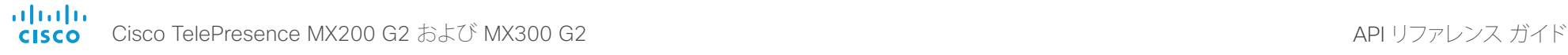

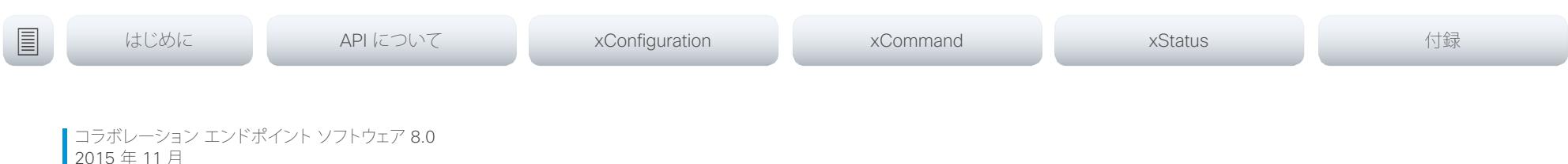

# Application Programmer Interface(API) リファレンス ガイド

Cisco TelePresence MX200 G2 および MX300 G2

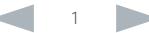

#### ahaha Cisco TelePresence MX200 G2 および MX300 G2 **CISCO**

#### 冒 はじめに API について xConfiguration 付録 xCommand xStatus このリファレンス ガイドの内容 目次 上部メニュー バーと目次のエントリはすべてハイパーリンクになっ ており、クリックするだけでトピックに移動できます。  $\Box$  HTTP の使用 しんしゃ しんしゃ しんしゃ しんしゃ しんしゃ りょうしゃ 定期的にシスコの Web サイトにアクセスし、ユーザ マニュアルの 更新バージョンについて確認することを推奨します。 ユーザドキュメンテーションのダウンロード...........................4 URL: ▶ http://www.cisco.com/qo/mx-docs てのバージョンの新機能 いっしん しゅうしゅう ちんじょう HTTP を介したコーデックからのフィードバック 28  $\sqrt{27} - \frac{1}{2}$  18  $SSH$  19 HTTP/HTTPS 19  $API$   $OPH$   $\overline{D}$   $QO$ シスコ Web サイト内のユーザ マニュアル (162)

API リファレンス ガイド

## <span id="page-2-0"></span> $\frac{d\ln\ln}{d}$ Cisco TelePresence MX200 G2 および MX300 G2 API コンピュータ API リファレンス ガイド

# <u>国</u>はじめに API について xConfiguration xCommand xCommand xStatus xStatus 付録

## 第 1 章 はじめに

D15334.01 Cisco TelePresence MX200 G2 および MX300 G2 API リファレンス ガイド CE8.0、2015 年 11 月 3 3 3 Copyright © 2015 Cisco Systems, Inc. All rights reserved.

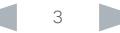

<span id="page-3-0"></span>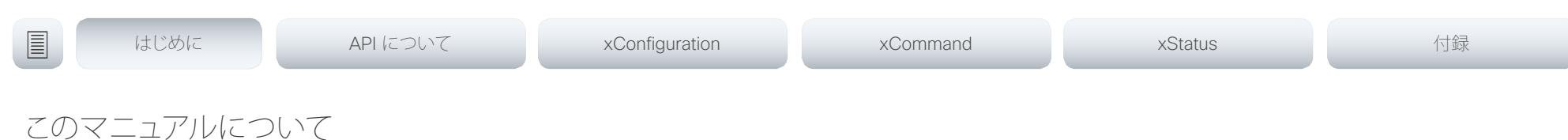

#### このマニュアルは、コラボレーション エンドポイント ソフトウェア のアプリケーション プログラミング インターフェイス(API)を紹介 するものであり、次に示す製品のコマンドライン コマンドのリファ レンス ガイドとして役立ちます。

• Cisco TelePresence MX200 G2 および MX300 G2

ユーザ ドキュメンテーションのダウンロード

次のシスコ Web サイトからユーザ マニュアルをダウンロードでき ます: [http://www.cisco.com/go/mx-docs](http://www.cisco.com/go/telepresence/docs)

シスコ Web サイトでのマニュアルの検索方法については、付録の ▶ 『シスコ Web [サイト内のユーザ](#page-161-1) マニュアル』を参照してください。

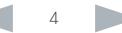

<span id="page-4-0"></span>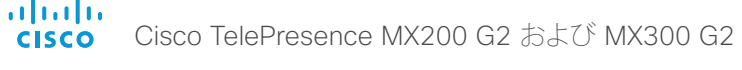

API リファレンス ガイド <u>国</u>はじめに API について xConfiguration xCommand xCommand xStatus xStatus 付録 このバージョンの新機能 新機能および改善占 ここでは新規および変更されたシステム設定の概要を説明 し、シスコ コラボレーション エンドポイント ソフトウェア 製品 コンテンツ共有用のインテリジェント プロキシミティ バージョン 8.0(CE8.0)における新機能と改善点を TC7.3 と CE8.0 は以下の製品をサポートしています。 Cisco Proximity を使用すると、デバイス(スマートフォン、タブ 比較して概説します。 レット、ラップトップ)が圏内に入ったときに、デバイスを自動的 • MX200 G2 CE ソフトウェアは TC7 に基づいているため、構造および主 にビデオ システムにペアリングできます。デフォルトでは、この 要機能は TC ソフトウェアと同じです。 • MX300 G2 機能は有効になっています。 詳細については、ソフトウェアのリリース ノートをご覧になる • MX700 Cisco Proximity は 3 つのサービスを提供します(クライアント ことをお勧めします。 • MX800 へのコンテンツ共有、クライアントからのコンテンツ共有、基本 • SX10 Quick Set 的なコール制御)。デフォルトでは、これらのサービスは無効に  [http://www.cisco.com/c/en/us/support/](http://www.cisco.com/c/en/us/support/collaboration-endpoints/telepresence-mx-series/products-release-notes-list.html) なっています。 [collaborationendpoints/telepresence-mx-series/](http://www.cisco.com/c/en/us/support/collaboration-endpoints/telepresence-mx-series/products-release-notes-list.html) • SX20 Quick Set [tsd-productssupport-series-home.html](http://www.cisco.com/c/en/us/support/collaboration-endpoints/telepresence-mx-series/products-release-notes-list.html) • SX80 スマートフォンとタブレット(Android/iOS)用およびラップトッ プ(Windows/OS X)用の Cisco Proximity クライアントは、 アップグレードする前に CE8.0 のアップグレード要 EX シリーズ、C シリーズ、および Profile シリーズの Cisco Æ. ▶http://proximity.cisco.com からダウンロードできます。ス 件を検討しておくことが重要です。これを行わずに TelePresence 製品は CE ソフトウェアでサポートされません。 マートフォンおよびタブレット用のクライアントは、Google Play CE8.0 にアップグレードすると、展開が機能せず、ダ これらの製品に対しては TC7.3 以前のソフトウェア バージョン (Android)や Apple アプリ ストア(iOS)からも入手可能です。 ウングレードが必要になることがあります。 を使用してください。 マルチストリーム ユーザ インターフェイス マルチストリーム 機能は、ビデオ システムが複数のビデオ スト CE ソフトウェアを実行する製品は、次のユーザ インターフェイ リームをさまざまな解像度で同時に送受信できるようにする機 スを使用する必要があります。 能です。ビデオ システムはレイアウトをローカルに作成して、レ • Touch 10 コントローラ(すべてのシスコ製品で利用可能)。 イアウトがすべての利用可能な画面に適切に適合するようにし • TRC6 リモート コントロール(SX10 および SX20 で使用 ます。 可能)。 複数の参加者がいる会議でこの機能を使用すると、レイアウト Touch 8 コントローラおよび TRC5 リモート コントロールはサ の制御面でユーザ エクスペリエンスが向上します。マルチスト ポートされていません。 リーム が有効な会議では、マルチスクリーン システムですべて の画面を利用できます。また、すべてのシステムでコンテンツを 提供して共有する場合のレイアウトが向上します。 API の変更 このリリースでは、マルチストリーム はデフォルトでオフ API コマンドの数が削減されました。基本的なアーキテクチャ上 になっています。最適なエクスペリエンスを得るために、 の変更に合わせて、一部のコマンドが完全に削除され、他のコ Cisco UCM 11.0.0 以降、および TelePresence Server と マンドでも構文上の変化が生じています。 TelePresenceConductor の最新バージョンを使用することを推 新しい API を使用するには、API を使用している現在の統合環 奨します。 境を再プログラミングする必要があるかどうかを検討すること が大切です。 この章には、新規コマンドのリストに加えて、変更の全リストが 記載されています。

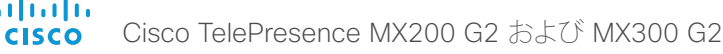

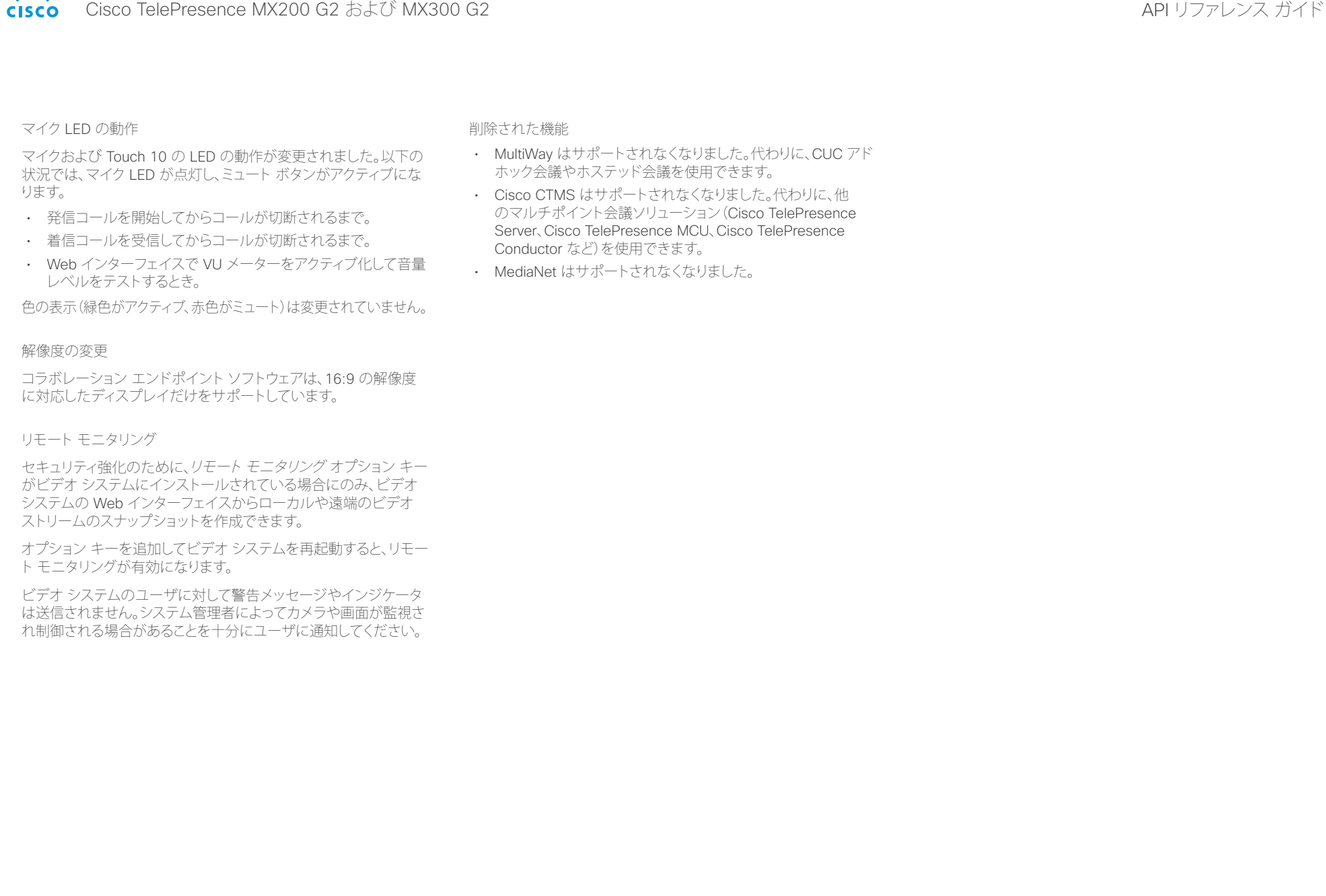

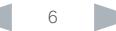

<span id="page-6-0"></span>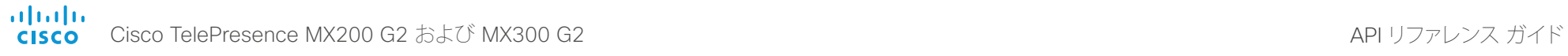

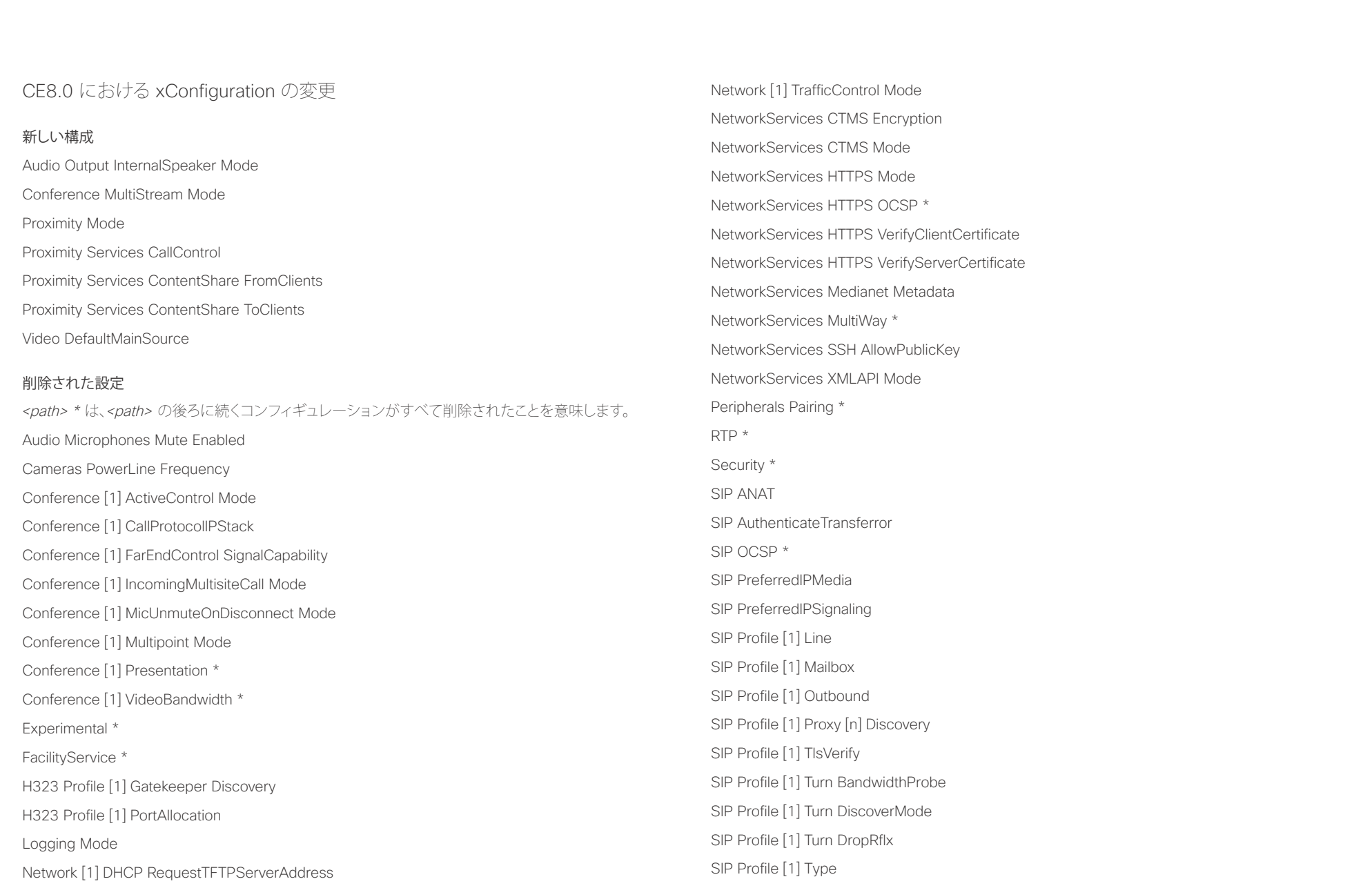

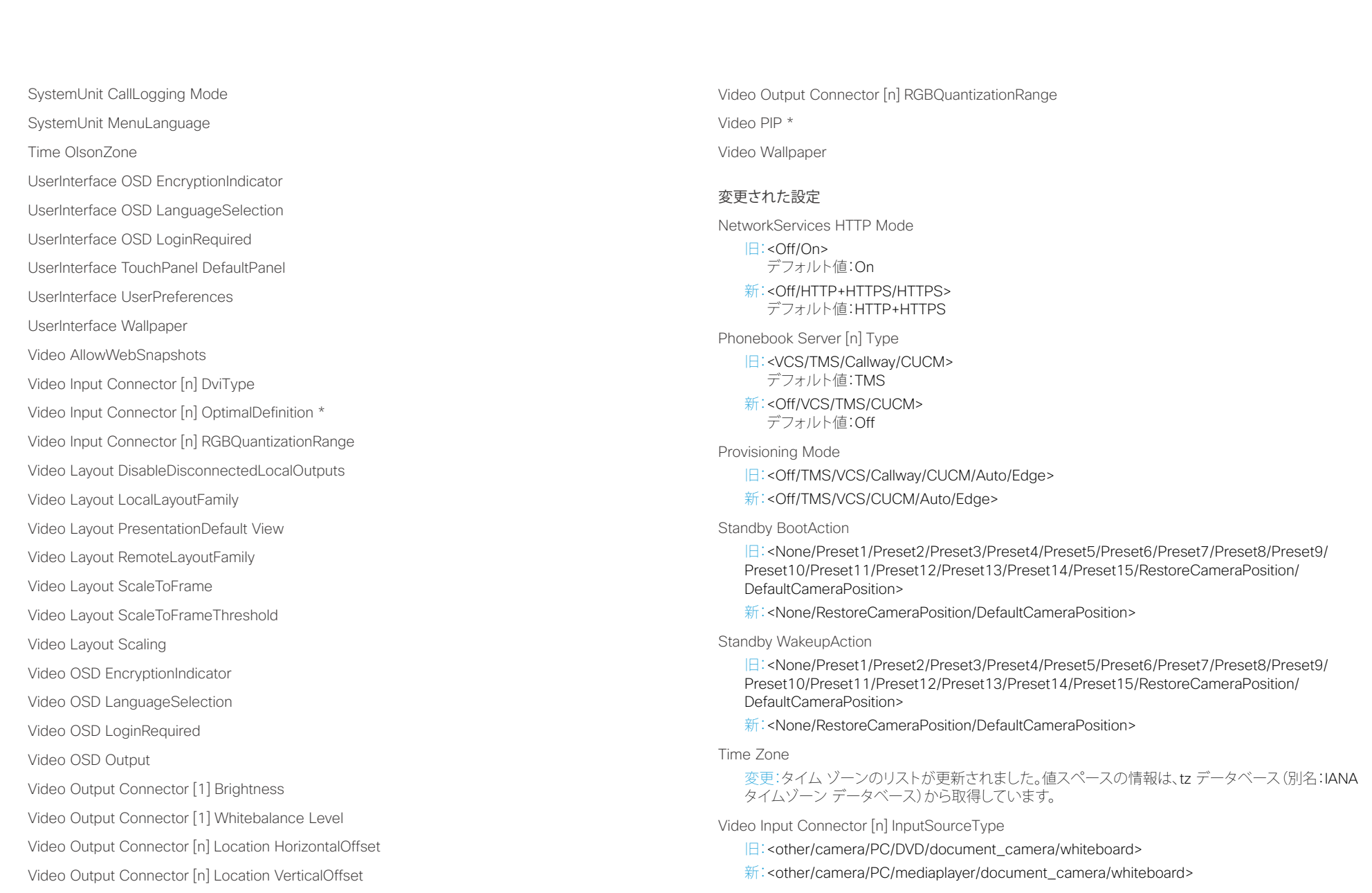

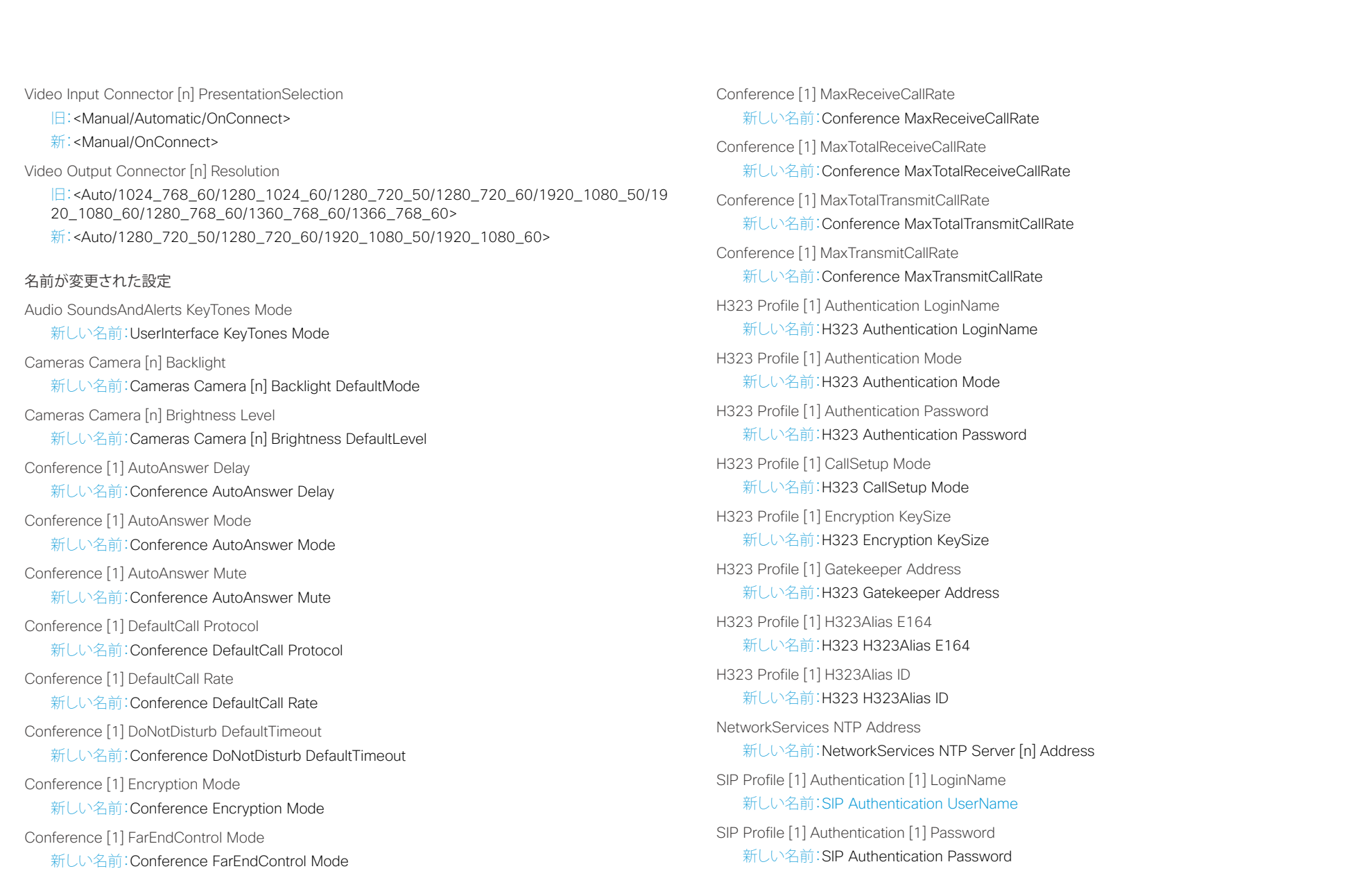

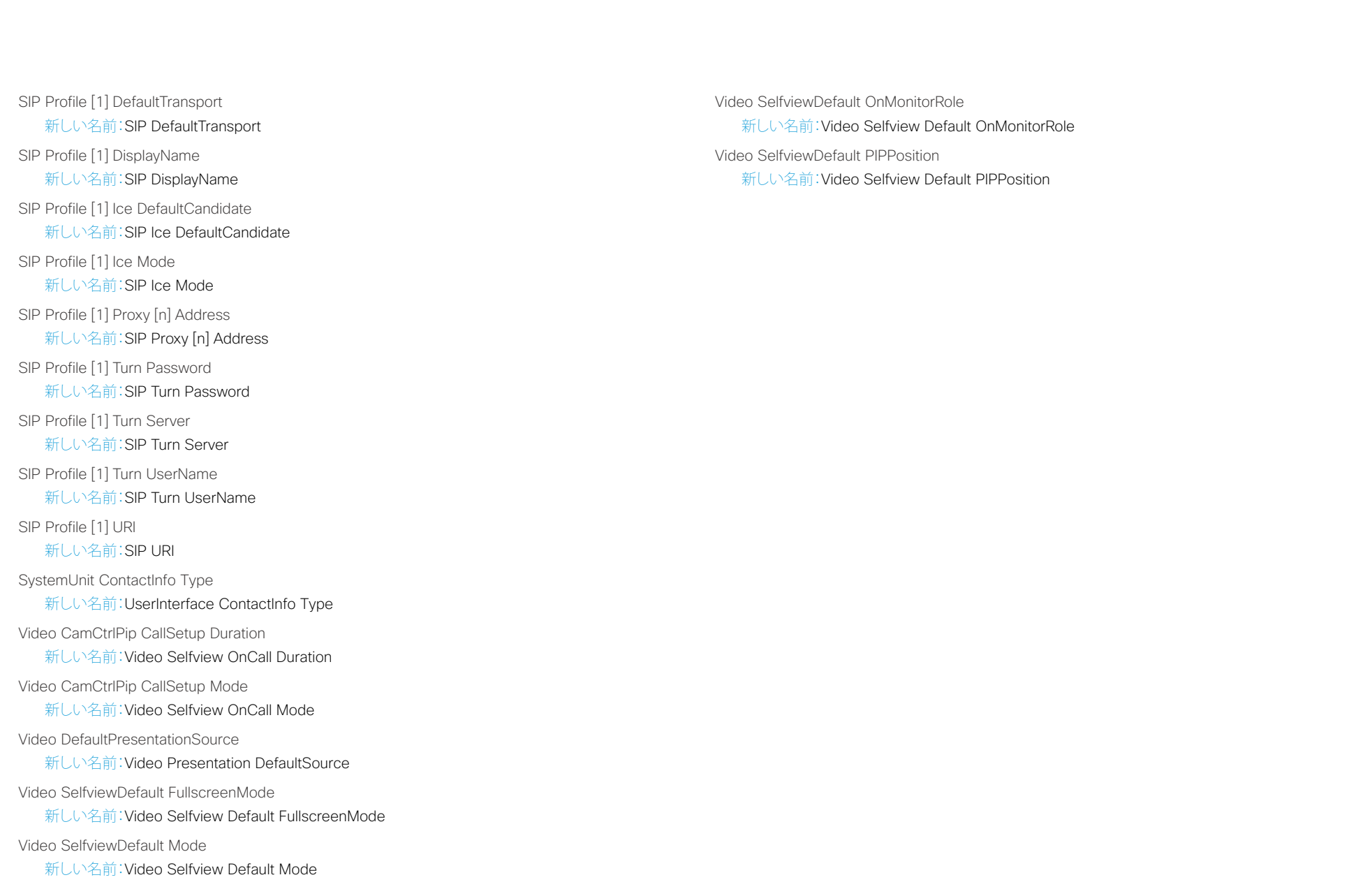

<span id="page-10-0"></span>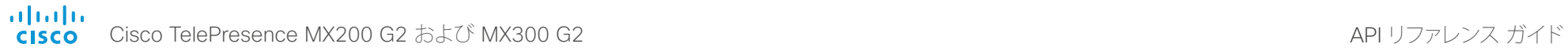

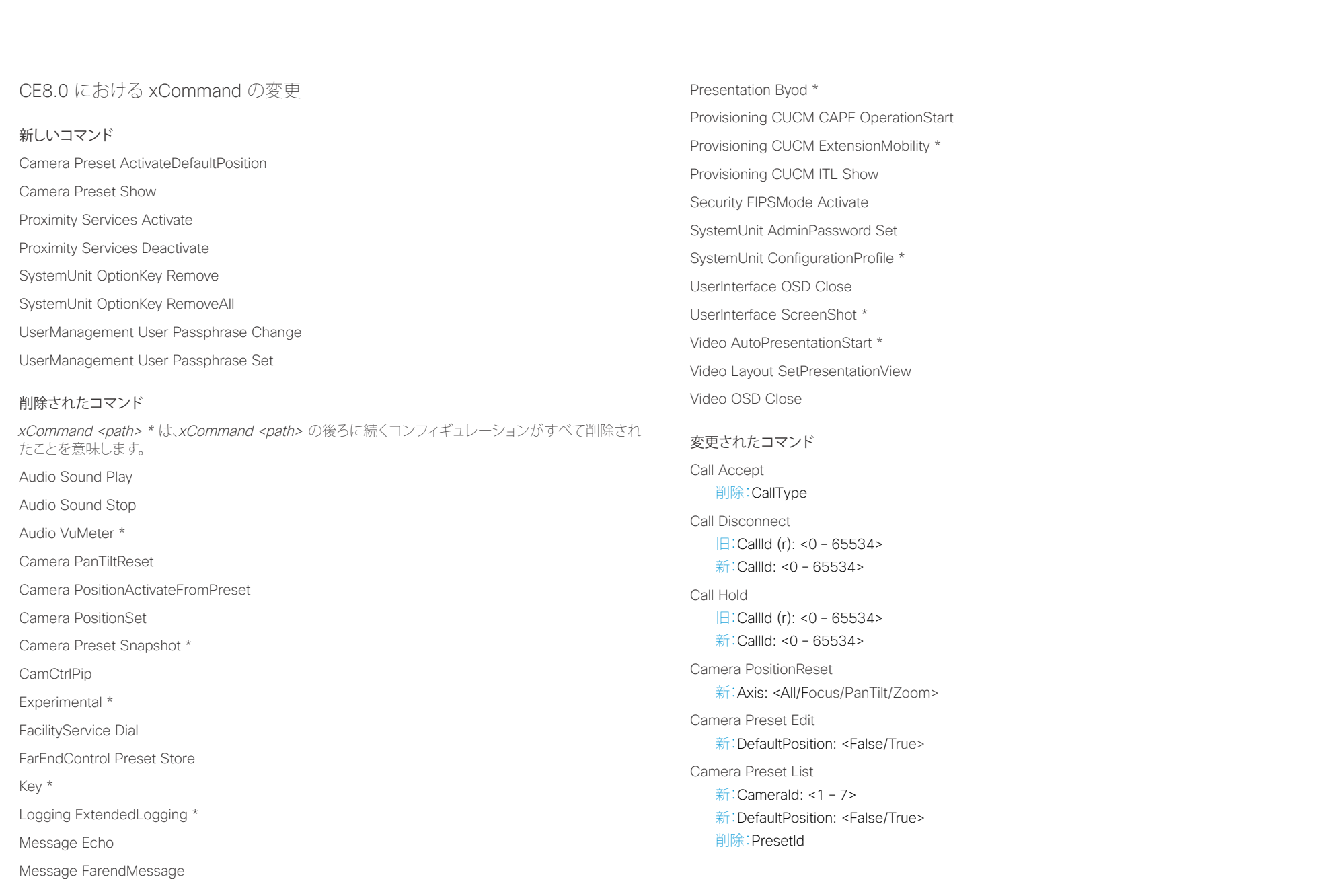

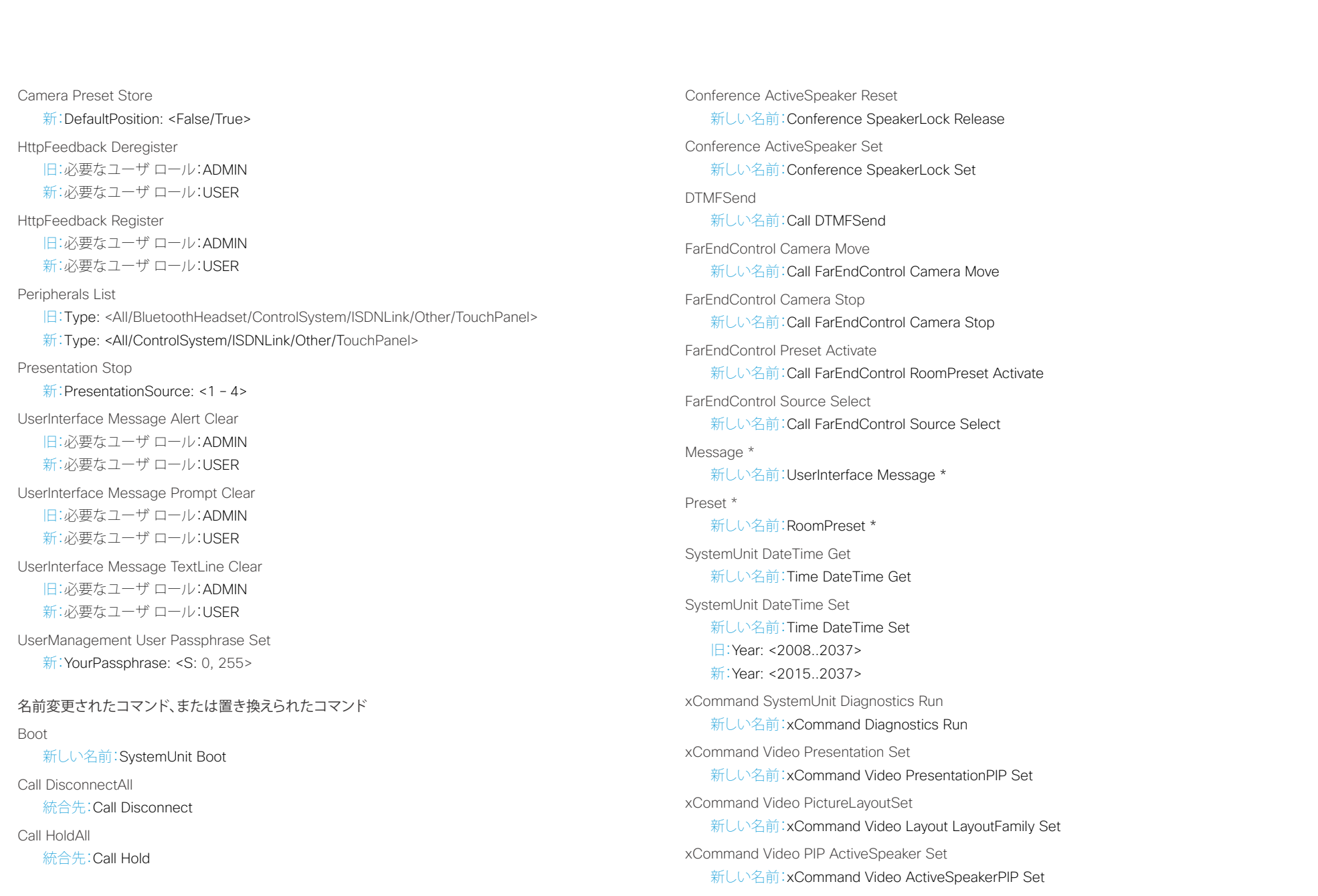

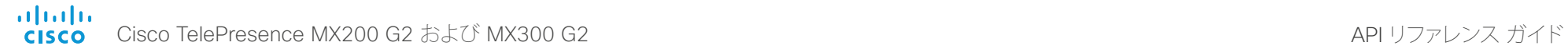

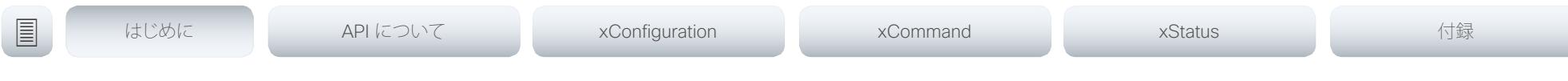

xCommand Video PIP Presentation Set

新しい名前:xCommand Video PresentationPIP Set

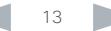

<span id="page-13-0"></span>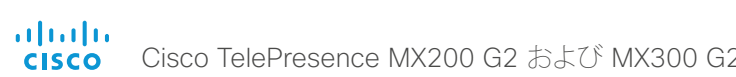

## 200 G2 スタックス アンディアング API リファレンス ガイド

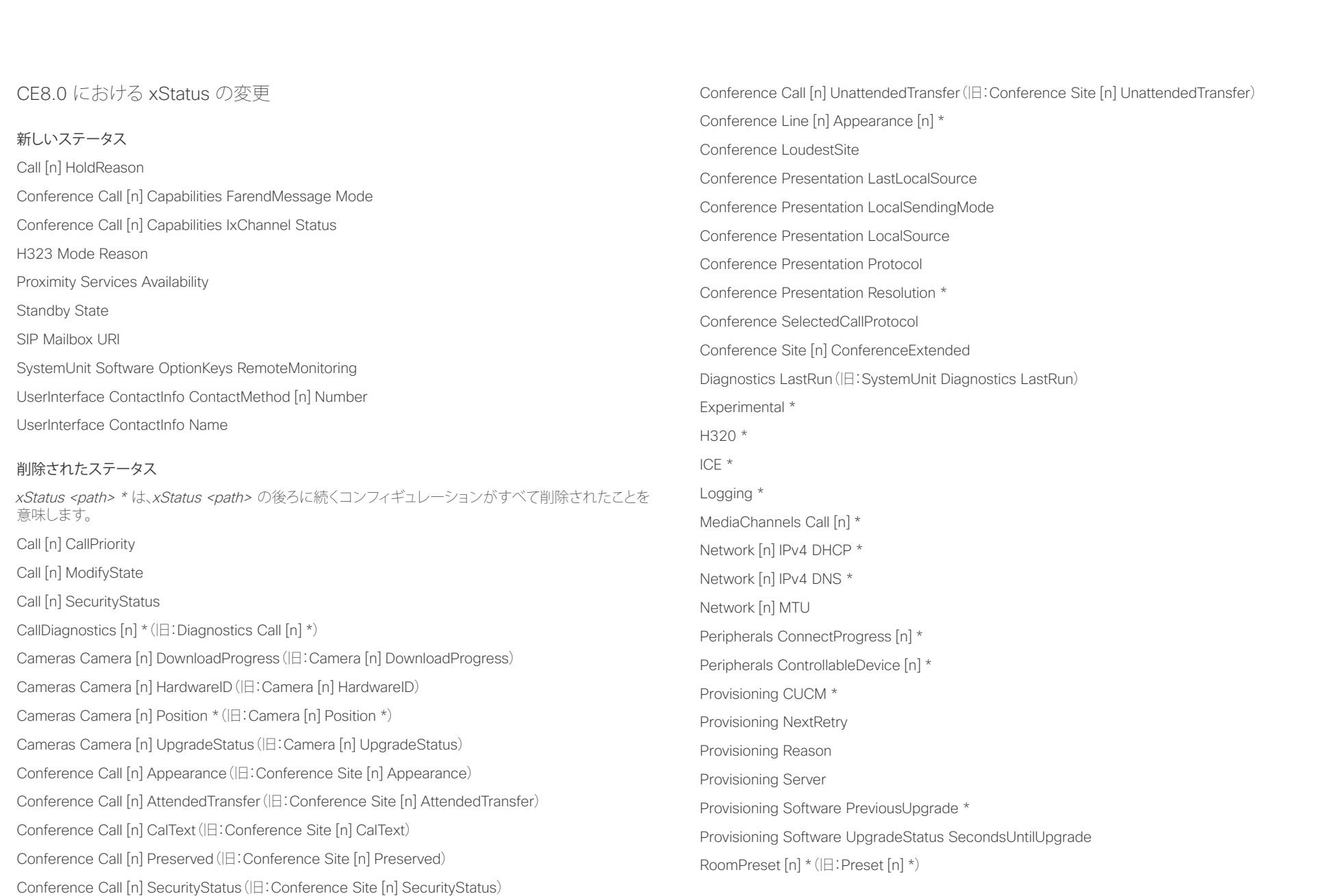

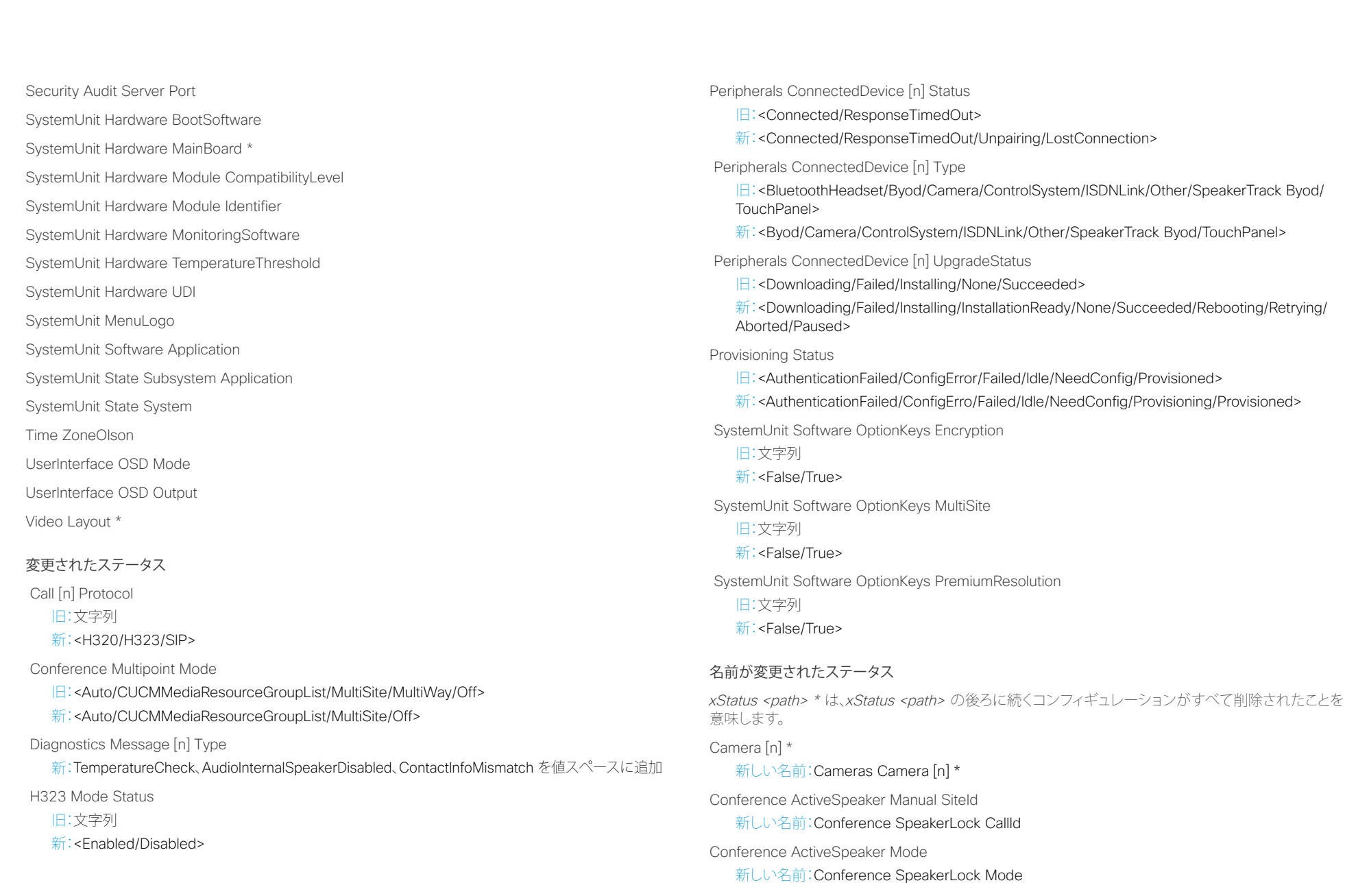

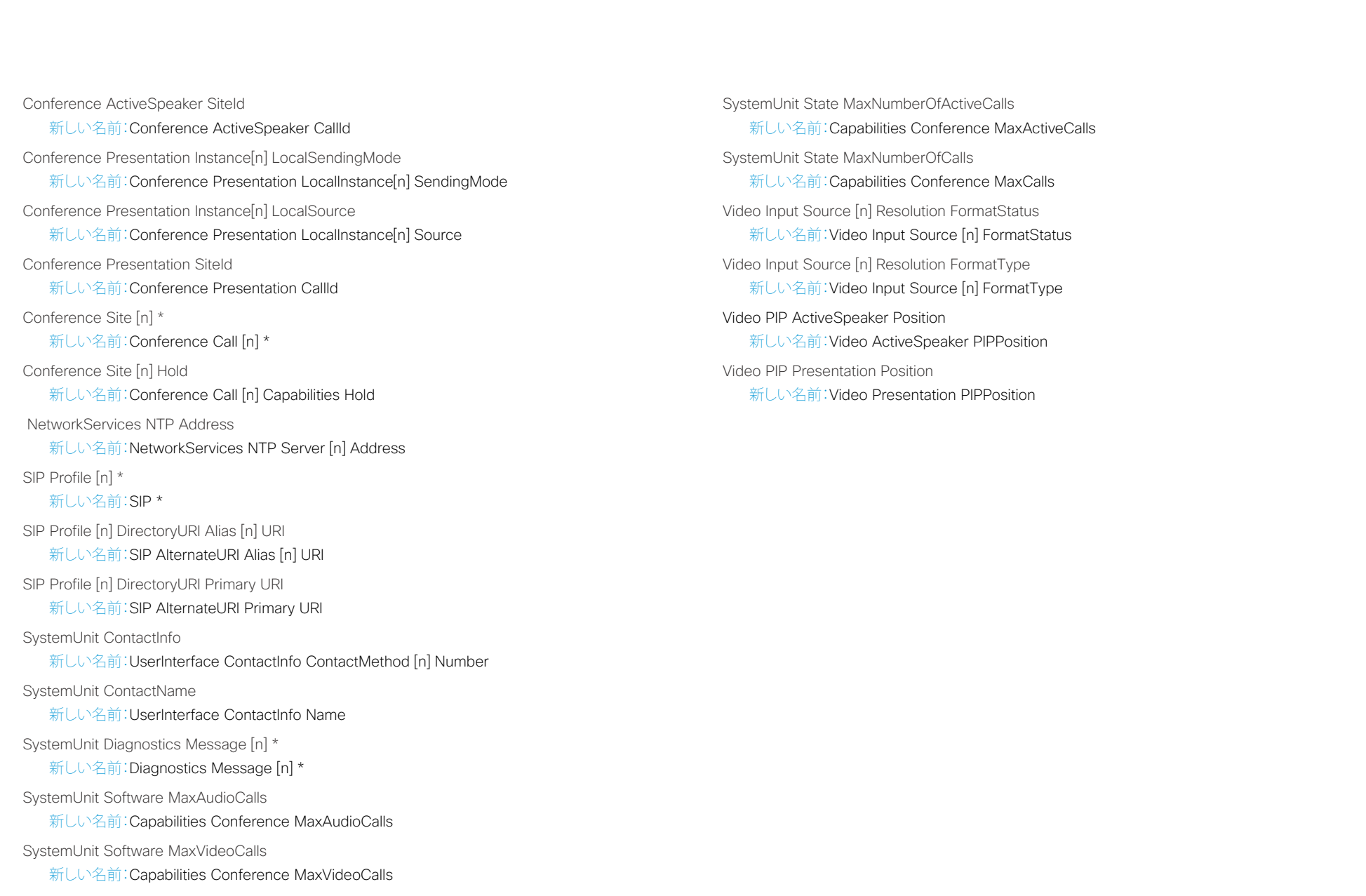

## <span id="page-16-0"></span> $\frac{d\ln\ln}{d}$ Cisco TelePresence MX200 G2 および MX300 G2 API コンピュータ API リファレンス ガイド

# <u>国</u>コマンはじめに API について xConfiguration xCommand xCommand xStatus xStatus 付録

## 第 2 章 API について

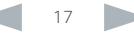

<span id="page-17-0"></span>はじめに API について xConfiguration xCommand xStatus 付録

## API の基礎

この章では、コーデック API でサポートされるメカニズムが概説さ れます。

API へのアクセス方法、コマンド ラインの使用方法、および API 各部の用途を知ることができます。また、コーデックで利用可能な フィードバック機能の使用方法も記載されています。

API は主に次の 4 つのグループから構成されています。

- コマンド
- コンフィギュレーション
- ステータス
- イベント

これら 4 つのグループは階層化されているため、関連する機能を 簡単に見つけることができます。すべてのコマンド、コンフィギュ レーション、ステータスの全リストについては、以降の章を参照して ください。

#### API への接続

コーデック API には複数の方法でアクセスできます。どの方法を 選択した場合でも、API の構造は同じです。ご使用のアプリケー ションに最も適した接続方法を選択してください。接続方法によっ ては、有効化するためにさらに設定変更が必要なことがあるので、 開始する前に、この項に記載されている各種の方法を理解してお いてください。

パスワードを除き、以下の設定は Web インターフェイスの System Configuration メニューまたはコマンドライン インター フェイスから設定できます。例はすべてコマンドライン インター フェイス用です。

パスワード

ビデオ システムは完全な資格情報を持つデフォルトのユーザ アカ ウントに提供されます。ユーザ名は admin です。当初、デフォルト ユーザのパスワードは設定されていません。

システム設定へのアクセスを制限するために、admin ユーザのパス ワードの設定は必須です。さらに、同様のクレデンシャルを持つ他 のユーザのパスワードも設定する必要があります。

コーデックの Web インターフェイスでパスワードを設定できます。 Web ブラウザを開き、アドレス バーにビデオ システムの IP アド レスを入力してログインします。右上隅のユーザ名をクリックし、ド ロップダウン メニューから Change password を選択します。

#### RS-232 シリアル接続

この接続は IP アドレス、DNS、ネットワークがなくても使用できる ため、インテグレータ向けシスコ製品で最も使用される接続の 1 つです。

#### コーデックの設定

シリアル接続に対しては、ボー レート、およびログインの必要性の 2 つの項目を変更できます。

xConfiguration SerialPort BaudRate: <9600/19200/38400/57600/115200> xConfiguration SerialPort LoginRequired: <Off/On>

#### 接続中

#### 注:

- セキュリティ上の理由から、デフォルトではパスワードの入力 要求がオンになっていますが、必要に応じてオフにできます。
- デフォルトのボーレートは に設定されます。コーデックから非 常に大量のフィードバックが返される場合があります。そのた め、接続はこの速度に保つことを推奨します。

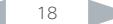

<span id="page-18-0"></span>aliah.

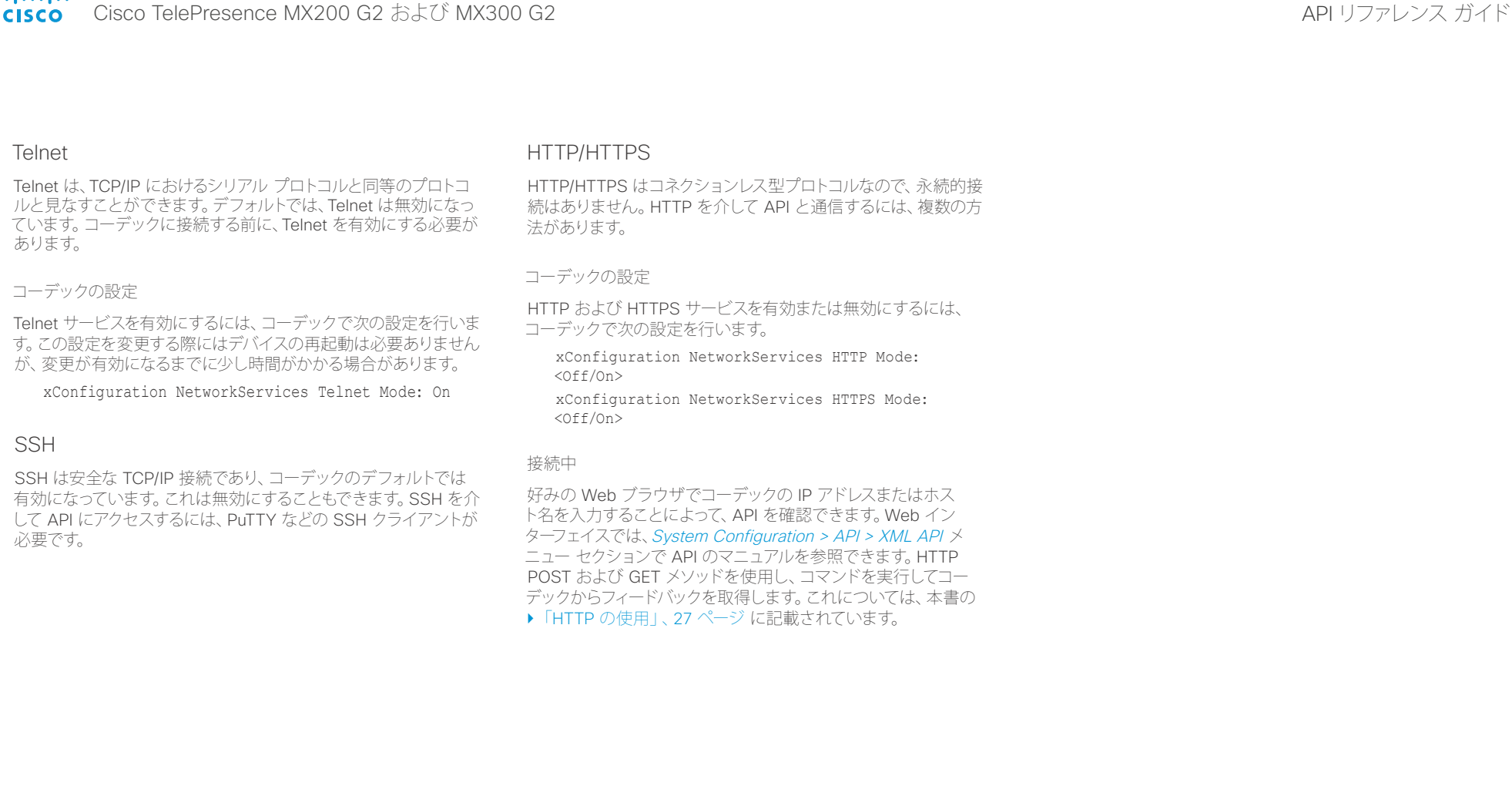

#### <span id="page-19-0"></span> $\frac{d\ln\ln}{d}$ Cisco TelePresence MX200 G2 および MX300 G2 API りファレンス ガイド

<span id="page-19-1"></span>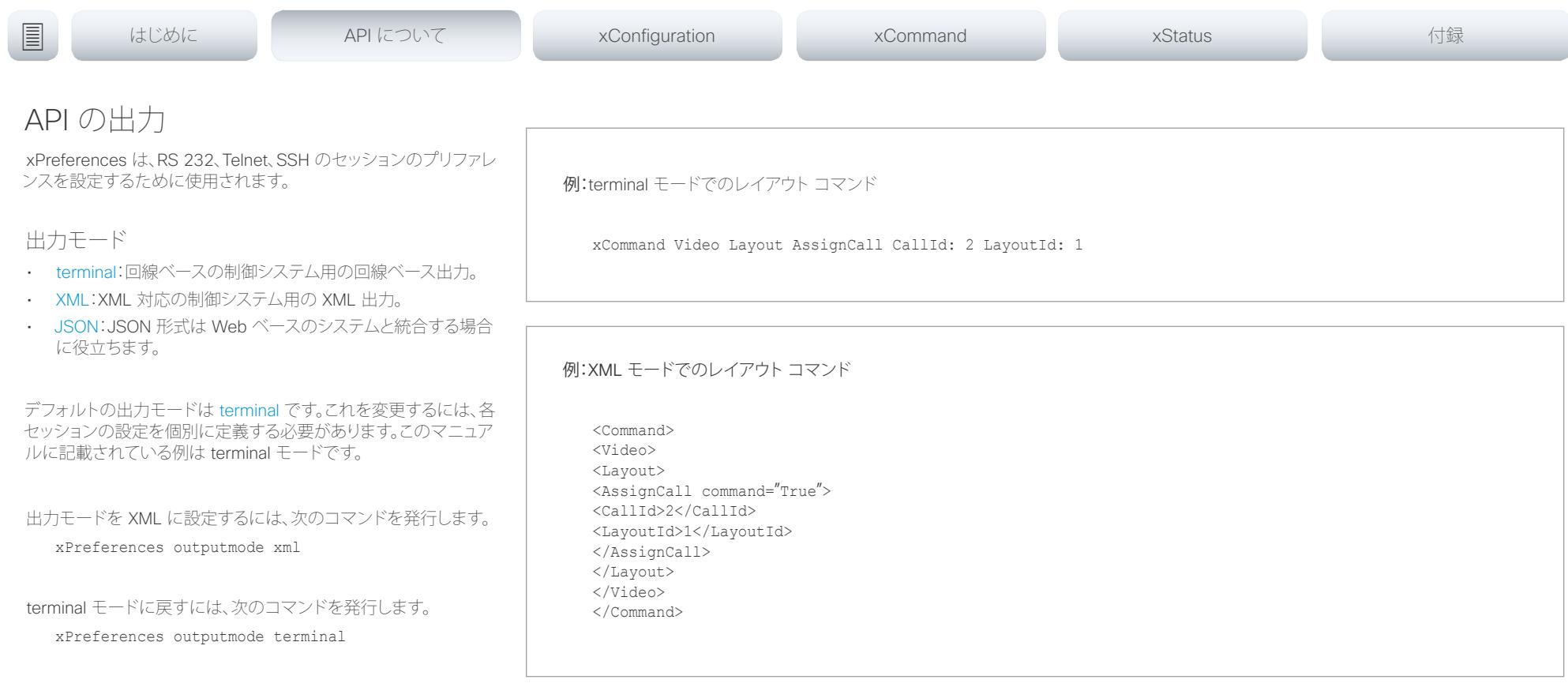

<span id="page-20-0"></span>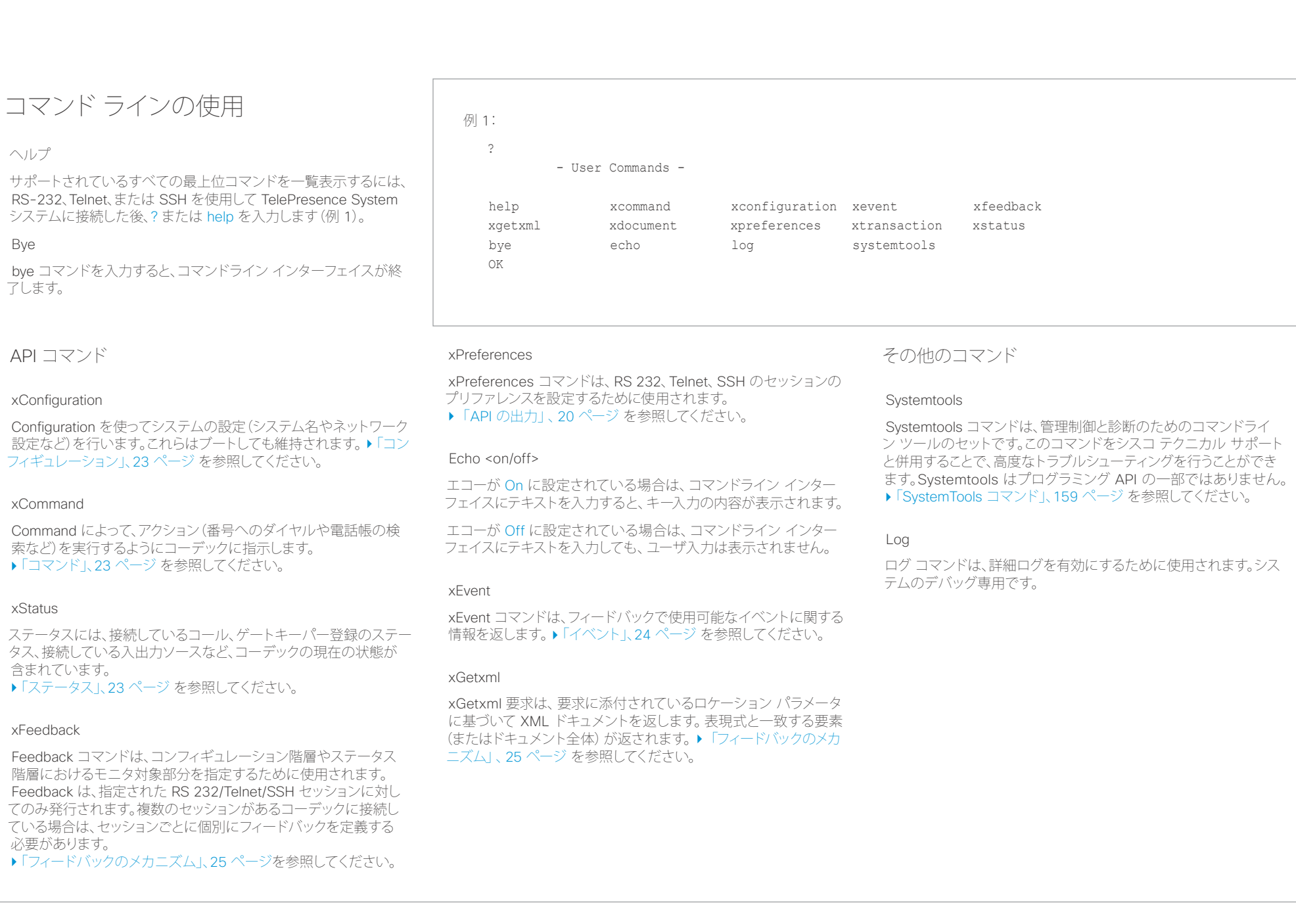

<span id="page-21-0"></span>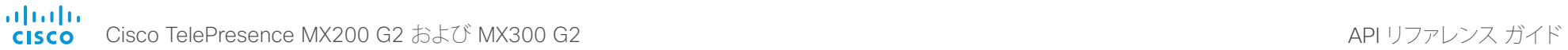

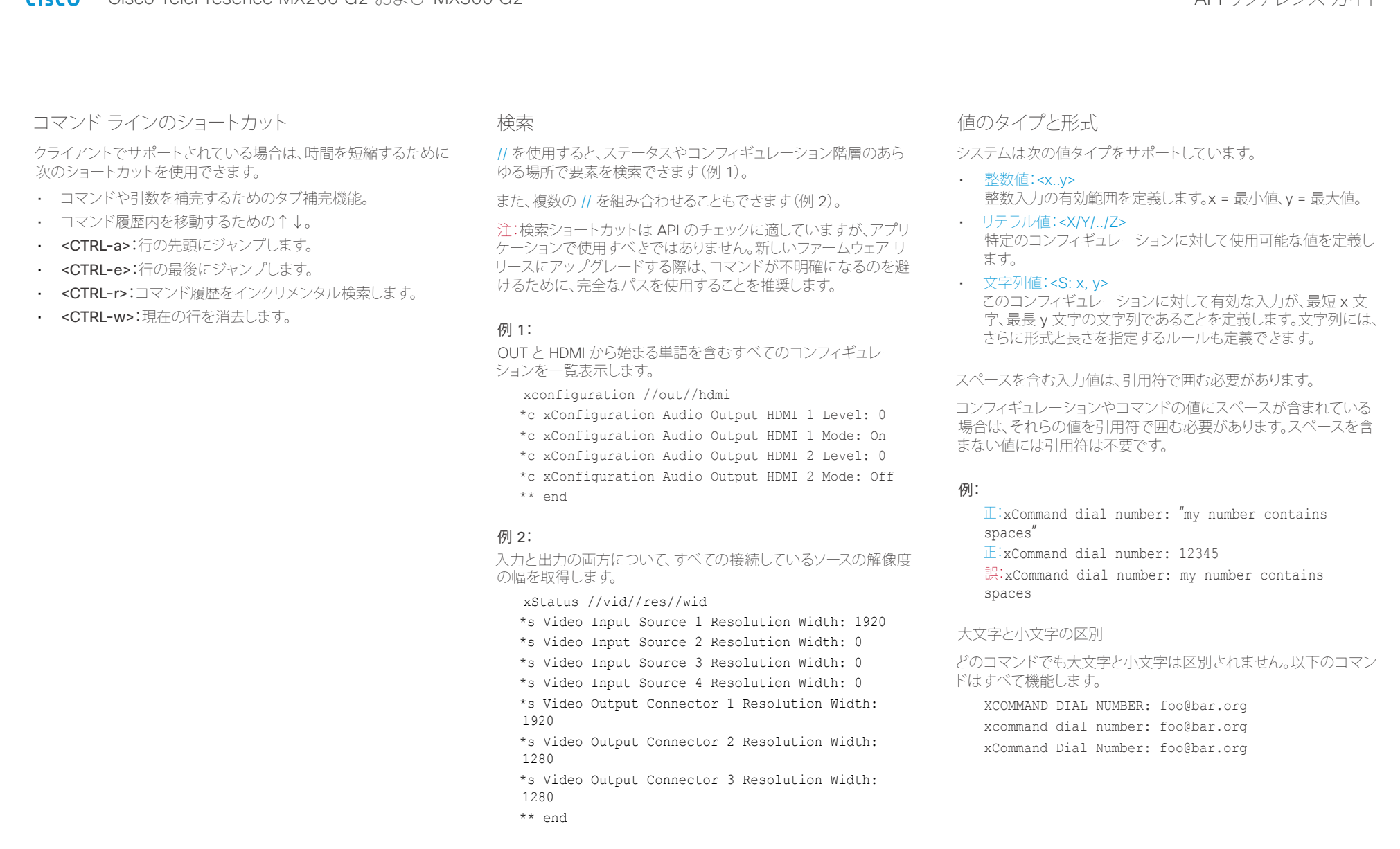

<span id="page-22-0"></span>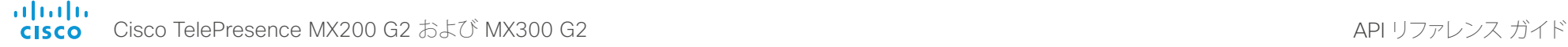

<span id="page-22-2"></span>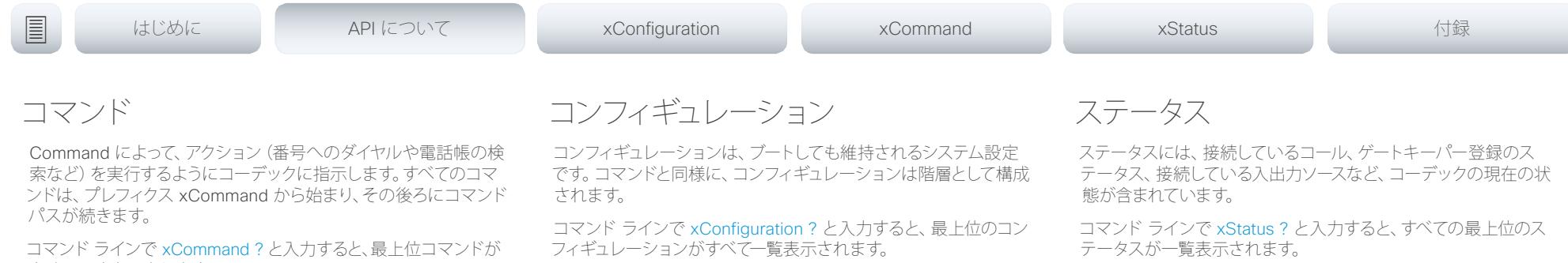

<span id="page-22-3"></span>xStatus と入力すると、すべてのステータスとその現在の値が一 覧表示されます。

ステータスの一部だけを表示するには、次のように、xStatus の後 ろにステータス パスの関連部分(アドレス表現)を入力します。

xStatus <address expression>

すべて一覧表示されます。

コマンドとそのパラメータの全リストを表示するには、コマンド ラ インで xCommand ?? と入力します。

コマンドの引数はキーと値のペアです。

xCommand を発行する場合、コマンドは 1 つの引数と 1 つの必 須パラメータという構成になります。このマニュアルには、必須と オプションの両方のパラメータとともに、すべての xCommand コ マンドの使用法が記載されています。オプション パラメータは角 カッコで囲まれています。

#### 例:xCommand Dial Number: 123

- xCommand はコマンド プレフィックスです。実行されるコマン ドは Dial です。
- この例には、1 つの引数 (Number: 123)が含まれています。 Number はキー、123 はその値です。キーと値のペアは「:」で 区切ります。

<span id="page-22-1"></span>xConfiguration ?? と入力すると、コンフィギュレーションとその 値スペースが一覧表示されます。

xConfiguration と入力すると、すべてのコンフィギュレーションと その現在の値がすべて一覧表示されます。一部のコンフィギュレー ションだけを表示するには、xConfiguration の後ろにコンフィギュ レーション パスの一部を 1 つ以上入力します。

#### 例:H323 エイリアス ID の設定

入力:

xConfiguration H323 Profile 1 H323Alias ID: "changed@company.com"

#### 例:H323 エイリアス ID の取得

入力:

xConfiguration H323 Profile 1 H323Alias ID

結果:

\*c xConfiguration H323 Profile 1 H323Alias ID: "changed@company.com"

\*\*end

<span id="page-23-0"></span>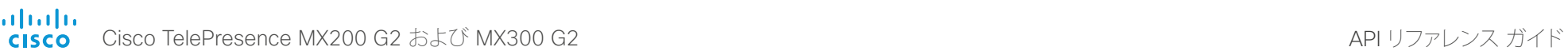

<span id="page-23-1"></span>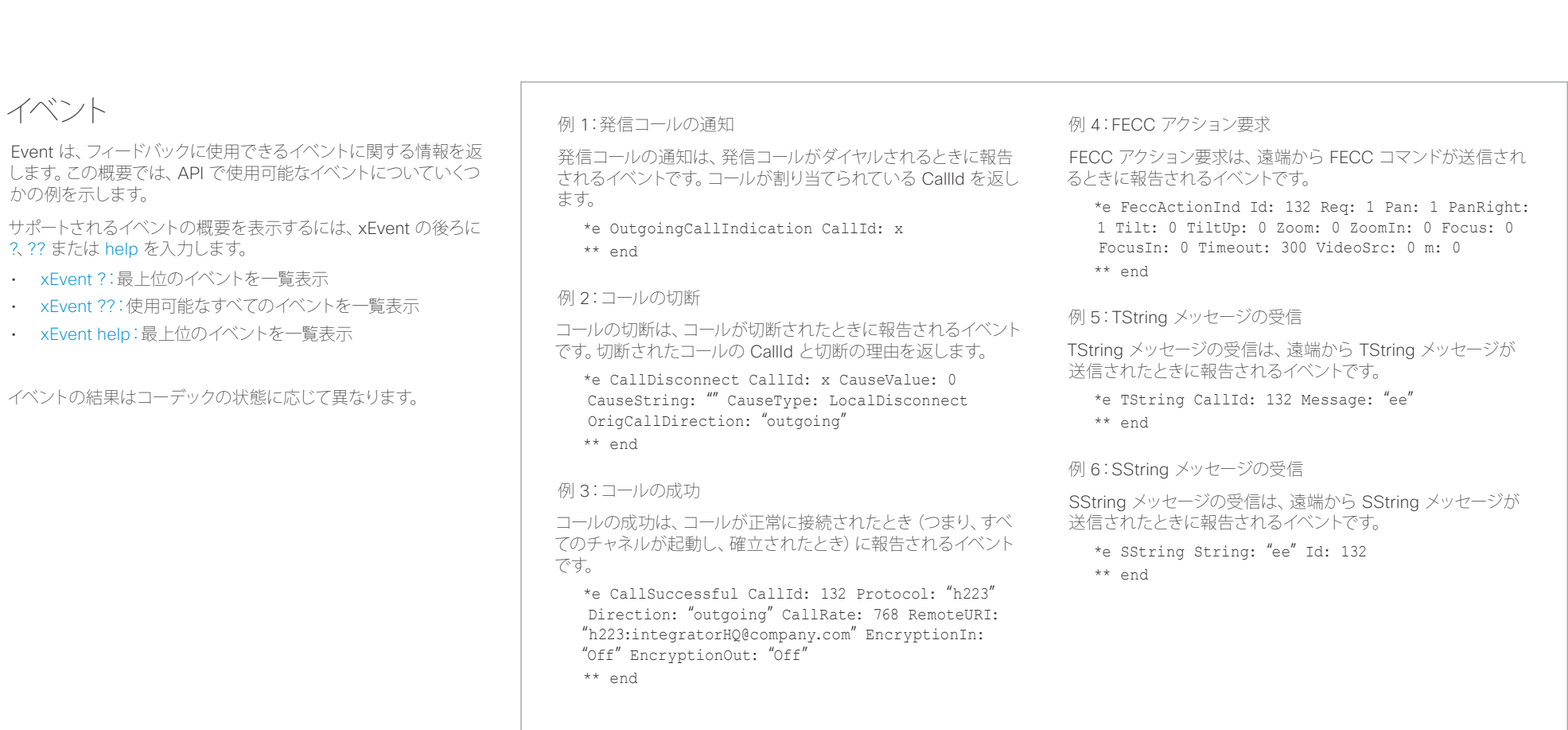

<span id="page-24-0"></span>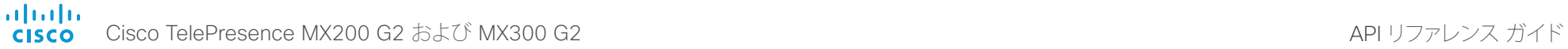

<span id="page-24-1"></span>通知システム

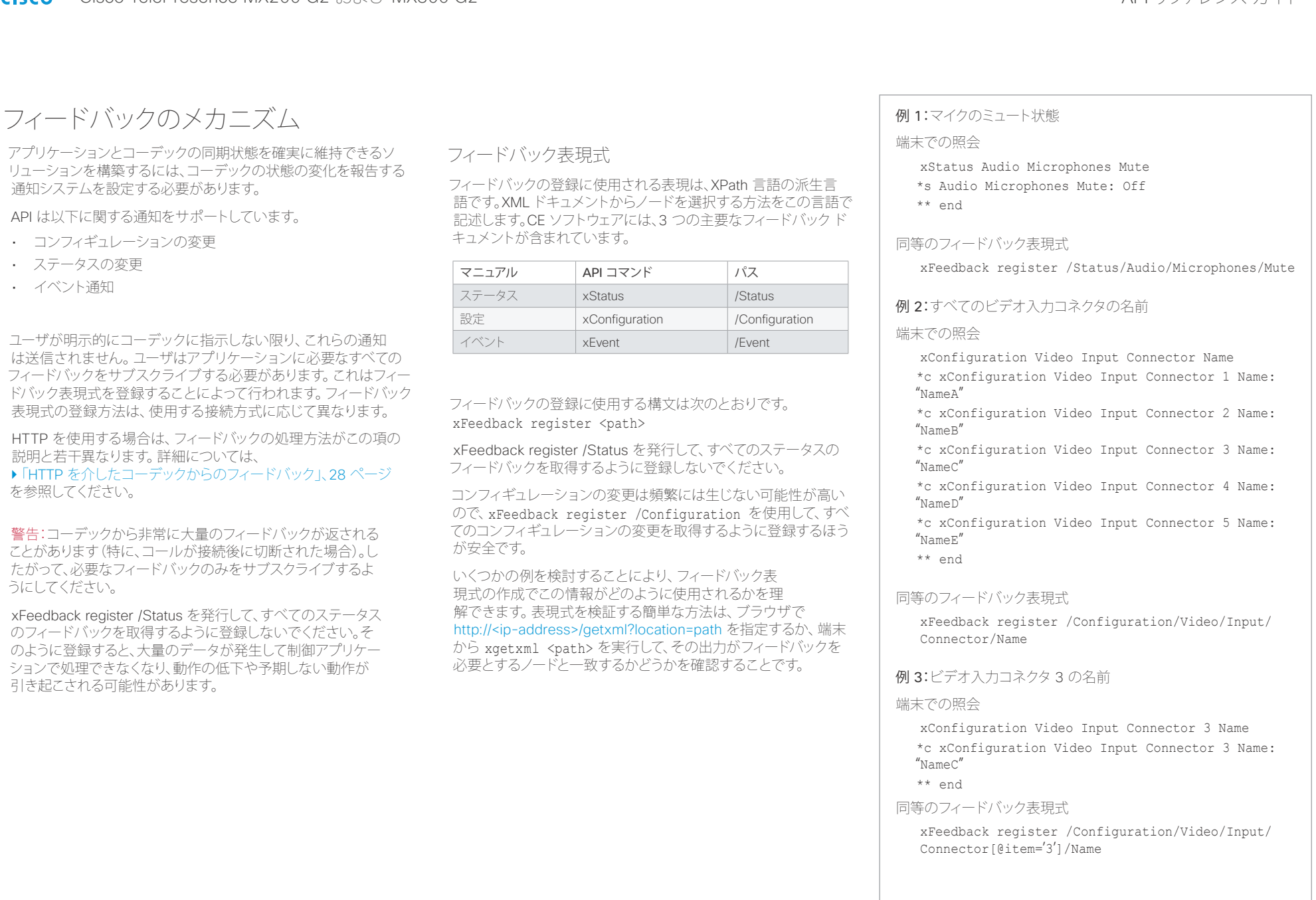

#### <span id="page-25-0"></span> $\frac{d\ln\ln}{d}$ Cisco TelePresence MX200 G2 および MX300 G2 API リファレンス ガイド

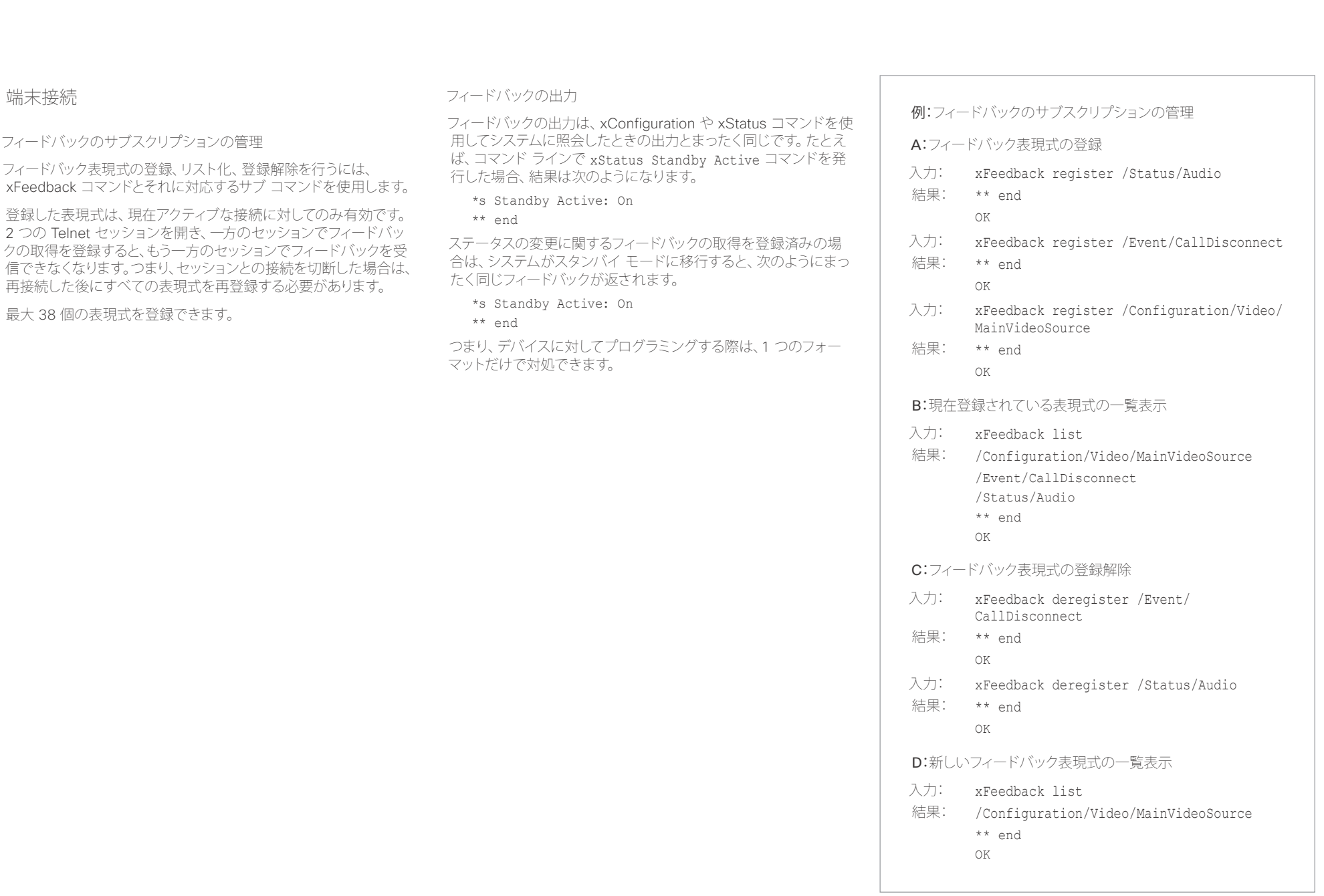

<span id="page-26-0"></span>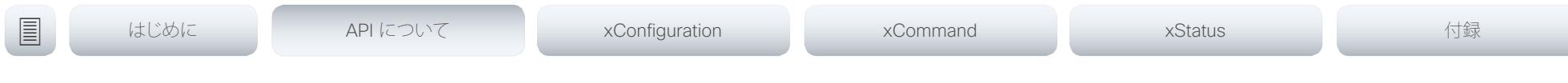

## <span id="page-26-1"></span>HTTP の使用

コーデックは、HTTP および HTTPS を介したコマンドやコンフィギュレーションの送信をサポートしています。また、この方法でコンフィギュ レーションやステータスを取得することもできます。このインターフェイスは、コマンド ラインと同じ API を XML 形式で提供します。

### URL チート シート

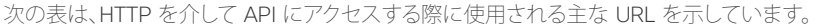

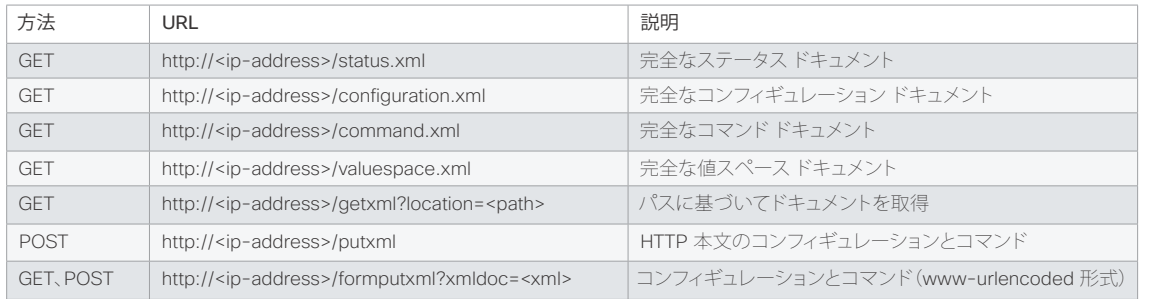

## ステータスとコンフィギュレーションの取得

- 例 1:コーデックのすべてのステータス エントリを取得 http://<ip-address>/getxml?location=/Status
- 例 2:コーデックのオーディオ ステータスのみを取得 http://<ip-address>/getxml?location=/Status/Audio
- 例 3:コーデックのすべてのコンフィギュレーションを取得 http://<ip-address>/getxml?location=/ Configuration
- 例 4:コーデックのすべてのビデオ コンフィギュレーションを取得 http://<ip-address>/getxml?location=/ Configuration/Video

## コマンドとコンフィギュレーションの送信

#### HTTP GET の使用

コマンドやコンフィギュレーションをコーデックに送信するときに、 HTTP GET を使用できます。これにより、ブラウザを使用して簡単 にコマンドをテストできます。

#### 例 1:カメラ位置の設定

http://<ip-address>/formputxml?xmldoc= <Command><Camera><PositionSet command="True"> <CameraId>1</CameraId><Pan>200</Pan> <Tilt>200</Tilt></PositionSet></Camera></Command>

#### 例 2:システム名の変更

http://<ip-address>/formputxml?xmldoc= <Configuration><SystemUnit> <Name>newName</Name></SystemUnit></Configuration>

例 3:一度に複数のコンフィギュレーションを変更

http://<ip-address>/formputxml?xmldoc= <Configuration><Audio><DefaultVolume>80</ DefaultVolume></Audio><UserInterface><Wallpaper>C ustom</Wallpaper></UserInterface></Configuration>

## HTTP POST の使用

コンフィギュレーションやコマンドをコーデックに送信する場合 は、HTTP ヘッダーの Content-Type が text/xml(Content-Type: text/xml)に設定されていることが重要です。POST の本文には XML コンテンツを含める必要があります。

#### 例 1:システム名の変更

#### 要求

- POST /putxml HTTP/1.1 Content-Type: text/xml
- Connection: close
- <Configuration>
- <SystemUnit>
	- <Name>newName</Name>
- </SystemUnit>
- </Configuration>

#### 例 2:カメラ位置の設定

#### 要求

POST /putxml HTTP/1.1 Content-Type: text/xml Connection: close <Command> <Camera> <PositionSet command="True"> <CameraId>1</CameraId> <Pan>200</Pan> <Tilt>200</Tilt> </PositionSet> </Camera> </Command>

#### 応答

HTTP/1.1 200 OK Date: <date> Server: WSGIServer/0.1 Python/2.5.4 Cache-Control: no-cache Content-Type: text/xml Content-Length: 91 Connection: close  $\langle 2 \times m \rangle$  version="1.0"?> <Command>  $\langle$ CameraPositionSetResult item="1" status="OK"/> </Command>

## <span id="page-27-0"></span>illiilii<br>
cisco Cisco TelePresence MX200 G2 および MX300 G2 API 100 API リファレンス ガイド

<span id="page-27-1"></span>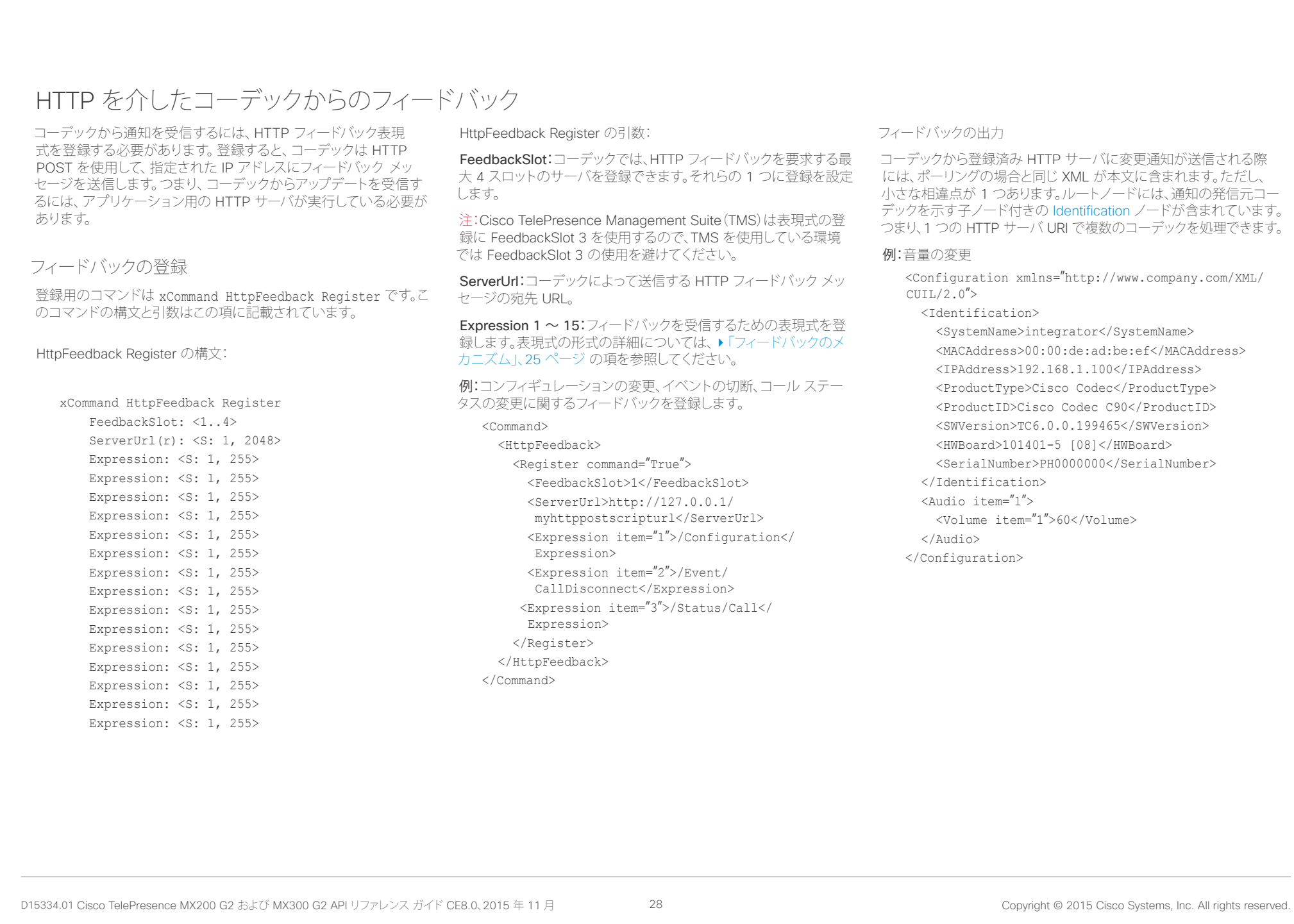

<span id="page-28-0"></span>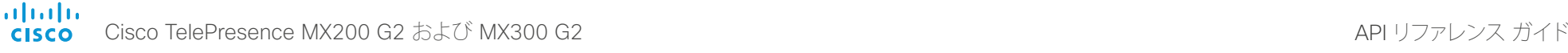

#### terminal モードから XML への変換 コマンドの変換 XML コマンドでは terminal コマンドと同じ構造が維持されますが、 親子関係を使用して階層が示されます。この構造は以下の例で確認 できます。 例 1:コールの設定 Terminal xCommand Dial Number: "12345" Protocol: H323 XML <Command> <Dial command="True"> <Number>12345</Number> <Protocol>H323</Protocol> </Dial> </Command> 例 2:コールへのビデオ レイアウトの割り当て Terminal xCommand Video Layout AssignCall CallId: 2 LayoutId: 1 XML <Command> <Video> <Layout> <AssignCall command="True"> <CallId>2</CallId> <LayoutId>1</LayoutId> </AssignCall> </Layout> </Video> </Command> コンフィギュレーションの変換 xConfiguration から XML への変換はコマンドと同様ですが、イン デックスを指定する特別な属性「item="NN"」が配列に付加されます。 例:ビデオ入力コネクタ 2 の入力ソース タイプの設定 Terminal xConfiguration Video Input Connector 2 InputSourceType: camera XML <Configuration> <Video> <Input> <Connector item="2"> <InputSourceType>camera</InputSourceType> </Connector> </Input> </Video> </Configuration> | はじめに API について xConfiguration xCommand xCommand xStatus xStatus 付録

<span id="page-29-0"></span>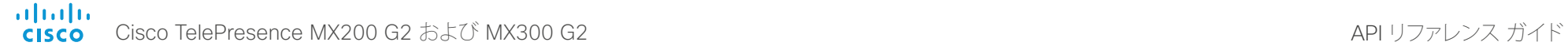

はじめに API API について xConfiguration xCommand xStatus 付録

## 推奨事項と禁止事項

ここでは、Cisco MX シリーズの API をプログラミングする際のベス トプラクティスについて説明します。

### 完全なコマンドを使用する

プログラミングする際は必ず完全なコマンドを使用しなければなり ません。つまり、xconf vid ではなく、xConfiguration Video を使用す る必要があります。ショートカットは、コマンド ラインで API 内を検 索する場合には使用できますが、プログラミングでは使用できませ ん。余分なコマンドを API に追加すると、あいまいなコードが生じ る可能性があるからです。

### 不要なフィードバックをサブスクライブしない

フィードバックのサブスクライブ数が多すぎると、制御アプリケーショ ンが混乱状態になる可能性があります。フィードバックの量は、現行 バージョンでは適切でも、今後のリリースで増加する可能性があり ます。

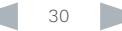

# <span id="page-30-0"></span><u>国</u>コマンはじめに API について xConfiguration xCommand xCommand xStatus xStatus 付録

## 第 3 章 xConfiguration コマンド

D15334.01 Cisco TelePresence MX200 G2 および MX300 G2 API リファレンス ガイド CE8.0、2015 年 11 月 31 Served. 31 Copyright © 2015 Cisco Systems, Inc. All rights reserved.

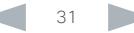

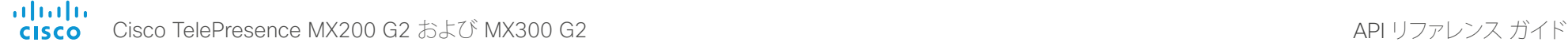

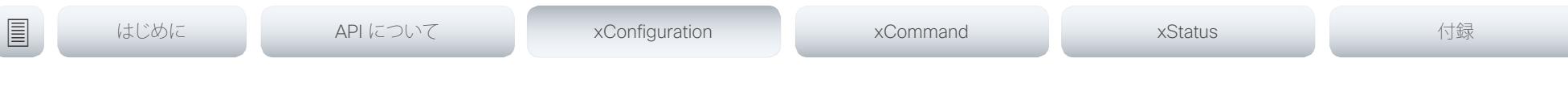

## xConfiguration コマンドの説明

この章には、xConfiguration コマンドの全リストが記載されています。例では、デフォルト値または値の例のいず れかを示します。

定期的にシスコの Web サイトにアクセスし、マニュアルの更新バージョンについて確認することを推奨します。 URL: ▶ <http://www.cisco.com/go/mx-docs>

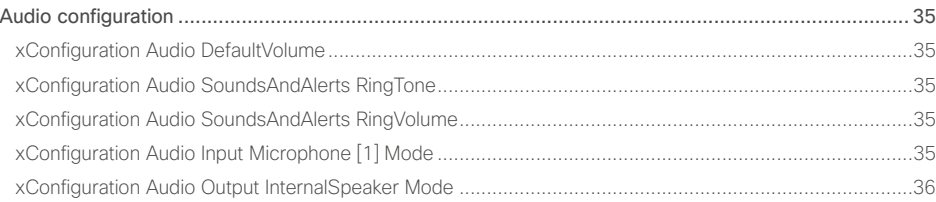

#### [Cameras configuration ..........................................................................................................................](#page-35-0) 36

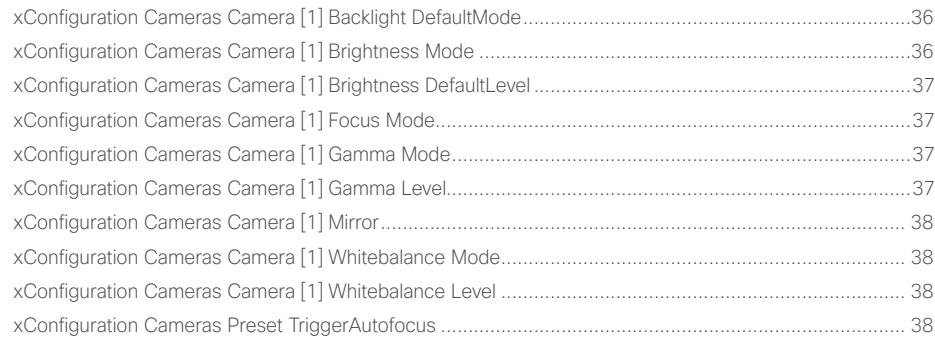

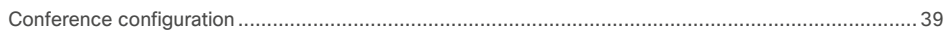

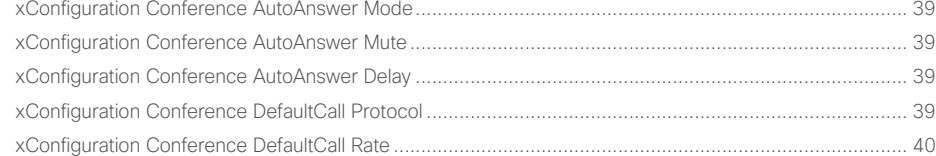

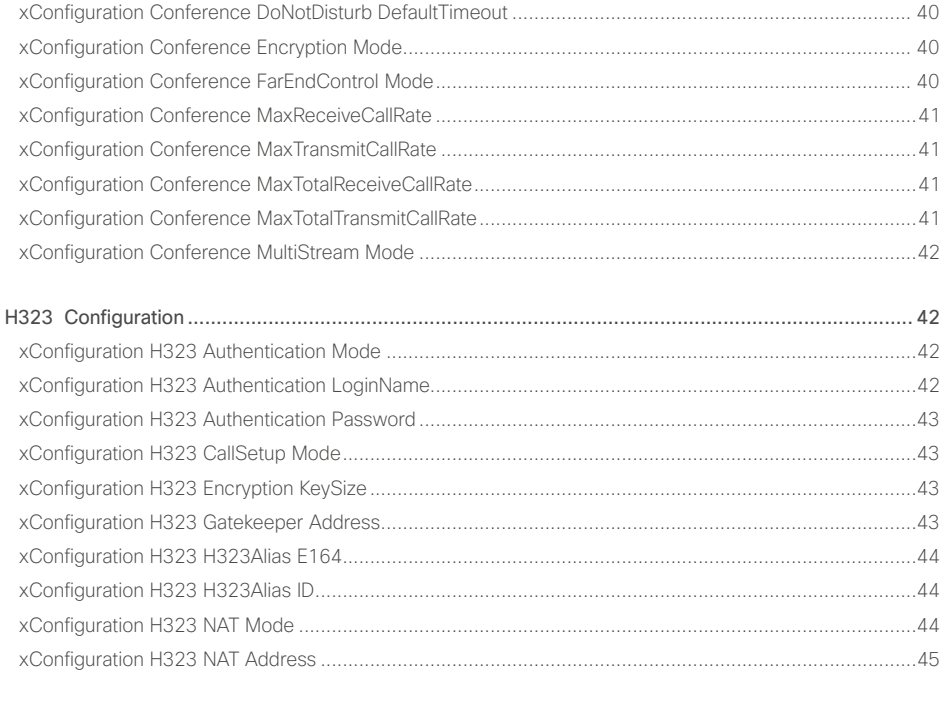

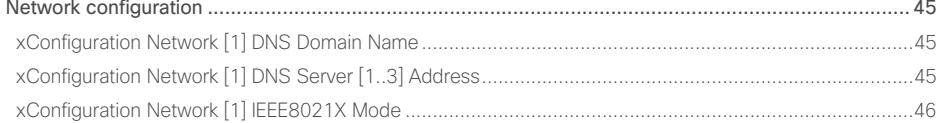

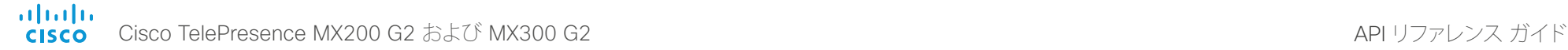

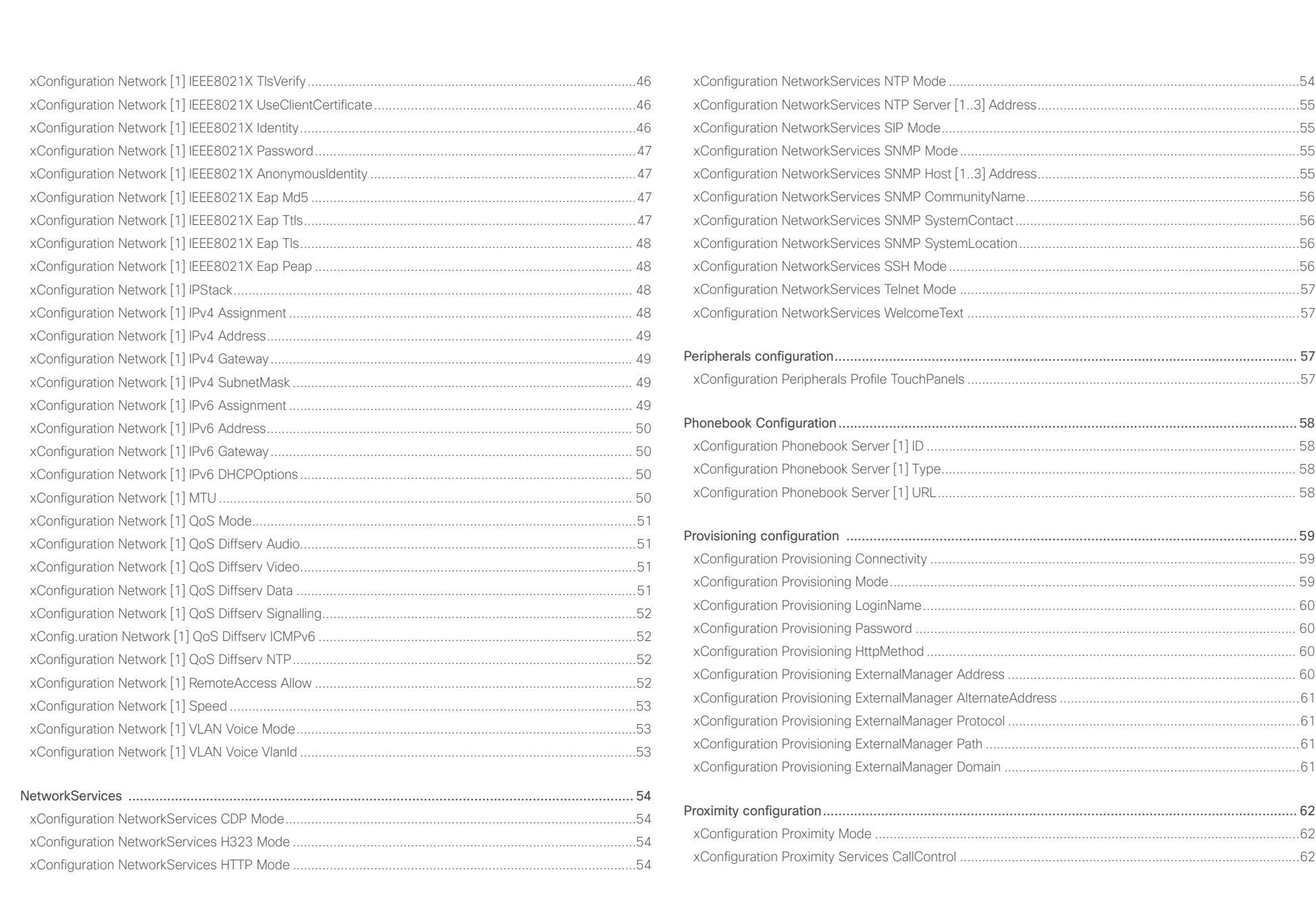

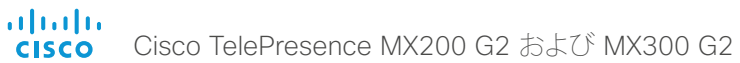

## API リファレンス ガイド

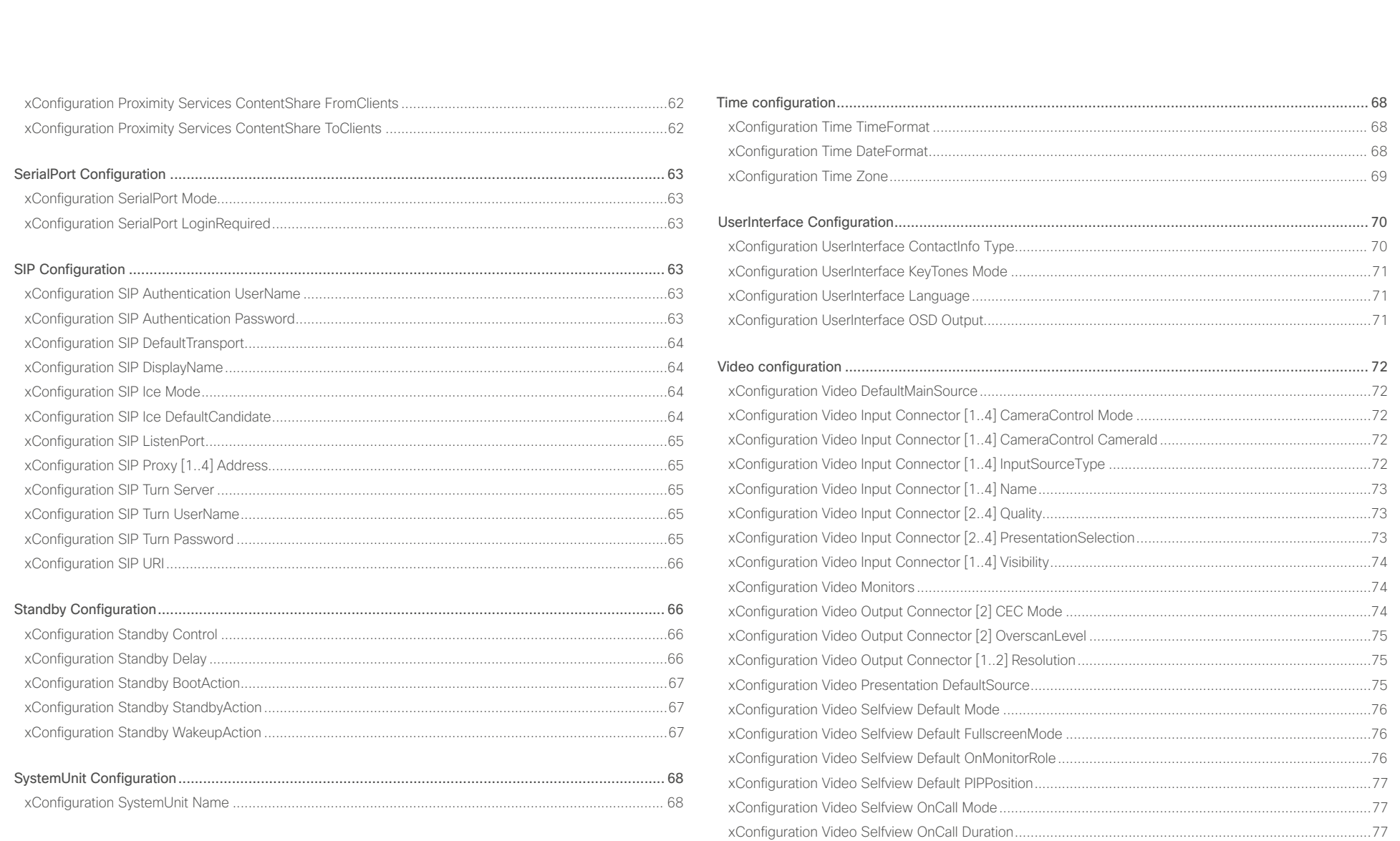

 $34$ 

<span id="page-34-0"></span>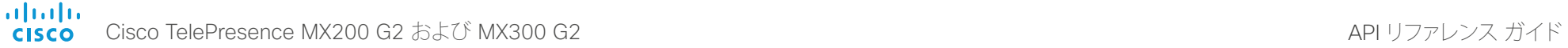

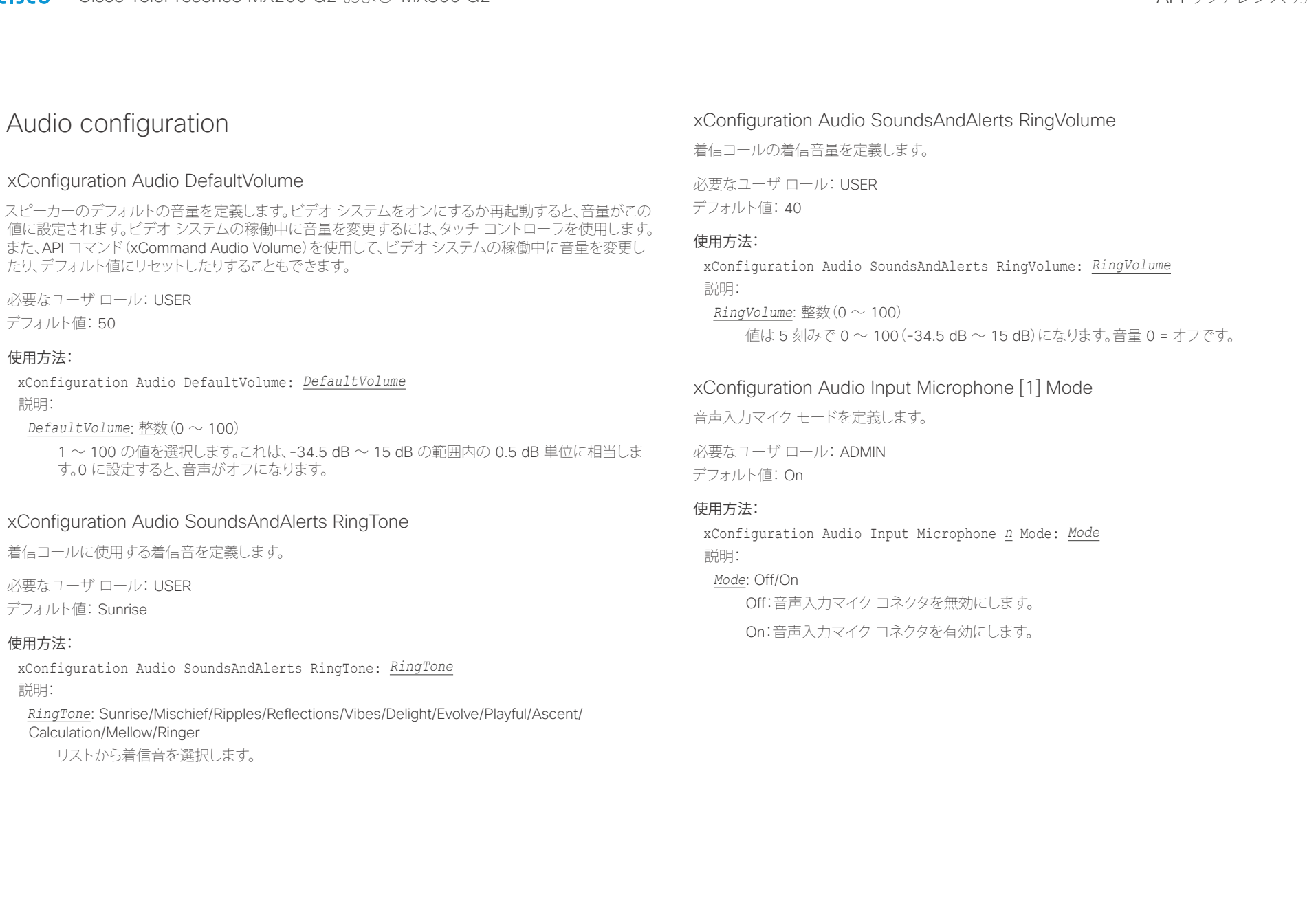

<span id="page-35-0"></span>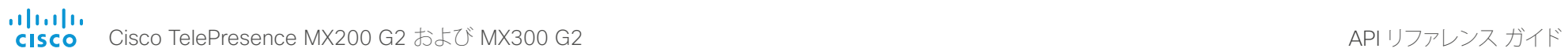

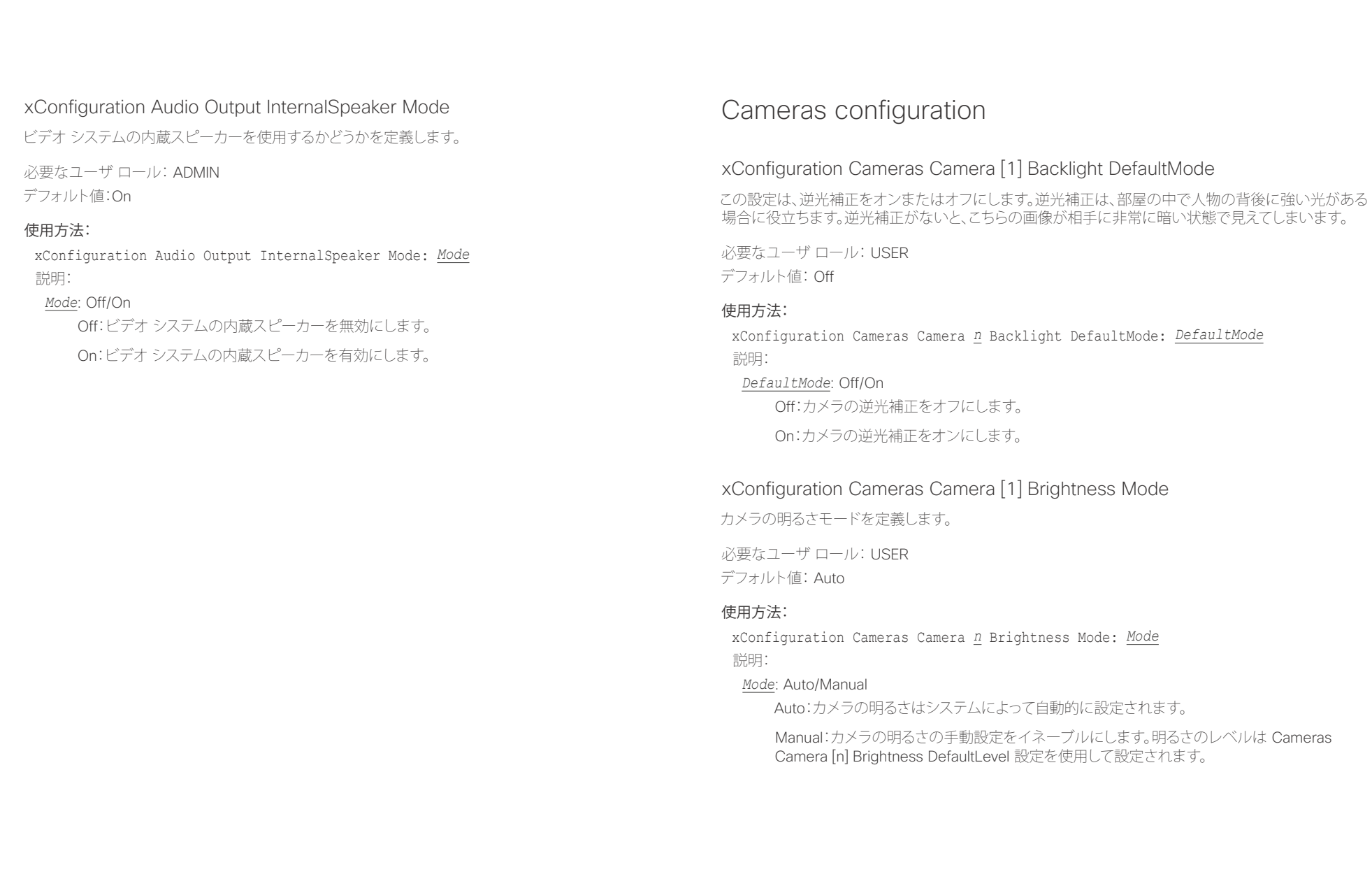
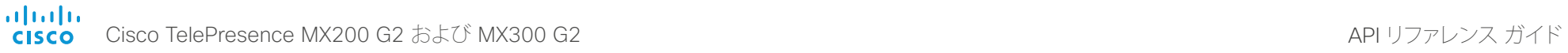

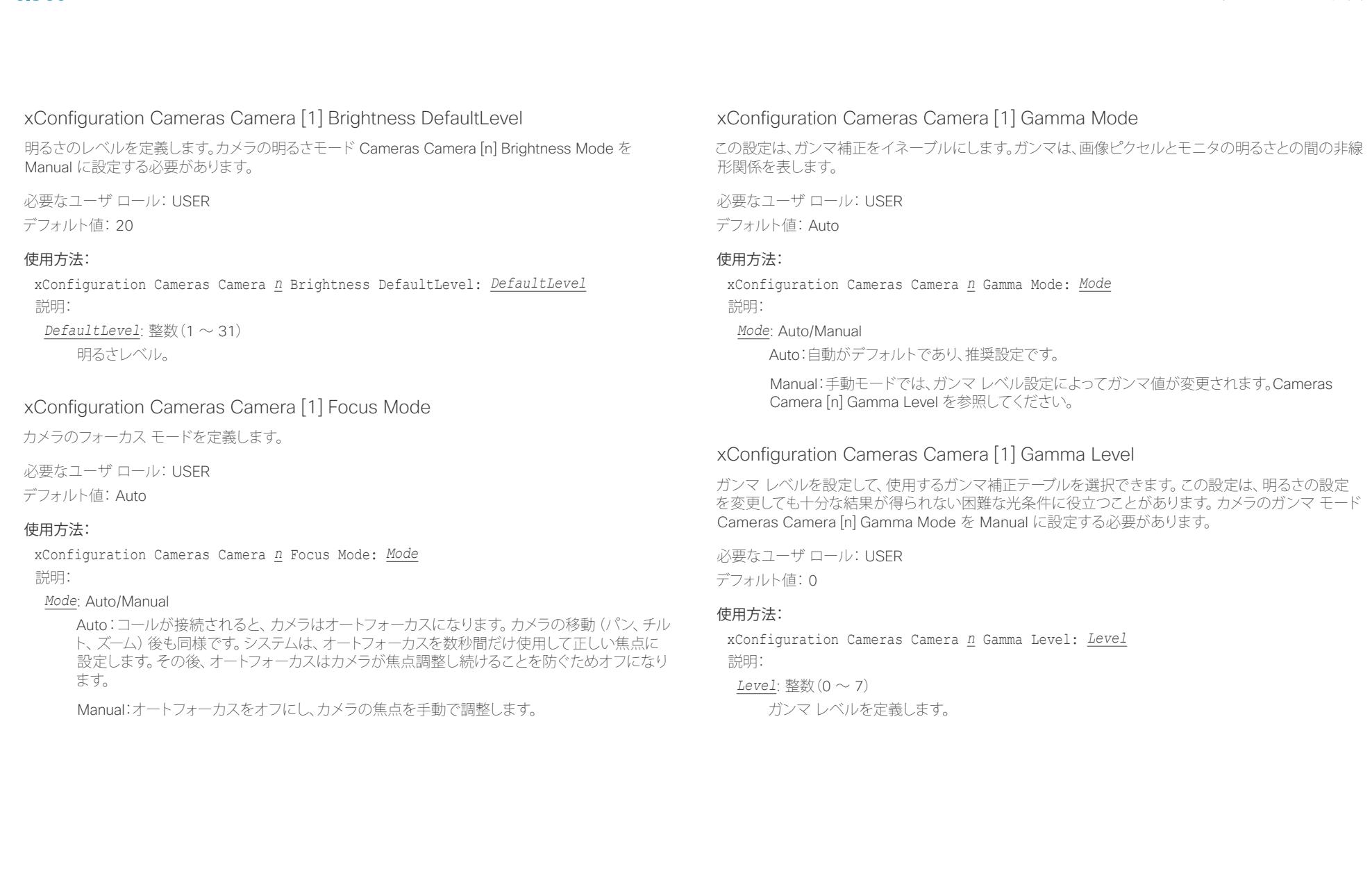

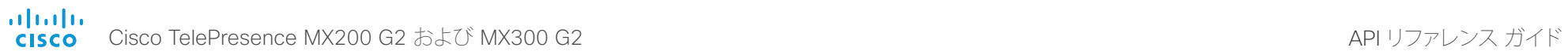

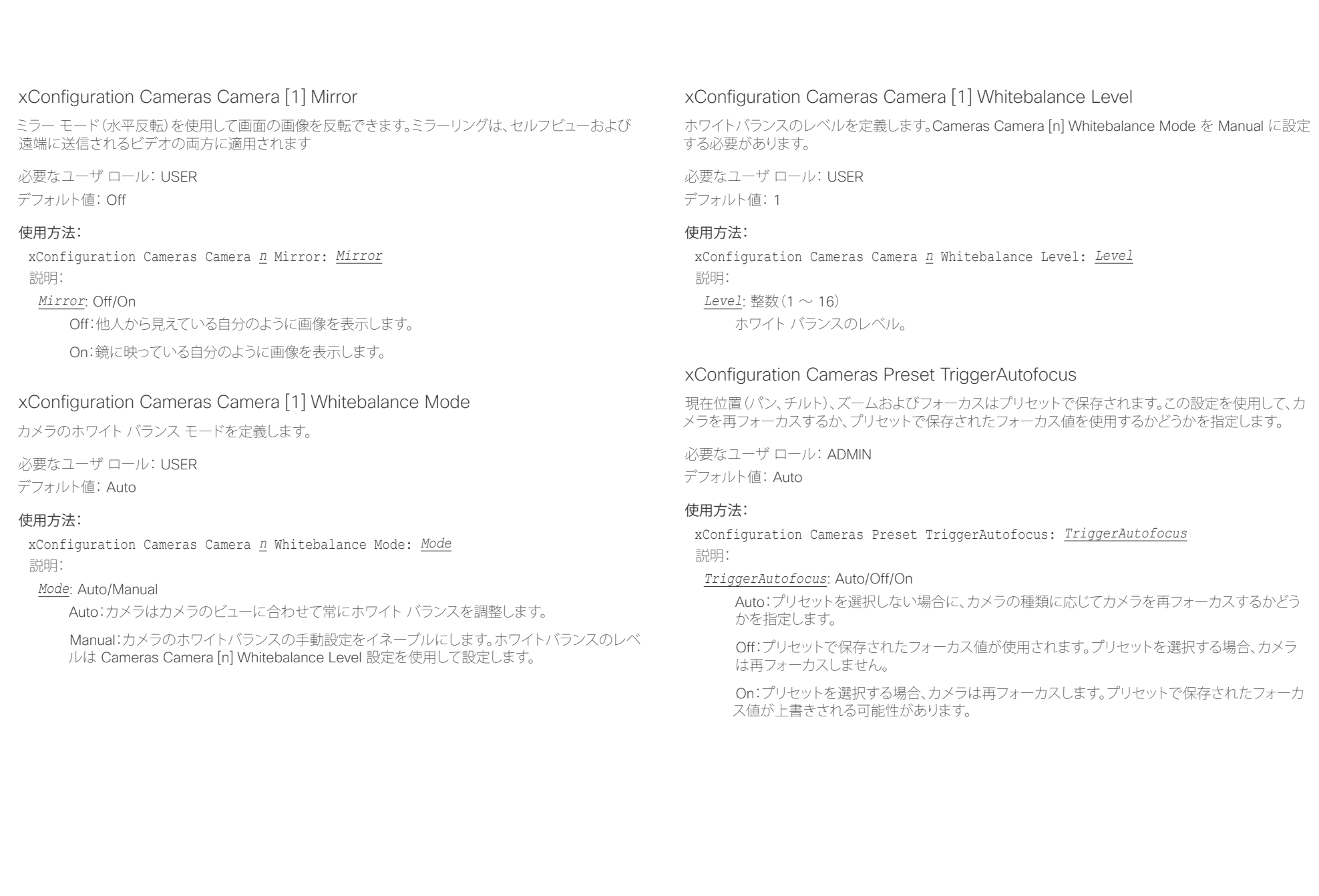

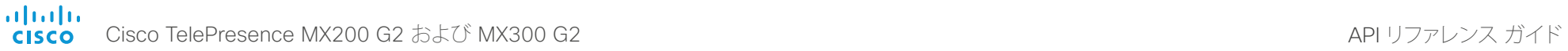

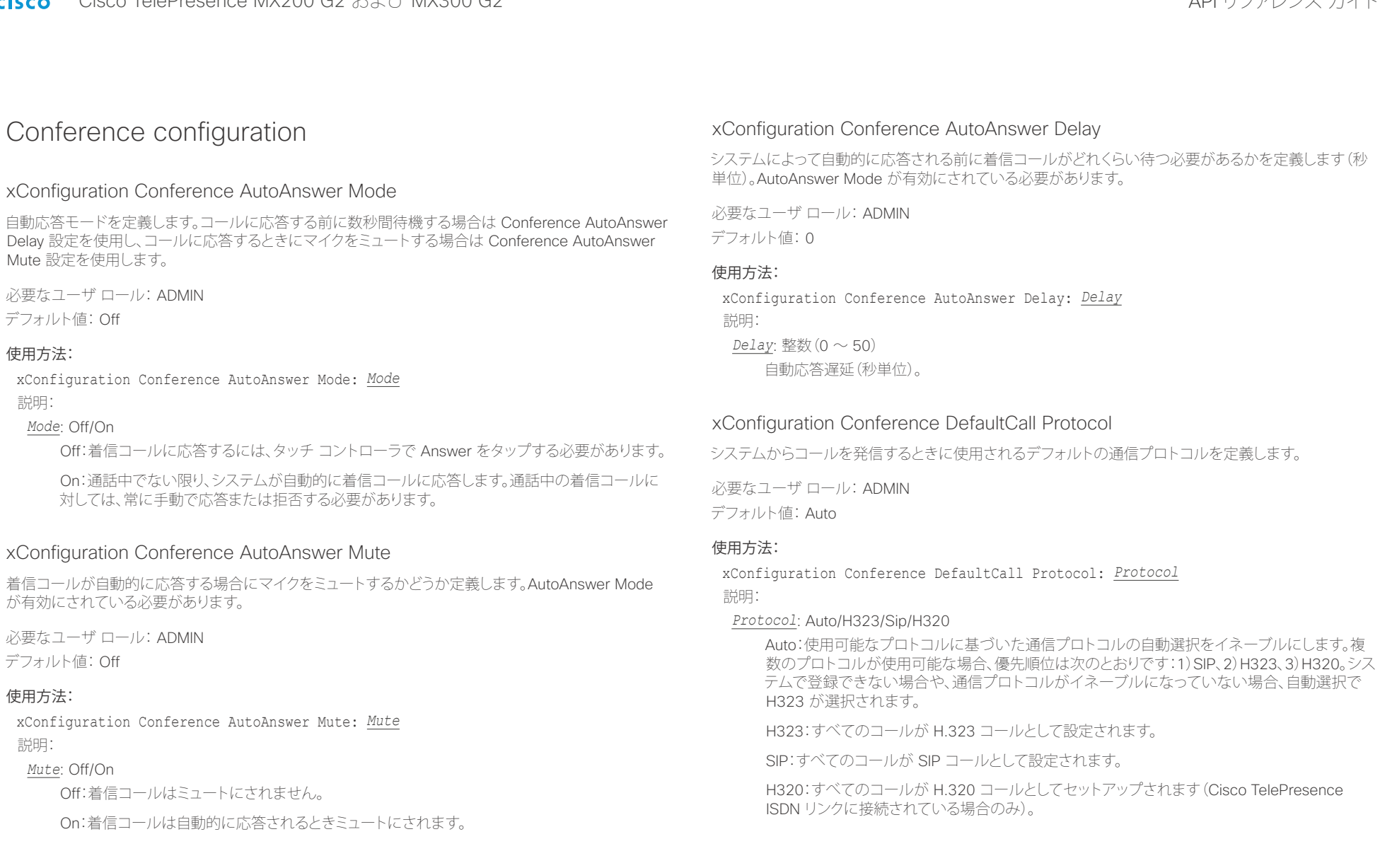

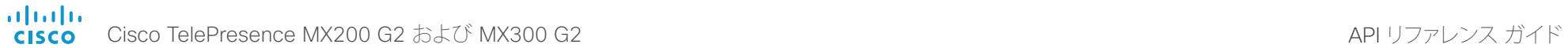

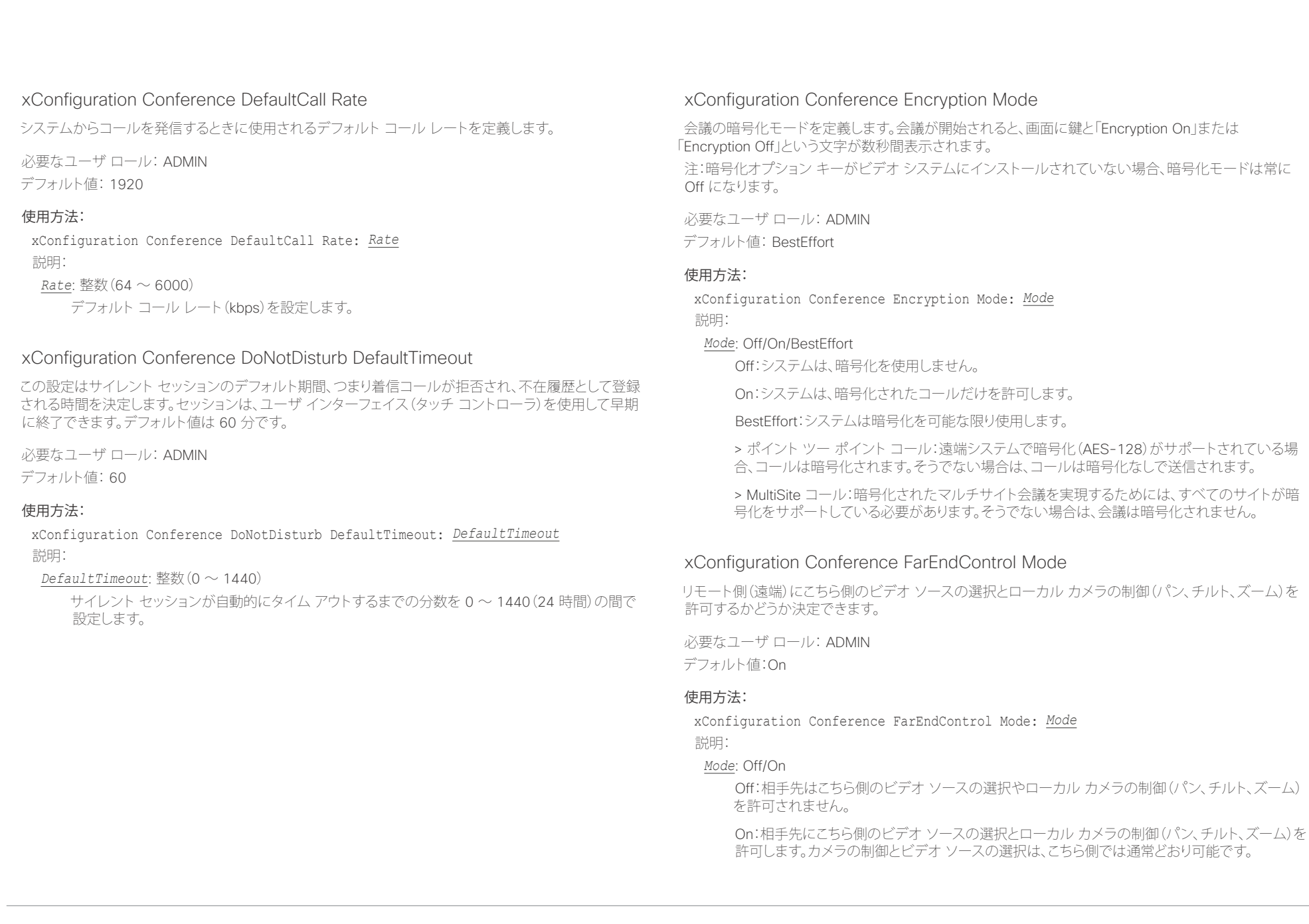

altalia. Cisco TelePresence MX200 G2 および MX300 G2 API ソファレンス ガイド  $r<sub>left</sub>$ 

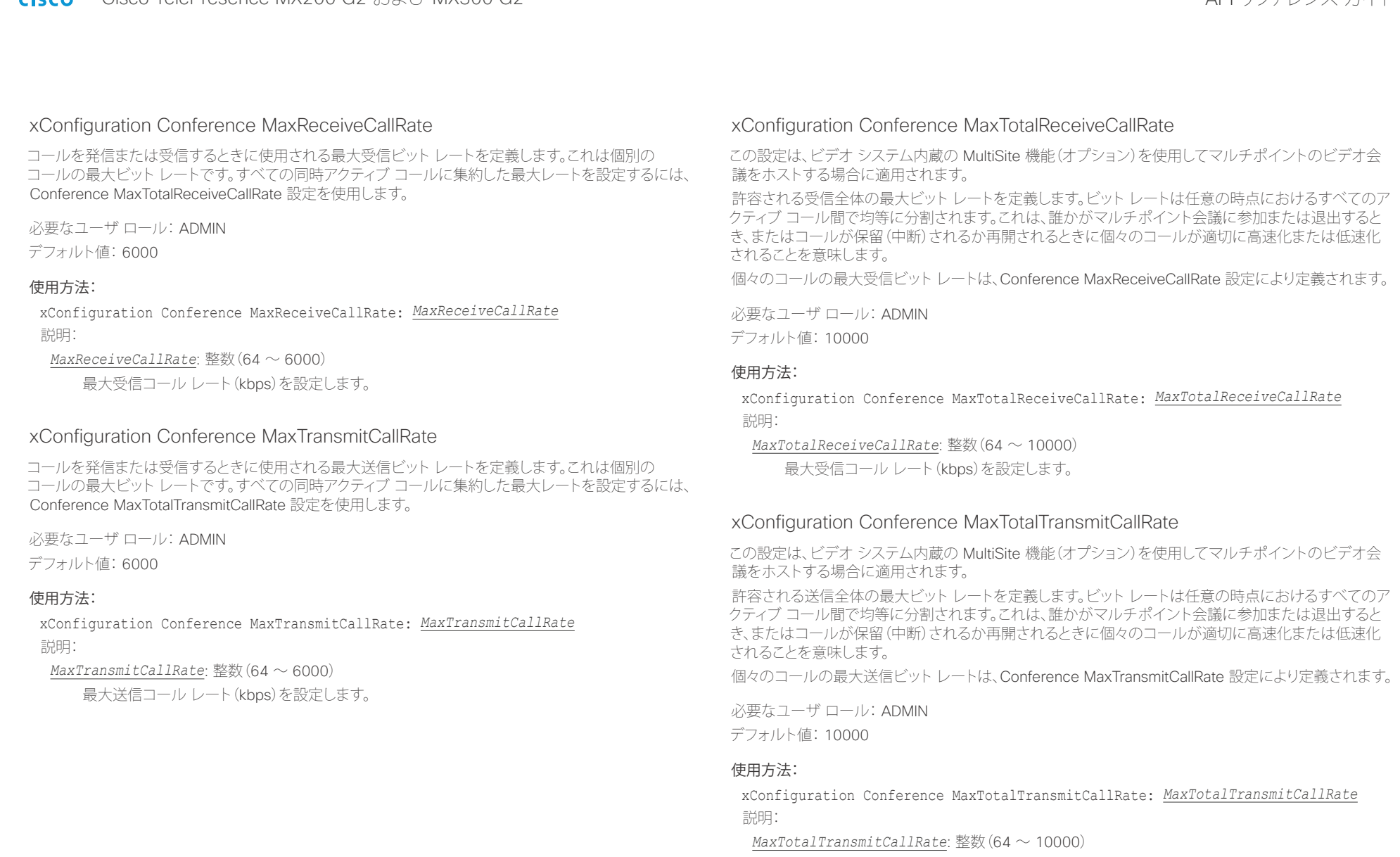

最大送信コール レート(kbps)を設定します。

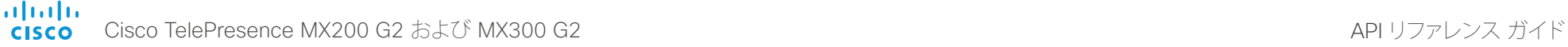

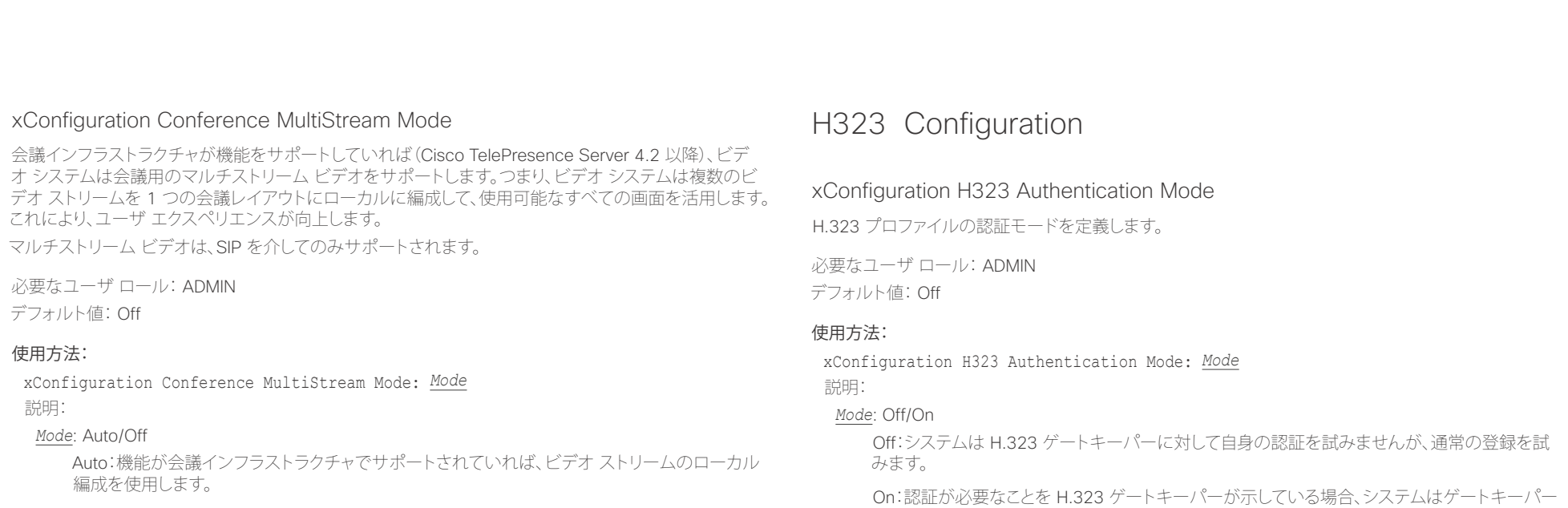

Off:ローカル編成が無効です。レイアウトは会議インフラストラクチャ(Cisco TelePresence Server)によってトランスコードされます。

## xConfiguration H323 Authentication LoginName

システムは、認証のために H323 認証ログイン名と H323 認証パスワードを H.323 ゲートキーパーに 送信します。認証はコーデックから H.323 ゲートキーパーへの単方向の認証です。つまり、システムは ゲートキーパーに認証されます。認証が不要であることを H.323 ゲートキーパーが示している場合でも、 システムは登録を試行します。H.323 認証モードを有効にする必要があります。

に対して自身の認証を試みます。コーデックとゲートキーパーの両方で H323 Authentication LoginName 設定と H323 Authentication Password 設定を定義する必要があります。

必要なユーザ ロール: ADMIN

デフォルト値: ""

### 使用方法:

xConfiguration H323 Authentication LoginName: "*LoginName*" 説明:

*LoginName*: 文字列(0、50) 認証ログイン名。

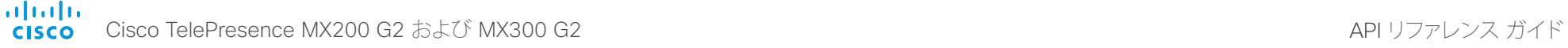

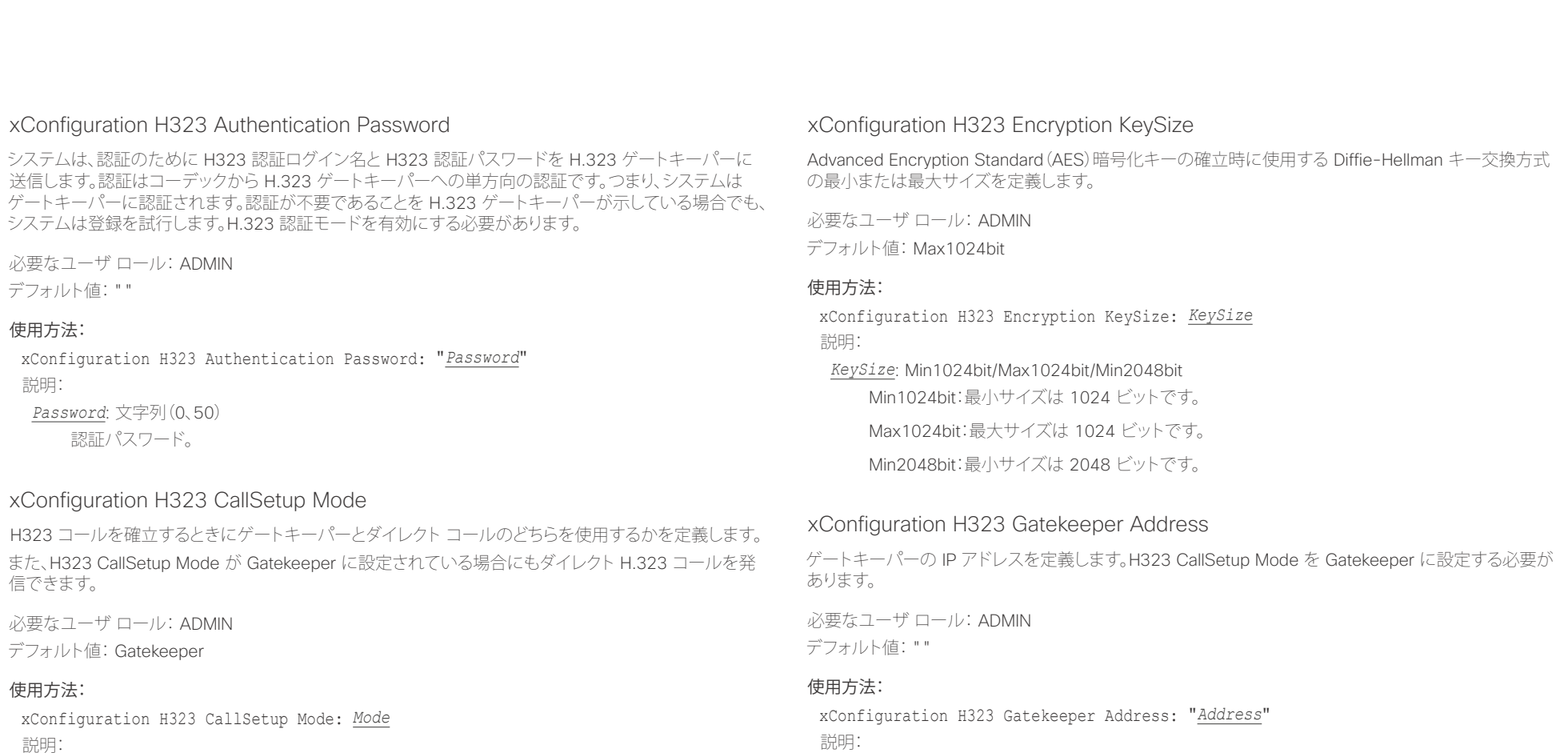

*Mode*: Direct/Gatekeeper

Direct:IP アドレスを直接ダイヤルすることによってのみ H.323 コールを発信できます。

Gatekeeper:システムはゲートキーパーを使用して H.323 コールを発信します。このオプショ ンを選択する場合は、H323 Gatekeeper Address も設定する必要があります。

*Address*: 文字列(0、255)

有効な IPv4 アドレス、IPv6 アドレス、または DNS 名。

 $\frac{1}{2}$ Cisco TelePresence MX200 G2 および MX300 G2 API りファレンス ガイド

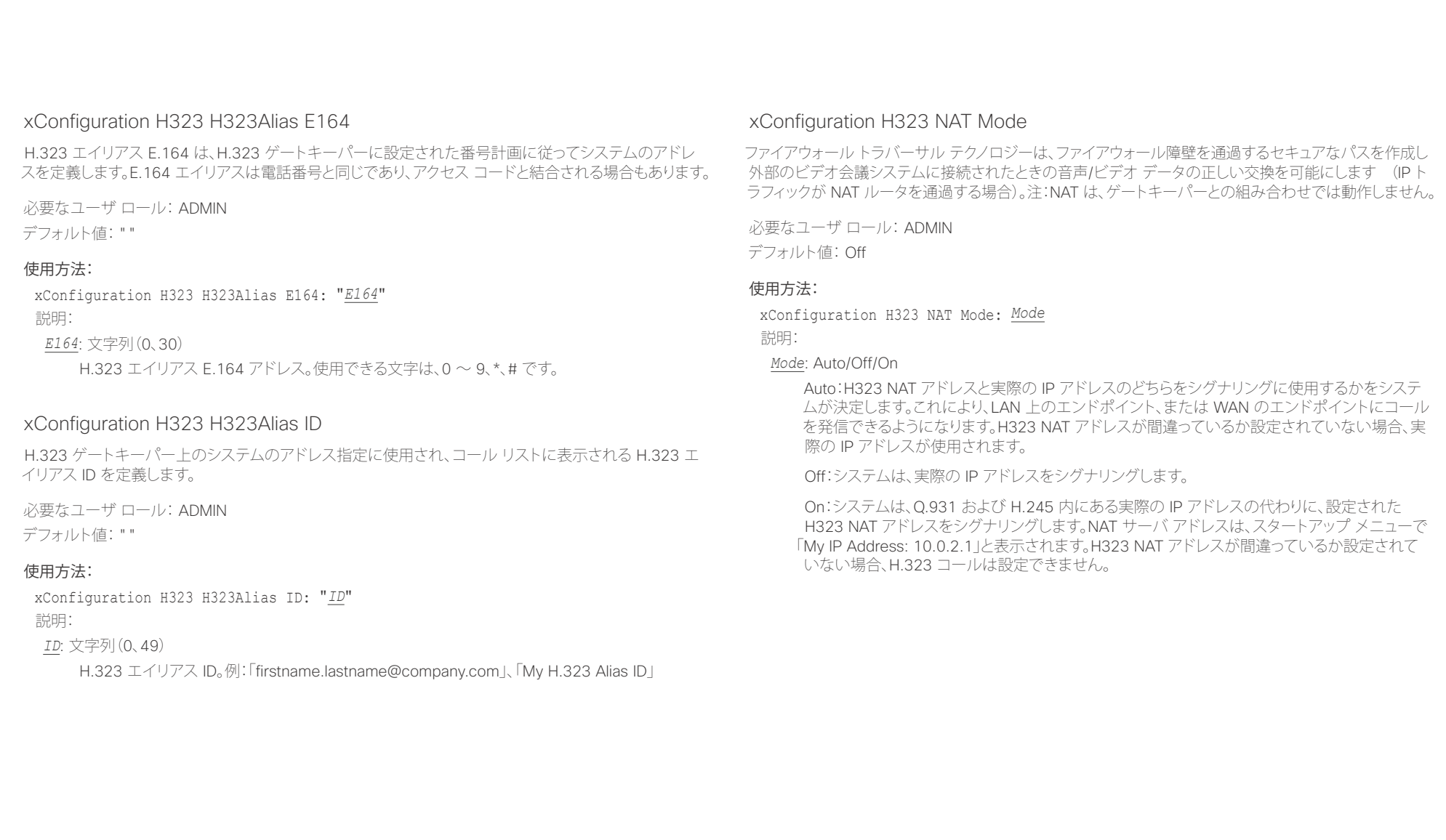

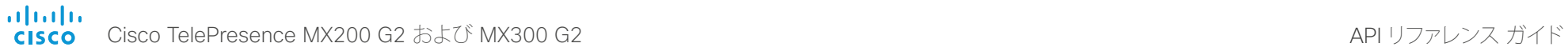

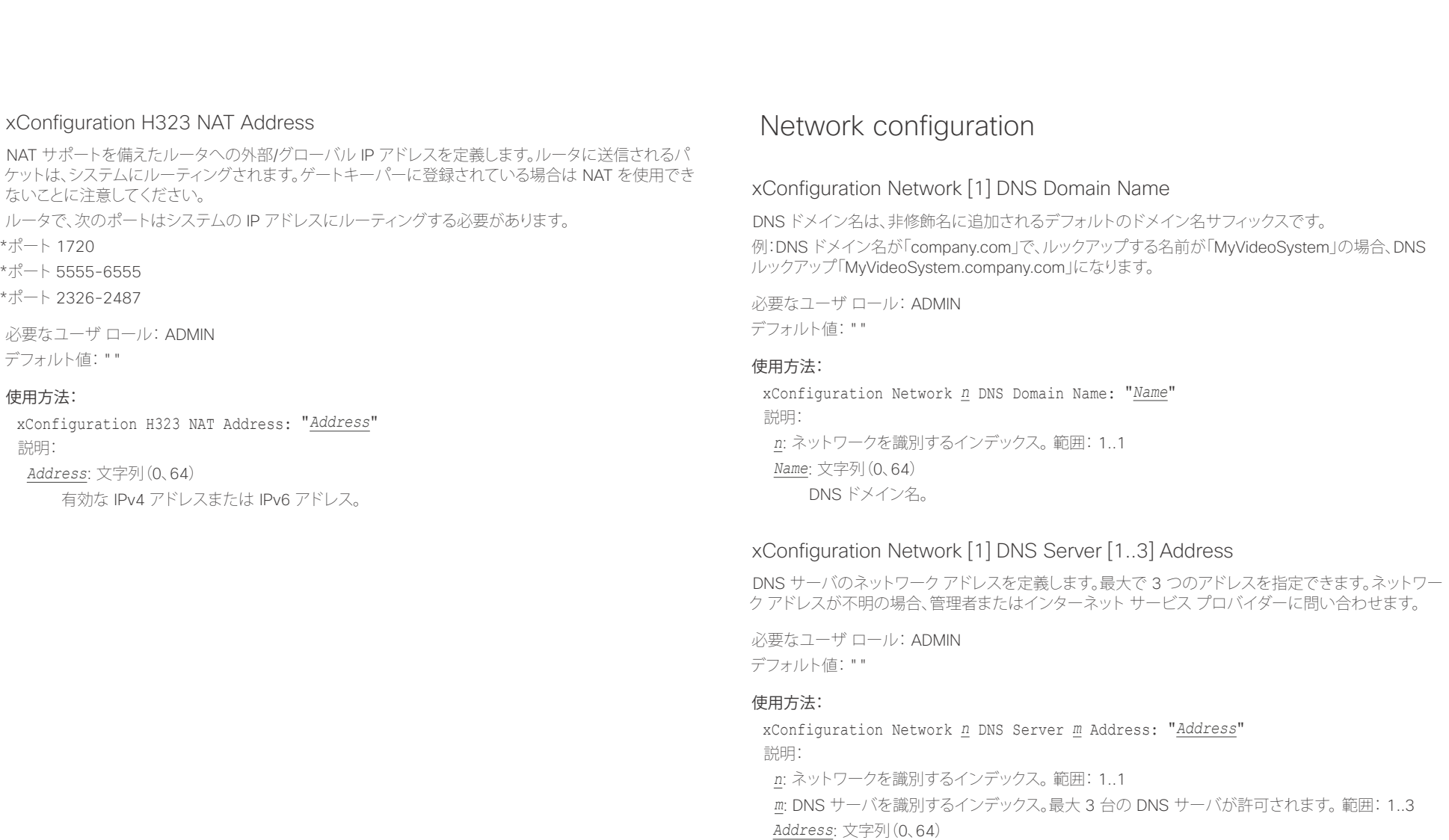

有効な IPv4 アドレスまたは IPv6 アドレス。

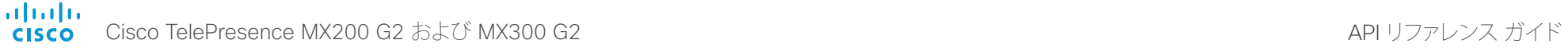

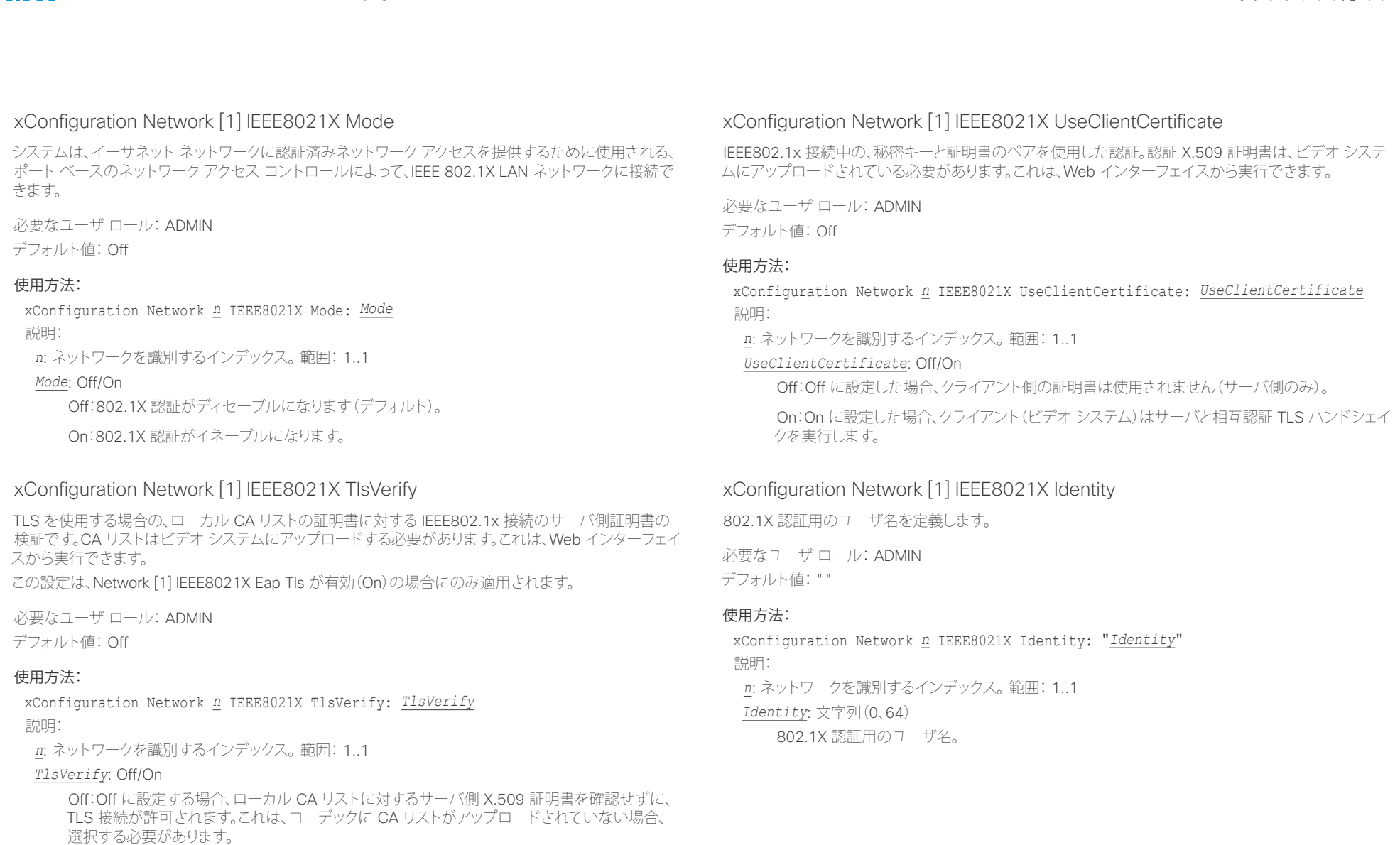

On:On に設定する場合、すべての TLS 接続のローカル CA リストに対して、サーバ側 X.509 証明書が検証されます。有効な証明書を持つサーバだけが許可されます。

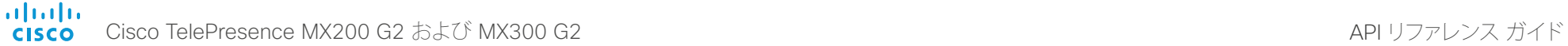

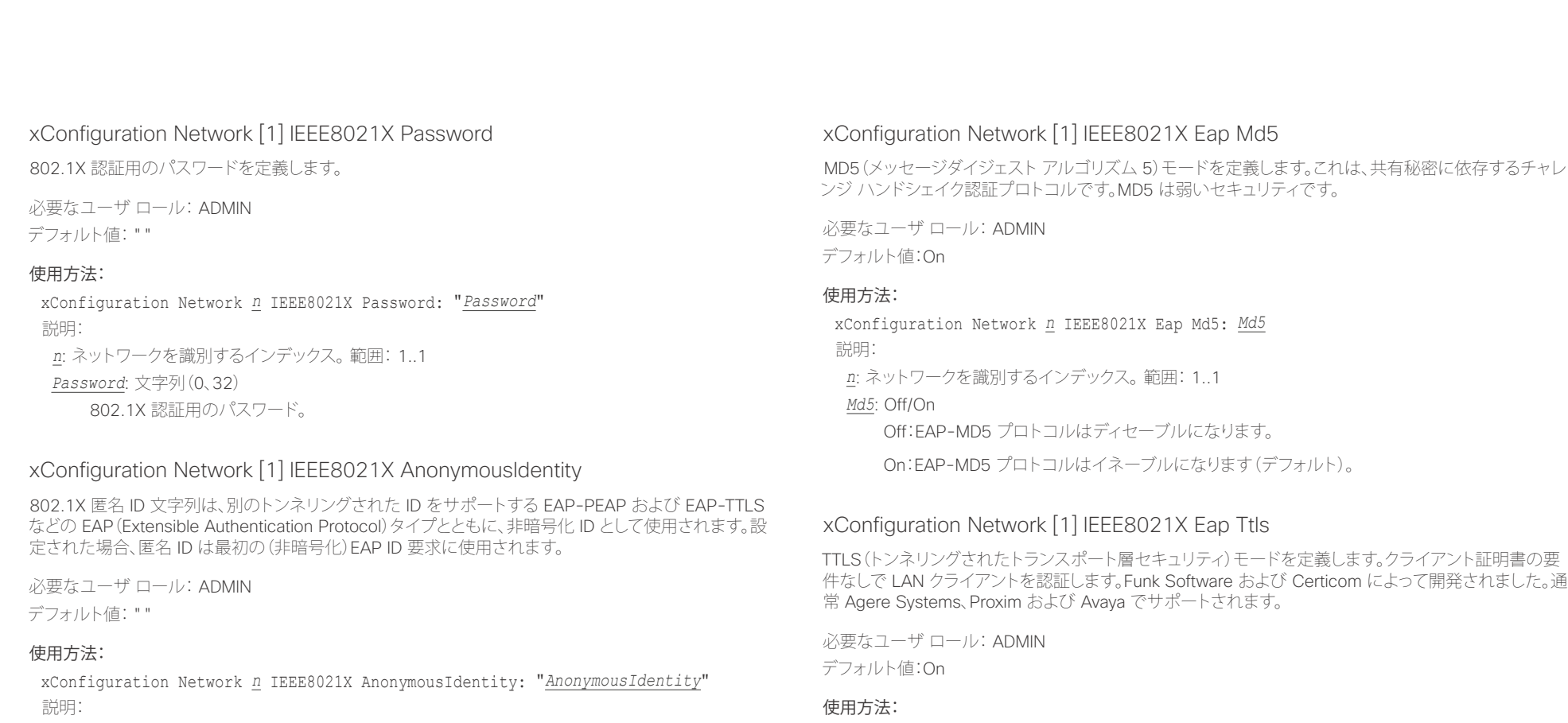

*n*: ネットワークを識別するインデックス。範囲: 1..1

*AnonymousIdentity*: 文字列(0、64)

802.1X 匿名 ID 文字列。

## xConfiguration Network *n* IEEE8021X Eap Ttls: *Ttls* 説明:

*n*: ネットワークを識別するインデックス。範囲: 1..1

*Ttls*: Off/On

Off:EAP-TTLS プロトコルはディセーブルになります。

On:EAP-TTLS プロトコルはイネーブルになります(デフォルト)。

altalia Cisco TelePresence MX200 G2 および MX300 G2 API NO. API リファレンス ガイド **CISCO** 

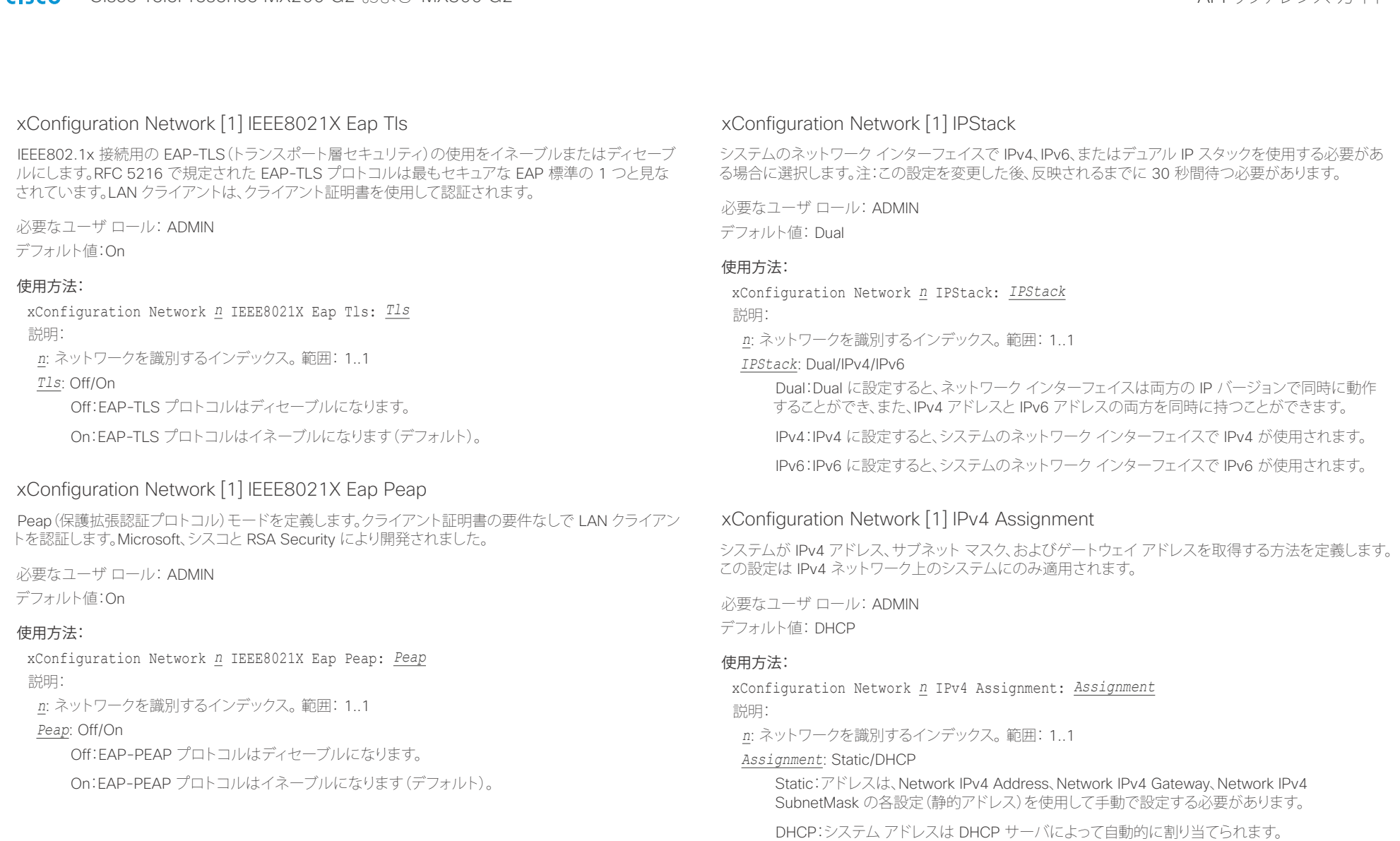

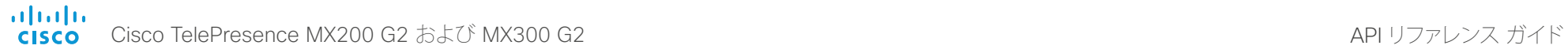

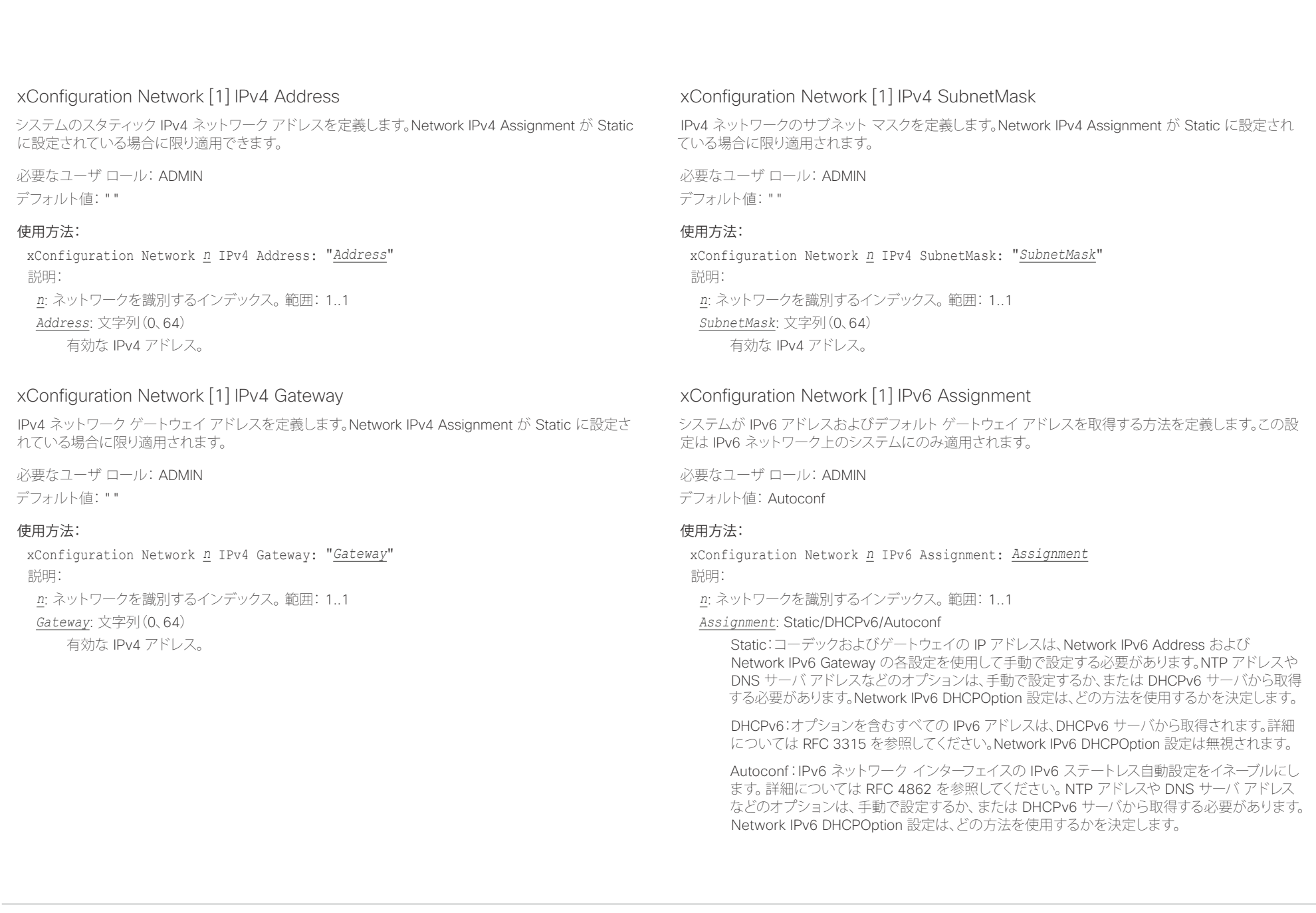

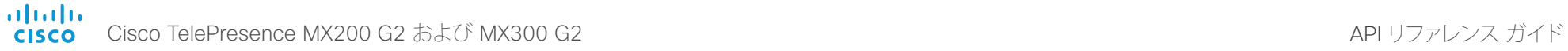

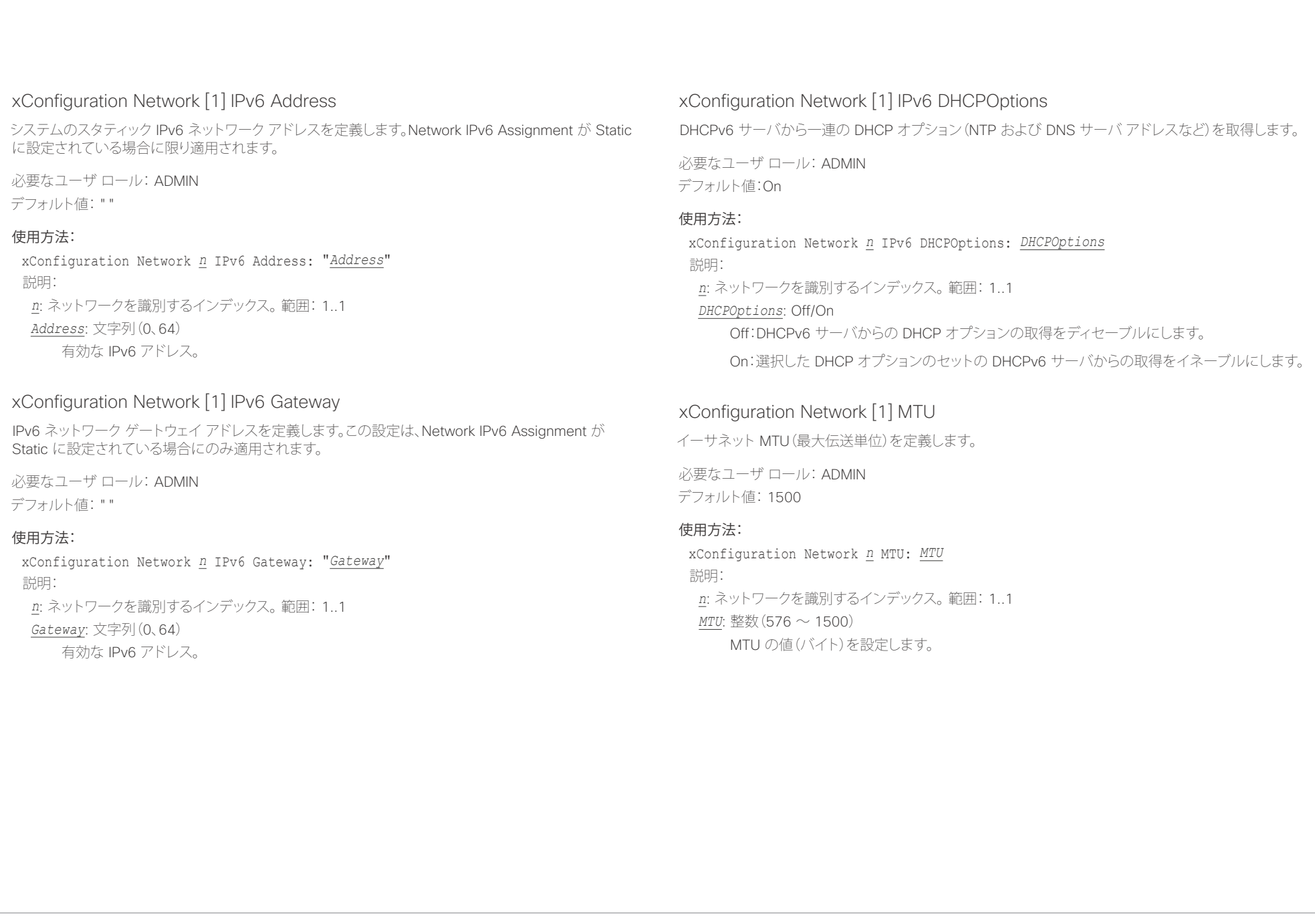

ahaha Cisco TelePresence MX200 G2 および MX300 G2 API コンピュータ API リファレンス ガイド **CISCO** 

はじめに API について xConfiguration xCommand xStatus 付録

## xConfiguration Network [1] QoS Mode

QoS(Quality of Service)は、ネットワーク内のオーディオ、ビデオおよびデータの優先順位を操作する メソッドです。QoS 設定はインフラストラクチャでサポートされている必要があります。DiffServ(ディファ レンシエーテッド サービス)は、ネットワークトラフィックの分類と管理を行い、現代的 IP ネットワーク に QoS 優先順位を提供するためにシンプルかつスケーラブルで粗粒度のメカニズムを指定する、コン ピュータ ネットワーキング アーキテクチャです。

必要なユーザ ロール: ADMIN

デフォルト値: Diffserv

## 使用方法:

xConfiguration Network *n* QoS Mode: *Mode* 説明:

## *Mode*: Off/Diffserv

Off:QoS メソッドは使用されません。

Diffserv:QoS モードを Diffserv に設定すると、Network QoS Diffserv Audio、Network QoS Diffserv Video、Network QoS Diffserv Data、Network QoS Diffserv Signalling、Network QoS Diffserv ICMPv6、および Network QoS Diffserv NTP の各設定を使用してパケットの優先順 位が付けられます。

# xConfiguration Network [1] QoS Diffserv Audio

この設定は、Network QoS Mode が Diffserv に設定されている場合にのみ有効になります。

IP ネットワーク内で音声パケットに持たせる優先順位を定義します。

パケットのプライオリティは、0 ~ 63 です。数字が大きいほど、優先順位が高くなります。音声に推奨さ れるクラスは、10 進数値 32 と等しい CS4 です。これを確認するには、ネットワーク管理者に問い合わ せてください。

ここで設定された優先順位は、パケットがローカル ネットワークの管理者によって制御されるネットワー クを出るときに上書きされる可能性があります。

必要なユーザ ロール: ADMIN

デフォルト値: 0

## 使用方法:

xConfiguration Network *n* QoS Diffserv Audio: *Audio* 説明:

## *Audio*: 整数(0 ~ 63)

IP ネットワーク内の音声パケットの優先順位を設定します。数字が大きいほど、優先順位が高く なります。デフォルト値は 0(ベスト エフォート)です。

# xConfiguration Network [1] QoS Diffserv Video

この設定は、Network QoS Mode が Diffserv に設定されている場合にのみ有効になります。

IP ネットワーク内でビデオ パケットに持たせる優先順位を定義します。プレゼンテーション チャネル (共有コンテンツ)上のパケットも、ビデオ パケットのカテゴリに属します。パケットのプライオリティは、 0 ~ 63 です。数字が大きいほど、優先順位が高くなります。ビデオに推奨されるクラスは、10 進数値 32 と等しい CS4 です。これを確認するには、ネットワーク管理者に問い合わせてください。

ここで設定された優先順位は、パケットがローカル ネットワークの管理者によって制御されるネットワー クを出るときに上書きされる可能性があります。

必要なユーザ ロール: ADMIN

デフォルト値: 0

## 使用方法:

xConfiguration Network *n* QoS Diffserv Video: *Video* 説明:

 $Video:$  整数 $(0 \sim 63)$ 

IP ネットワーク内のビデオ パケットの優先順位を設定します。数字が大きいほど、優先順位が 高くなります。デフォルト値は 0(ベスト エフォート)です。

# xConfiguration Network [1] QoS Diffserv Data

この設定は、Network QoS Mode が Diffserv に設定されている場合にのみ有効になります。 IP ネットワーク内でデータ パケットに持たせる優先順位を定義します。

パケットのプライオリティは、0 ~ 63 です。数字が大きいほど、優先順位が高くなります。データに対する 推奨値は 0(ベスト エフォート)です。これを確認するには、ネットワーク管理者に問い合わせてください。 ここで設定された優先順位は、パケットがローカル ネットワークの管理者によって制御されるネットワー クを出るときに上書きされる可能性があります。

必要なユーザ ロール: ADMIN デフォルト値: 0

## 使用方法:

xConfiguration Network *n* QoS Diffserv Data: *Data* 説明:

*Data*: 整数 $(0 \sim 63)$ 

IP ネットワーク内のデータ パケットの優先順位を設定します。数字が大きいほど、優先順位が 高くなります。デフォルト値は 0(ベスト エフォート)です。

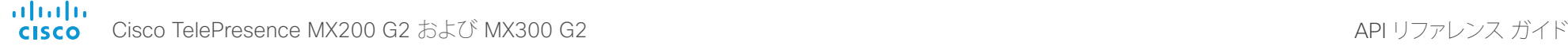

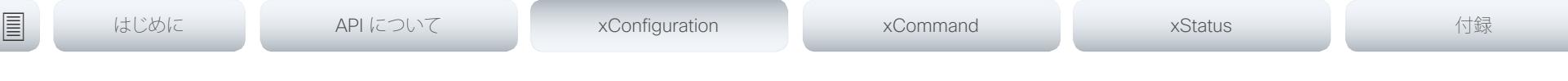

# xConfiguration Network [1] QoS Diffserv Signalling

この設定は、Network QoS Mode が Diffserv に設定されている場合にのみ有効になります。

IP ネットワーク内でリアルタイム処理に不可欠(時間依存)であると考えられるシグナリング パケットに 持たせる優先順位を定義します。

パケットのプライオリティは、0 ~ 63 です。数字が大きいほど、優先順位が高くなります。シグナリングに 推奨されるクラスは、10 進数値 24 と等しい CS3 です。これを確認するには、ネットワーク管理者に問 い合わせてください。

ここで設定された優先順位は、パケットがローカル ネットワークの管理者によって制御されるネットワー クを出るときに上書きされる可能性があります。

必要なユーザ ロール: ADMIN

デフォルト値: 0

## 使用方法:

xConfiguration Network *n* QoS Diffserv Signalling: *Signalling* 説明:

### $Signalling:$  整数 $(0 \sim 63)$

IP ネットワーク内のシグナリング パケットの優先順位を設定します。数字が大きいほど、優先 順位が高くなります。デフォルト値は 0(ベスト エフォート)です。

# xConfig.uration Network [1] QoS Diffserv ICMPv6

この設定は、Network QoS Mode が Diffserv に設定されている場合にのみ有効になります。 IP ネットワーク内で ICMPv6 パケットに持たせる優先順位を定義します。

パケットのプライオリティは、0 ~ 63 です。数字が大きいほど、優先順位が高くなります。ICMPv6 に対す る推奨値は 0(ベスト エフォート)です。これを確認するには、ネットワーク管理者に問い合わせてください。 ここで設定された優先順位は、パケットがローカル ネットワークの管理者によって制御されるネットワー クを出るときに上書きされる可能性があります。

必要なユーザ ロール: ADMIN

デフォルト値: 0

## 使用方法:

xConfiguration Network *n* QoS Diffserv ICMPv6: *ICMPv6*

## 説明:

## *ICMPv6*: 整数 $(0 \sim 63)$

IP ネットワーク内の ICMPv6 パケットの優先順位を設定します。数字が大きいほど、優先順位 が高くなります。デフォルト値は 0(ベスト エフォート)です。

# xConfiguration Network [1] QoS Diffserv NTP

この設定は、Network QoS Mode が Diffserv に設定されている場合にのみ有効になります。 IP ネットワーク内で NTP パケットに持たせる優先順位を定義します。

パケットのプライオリティは、0 ~ 63 です。数字が大きいほど、優先順位が高くなります。NTP に対する 推奨値は 0(ベスト エフォート)です。これを確認するには、ネットワーク管理者に問い合わせてください。 ここで設定された優先順位は、パケットがローカル ネットワークの管理者によって制御されるネットワー クを出るときに上書きされる可能性があります。

必要なユーザ ロール: ADMIN

デフォルト値: 0

## 使用方法:

xConfiguration Network *n* QoS Diffserv NTP: *NTP*

説明:

*NTP*: 整数(0 ~ 63)

IP ネットワーク内の NTP パケットの優先順位を設定します。数字が大きいほど、優先順位が高 くなります。デフォルト値は 0(ベスト エフォート)です。

## xConfiguration Network [1] RemoteAccess Allow

リモート アクセスで SSH/Telnet/HTTP/HTTPS からコーデックに許可する IP アドレス(IPv4/IPv6)を定 義します。複数の IP アドレスはスペースで区切られます。

ネットワーク マスク(IP 範囲)は <ip address>/N で指定されます。ここで N は IPv4 では 1 ~ 32 の範 囲および IPv6 では 1 ~ 128 の範囲を表します。/N は最初の N ビットがセットされたネットワーク マ スクの共通インジケータです。たとえば 192.168.0.0/24 は、192.168.0 で開始するどのアドレスとも一 致します。これらはアドレスの最初の 24 ビットだからです。

必要なユーザ ロール: ADMIN

デフォルト値: ""

## 使用方法:

xConfiguration Network *n* RemoteAccess Allow: "*Allow*" 説明: *n*: ネットワークを識別するインデックス。範囲: 1..1 *Allow*: 文字列(0、255)

有効な IPv4 アドレスまたは IPv6 アドレス。

 $\frac{d\ln\ln}{d\log\log n}$ Cisco TelePresence MX200 G2 および MX300 G2 API りファレンス ガイド

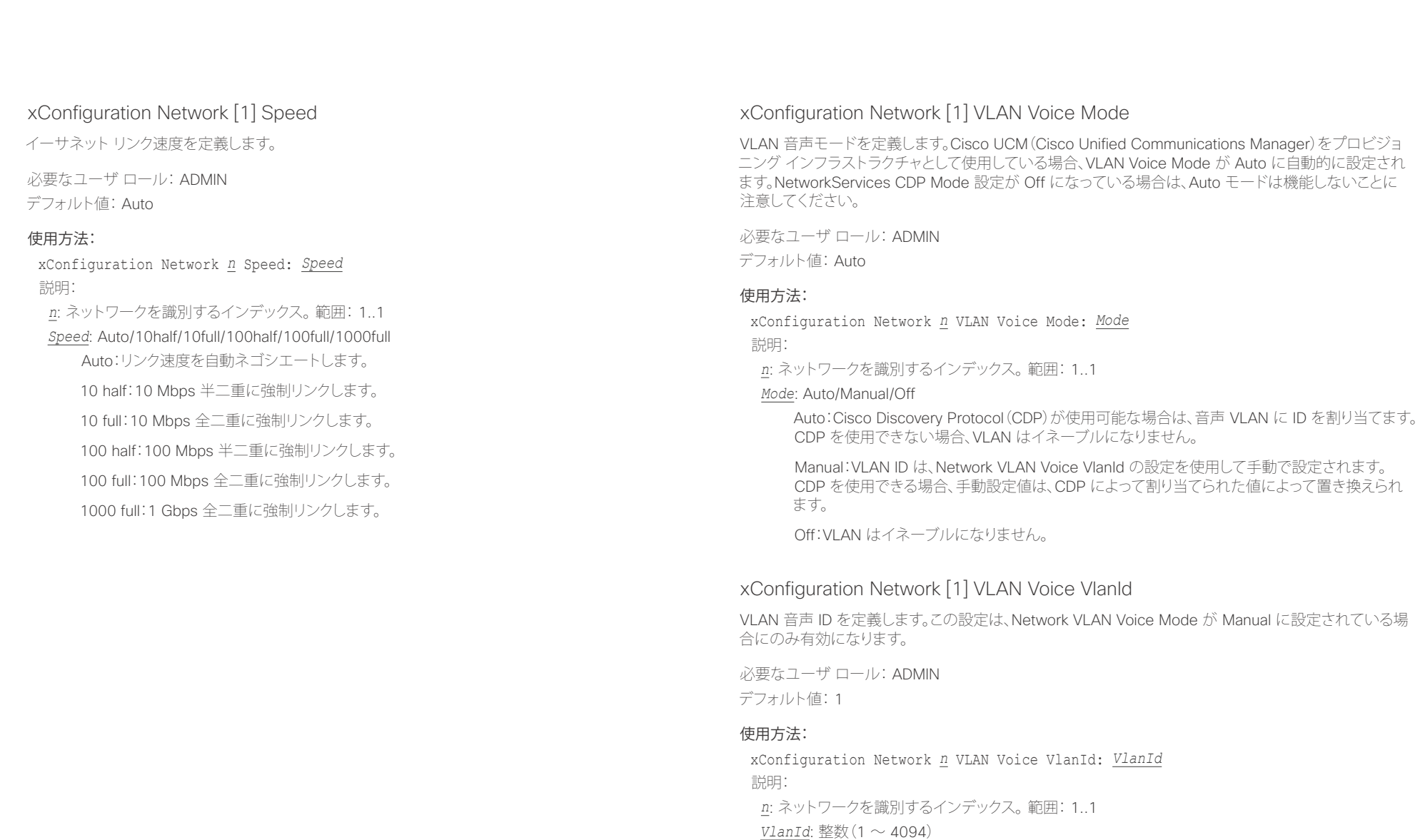

VLAN 音声 ID を設定します。

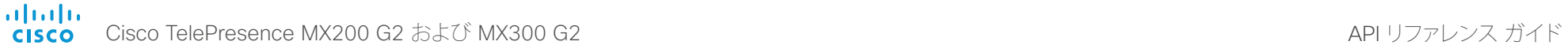

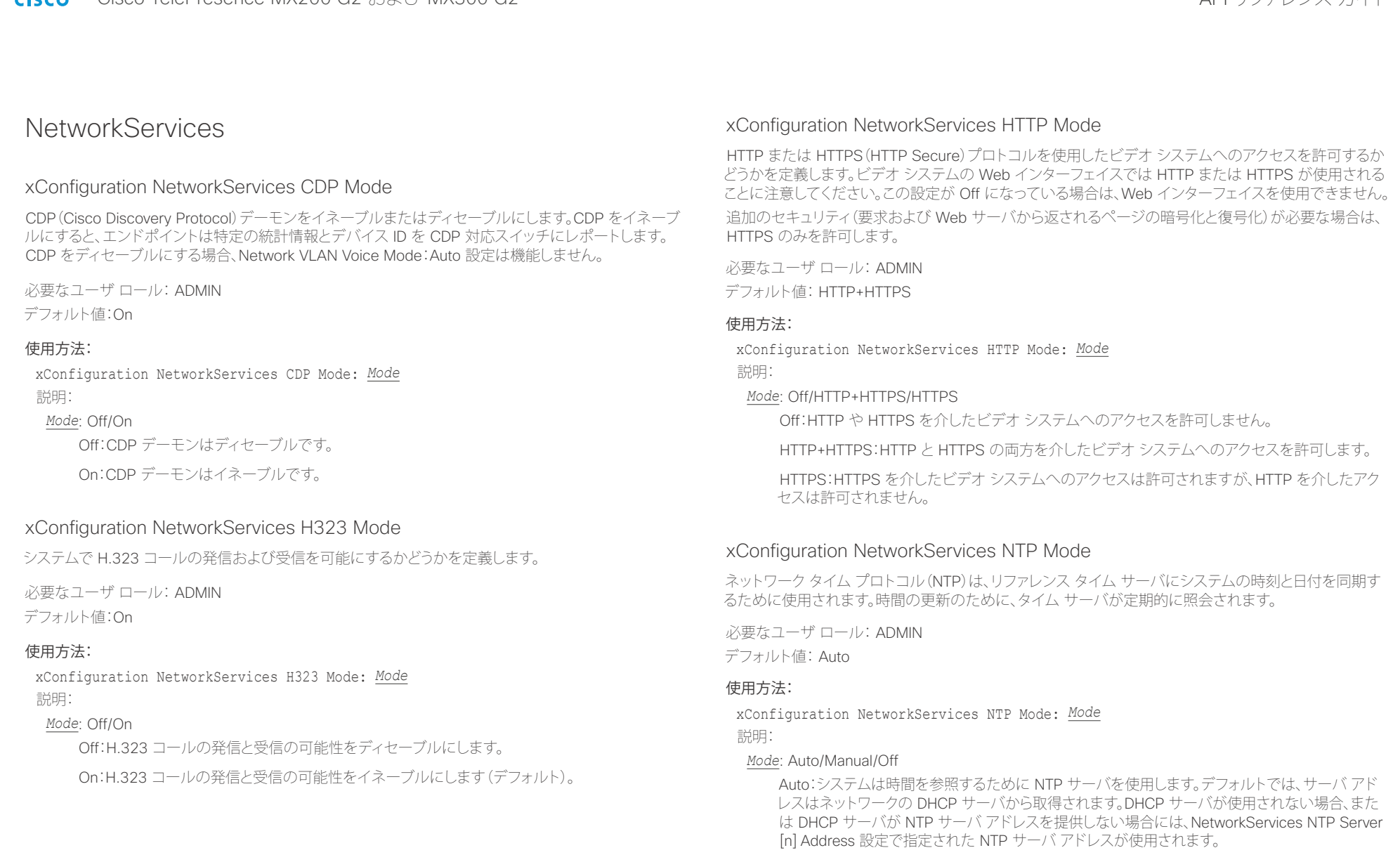

Manual:システムは、NetworkServices NTP Server [n] Address 設定で指定された NTP サー バを使って時間を参照します。

Off:システムは NTP サーバを使用しません。NetworkServices NTP Server [n] Address 設定 は無視されます。

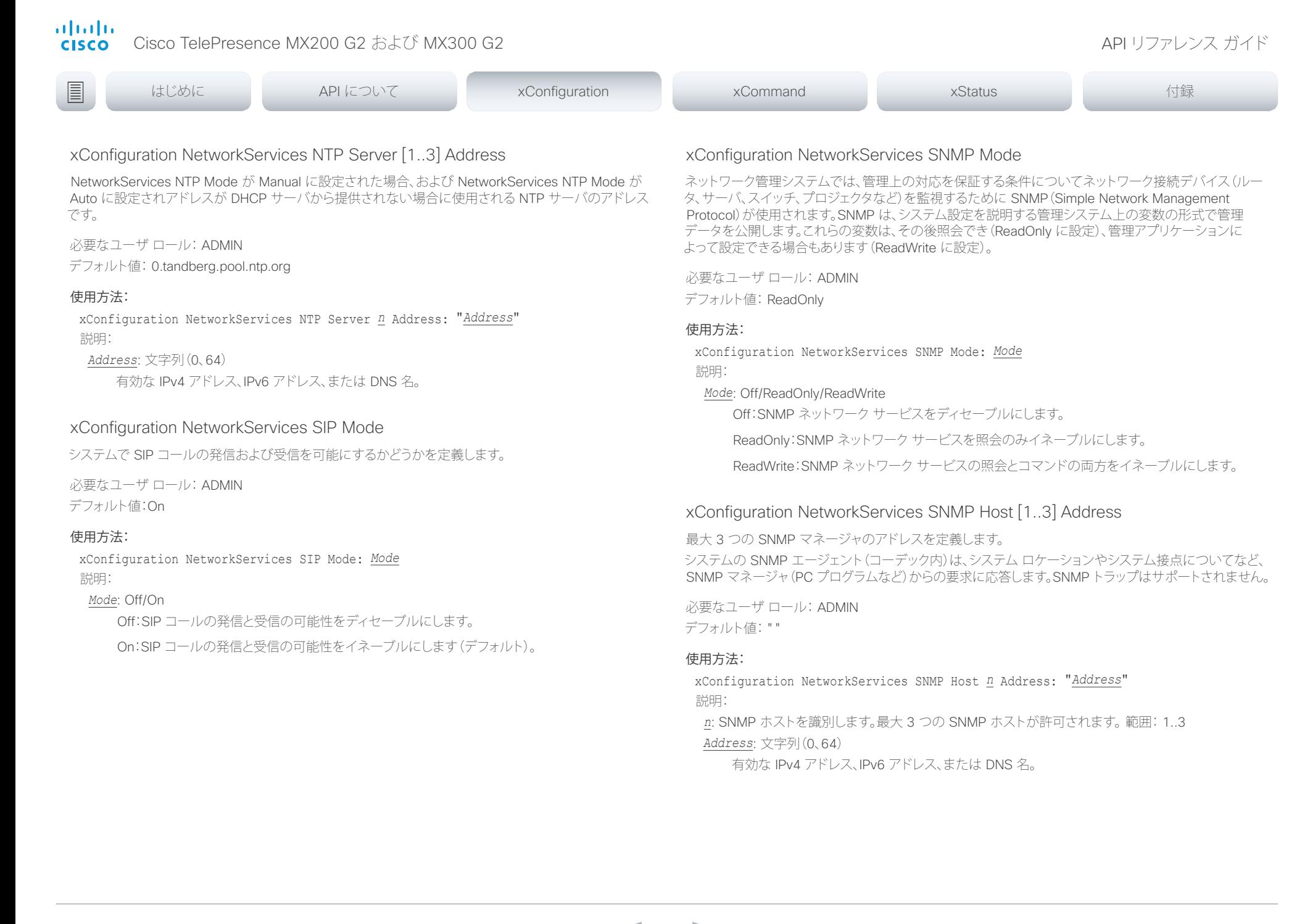

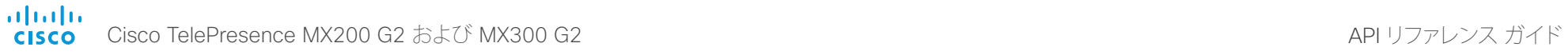

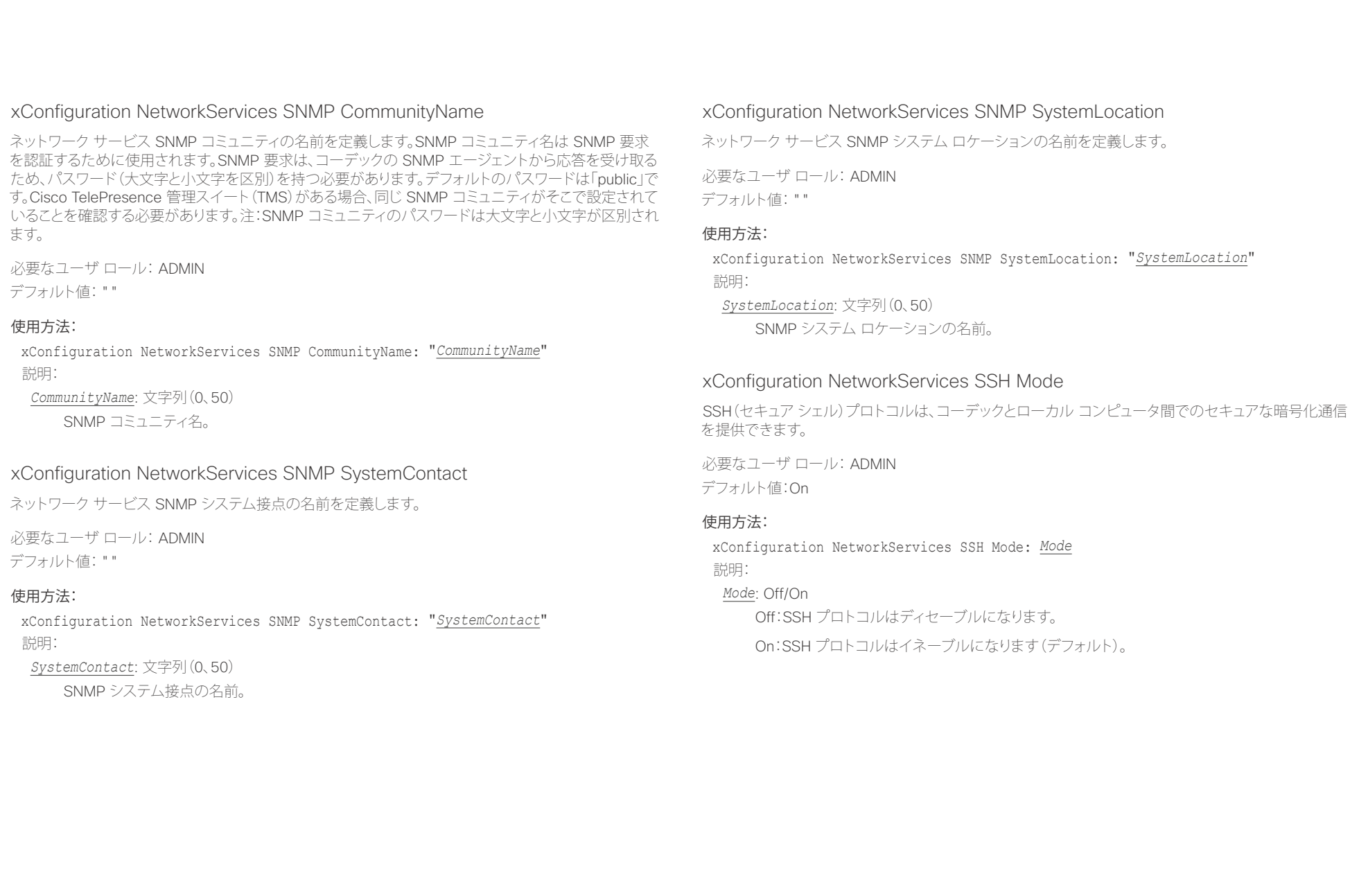

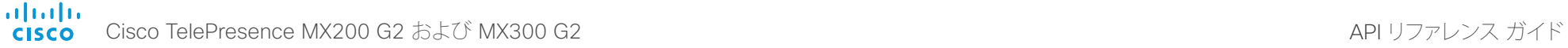

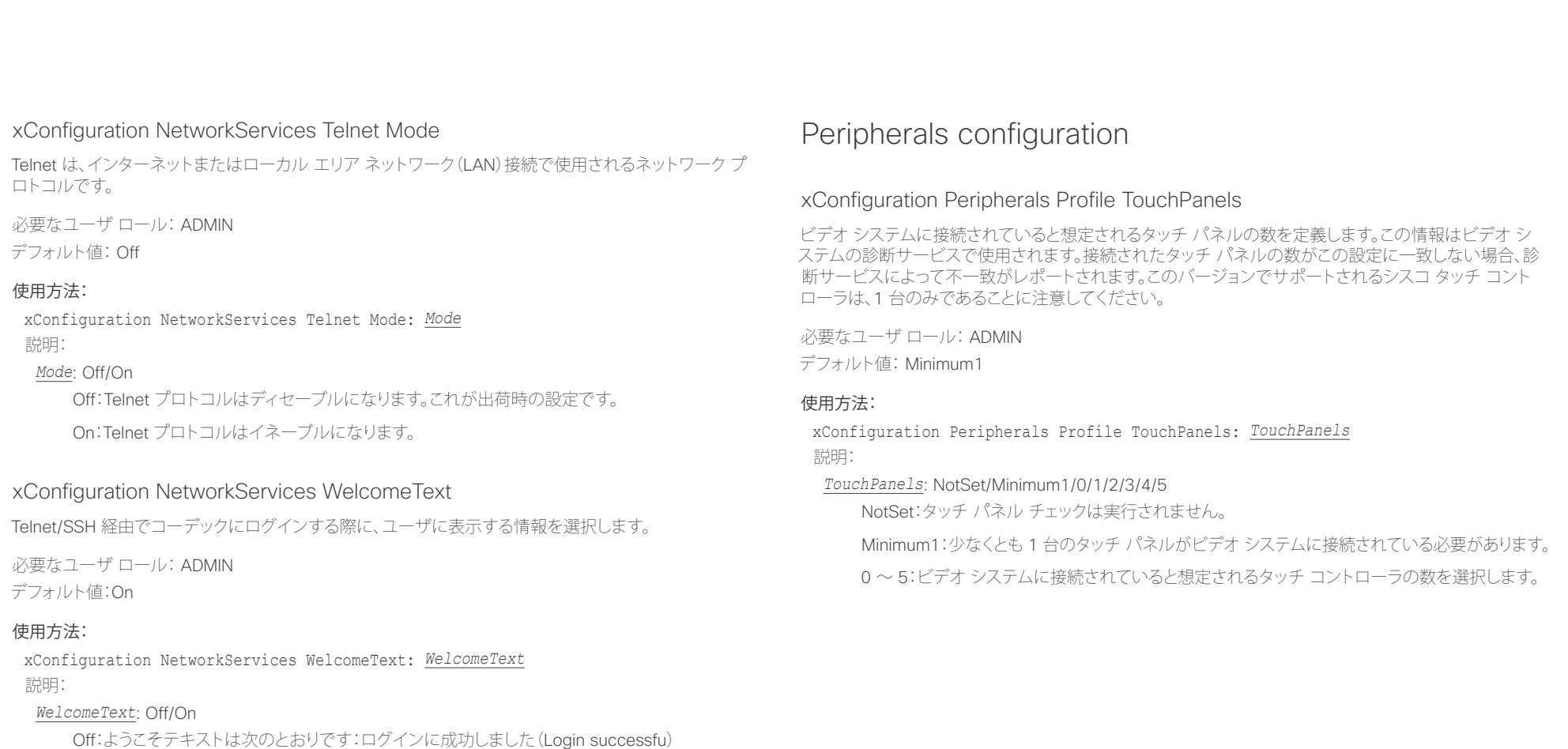

On:ようこそテキストは次のとおりです:<システム名>; ソフトウェア バージョン; ソフトウェア のリリース日; ログインに成功しました(Login successful)

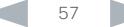

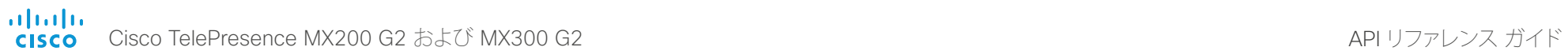

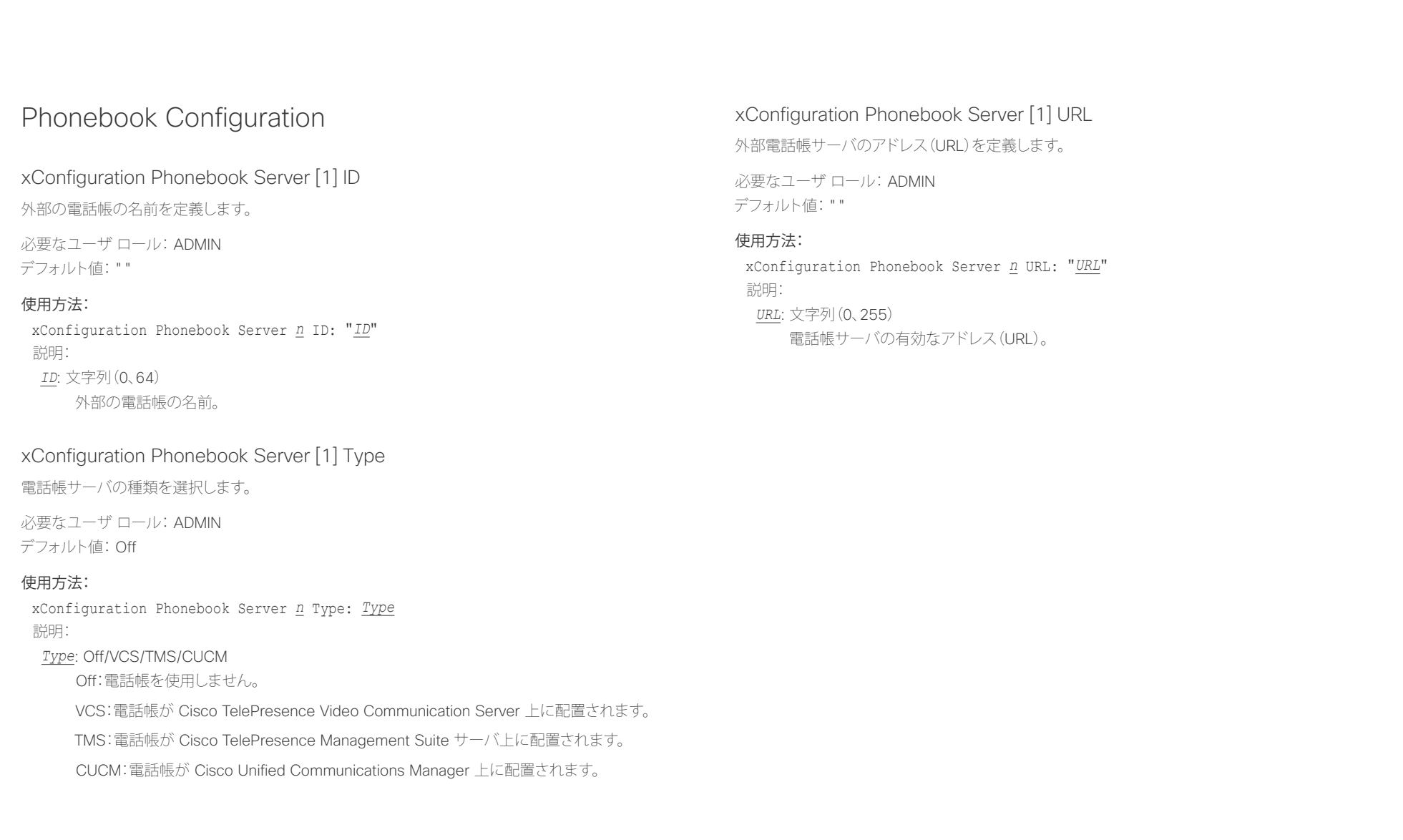

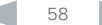

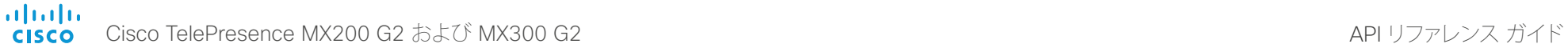

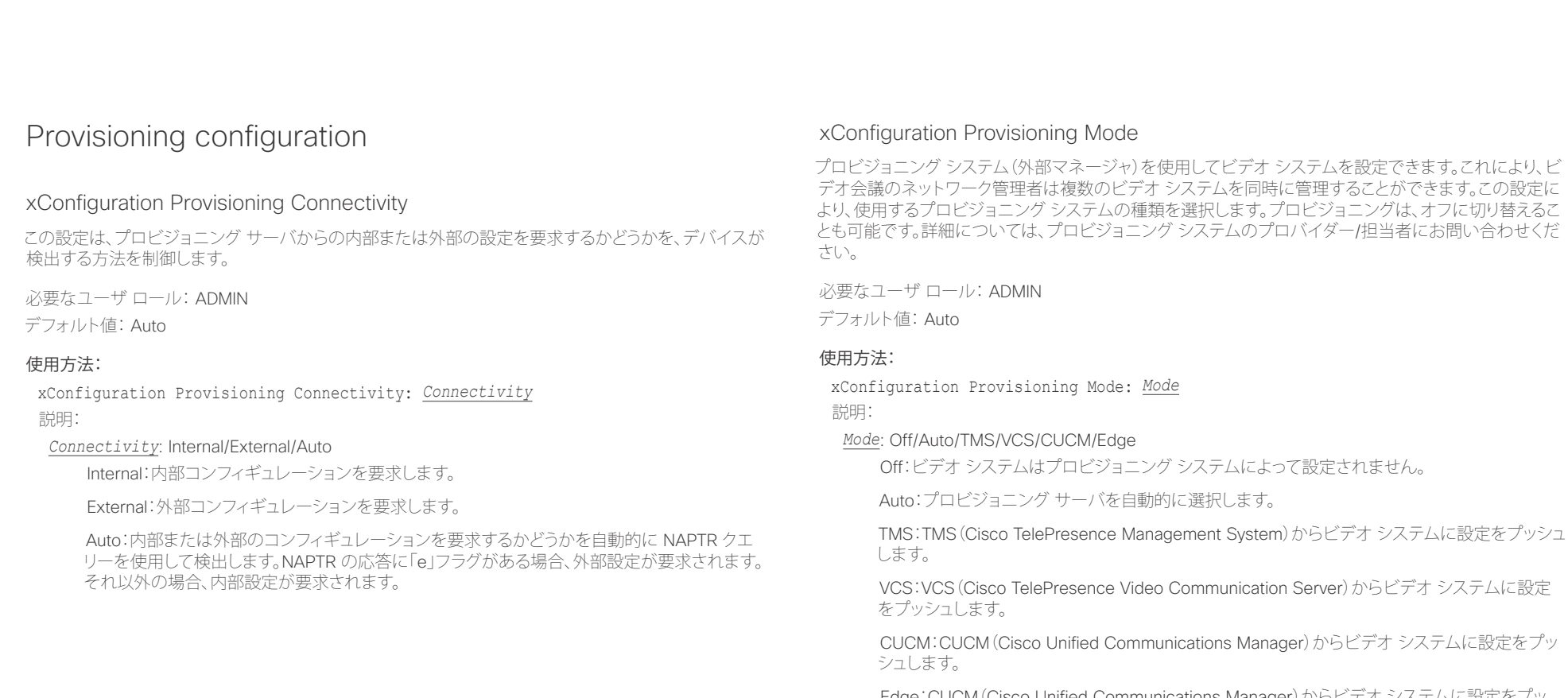

Edge:CUCM(Cisco Unified Communications Manager)からビデオ システムに設定をプッ シュします。システムは Collaboration Edge インフラストラクチャを経由して CUCM に接続し ます。

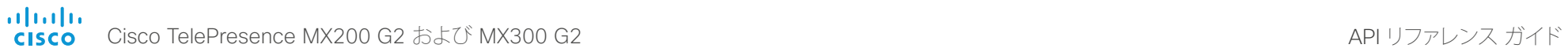

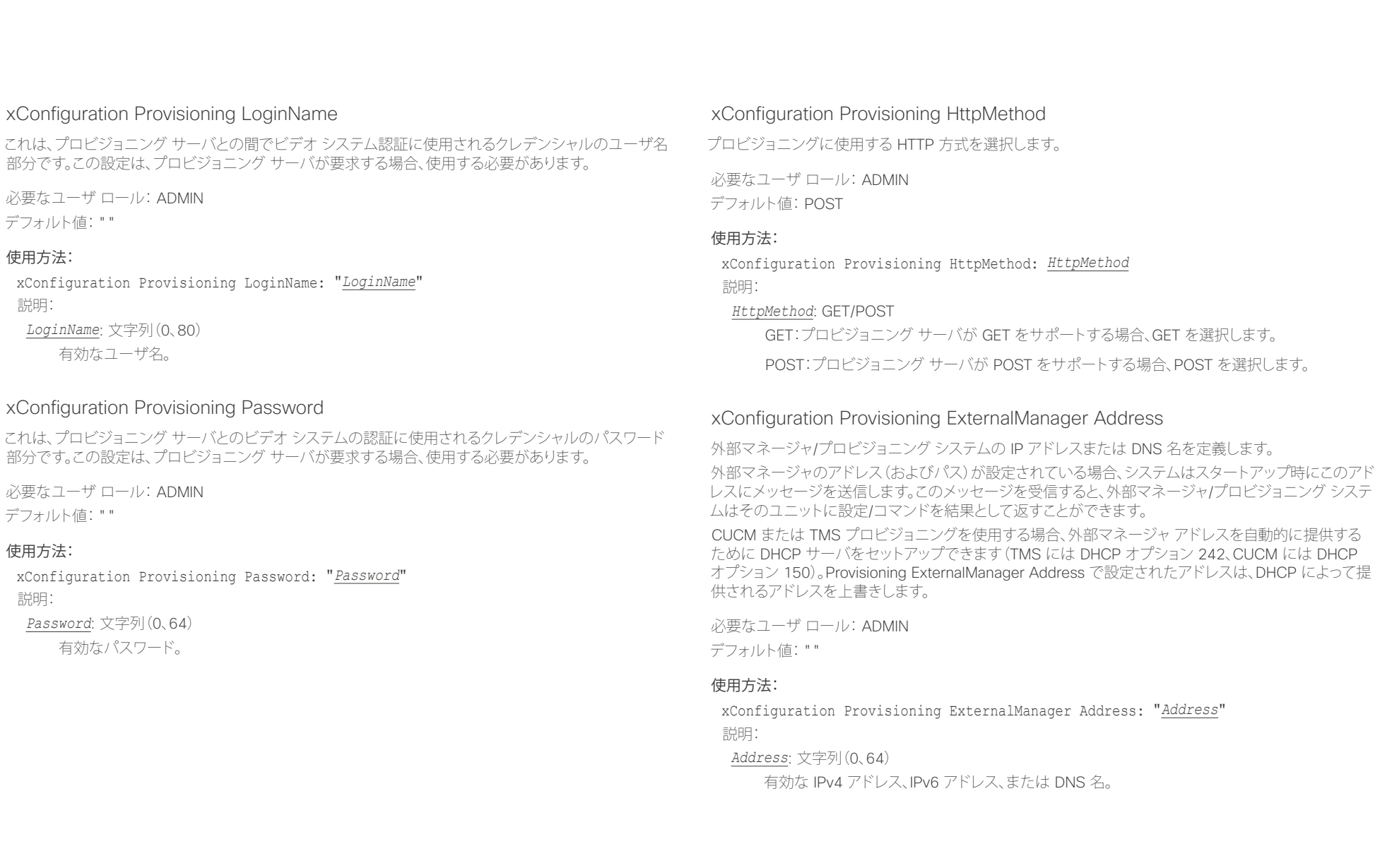

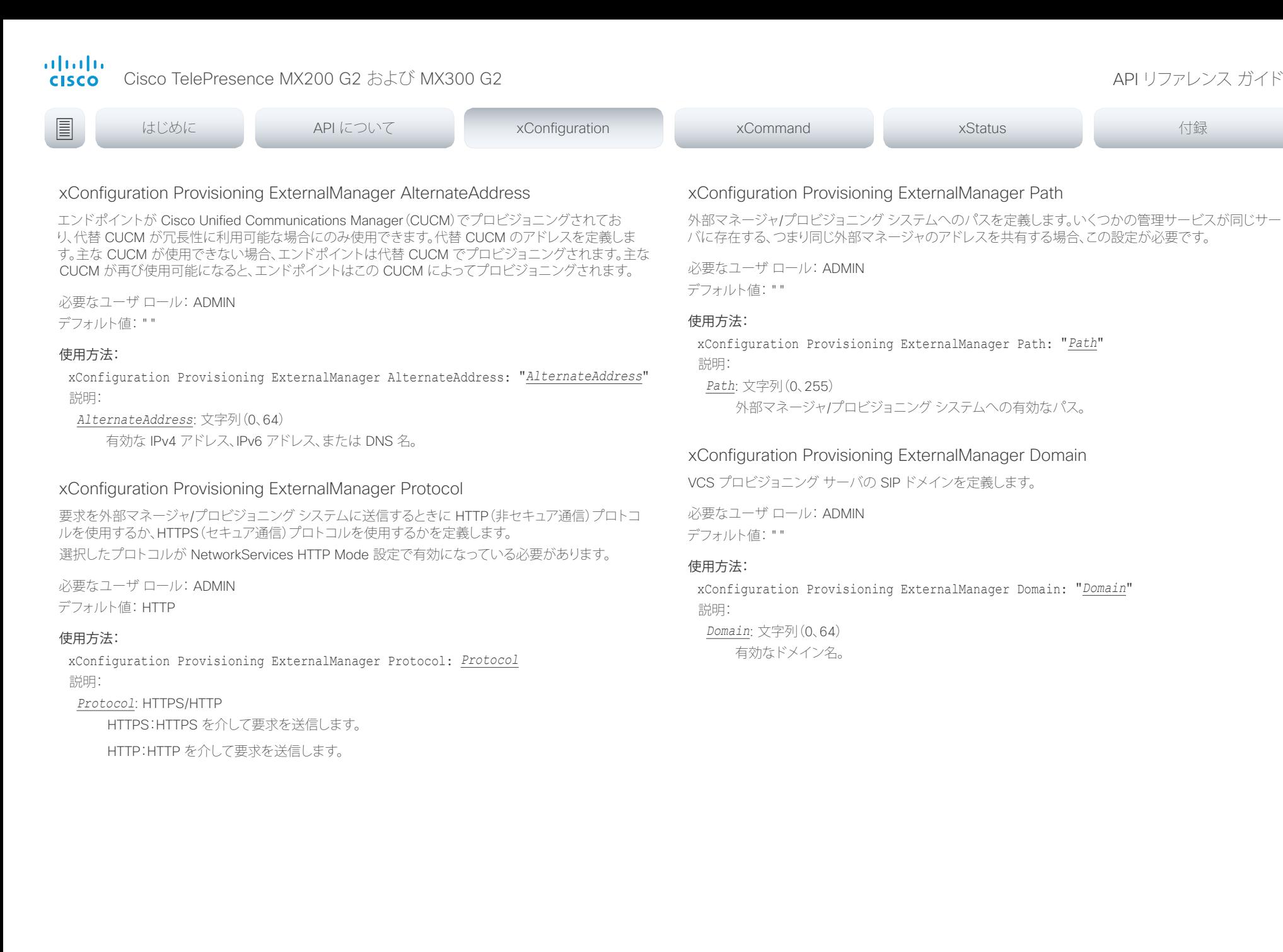

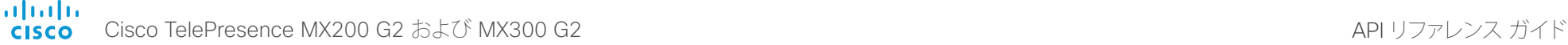

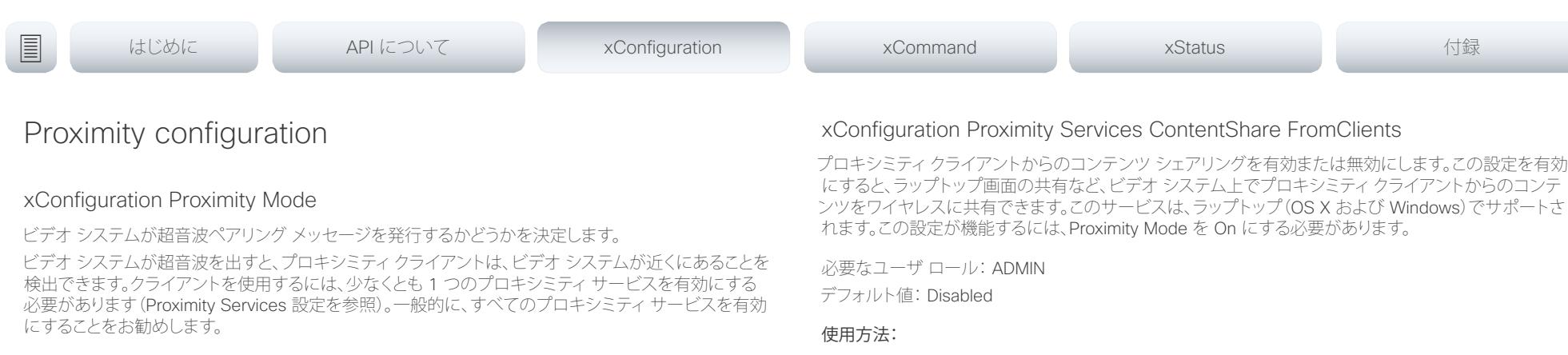

必要なユーザ ロール: ADMIN

デフォルト値:On

### 使用方法:

xConfiguration Proximity Mode: *Mode* 説明:

### *Mode*: Off/On

Off:ビデオ システムは超音波を出さず、プロキシミティ サービスを使用できません。

On:ビデオ システムは超音波を出し、プロキシミティクライアントは、ビデオ システムが近くに あることを検出できます。有効化されたプロキシミティ サービスを使用できます。

## xConfiguration Proximity Services CallControl

プロキシミティクライアントの基本的なコール制御機能を有効または無効にします。この設定を有効に すると、プロキシミティクライアントを使用してコールを制御できます(ダイヤル、ミュート、音量の調整、 電話の切断など)。このサービスは、モバイル デバイス(iOS および Android)でサポートされます。この 設定が機能するには、Proximity Mode を On にする必要があります。

必要なユーザ ロール: ADMIN

デフォルト値: Disabled

### 使用方法:

xConfiguration Proximity Services CallControl: *CallControl* 説明:

### *CallControl*: Enabled/Disabled

Enabled:プロキシミティクライアントからのコール制御が有効になります。

Disabled:プロキシミティクライアントからのコール制御が無効になります。

xConfiguration Proximity Services ContentShare FromClients: *FromClients* 説明:

*FromClients*: Enabled/Disabled

Enabled:プロキシミティクライアントからのコンテンツ シェアリングが有効になります。

Disabled:プロキシミティクライアントからのコンテンツ シェアリングが無効になります。

## xConfiguration Proximity Services ContentShare ToClients

プロキシミティクライアントへのコンテンツ シェアリングを有効または無効にします。有効にすると、プ ロキシミティクライアントはビデオ システムからプレゼンテーションを受け取ります。詳細をズームイン したり、以前のコンテンツを表示したり、スナップショットを撮ったりできます。このサービスは、モバイル デバイス(iOS および Android)でサポートされます。この設定が機能するには、Proximity Mode を On にする必要があります。

必要なユーザ ロール: ADMIN

デフォルト値: Disabled

### 使用方法:

xConfiguration Proximity Services ContentShare ToClients: *ToClients* 説明:

### *ToClients*: Enabled/Disabled

Enabled:プロキシミティクライアントへのコンテンツ シェアリングが有効になります。

Disabled:プロキシミティクライアントへのコンテンツ シェアリングが無効になります。

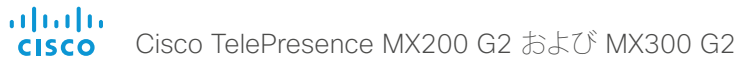

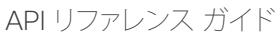

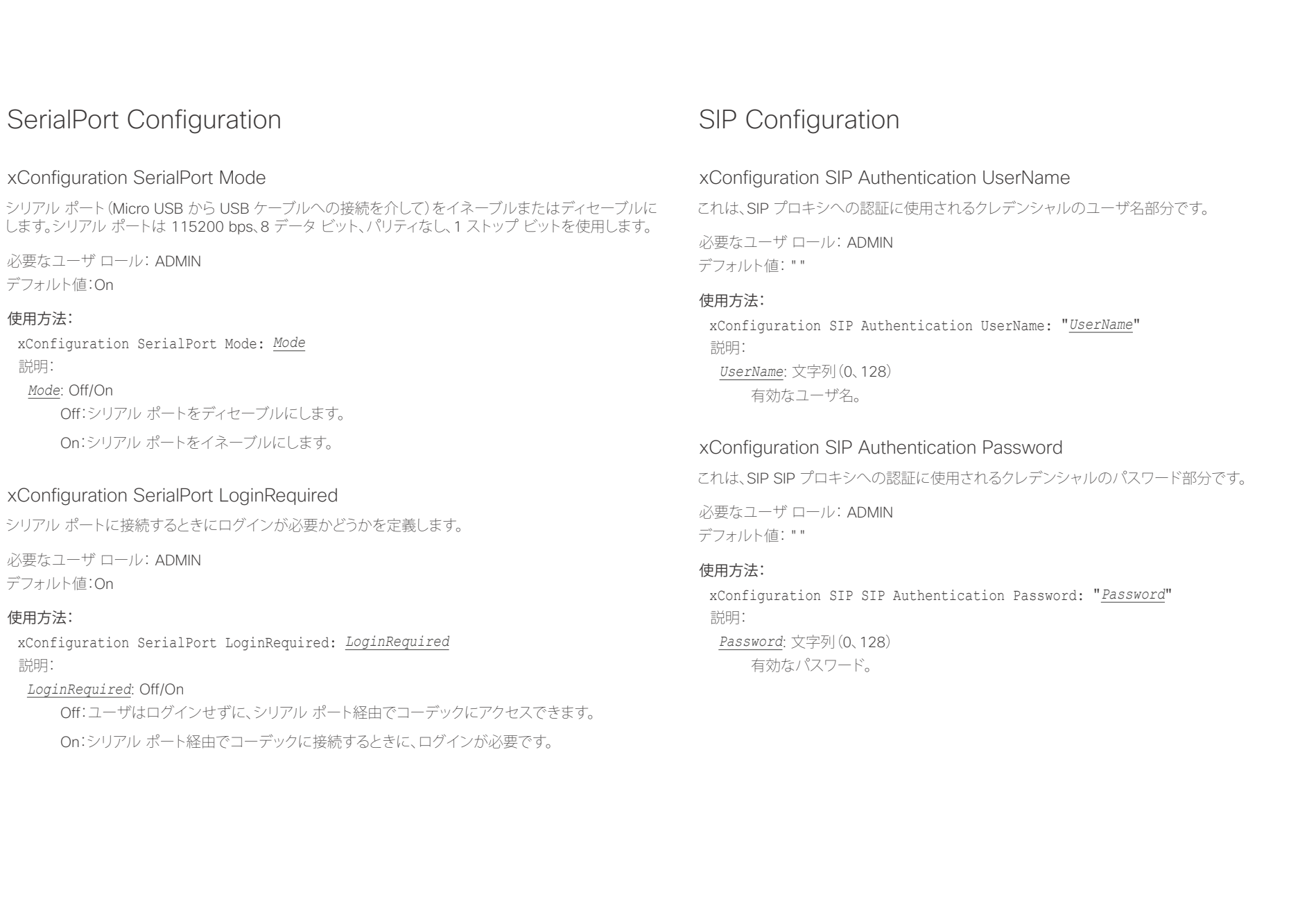

D15334.01 Cisco TelePresence MX200 G2 および MX300 G2 API リファレンス ガイド CE8.0、2015 年 11 月 63 Copyright © 2015 Cisco Systems, Inc. All rights reserved.

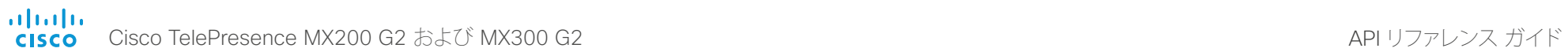

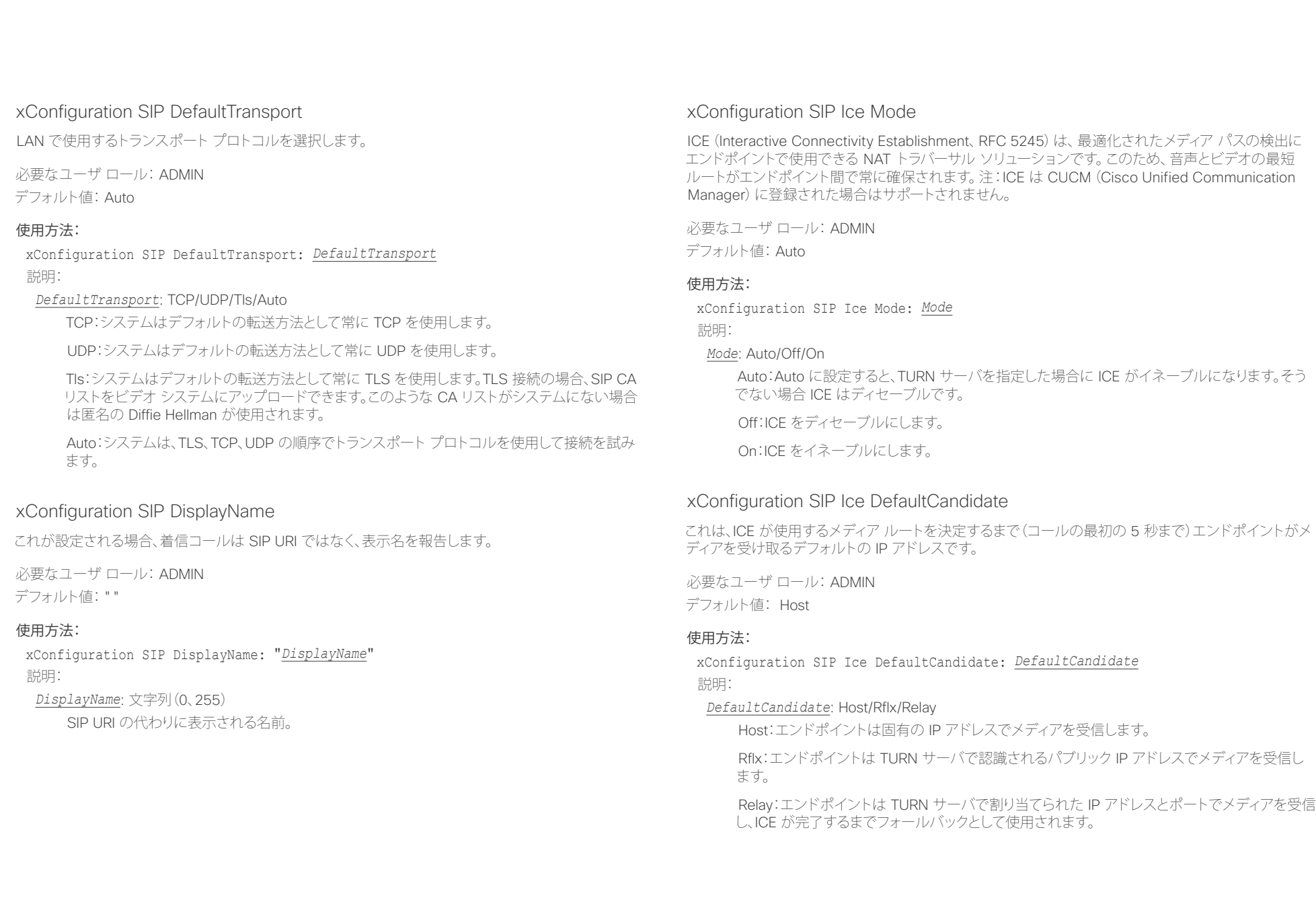

ahaha Cisco TelePresence MX200 G2 および MX300 G2 API りつっと こころ こころ API リファレンス ガイド **CISCO** 

TURN(Traversal Using Relay NAT)サーバのアドレスを定義します。これはメディア リレー フォールバッ クとして使用されるほか、エンドポイント固有のパブリック IP アドレスを検出するためにも使用されます。

必要なユーザ ロール: ADMIN デフォルト値: ""

xConfiguration SIP Turn Server

### 使用方法:

<u>国</u>コマンはじめに API について xConfiguration xCommand xCommand xStatus xStatus 付録

xConfiguration SIP Turn Server: "*Server*" 説明:

*Server*: 文字列(0、255)

推奨される形式は DNS SRV レコード(例:\_turn.\_udp.<domain>)です。あるいは、有効な IPv4 アドレスまたは IPv6 アドレスも可能です。

### xConfiguration SIP Turn UserName

TURN サーバへのアクセスに必要なユーザ名を定義します。

必要なユーザ ロール: ADMIN デフォルト値: ""

### 使用方法:

xConfiguration SIP Turn UserName: "*UserName*" 説明: *UserName*: 文字列(0、128)

有効なユーザ名。

### xConfiguration SIP Turn Password

TURN サーバへのアクセスに必要なパスワードを定義します。

必要なユーザ ロール: ADMIN デフォルト値: ""

### 使用方法:

xConfiguration SIP Turn Password: "*Password*" 説明: *Password*: 文字列(0、128) 有効なパスワード。

使用方法: xConfiguration SIP ListenPort: *ListenPort* 説明:

### *ListenPort*: Off/On

デフォルト値:On

xConfiguration SIP ListenPort

のままにすることを推奨します。 必要なユーザ ロール: ADMIN

Off:SIP TCP/UDP ポートでの着信接続のリッスンをオフにします。

On:SIP TCP/UDP ポートでの着信接続のリッスンをオンにします。

### xConfiguration SIP Proxy [1..4] Address

プロキシ アドレスは発信プロキシに手動で設定されたアドレスです。完全修飾ドメイン名または IP アド レスを使用することができます。デフォルト ポートは、TCP および UDP の場合は 5060 ですが、もう 1 ポート準備できます。

SIP TCP/UDP ポートでの着信接続のリッスンをオンまたはオフにします。オフにした場合、エンドポイ ントは SIP レジストラ(CUCM または VCS)を介してのみ到達可能になります。この設定はデフォルト値

必要なユーザ ロール: ADMIN デフォルト値: ""

### 使用方法:

xConfiguration SIP Proxy *n* Address: "*Address*"

説明:

*n*: プロキシを識別するインデックス(最大 4 つのプロキシを定義できます)。範囲: 1..4 *Address*: 文字列(0、255)

有効な IPv4 アドレス、IPv6 アドレス、または DNS 名。

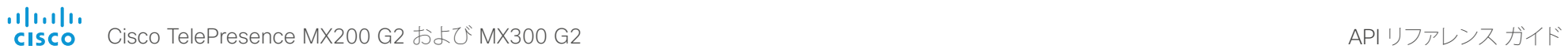

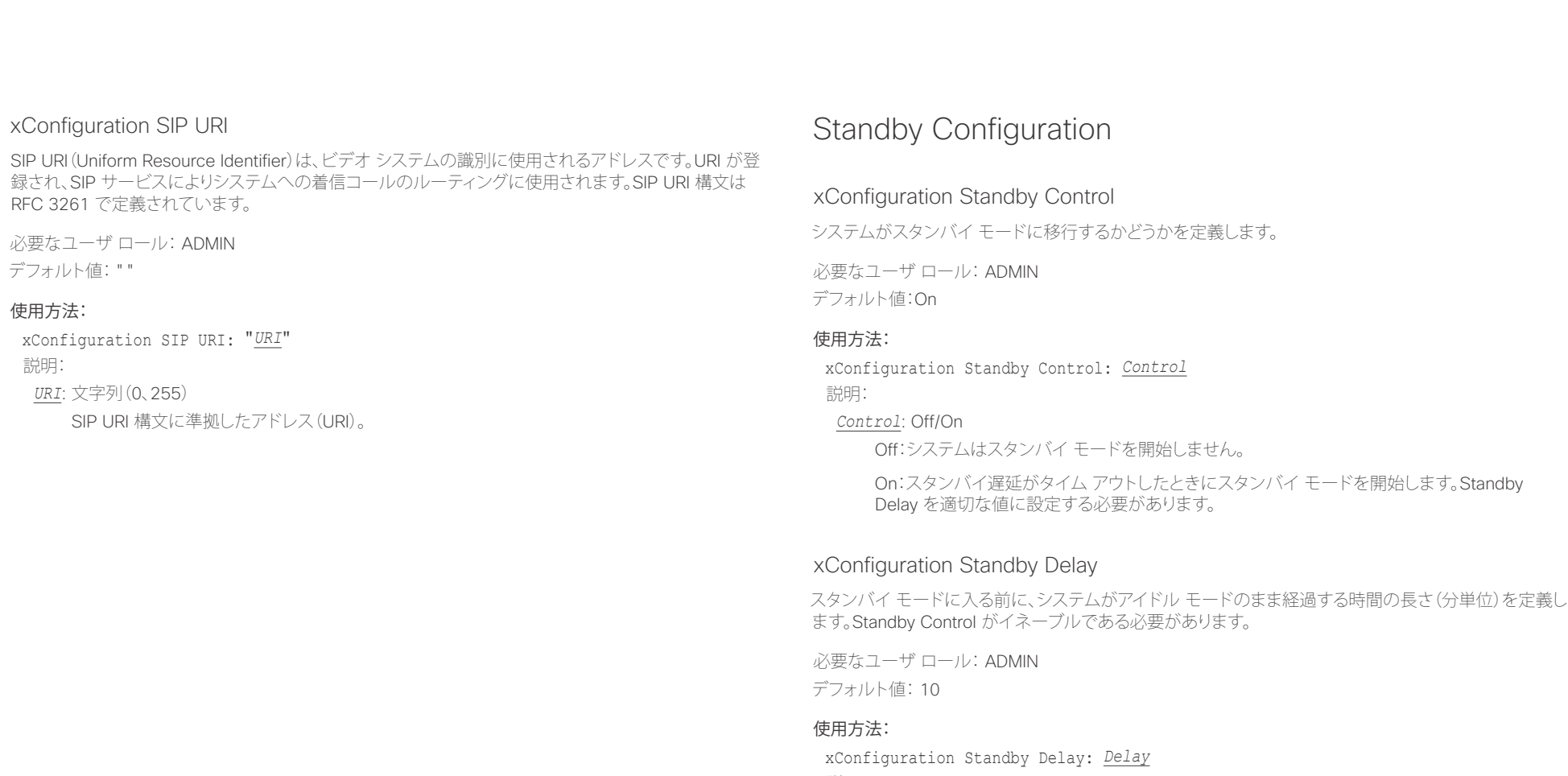

説明:

*Delay*: 整数(1 ~ 480) スタンバイ遅延(分)を設定します。

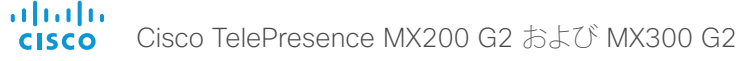

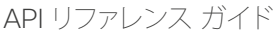

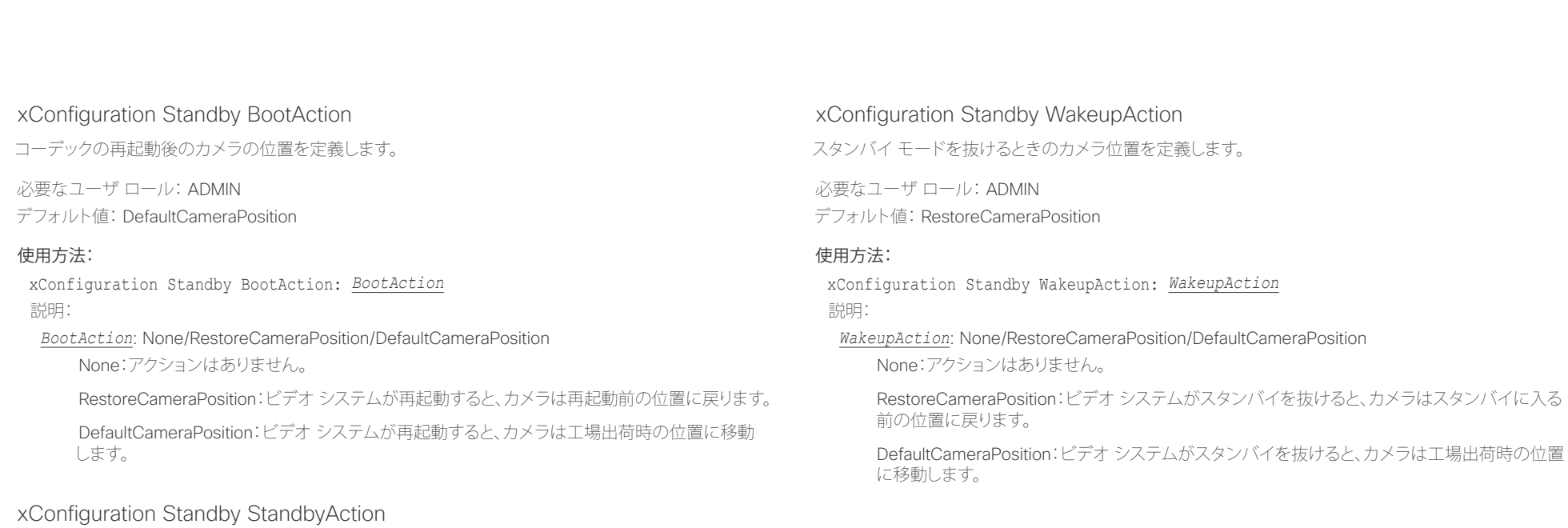

スタンバイ モードに入るときのカメラ位置を定義します。

必要なユーザ ロール: ADMIN デフォルト値: PrivacyPosition

### 使用方法:

xConfiguration Standby StandbyAction: *StandbyAction* 説明:

*StandbyAction*: None/PrivacyPosition

None:アクションはありません。

PrivacyPosition:ビデオ システムがスタンバイになると、カメラはプライバシー用の横向き位 置に変わります。

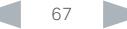

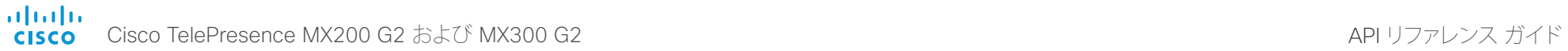

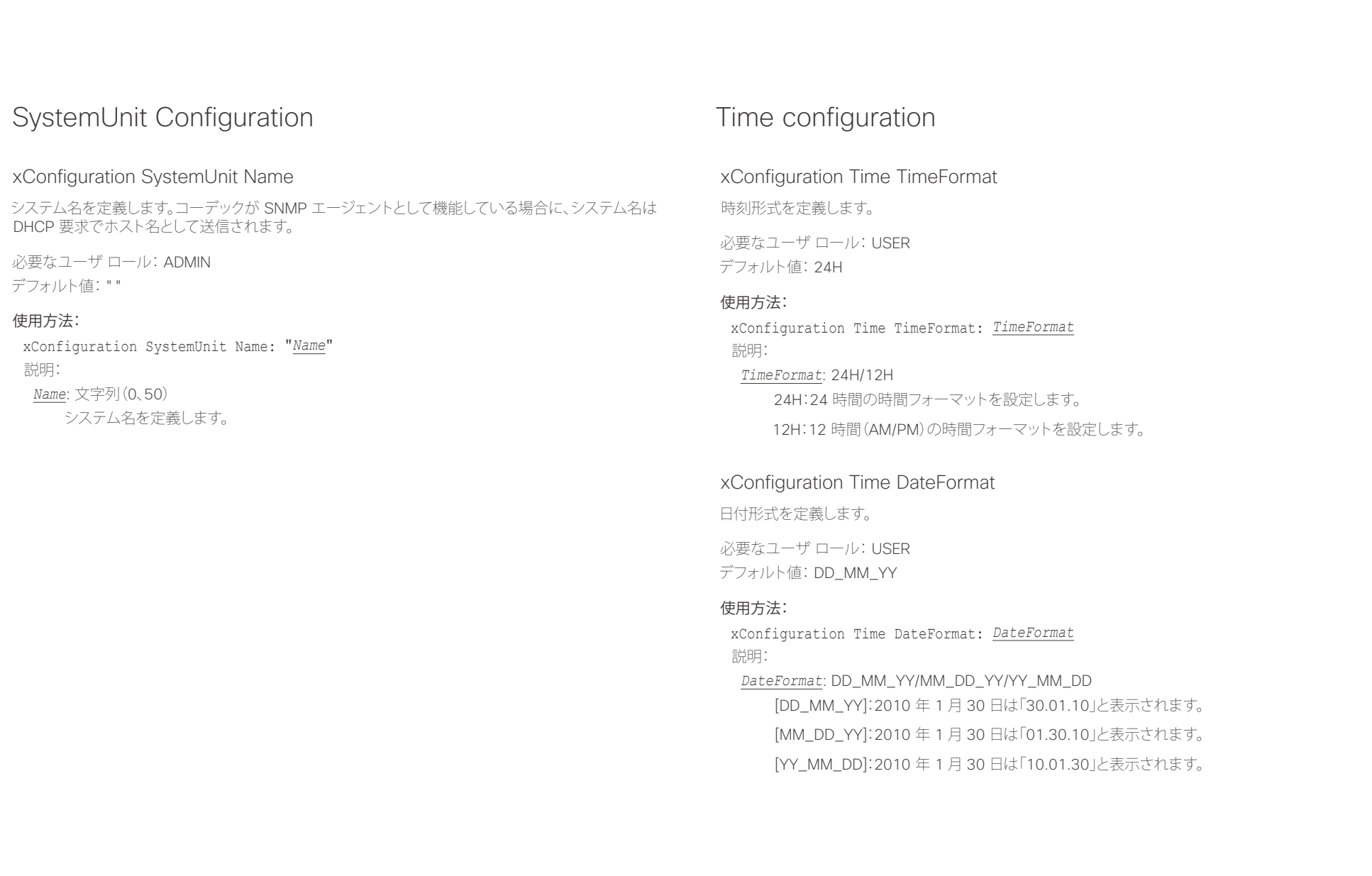

ahaha Cisco TelePresence MX200 G2 および MX300 G2 API コンピュータ API リファレンス ガイド **CISCO** 

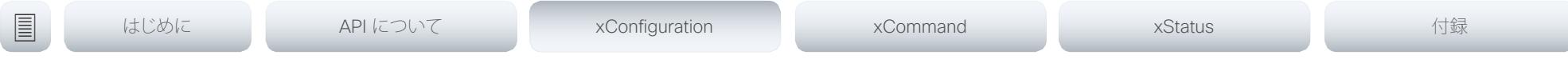

### xConfiguration Time Zone

ビデオ システムの地理的な場所のタイム ゾーンを定義します。値スペースの情報は、tz データベース(別名: IANA タイムゾーン データベース)から取得しています。

必要なユーザ ロール: USER

デフォルト値: Etc/UTC

### 使用方法:

xConfiguration Time Zone: Zone 説明:

Zone: Africa/Abidjan、Africa/Accra、Africa/Addis\_Ababa、Africa/Algiers、Africa/Asmara、Africa/ Asmera、Africa/Bamako、Africa/Bangui、Africa/Banjul、Africa/Bissau、Africa/Blantyre、Africa/ Brazzaville、Africa/Bujumbura、Africa/Cairo、Africa/Casablanca、Africa/Ceuta、Africa/Conakry、 Africa/Dakar、Africa/Dar\_es\_Salaam、Africa/Djibouti、Africa/Douala、Africa/El\_Aaiun、Africa/ Freetown、Africa/Gaborone、Africa/Harare、Africa/Johannesburg、Africa/Juba、Africa/Kampala、 Africa/Khartoum、Africa/Kigali、Africa/Kinshasa、Africa/Lagos、Africa/Libreville、Africa/Lome、 Africa/Luanda、Africa/Lubumbashi、Africa/Lusaka、Africa/Malabo、Africa/Maputo、Africa/Maseru、 Africa/Mbabane、Africa/Mogadishu、Africa/Monrovia、Africa/Nairobi、Africa/Ndjamena、Africa/ Niamey、Africa/Nouakchott、Africa/Ouagadougou、Africa/Porto-Novo、Africa/Sao\_Tome、Africa/ Timbuktu、Africa/Tripoli、Africa/Tunis、Africa/Windhoek、America/Adak、America/Anchorage、 America/Anguilla、America/Antigua、America/Araguaina、America/Argentina/Buenos\_Aires、 America/Argentina/Catamarca、America/Argentina/ComodRivadavia、America/Argentina/ Cordoba、America/Argentina/Jujuy、America/Argentina/La\_Rioja、America/Argentina/Mendoza、 America/Argentina/Rio\_Gallegos、America/Argentina/Salta、America/Argentina/San\_Juan、 America/Argentina/San\_Luis、America/Argentina/Tucuman、America/Argentina/Ushuaia、 America/Aruba、America/Asuncion、America/Atikokan、America/Atka、America/Bahia、America/ Bahia\_Banderas、America/Barbados、America/Belem、America/Belize、America/Blanc-Sablon、 America/Boa\_Vista、America/Bogota、America/Boise、America/Buenos\_Aires、America/ Cambridge\_Bay、America/Campo\_Grande、America/Cancun、America/Caracas、America/ Catamarca、America/Cayenne、America/Cayman、America/Chicago、America/Chihuahua、 America/Coral\_Harbour、America/Cordoba、America/Costa\_Rica、America/Creston、America/ Cuiaba、America/Curacao、America/Danmarkshavn、America/Dawson、America/Dawson\_Creek、 America/Denver、America/Detroit、America/Dominica、America/Edmonton、America/Eirunepe、 America/El\_Salvador、America/Ensenada、America/Fort\_Wayne、America/Fortaleza、America/ Glace\_Bay、America/Godthab、America/Goose\_Bay、America/Grand\_Turk、America/Grenada、 America/Guadeloupe、America/Guatemala、America/Guayaquil、America/Guyana、America/ Halifax、America/Havana、America/Hermosillo、America/Indiana/Indianapolis、America/Indiana/ Knox、America/Indiana/Marengo、America/Indiana/Petersburg、America/Indiana/Tell\_City、 America/Indiana/Vevay、America/Indiana/Vincennes、America/Indiana/Winamac、America/ Indianapolis、America/Inuvik、America/Iqaluit、America/Jamaica、America/Jujuy、America/Juneau、 America/Kentucky/Louisville、America/Kentucky/Monticello、America/Knox\_IN、America/ Kralendijk、America/La\_Paz、America/Lima、America/Los\_Angeles、America/Louisville、America/

Lower\_Princes、America/Maceio、America/Managua、America/Manaus、America/Marigot、 America/Martinique、America/Matamoros、America/Mazatlan、America/Mendoza、America/ Menominee、America/Merida、America/Metlakatla、America/Mexico\_City、America/Miquelon、 America/Moncton、America/Monterrey、America/Montevideo、America/Montreal、America/ Montserrat、America/Nassau、America/New\_York、America/Nipigon、America/Nome、America/ Noronha、America/North\_Dakota/Beulah、America/North\_Dakota/Center、America/North\_ Dakota/New\_Salem、America/Ojinaga、America/Panama、America/Pangnirtung、America/ Paramaribo、America/Phoenix、America/Port-au-Prince、America/Port\_of\_Spain、America/ Porto\_Acre、America/Porto\_Velho、America/Puerto\_Rico、America/Rainy\_River、America/ Rankin\_Inlet、America/Recife、America/Regina、America/Resolute、America/Rio\_Branco、 America/Rosario、America/Santa\_Isabel、America/Santarem、America/Santiago、America/ Santo\_Domingo、America/Sao\_Paulo、America/Scoresbysund、America/Shiprock、America/ Sitka、America/St\_Barthelemy、America/St\_Johns、America/St\_Kitts、America/St\_Lucia、 America/St\_Thomas、America/St\_Vincent、America/Swift\_Current、America/Tegucigalpa、 America/Thule、America/Thunder\_Bay、America/Tijuana、America/Toronto、America/Tortola、 America/Vancouver、America/Virgin、America/Whitehorse、America/Winnipeg、America/Yakutat、 America/Yellowknife、Antarctica/Casey、Antarctica/Davis、Antarctica/DumontDUrville、 Antarctica/Macquarie、Antarctica/Mawson、Antarctica/McMurdo、Antarctica/Palmer、Antarctica/ Rothera、Antarctica/South\_Pole、Antarctica/Syowa、Antarctica/Troll、Antarctica/Vostok、Arctic/ Longyearbyen、Asia/Aden、Asia/Almaty、Asia/Amman、Asia/Anadyr、Asia/Aqtau、Asia/Aqtobe、 Asia/Ashgabat、Asia/Ashkhabad、Asia/Baghdad、Asia/Bahrain、Asia/Baku、Asia/Bangkok、Asia/ Beirut、Asia/Bishkek、Asia/Brunei、Asia/Calcutta、Asia/Chita、Asia/Choibalsan、Asia/Chongqing、 Asia/Chungking、Asia/Colombo、Asia/Dacca、Asia/Damascus、Asia/Dhaka、Asia/Dili、Asia/Dubai、 Asia/Dushanbe、Asia/Gaza、Asia/Harbin、Asia/Hebron、Asia/Ho\_Chi\_Minh、Asia/Hong\_Kong、 Asia/Hovd、Asia/Irkutsk、Asia/Istanbul、Asia/Jakarta、Asia/Jayapura、Asia/Jerusalem、Asia/Kabul、 Asia/Kamchatka、Asia/Karachi、Asia/Kashgar、Asia/Kathmandu、Asia/Katmandu、Asia/Khandyga、 Asia/Kolkata、Asia/Krasnoyarsk、Asia/Kuala\_Lumpur、Asia/Kuching、Asia/Kuwait、Asia/Macao、 Asia/Macau、Asia/Magadan、Asia/Makassar、Asia/Manila、Asia/Muscat、Asia/Nicosia、Asia/ Novokuznetsk、Asia/Novosibirsk、Asia/Omsk、Asia/Oral、Asia/Phnom\_Penh、Asia/Pontianak、 Asia/Pyongyang、Asia/Qatar、Asia/Qyzylorda、Asia/Rangoon、Asia/Riyadh、Asia/Saigon、Asia/ Sakhalin、Asia/Samarkand、Asia/Seoul、Asia/Shanghai、Asia/Singapore、Asia/Srednekolymsk、 Asia/Taipei、Asia/Tashkent、Asia/Tbilisi、Asia/Tehran、Asia/Tel\_Aviv、Asia/Thimbu、Asia/Thimphu、 Asia/Tokyo、Asia/Ujung\_Pandang、Asia/Ulaanbaatar、Asia/Ulan\_Bator、Asia/Urumqi、Asia/ Ust-Nera、Asia/Vientiane、Asia/Vladivostok、Asia/Yakutsk、Asia/Yekaterinburg、Asia/Yerevan、 Atlantic/Azores、Atlantic/Bermuda、Atlantic/Canary、Atlantic/Cape\_Verde、Atlantic/Faeroe、 Atlantic/Faroe、Atlantic/Jan\_Mayen、Atlantic/Madeira、Atlantic/Reykjavik、Atlantic/South\_Georgia、 Atlantic/St\_Helena、Atlantic/Stanley、Australia/ACT、Australia/Adelaide、Australia/Brisbane、 Australia/Broken\_Hill、Australia/Canberra、Australia/Currie、Australia/Darwin、Australia/Eucla、 Australia/Hobart、Australia/LHI、Australia/Lindeman、Australia/Lord\_Howe、Australia/Melbourne、 Australia/NSW、Australia/North、Australia/Perth、Australia/Queensland、Australia/South、 Australia/Sydney、Australia/Tasmania、Australia/Victoria、Australia/West、Australia/Yancowinna、 Brazil/Acre、Brazil/DeNoronha、Brazil/East、Brazil/West、CET、CST6CDT、Canada/Atlantic、 Canada/Central、Canada/East-Saskatchewan、Canada/Eastern、Canada/Mountain、Canada/ Newfoundland、Canada/Pacific、Canada/Saskatchewan、Canada/Yukon、Chile/Continental、

Chile/EasterIsland、Cuba、EET、EST、EST5EDT、Egypt、Eire、Etc/GMT、Etc/GMT+0、Etc/GMT+1、 Etc/GMT+10、Etc/GMT+11、Etc/GMT+12、Etc/GMT+2、Etc/GMT+3、Etc/GMT+4、Etc/GMT+5、Etc/ GMT+6、Etc/GMT+7、Etc/GMT+8、Etc/GMT+9、Etc/GMT-0、Etc/GMT-1、Etc/GMT-10、Etc/ GMT-11、Etc/GMT-12、Etc/GMT-13、Etc/GMT-14、Etc/GMT-2、Etc/GMT-3、Etc/GMT-4、Etc/ GMT-5、Etc/GMT-6、Etc/GMT-7、Etc/GMT-8、Etc/GMT-9、Etc/GMT0、Etc/Greenwich、Etc/UCT、 Etc/UTC、Etc/Universal、Etc/Zulu、Europe/Amsterdam、Europe/Andorra、Europe/Athens、Europe/ Belfast、Europe/Belgrade、Europe/Berlin、Europe/Bratislava、Europe/Brussels、Europe/Bucharest、 Europe/Budapest、Europe/Busingen、Europe/Chisinau、Europe/Copenhagen、Europe/Dublin、 Europe/Gibraltar、Europe/Guernsey、Europe/Helsinki、Europe/Isle\_of\_Man、Europe/Istanbul、 Europe/Jersey、Europe/Kaliningrad、Europe/Kiev、Europe/Lisbon、Europe/Ljubljana、Europe/ London、Europe/Luxembourg、Europe/Madrid、Europe/Malta、Europe/Mariehamn、Europe/Minsk、 Europe/Monaco、Europe/Moscow、Europe/Nicosia、Europe/Oslo、Europe/Paris、Europe/ Podgorica、Europe/Prague、Europe/Riga、Europe/Rome、Europe/Samara、Europe/San\_Marino、 Europe/Sarajevo、Europe/Simferopol、Europe/Skopje、Europe/Sofia、Europe/Stockholm、Europe/ Tallinn、Europe/Tirane、Europe/Tiraspol、Europe/Uzhgorod、Europe/Vaduz、Europe/Vatican、 Europe/Vienna、Europe/Vilnius、Europe/Volgograd、Europe/Warsaw、Europe/Zagreb、Europe/ Zaporozhye、Europe/Zurich、GB、GB-Eire、GMT、GMT+0、GMT-0、GMT0、Greenwich、HST、 Hongkong、Iceland、Indian/Antananarivo、Indian/Chagos、Indian/Christmas、Indian/Cocos、Indian/ Comoro、Indian/Kerguelen、Indian/Mahe、Indian/Maldives、Indian/Mauritius、Indian/Mayotte、 Indian/Reunion、Iran、Israel、Jamaica、Japan、Kwajalein、Libya、MET、MST、MST7MDT、Mexico/ BajaNorte、Mexico/BajaSur、Mexico/General、NZ、NZ-CHAT、Navajo、PRC、PST8PDT、Pacific/ Apia、Pacific/Auckland、Pacific/Bougainville、Pacific/Chatham、Pacific/Chuuk、Pacific/Easter、 Pacific/Efate、Pacific/Enderbury、Pacific/Fakaofo、Pacific/Fiji、Pacific/Funafuti、Pacific/Galapagos、 Pacific/Gambier、Pacific/Guadalcanal、Pacific/Guam、Pacific/Honolulu、Pacific/Johnston、Pacific/ Kiritimati、Pacific/Kosrae、Pacific/Kwajalein、Pacific/Majuro、Pacific/Marquesas、Pacific/Midway、 Pacific/Nauru、Pacific/Niue、Pacific/Norfolk、Pacific/Noumea、Pacific/Pago\_Pago、Pacific/Palau、 Pacific/Pitcairn、Pacific/Pohnpei、Pacific/Ponape、Pacific/Port\_Moresby、Pacific/Rarotonga、 Pacific/Saipan、Pacific/Samoa、Pacific/Tahiti、Pacific/Tarawa、Pacific/Tongatapu、Pacific/Truk、 Pacific/Wake、Pacific/Wallis、Pacific/Yap、Poland、Portugal、ROC、ROK、Singapore、Turkey、UCT、 US/Alaska、US/Aleutian、US/Arizona、US/Central、US/East-Indiana、US/Eastern、US/Hawaii、US/ Indiana-Starke、US/Michigan、US/Mountain、US/Pacific、US/Pacific-New、US/Samoa、UTC、 Universal、W-SU、WET、Zulu>

リストからタイム ゾーンを選択します。

# UserInterface Configuration

## xConfiguration UserInterface ContactInfo Type

ディスプレイまたはタッチ コントローラの左上隅にあるステータス フィールドに表示する、連絡先情報 の種類を選択します。

必要なユーザ ロール: ADMIN

デフォルト値: Auto

### 使用方法:

xConfiguration UserInterface ContactInfo Type: *Type* 説明:

*Type*: Auto/None/IPv4/IPv6/H323Id/H320Number/E164Alias/SipUri/SystemName/ DisplayName

Auto:このビデオ システムに到達するために別のシステムがダイヤルできるアドレスを表示し ます。アドレスはデフォルトのコール プロトコルおよびシステム登録によって異なります。

None:いずれの連絡先情報も表示しません。

IPv4:システムの IPv4 アドレスを表示します。

IPv6:システムの IPv6 アドレスを表示します。

H323Id:システムの H.323 ID を表示します(H323 H323Alias ID 設定を参照)。

H320Number:連絡先情報としてシステムの H.320 番号を表示します(Cisco TelePresence ISDN Link に接続されている場合にのみ該当)。

E164Alias:連絡先情報としてシステムの H.323 E.164 エイリアスを表示します(H323 H323Alias F164 設定を参照)。

SipUri:システムの SIP URI を表示します(SIP URI 設定を参照)。

SystemName:システムの名前を表示します(SystemUnit Name 設定を参照)。

DisplayName:システムの表示名を表示します(SIP DisplayName 設定を参照)。

<u>国</u>はじめに API について xConfiguration xCommand xCommand xStatus xStatus 付録

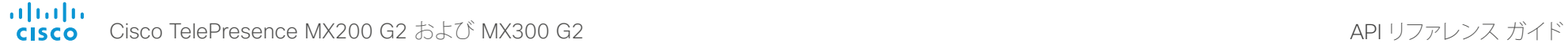

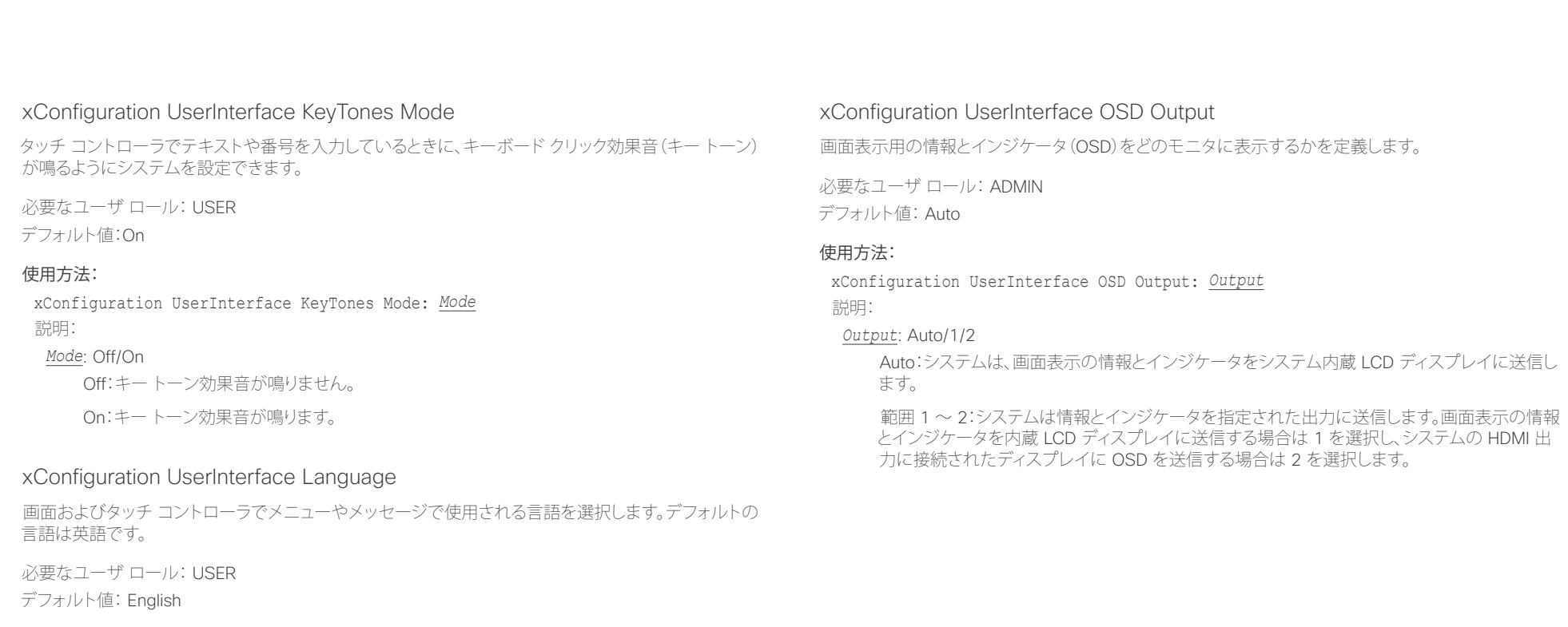

## 使用方法:

xConfiguration UserInterface Language: *Language* 説明:

*Language*: English/ChineseSimplified/ChineseTraditional/Catalan/Czech/Danish/Dutch/Finnish/ French/German/Hungarian/Italian/Japanese/Korean/Norwegian/Polish/PortugueseBrazilian/ Russian/Spanish/Swedish/Turkish/Arabic/Hebrew

リストから言語を選択します。

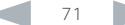

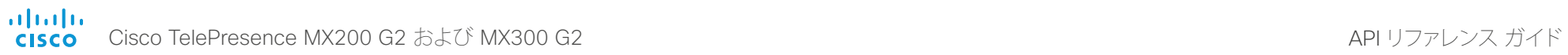

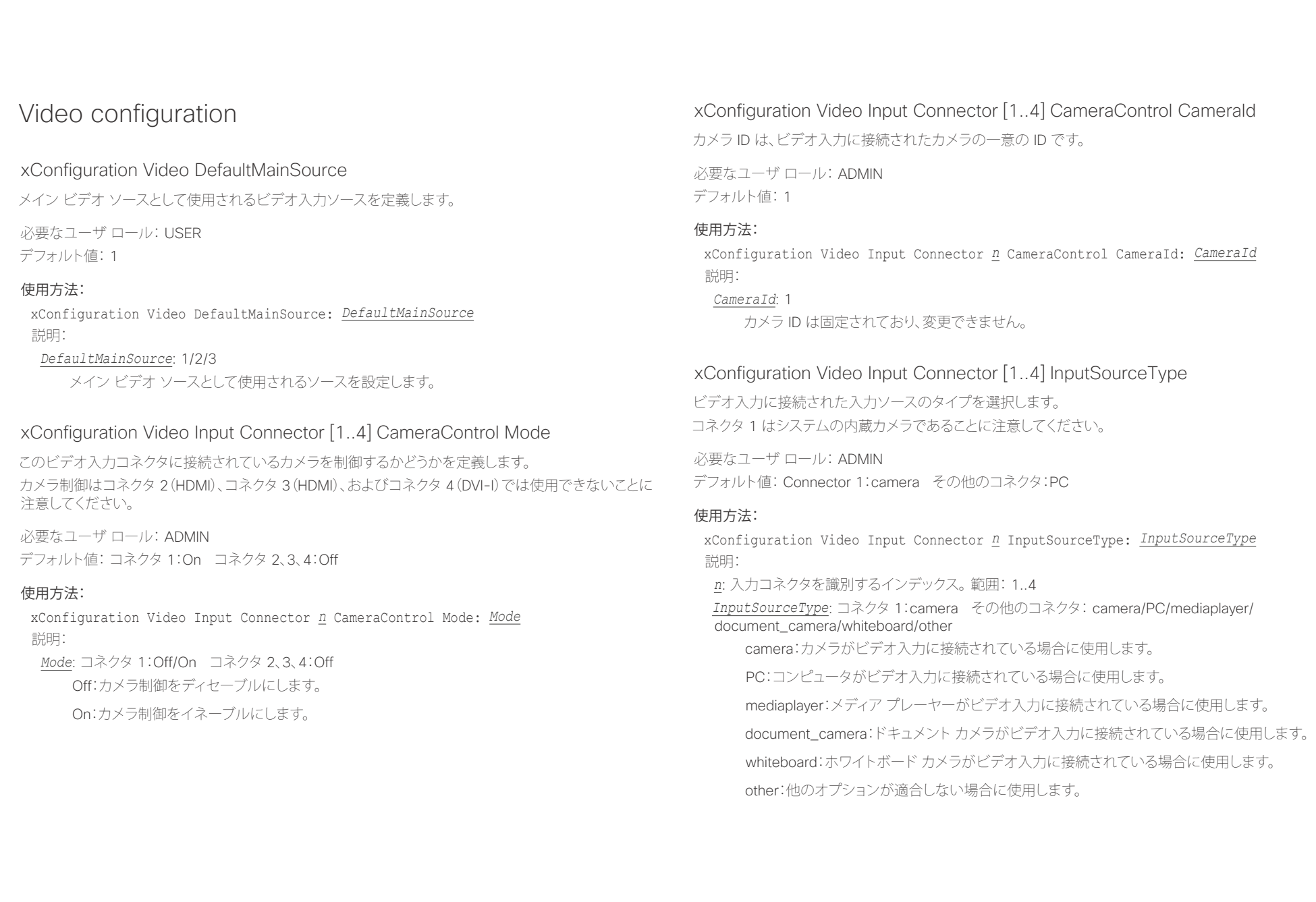
aliah. Cisco TelePresence MX200 G2 および MX300 G2 API リファレンス ガイド **CISCO** 

デフォルト値: ""

ビデオのエンコー

使用方法:

説明:

使用方法:

説明:

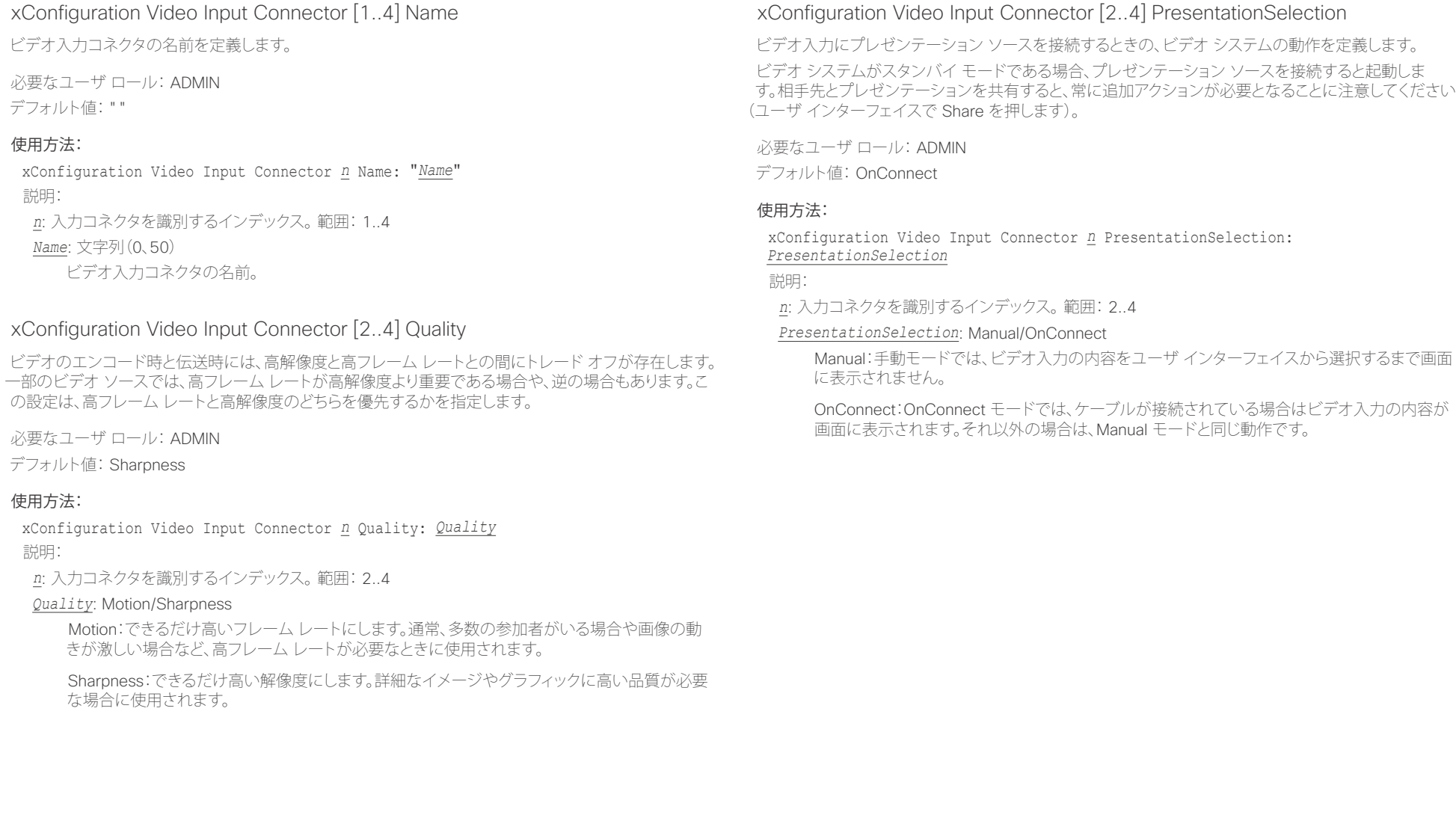

<u>国</u>コマンはじめに API について xConfiguration xCommand xCommand xStatus xStatus 付録

alialia

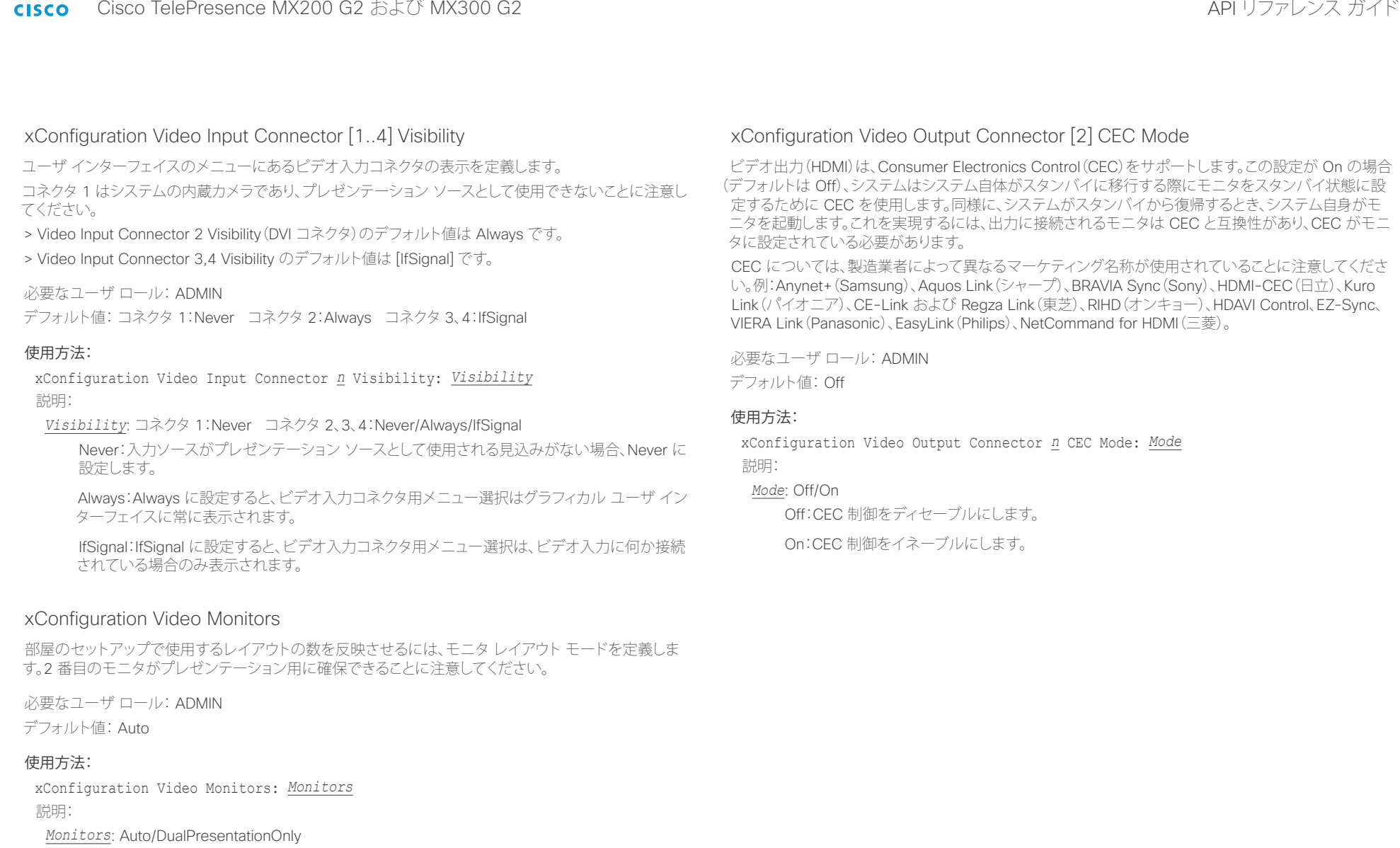

Auto:2 番目のモニタが接続されている場合には、レイアウトは 2 台のモニタに分散されます。 それ以外の場合は、すべてがメイン モニタに表示されます。

DualPresentationOnly:コールのすべての参加者がメイン モニタに表示されます。プレゼン テーションがレイアウトの一部である場合、プレゼンテーションは 2 番目のモニタに表示され ます。

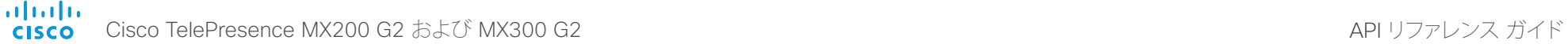

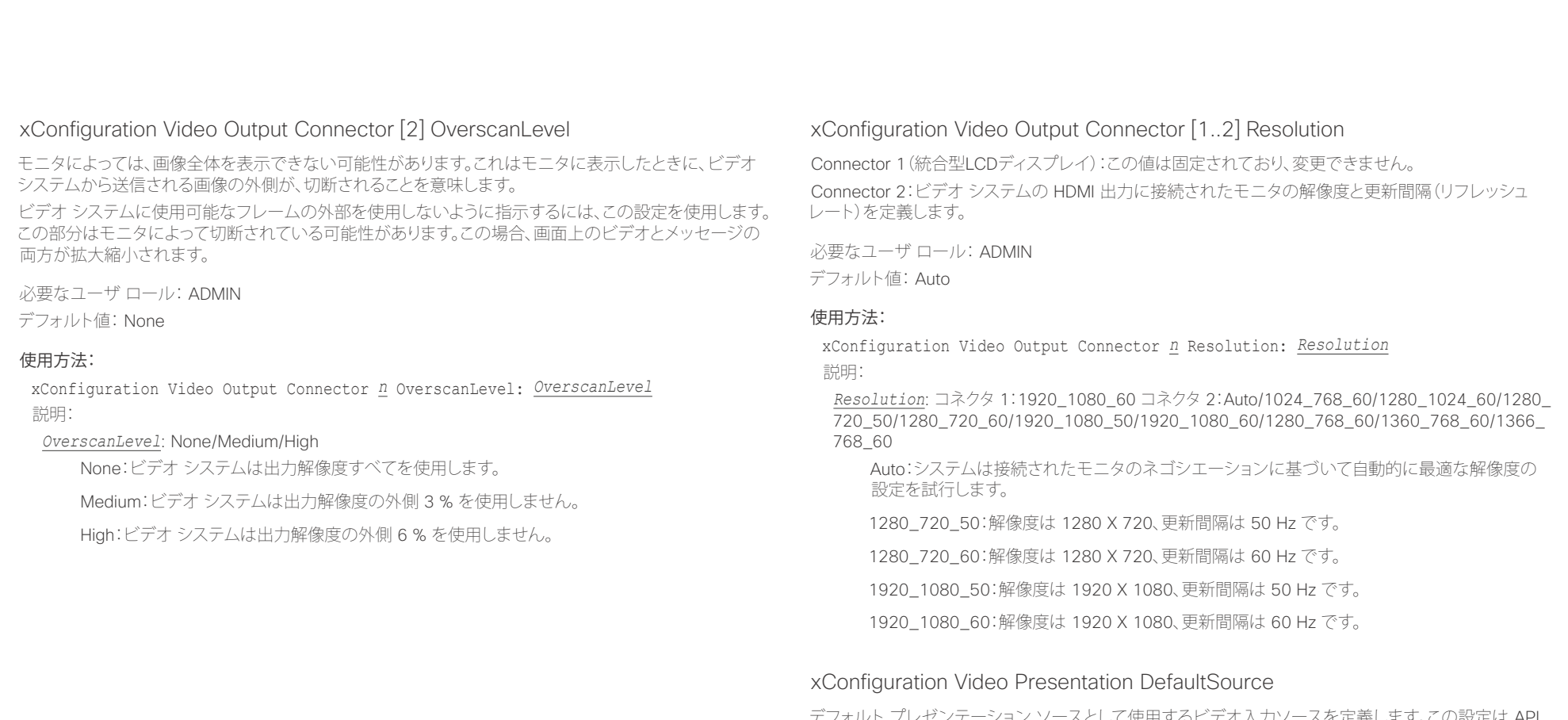

デフォルト プレゼンテーション ソースとして使用するビデオ入力ソースを定義します。この設定は API やサードパーティ製ユーザ インターフェイスで使用される場合がありますが、タッチ 10 および TRC6 リモコンを使用する場合は該当しません。

必要なユーザ ロール: USER デフォルト値: 2

### 使用方法:

xConfiguration Video Presentation DefaultSource: *DefaultSource* 説明:

### *DefaultSource*: 2

デフォルト プレゼンテーション ソースとして使用するビデオ入力ソース。

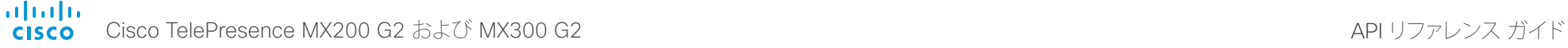

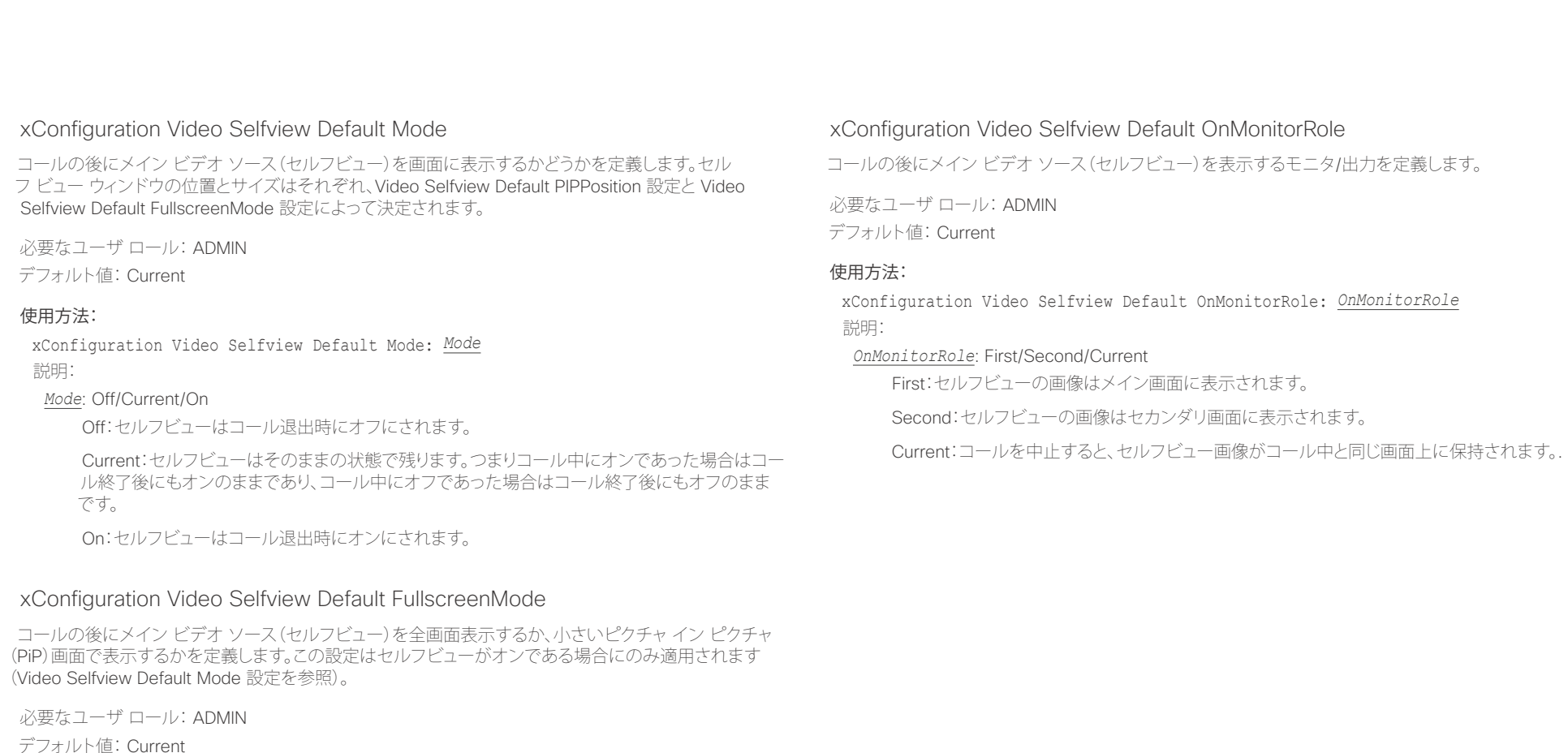

### 使用方法:

xConfiguration Video Selfview Default FullscreenMode: *FullscreenMode* 説明:

*FullscreenMode*: Off/Current/On

Off:セルフビューは PiP として表示されます。

Current:セルフビューの画像のサイズはコール終了時に未変更の状態に保たれます。つまり コール中に PiP であった場合はコール終了後にも PiP のままであり、コール中に全画面であっ た場合はコール終了後にも全画面のままです。

On:セルフビューの画像は全画面表示されます。

D15334.01 Cisco TelePresence MX200 G2 および MX300 G2 API リファレンス ガイド CE8.0、2015 年 11 月 76 76 76 Copyright © 2015 Cisco Systems, Inc. All rights reserved.

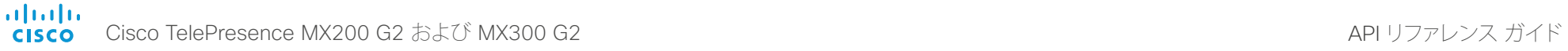

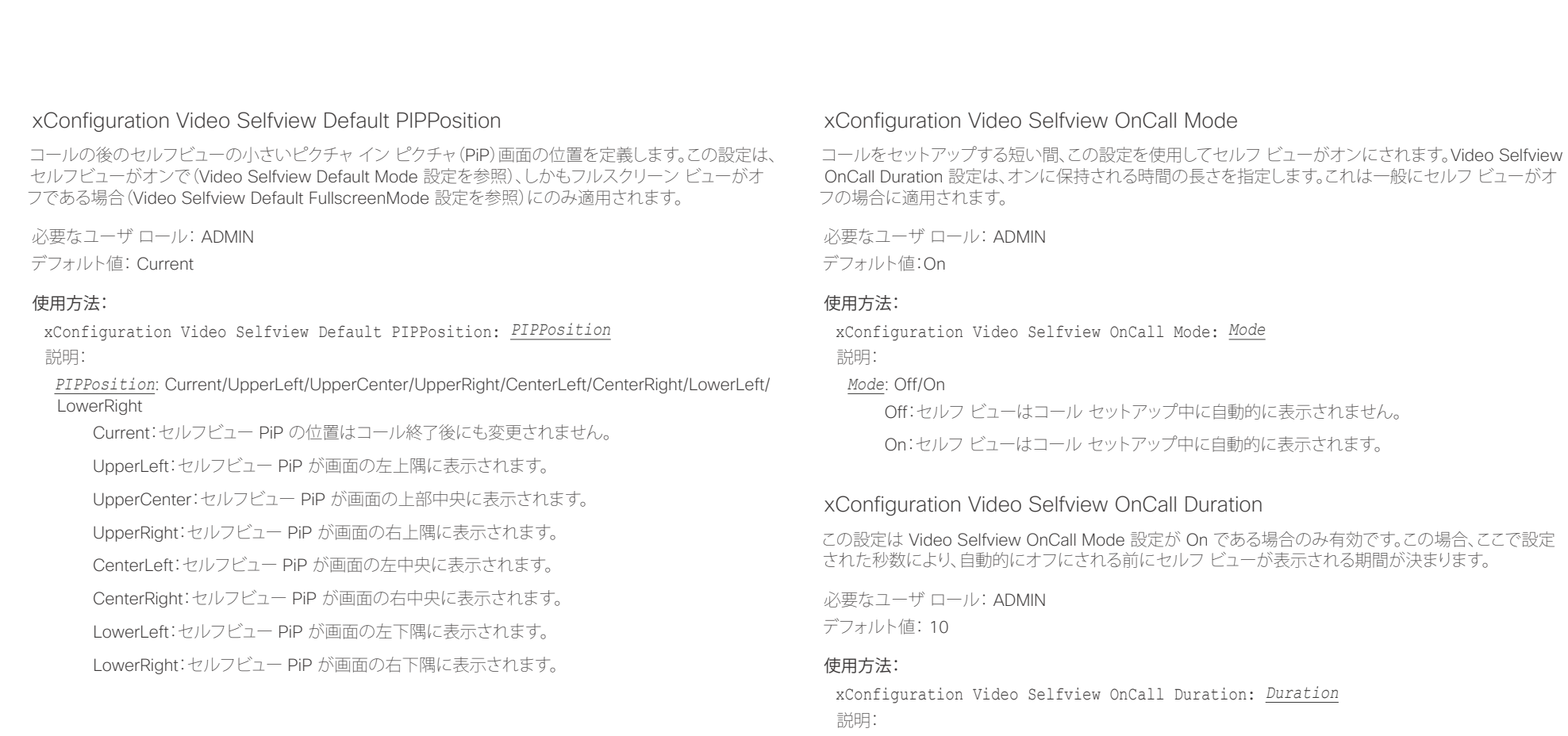

 $Duration:$  整数 $(1 \sim 60)$ 

範囲:セルフ ビューをオンにする期間を選択します。有効な範囲は、1 ~ 60 秒です。

### aliah. Cisco TelePresence MX200 G2 および MX300 G2 API コンピュータ API リファレンス ガイド **CISCO**

# <u>国</u>コントリントはじめに API について xConfiguration xCommand xCommand xStatus xStatus 付録

# 第 4 章 xCommand コマンド

D15334.01 Cisco TelePresence MX200 G2 および MX300 G2 API リファレンス ガイド CE8.0、2015 年 11 月 78 Copyright © 2015 Cisco Systems, Inc. All rights reserved.

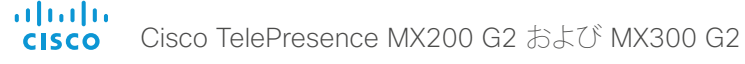

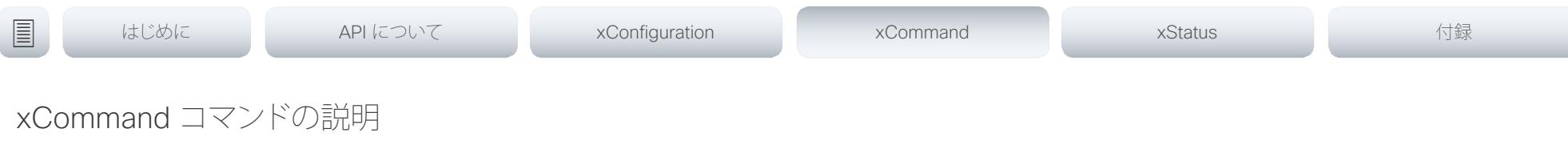

この章には、xCommand タイプのコマンドとそのパラメータがすべて記載されています。

定期的にシスコの Web サイトにアクセスし、マニュアルの更新バージョンについて確認することを推奨 します。

URL: ▶ http://www.cisco.com/go/mx-docs

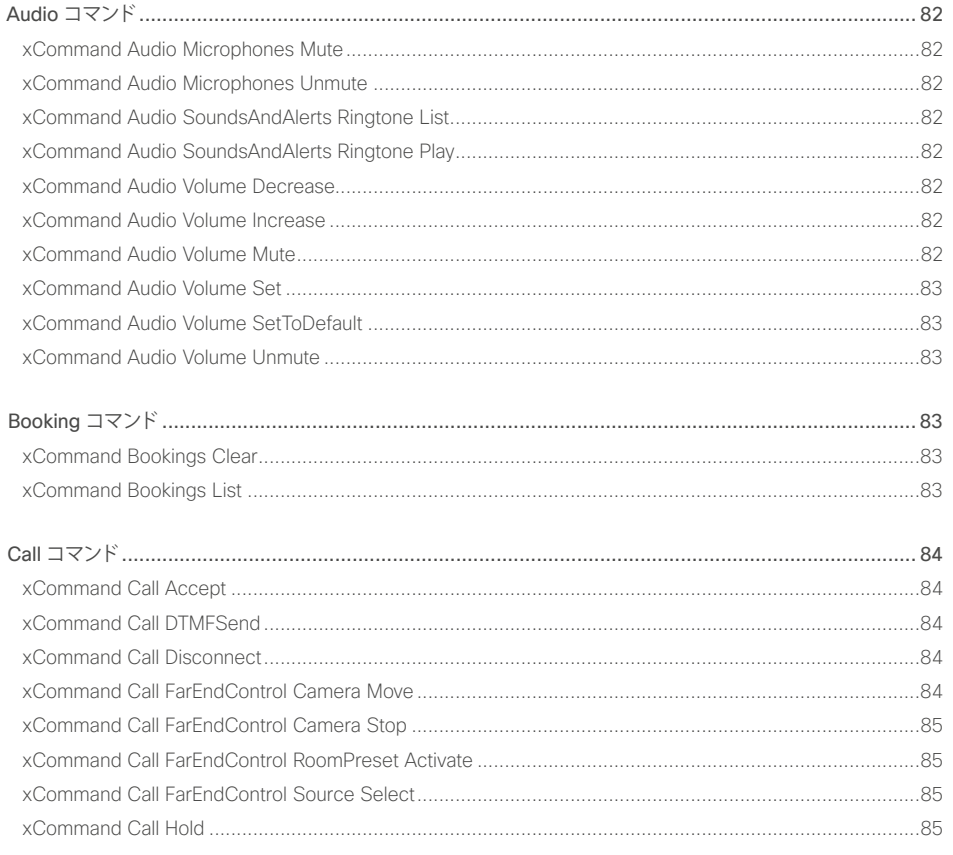

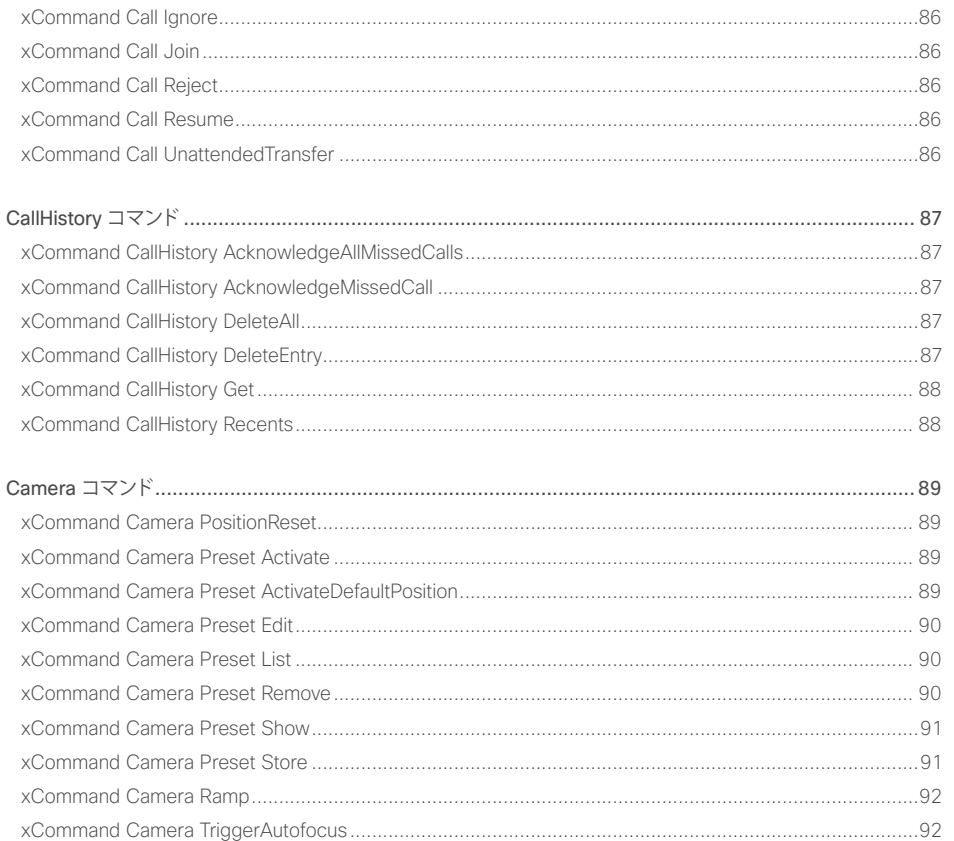

API リファレンス ガイド

![](_page_79_Picture_0.jpeg)

# API リファレンス ガイド

![](_page_79_Picture_16.jpeg)

 $\begin{array}{|c|c|c|c|c|}\n\hline\n\text{ }} & 80 & \text{ }\end{array}$ 

![](_page_80_Picture_0.jpeg)

![](_page_80_Picture_14.jpeg)

API リファレンス ガイド

# <span id="page-81-0"></span> $\frac{1}{2}$ Cisco TelePresence MX200 G2 および MX300 G2 API コンピュータ API リファレンス ガイド

![](_page_81_Picture_320.jpeg)

<span id="page-82-0"></span>![](_page_82_Picture_0.jpeg)

![](_page_82_Picture_309.jpeg)

![](_page_82_Picture_310.jpeg)

<span id="page-83-0"></span>![](_page_83_Picture_328.jpeg)

# $\mathsf{API}$  リファレンス ガイド

![](_page_83_Picture_329.jpeg)

<span id="page-84-0"></span>![](_page_84_Picture_0.jpeg)

![](_page_84_Picture_378.jpeg)

<span id="page-85-0"></span>![](_page_85_Picture_0.jpeg)

![](_page_85_Picture_334.jpeg)

<span id="page-86-0"></span>![](_page_86_Picture_0.jpeg)

![](_page_86_Picture_246.jpeg)

D15334.01 Cisco TelePresence MX200 G2 および MX300 G2 API リファレンス ガイド CE8.0、2015 年 11 月 87 87 Copyright © 2015 Cisco Systems, Inc. All rights reserved.

<span id="page-87-0"></span>![](_page_87_Picture_0.jpeg)

![](_page_87_Picture_341.jpeg)

<span id="page-88-0"></span>![](_page_88_Picture_254.jpeg)

# Cisco TelePresence Management Management Management Management Management Management Management Management Man

![](_page_88_Picture_255.jpeg)

### 使用方法:

xCommand Camera Preset Activate PresetId: *PresetId* 説明:

### PresetId: 整数 $(1 \sim 35)$

アクティブにするカメラ プリセットの ID。

<span id="page-89-0"></span>![](_page_89_Picture_0.jpeg)

![](_page_89_Picture_328.jpeg)

![](_page_89_Picture_329.jpeg)

<span id="page-90-0"></span> $\frac{1}{2}$ Cisco TelePresence MX200 G2 および MX300 G2 API コンピュータ API リファレンス ガイド

![](_page_90_Picture_298.jpeg)

<span id="page-91-0"></span>ahaha Cisco TelePresence MX200 G2 および MX300 G2 API りつっと こころ こころ API リファレンス ガイド **CISCO** 

![](_page_91_Figure_2.jpeg)

## xCommand Camera Ramp

指定された方向にカメラを移動します。カメラは指定した速度で停止コマンドが発行されるまで移動し ます。デイジー チェーンでは、指定するカメラの CameraId を知っておく必要があります。パンとチルト は同時に操作できますが、その他の組み合わせはできないことに注意してください。後者の場合、指定 された最初の動作だけ実行されます。たとえば、ズームとパンの両方を同時に実行しようとすると、ズー ムだけが実行されます。

注:カメラを停止するには停止コマンドを実行する必要があります。下の例を参照してください。

必要なユーザ ロール: USER

### 使用方法:

xCommand Camera Ramp CameraId: *CameraId* [Pan: *Pan*] [PanSpeed: *PanSpeed*] [Tilt: *Tilt*] [TiltSpeed: *TiltSpeed*] [Zoom: Zoom] [ZoomSpeed: *ZoomSpeed*] [Focus: *Focus*] 説明:

### Camerald: 整数 $(1 \sim 1)$

カメラを選択します。

### Pan: Left/Right/Stop

カメラを左右に移動します。その後停止します。

### PanSpeed: 整数 $(1 \sim 15)$

パンの速度を設定します。

### Tilt: Down/Up/Stop

カメラを上下に移動します。その後停止します。

### **TiltSpeed:** 整数 $(1 \sim 15)$

チルト速度を設定します。

### Zoom: In/Out/Stop

カメラをズームインまたはズームアウトします。その後停止します。

### ZoomSpeed: 整数 $(1 \sim 15)$

ズーム速度を設定します。

### Focus: Far/Near/Stop

カメラの焦点を遠くにまたは近くに合わせます。その後停止します。

## xCommand Camera TriggerAutofocus

オートフォーカス機能をトリガーします。カメラが、オートフォーカス機能をサポートしている必要があり ます。カメラがデイジー チェーン接続されている場合、チェーンでの位置によって CameraId が指定さ れます。

必要なユーザ ロール: USER

### 使用方法:

xCommand Camera TriggerAutofocus CameraId: *CameraId* 説明:

### Camerald: 整数 $(1 \sim 1)$

カメラをオートフォーカスに選択します。

![](_page_91_Picture_33.jpeg)

<span id="page-92-0"></span>![](_page_92_Picture_0.jpeg)

![](_page_92_Picture_244.jpeg)

D15334.01 Cisco TelePresence MX200 G2 および MX300 G2 API リファレンス ガイド CE8.0、2015 年 11 月 93 93 93 Copyright © 2015 Cisco Systems, Inc. All rights reserved.

![](_page_92_Picture_4.jpeg)

<span id="page-93-0"></span>![](_page_93_Picture_0.jpeg)

![](_page_93_Picture_288.jpeg)

<span id="page-94-0"></span>![](_page_94_Picture_407.jpeg)

<span id="page-95-0"></span>![](_page_95_Picture_0.jpeg)

![](_page_95_Picture_318.jpeg)

<span id="page-96-0"></span>![](_page_96_Picture_0.jpeg)

![](_page_96_Picture_378.jpeg)

<span id="page-97-0"></span> $\frac{d\ln\ln}{d\log\log n}$ Cisco TelePresence MX200 G2 および MX300 G2 API りファレンス ガイド

![](_page_97_Picture_310.jpeg)

<span id="page-98-0"></span>![](_page_98_Picture_0.jpeg)

# <u>国</u>はじめに API について xConfiguration xCommand xCommand xStatus xStatus 付録

# xCommand Phonebook ContactMethod Add

ローカル電話帳の既存の連絡先の連絡先の詳細を追加します。コマンドによって ContactMethodId が 返されます。これは、連絡方法を識別する一意の文字列で、通常の形式は「n」です。

1 つの連絡先に複数の連絡方法を追加できます。最初の連絡方法だけが Cisco TelePresence タッ チ コントローラのお気に入りリストに表示されることに注意してください。連絡先を作成するために xCommand Phonebook Contact Add コマンドを発行したときに、最初の連絡方法が作成されている 場合があります。すべての連絡方法は、API および Web インターフェイスで使用できます。

必要なユーザ ロール: USER

### 使用方法:

xCommand Phonebook ContactMethod Add ContactId: "*ContactId*" [Device: *Device*] Number: "*Number*" [Protocol: *Protocol*] [CallRate: *CallRate*] [CallType: *CallType*] 説明:

### ContactId: 文字列(0、255)

連絡方法を追加する連絡先の固有識別子。ID は、xCommand Phonebook Search コマンドに よって返されます。また、連絡先の作成のために xCommand Phonebook Contact Add コマン ドが発行された場合にも返されます。

### Device: Mobile/Other/Telephone/Video

コール先デバイスのタイプを設定します。

### Number: 文字列(0、255)

連絡先の電話番号またはアドレス。

### Protocol: Auto/H320/H323/SIP

Auto、SIP、H323 または H320 プロトコルを選択します。

### CallRate: 整数 $(0 \sim 6000)$

帯域を設定します。

### CallType: Audio/Video

コール タイプを選択します (オーディオまたはビデオ)。

# xCommand Phonebook ContactMethod Delete

ローカル電話帳の既存の連絡先から連絡方法を削除します。

必要なユーザ ロール: USER

### 使用方法:

xCommand Phonebook ContactMethod Delete ContactId: "*ContactId*" ContactMethodId: "*ContactMethodId*"

説明:

### ContactId: 文字列(0、255)

変更する連絡先の固有識別子。ID は、xCommand Phonebook Search コマンドによって返さ れます。また、連絡先の作成のために xCommand Phonebook Contact Add コマンドが発行 された場合にも返されます。

### ContactMethodId: 文字列(0、255)

削除する連絡方法の固有識別子。ID は、xCommand Phonebook Search コマンドによって返 されます。また、連絡方法の作成のために xCommand Phonebook ContactMethod Add コマ ンドが発行された場合にも返されます。

![](_page_98_Picture_31.jpeg)

<span id="page-99-0"></span>illiilii<br>
CISCO Cisco TelePresence MX200 G2 および MX300 G2 API Discover API Discover API リファレンス ガイド

![](_page_99_Picture_377.jpeg)

<span id="page-100-0"></span> $\frac{1}{2}$ Cisco TelePresence MX200 G2 および MX300 G2 API コンピュータ API リファレンス ガイド

![](_page_100_Picture_394.jpeg)

<span id="page-101-0"></span>![](_page_101_Picture_276.jpeg)

ソース番号で識別される、停止するローカル プレゼンテーションを選択します。

<span id="page-102-0"></span>![](_page_102_Picture_0.jpeg)

![](_page_102_Picture_234.jpeg)

<span id="page-103-0"></span>![](_page_103_Picture_0.jpeg)

![](_page_103_Picture_245.jpeg)

D15334.01 Cisco TelePresence MX200 G2 および MX300 G2 API リファレンス ガイド CE8.0、2015 年 11 月 104 104 Copyright © 2015 Cisco Systems, Inc. All rights reserved.

説明:

PresetId: 整数 $(1 \sim 15)$ 

削除するプリセットの ID。

xCommand RoomPreset Clear PresetId: *PresetId*

<span id="page-104-0"></span>![](_page_104_Picture_0.jpeg)

![](_page_104_Picture_299.jpeg)

すべてのビデオ入力ソースに関する情報と、すべてのカメラのパン、チルト、ズームおよびフォーカス 値に関する情報は同じプリセットに含まれています。システムは、15 の事前定義された当該ビデオ 入力プリセットを保持できます。これらのプリセットは遠端制御に使用できます。つまり、xCommand FarEndControl Preset Activate コマンドの PresetId パラメータで参照されます。これに対して、 xCommand Camera Preset コマンドは、個々のカメラのみに適用されます。それらのプリセットは遠端 制御に使用できません。

必要なユーザ ロール: USER

### 使用方法:

xCommand RoomPreset Store [Description: "Description"] PresetId: PresetId Type: Type

説明:

### Description: 文字列(0、255)

カメラ プリセットの説明を入力します。

### PresetId: 整数 $(1 \sim 15)$

このプリセットの ID。

### Type: All/Camera

適用なしプリセットがカメラ位置にのみ影響するようにするには、Camera を選択することを推 奨します。

## xCommand Security Persistency

次の機能を永続モードまたは非永続モードに設定します。非永続モードでは、指定された機能で収集さ れた情報はシステムの再起動後は維持されません。永続モードがデフォルト設定です。このコマンドに よって、システムが再起動します。

必要なユーザ ロール: ADMIN

### 使用方法:

xCommand Security Persistency Configurations: *Configurations* CallHistory: *CallHistory* InternalLogging: *InternalLogging* LocalPhonebook: *LocalPhonebook* DHCP: *DHCP* ConfirmAndReboot: *ConfirmAndReboot*

### 説明:

### Configurations: NonPersistent/Persistent

非永続モードでは、システムを再起動するとすべての設定がデフォルトに戻されます。

### CallHistory: NonPersistent/Persistent

非永続モードでは、システムの再起動時に通話履歴が削除されます。

### InternalLogging: NonPersistent/Persistent

非永続モードでは、システムの再起動時にイベントログが削除されます。

### LocalPhonebook: NonPersistent/Persistent

非永続モードでは、システムの再起動時にローカル電話帳が削除されます。

### DHCP: NonPersistent/Persistent

非永続モードでは、システムの再起動時にすべての IP 関連情報が削除されます。

### ConfirmAndReboot: ○

システムをリブートします。

<span id="page-105-0"></span>![](_page_105_Picture_0.jpeg)

![](_page_105_Picture_305.jpeg)

<span id="page-106-0"></span>![](_page_106_Picture_0.jpeg)

![](_page_106_Picture_301.jpeg)

<span id="page-107-0"></span>![](_page_107_Picture_0.jpeg)

![](_page_107_Picture_386.jpeg)
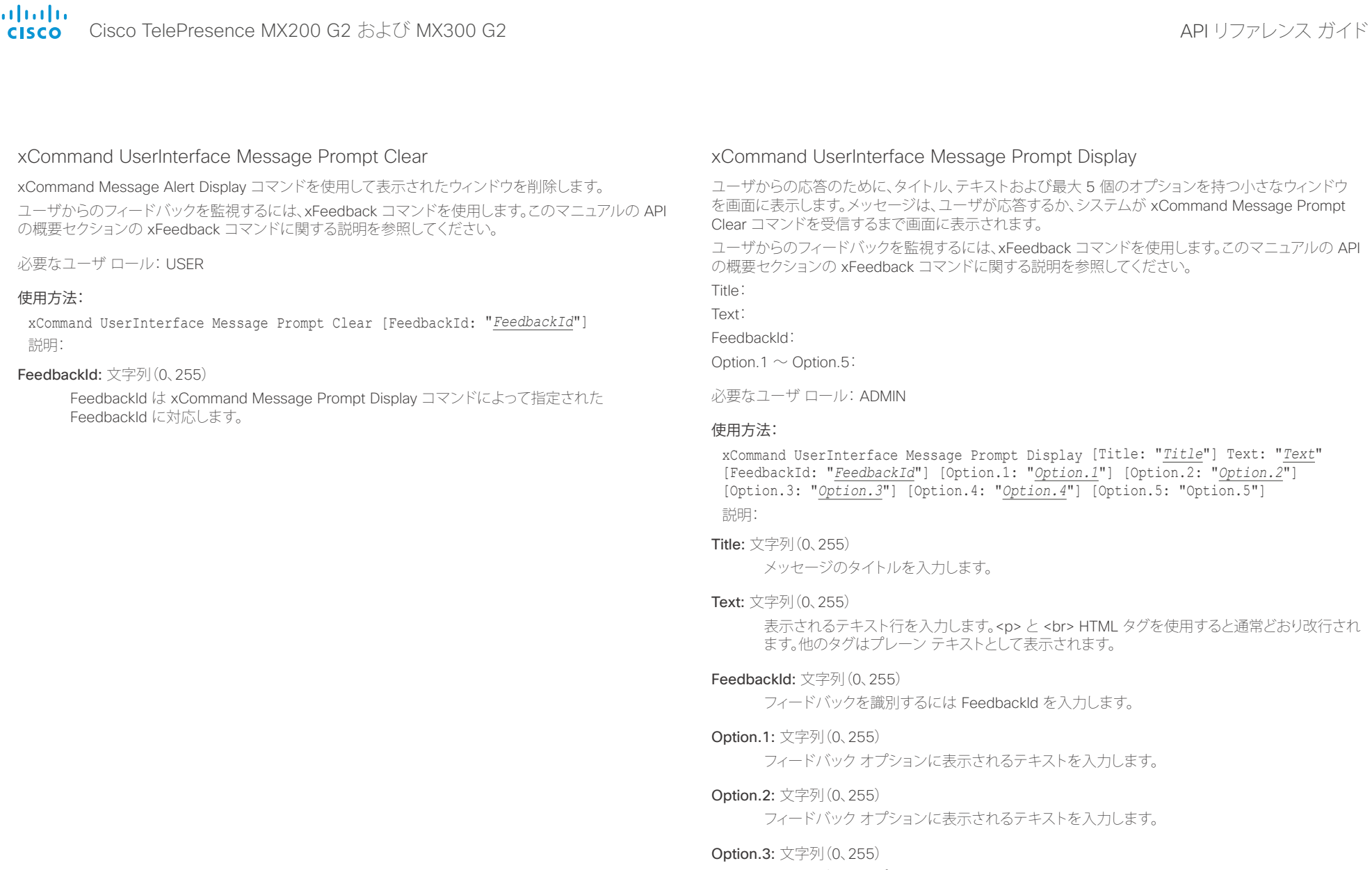

フィードバック オプションに表示されるテキストを入力します。

# Option.4: 文字列(0、255)

フィードバック オプションに表示されるテキストを入力します。

 $\frac{1}{2}$ Cisco TelePresence MX200 G2 および MX300 G2 API りファレンス ガイド

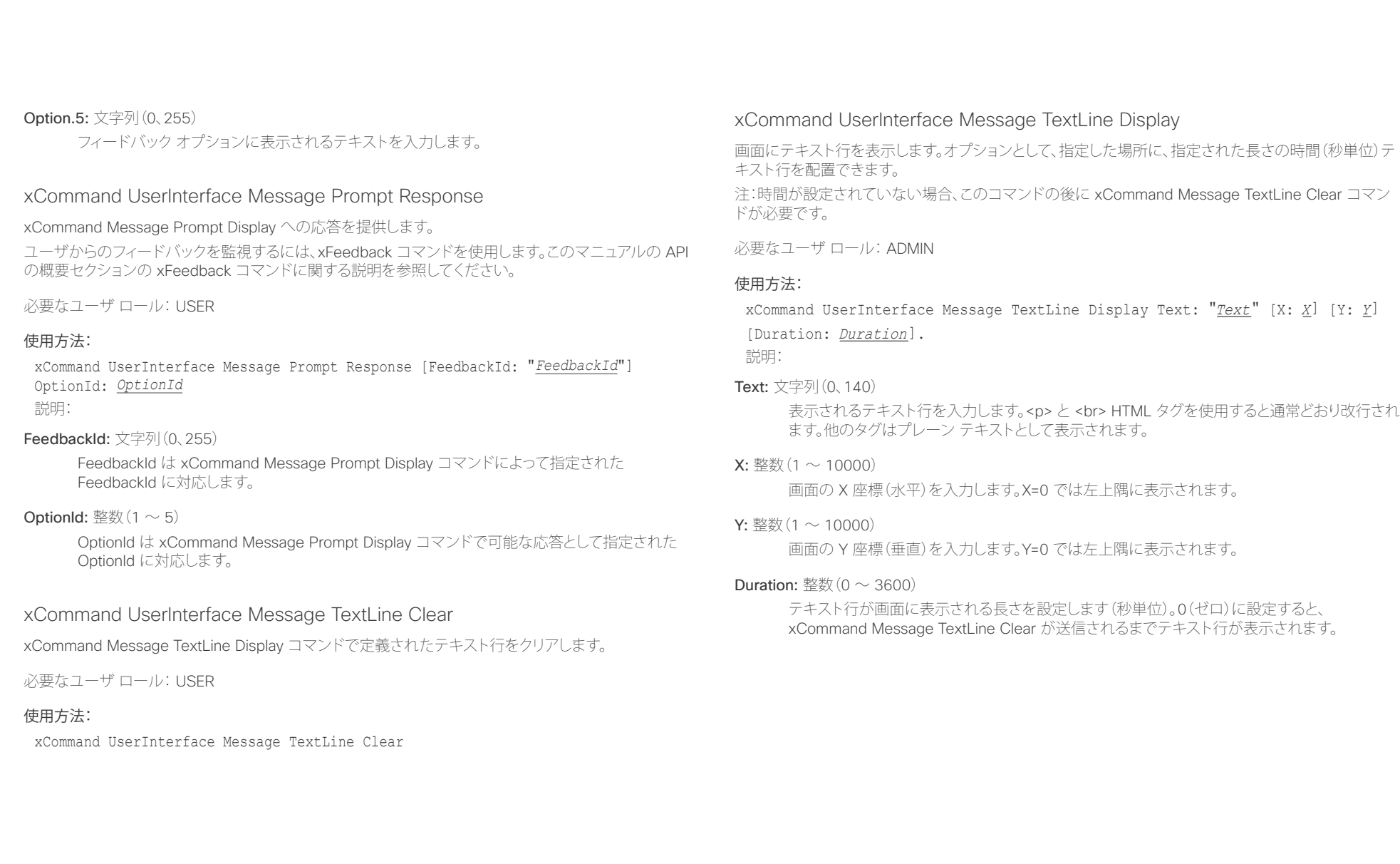

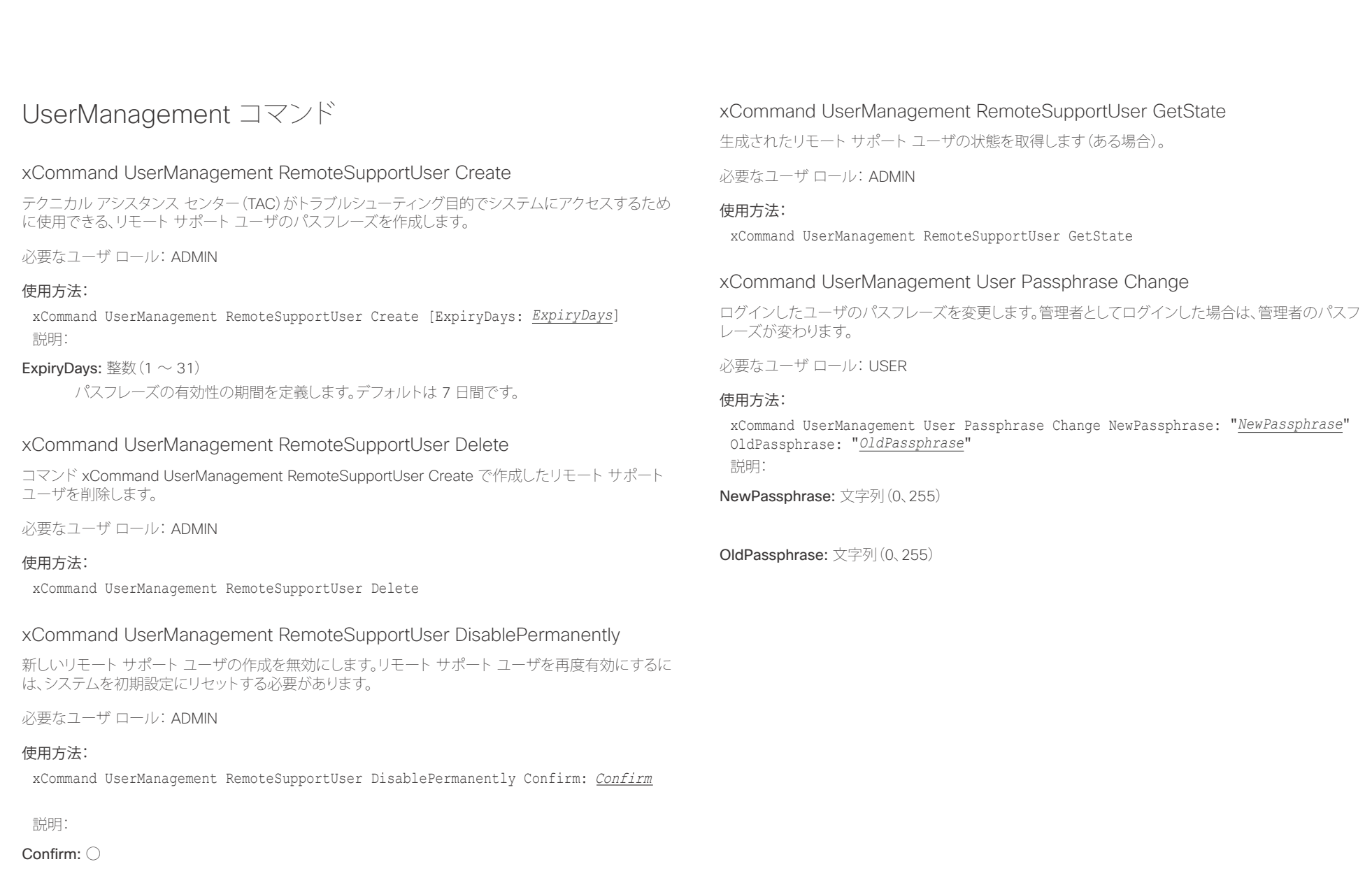

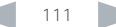

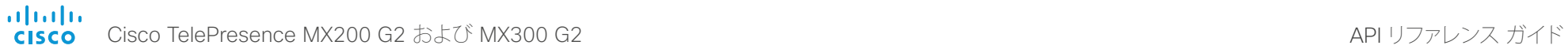

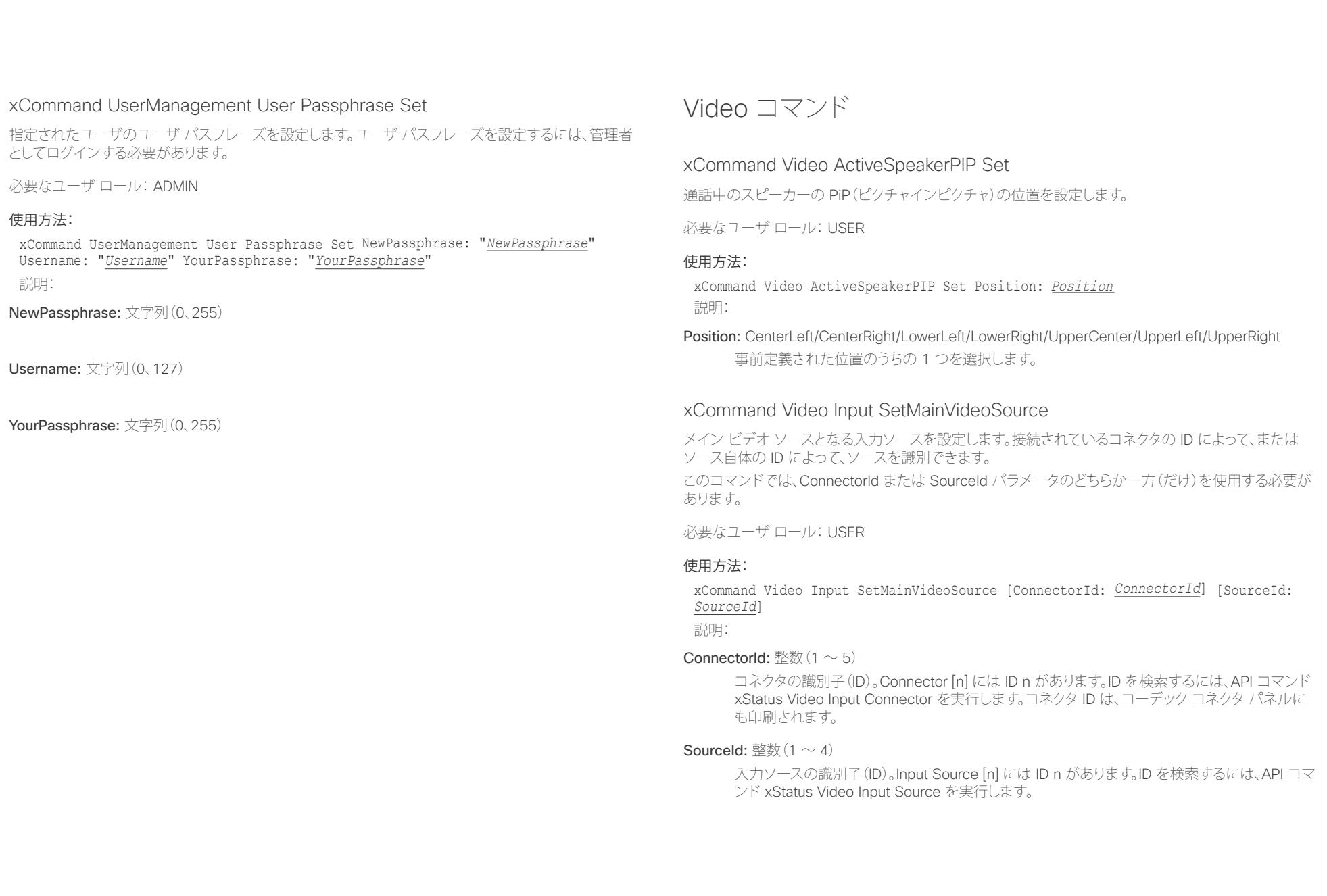

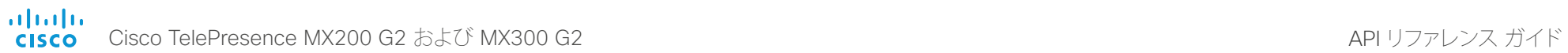

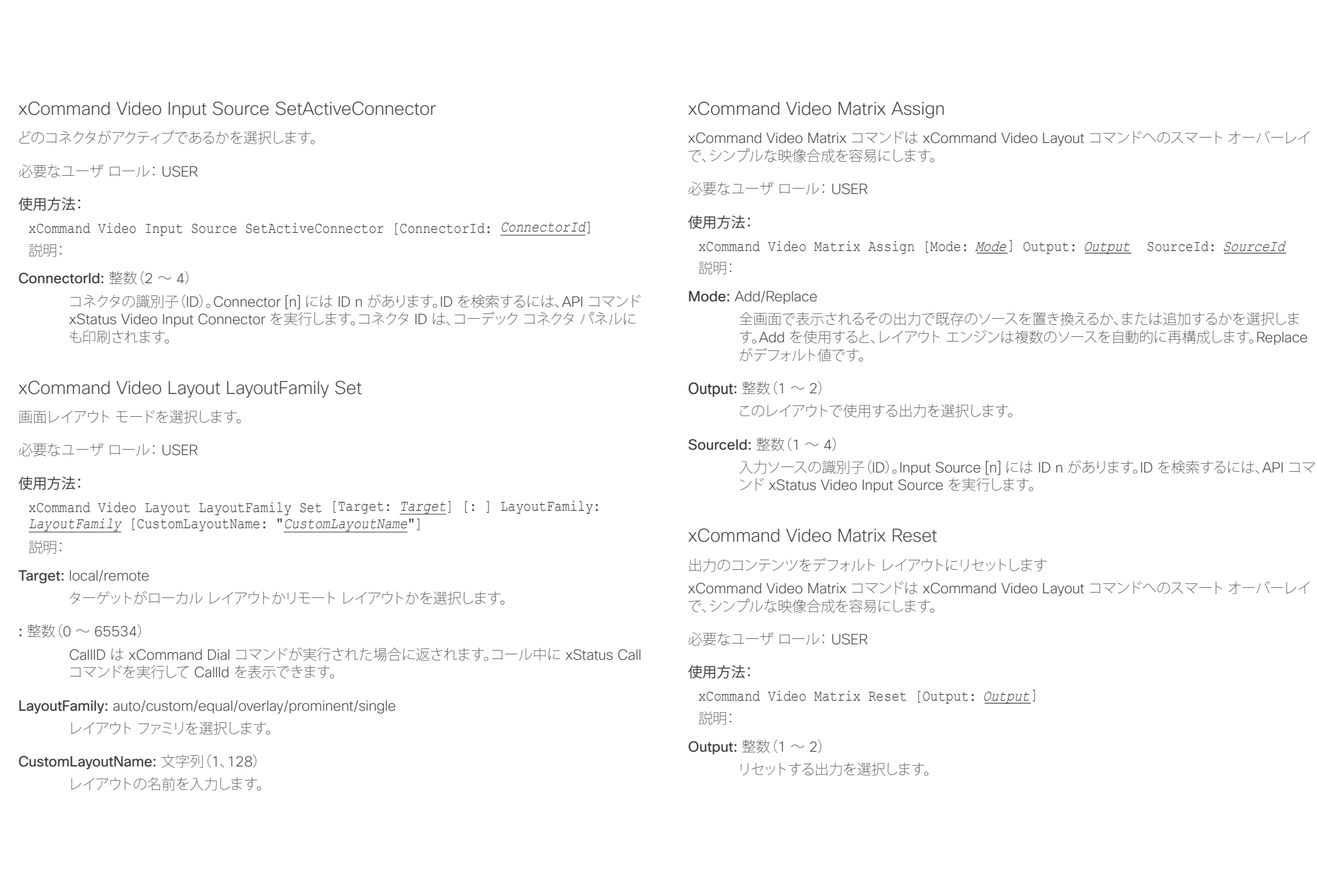

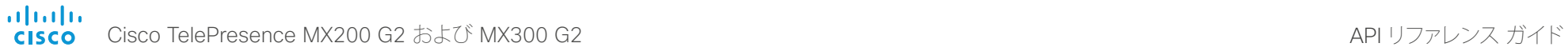

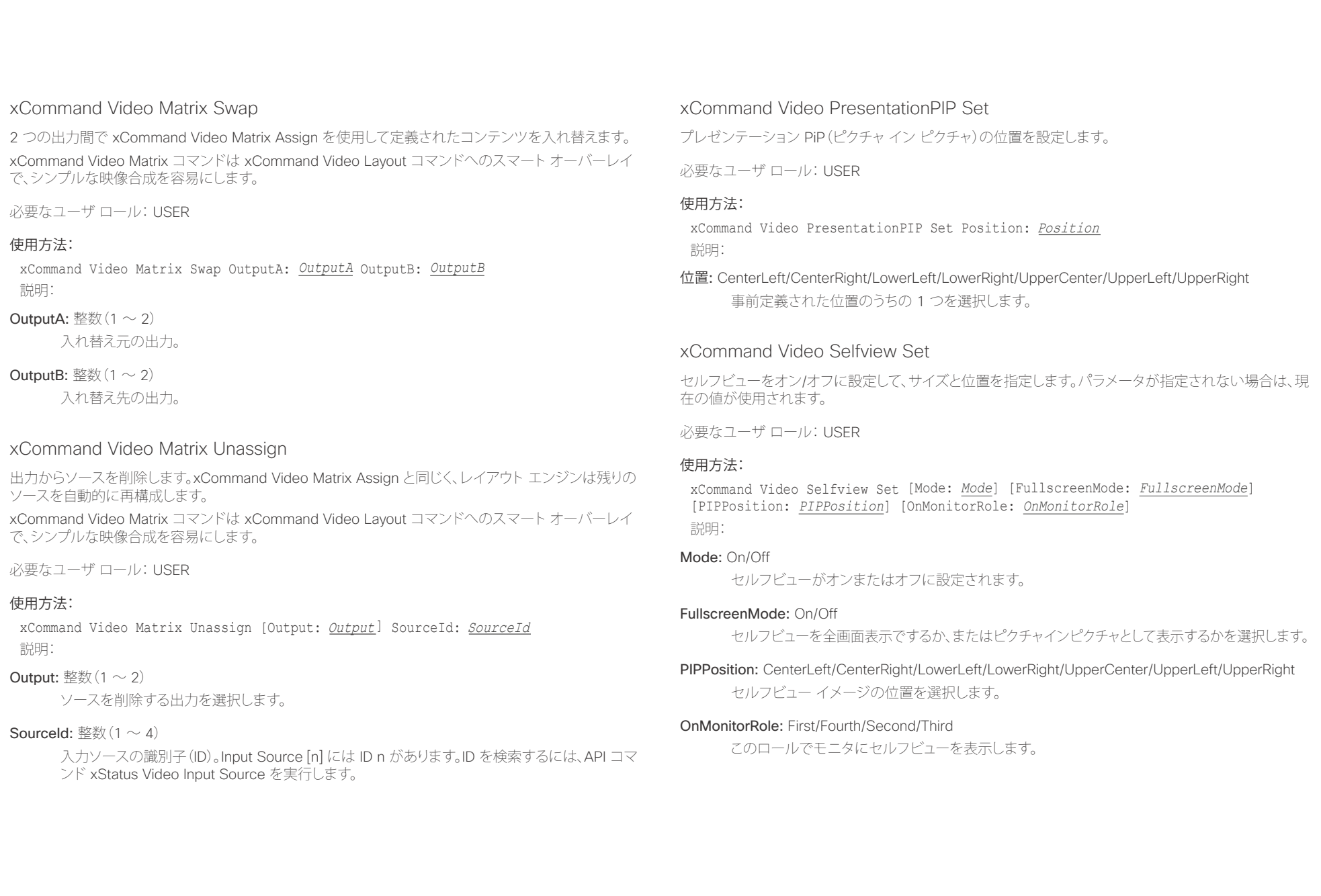

### alialia Cisco TelePresence MX200 G2 および MX300 G2 API コンピュータ API リファレンス ガイド **CISCO**

# <u>国</u>コントリントはじめに API について xConfiguration xCommand xCommand xStatus xStatus 付録

# 第5章 xStatus コマンド

D15334.01 Cisco TelePresence MX200 G2 および MX300 G2 API リファレンス ガイド CE8.0、2015 年 11 月 115 Copyright © 2015 Copyright © 2015 Cisco Systems, Inc. All rights reserved.

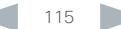

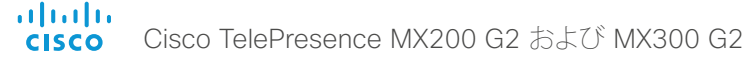

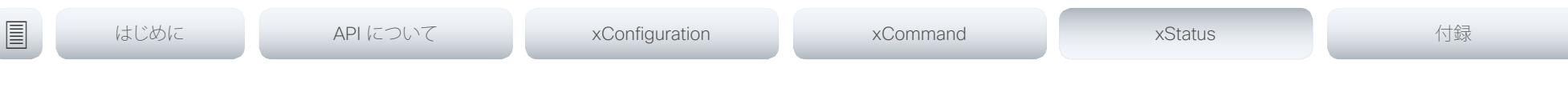

# xStatus コマンドの説明

この章には、xStatus コマンドと応答がすべて記載されています。ステータス タイプのコマンドは、シス テムおよびシステムプロセスに関する情報を返します。すべての情報や一部の情報を照会できます。

定期的にシスコの Web サイトにアクセスし、マニュアルの更新バージョンについて確認することを推奨 します。

URL: ▶ http://www.cisco.com/go/mx-docs

# xStatus Audio VolumeMute 120

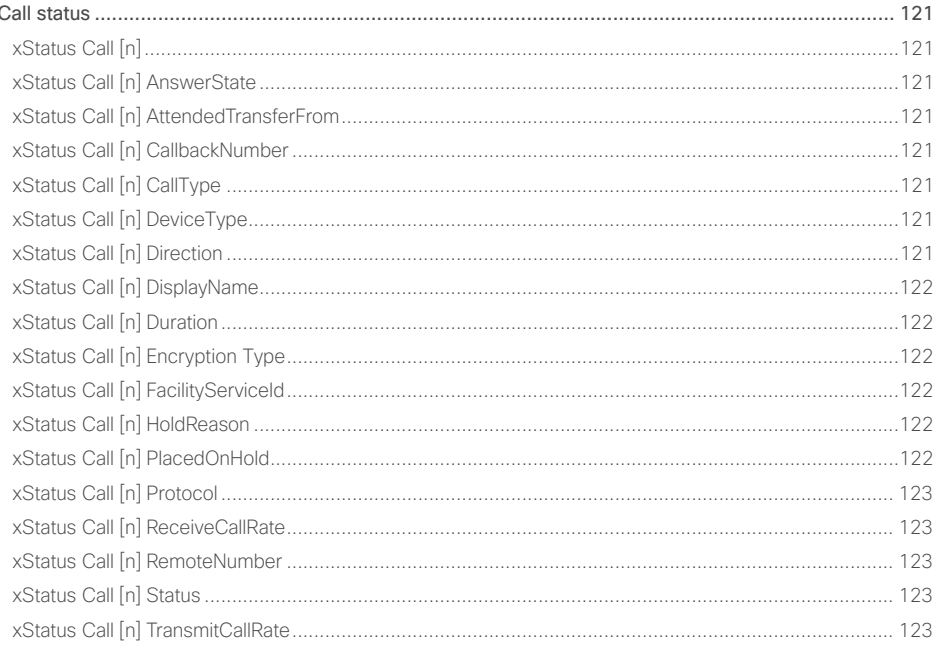

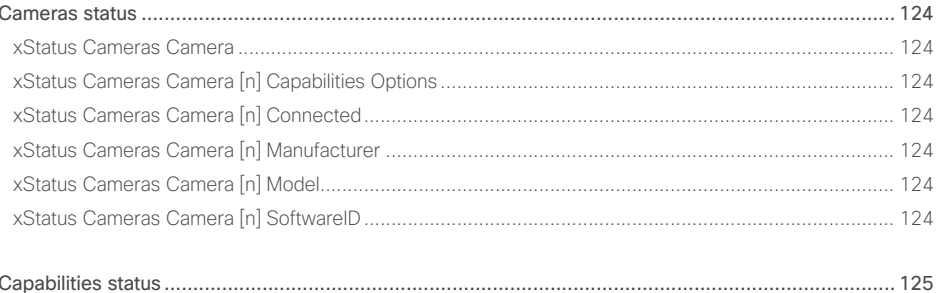

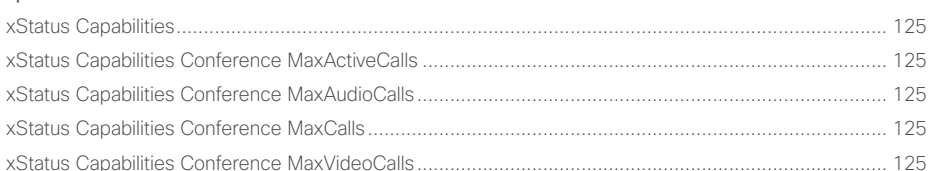

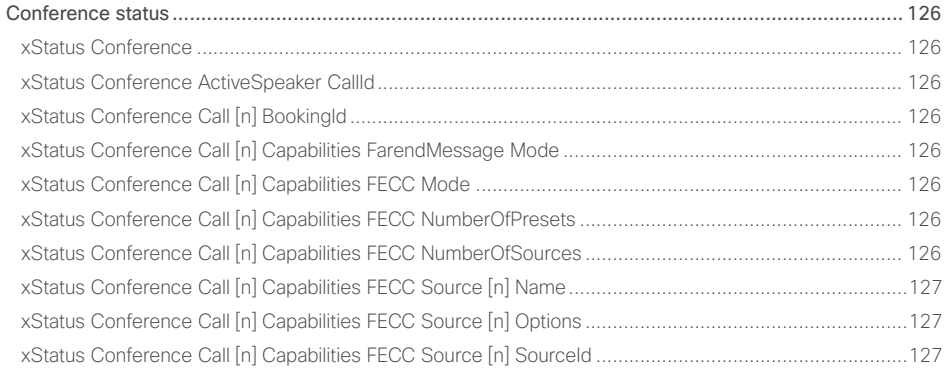

# $\frac{1}{\sqrt{2}}\left|\frac{1}{\sqrt{2}}\right| = \frac{1}{2}$ Cisco TelePresence MX200 G2 および MX300 G2

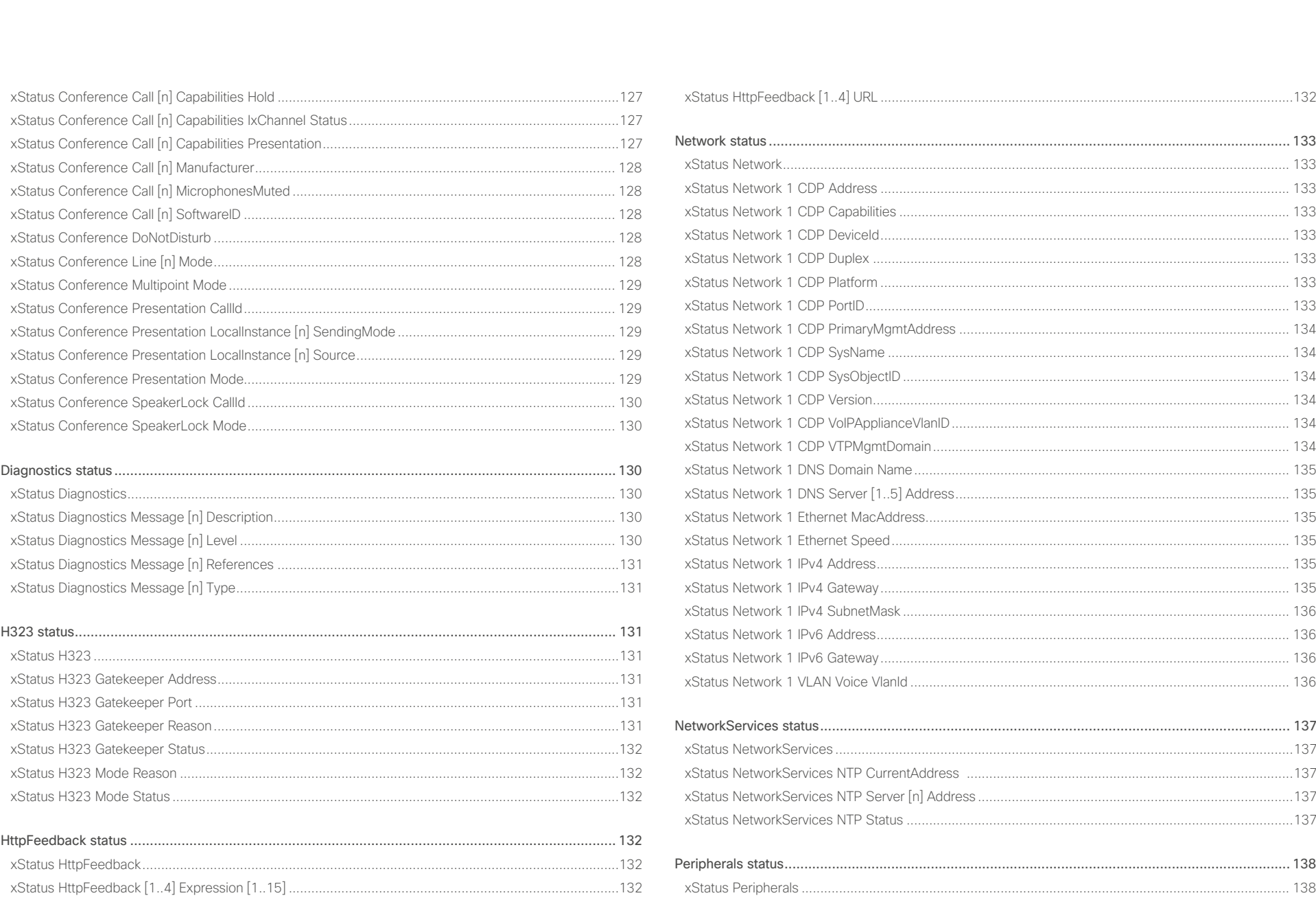

 $\left\langle \frac{1}{2} \right\rangle$  117

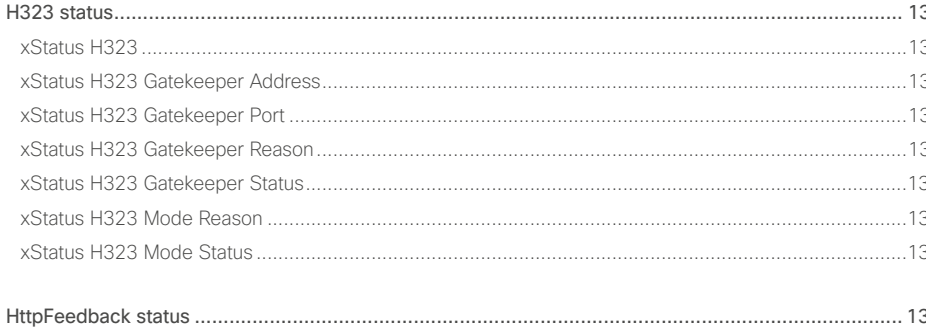

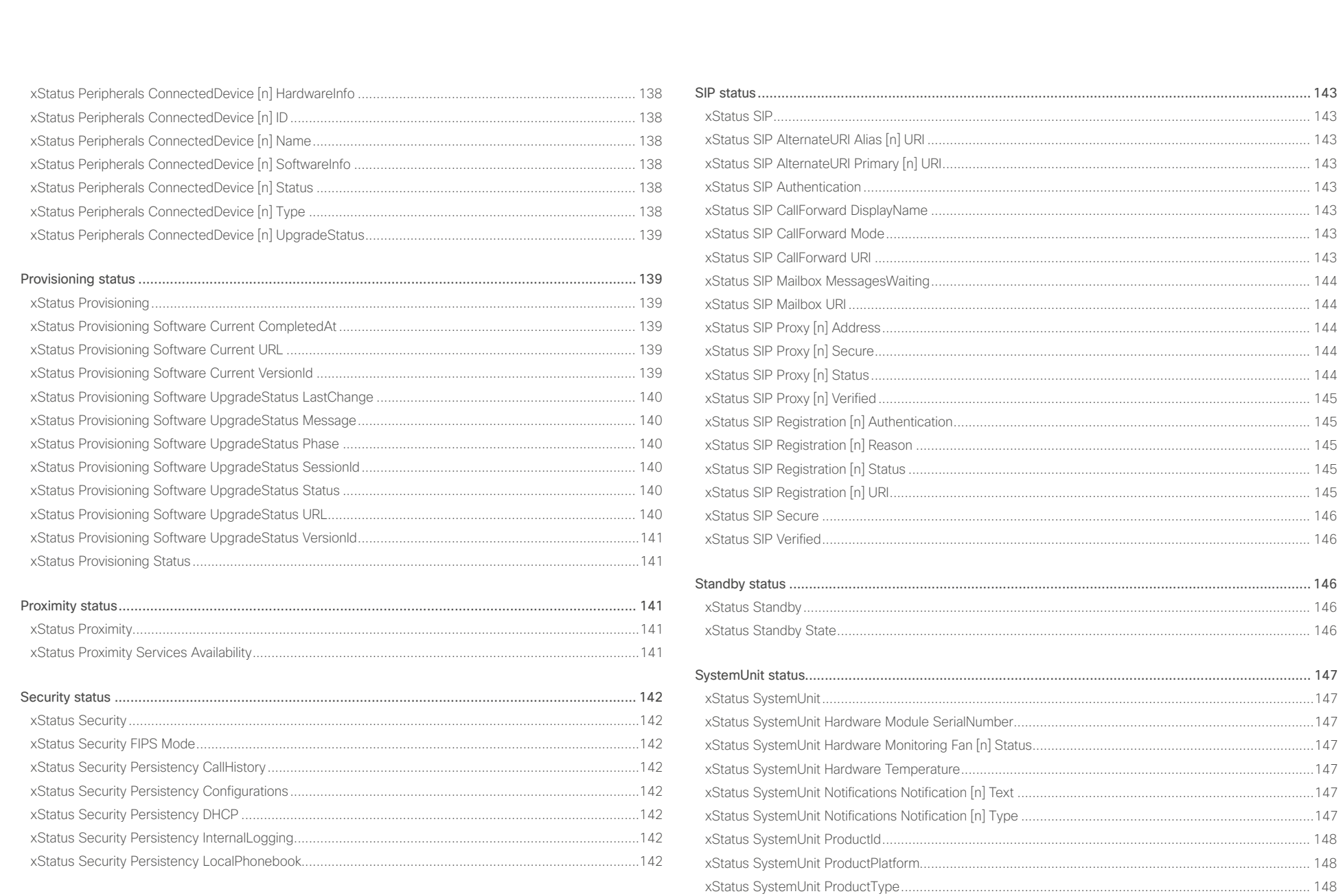

 $\sim$  118

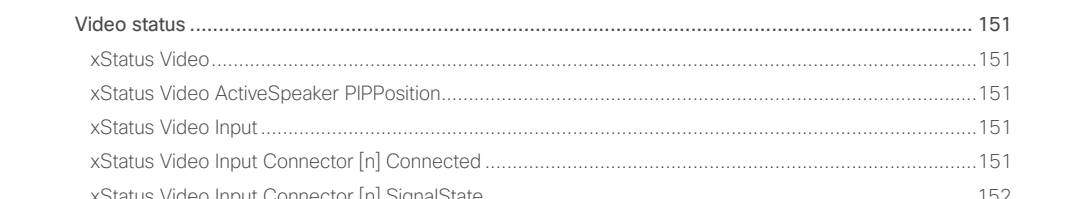

xStatus Video Input Source [n] Resolution Height [....................................................................................](#page-152-0) 153

**altalia** Cisco TelePresence MX200 G2 および MX300 G2 API コンピュータ API リファレンス ガイド **CISCO** 

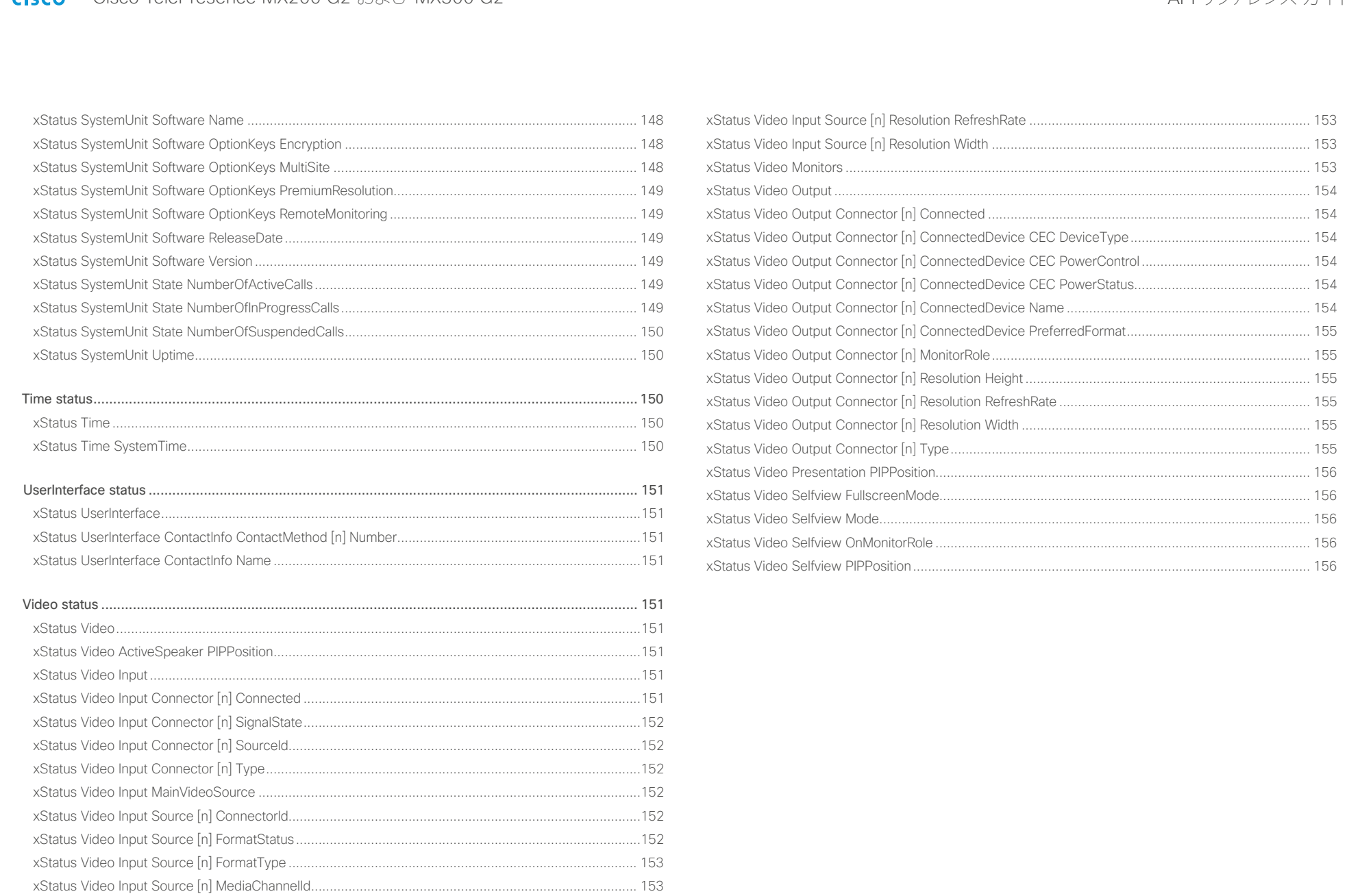

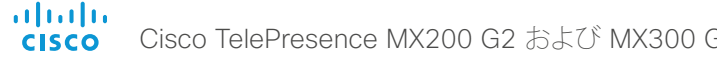

<span id="page-119-0"></span>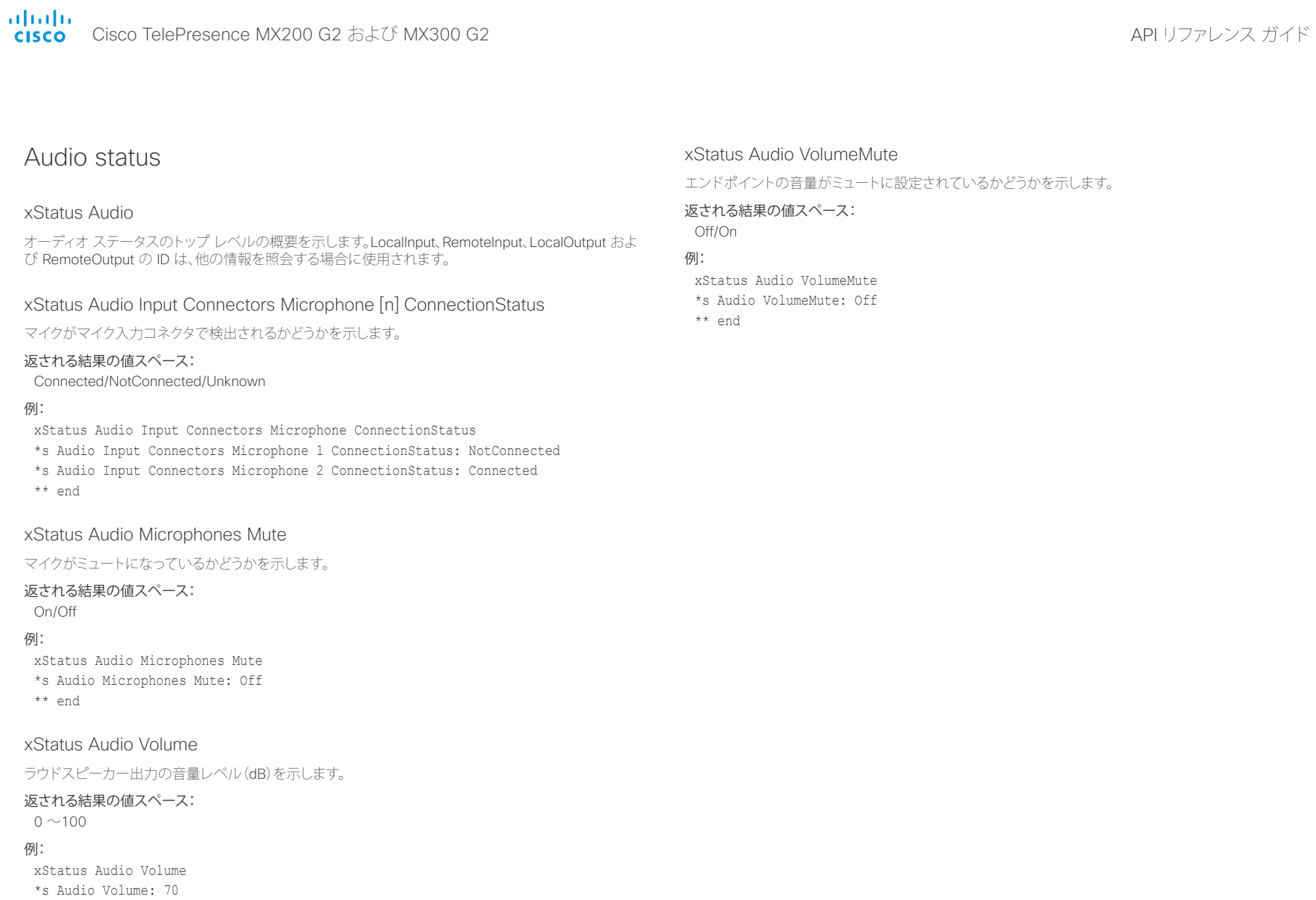

<span id="page-120-0"></span> $\frac{1}{2}$ Cisco TelePresence MX200 G2 および MX300 G2 API りファレンス ガイド

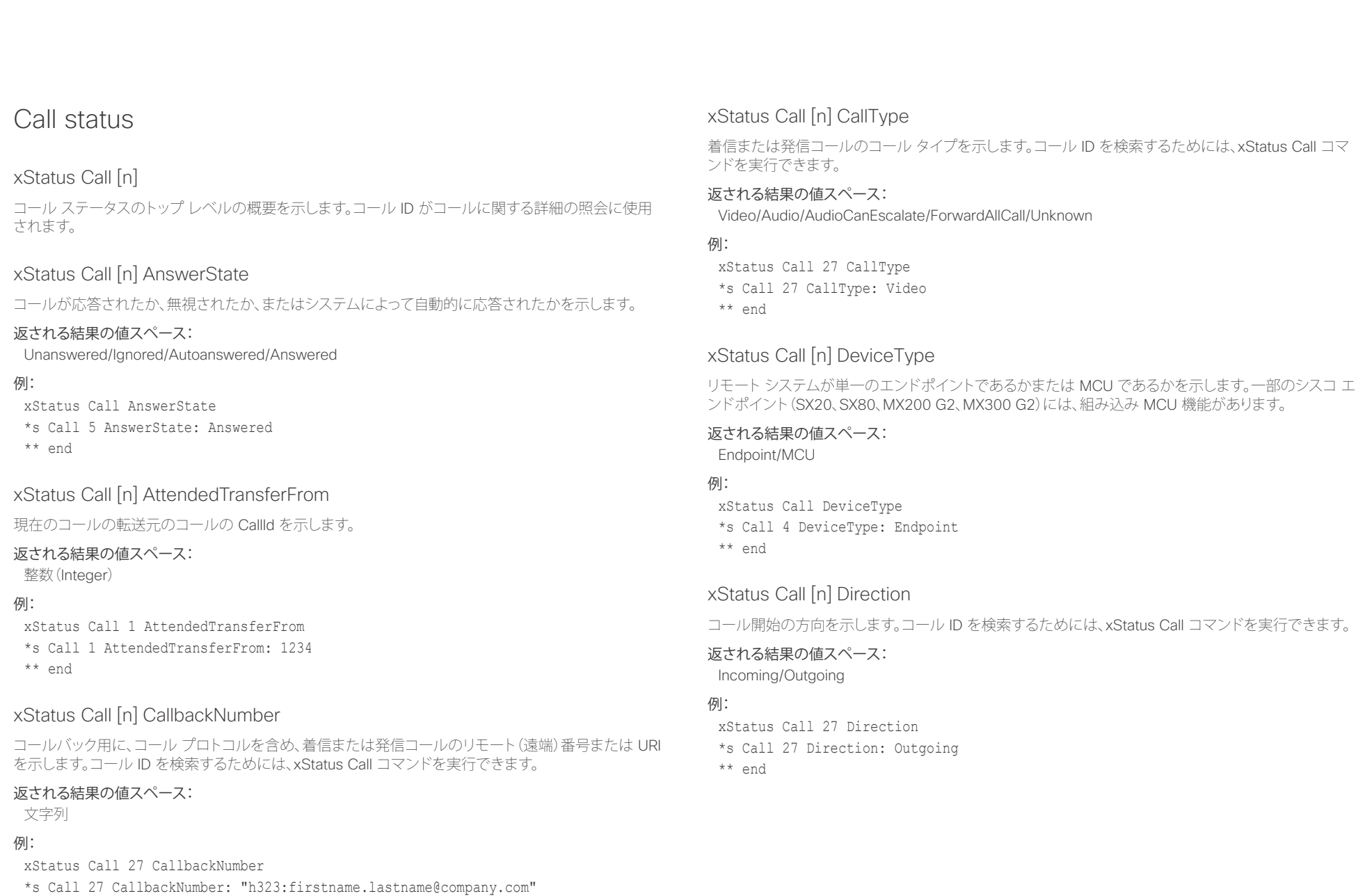

<span id="page-121-0"></span>illiilii<br>
CISCO Cisco TelePresence MX200 G2 および MX300 G2 API ID - API リファレンス ガイド xStatus Call [n] DisplayName xStatus Call コマンドを実行できます。

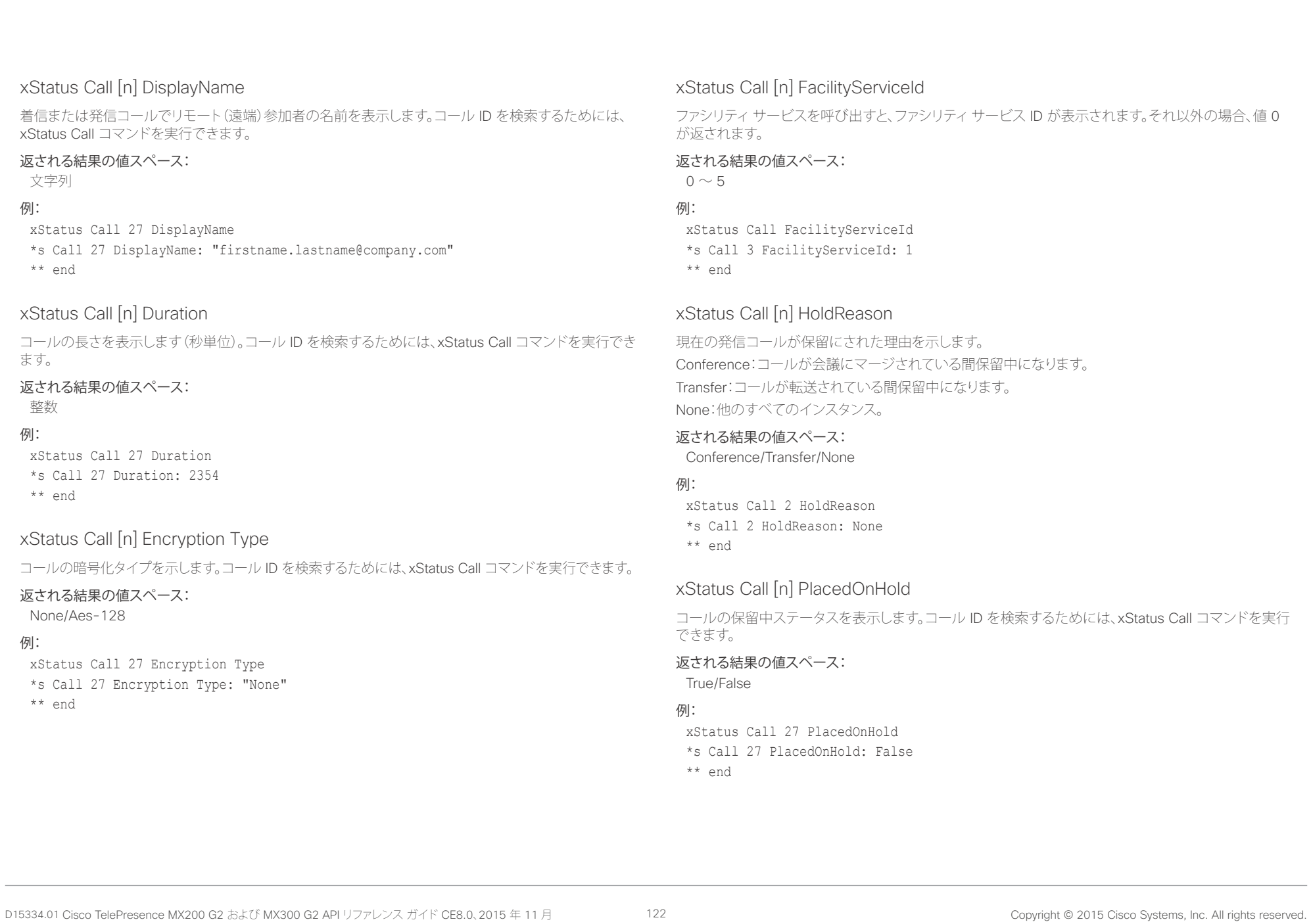

<span id="page-122-0"></span>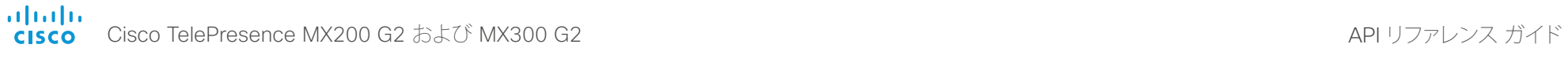

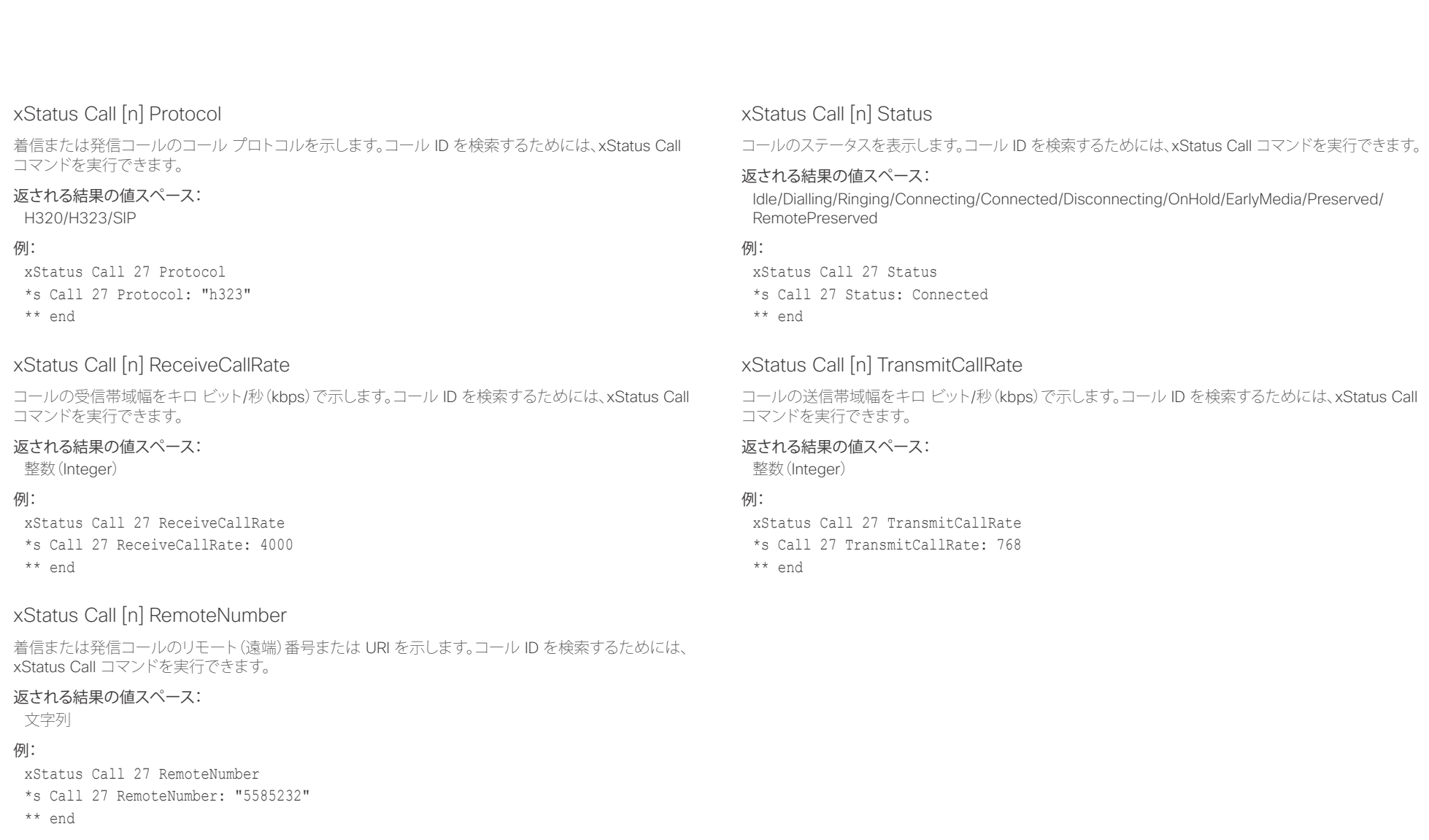

<span id="page-123-0"></span>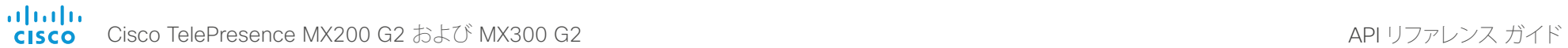

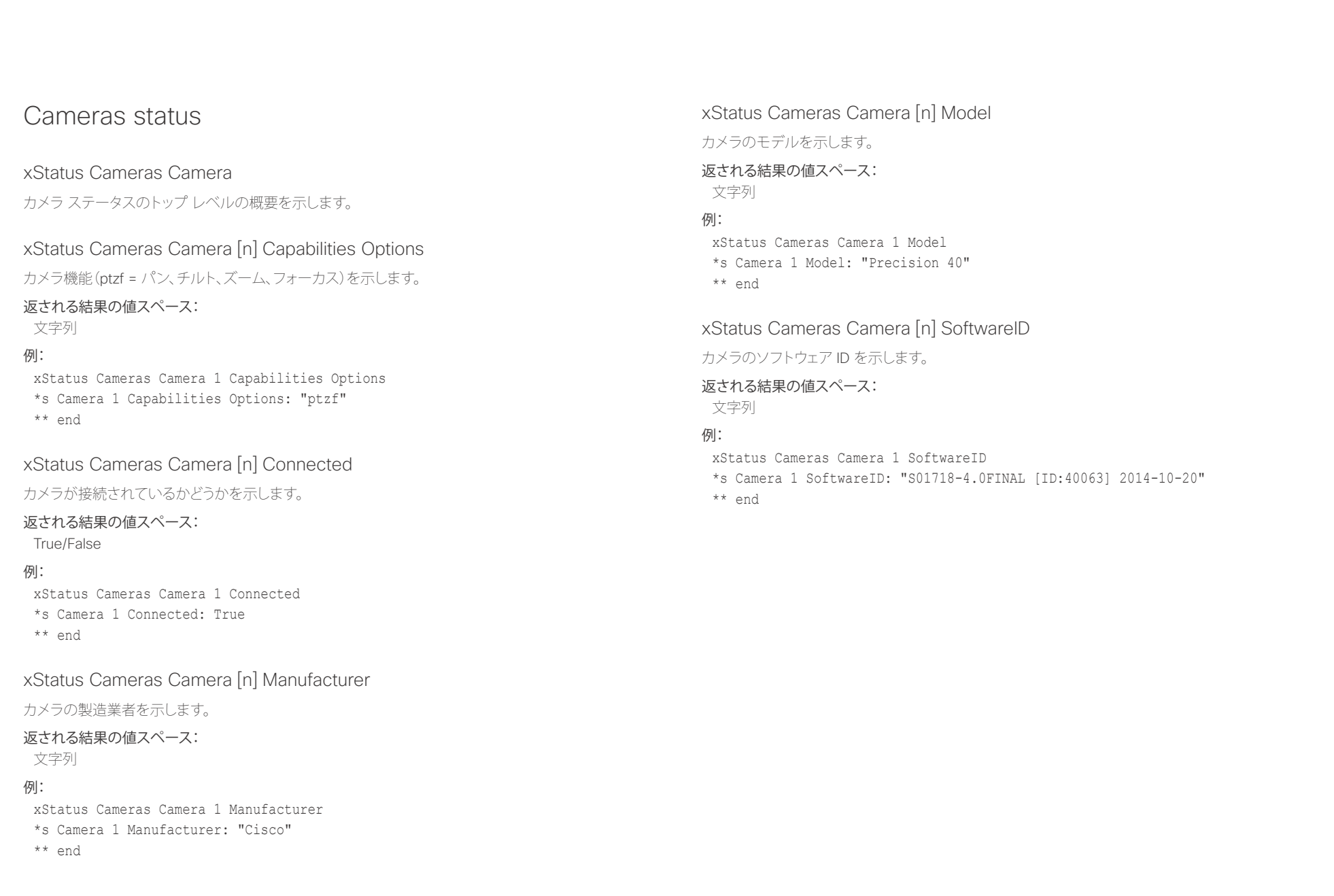

<span id="page-124-0"></span>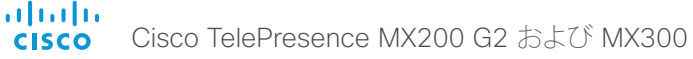

# Cisco TelePresence MX200 G2 および MX300 G2 API コンピューター インター・コンピューター アプリンス ガイド Capabilities status xStatus Capabilities 機能ステータスのトップ レベルの概要を示します。 xStatus Capabilities Conference MaxActiveCalls 同時アクティブ コールの最大数を示します。保留/転送に設定されたコールはアクティブとしてカウント されません。 返される結果の値スペース: 0.5 例: xStatus Capabilities Conference MaxNumberOfActiveCalls \*s Capabilities Conference MaxNumberOfActiveCalls: 3 \*\* end xStatus Capabilities Conference MaxAudioCalls サポートされる同時オーディオ コールの最大数を示します。 返される結果の値スペース: 整数(Integer) 例: xStatus Capabilities Conference MaxAudioCalls \*s Capabilities Conference MaxAudioCalls: 3 \*\* end xStatus Capabilities Conference MaxCalls 同時コールの最大数を示します。 返される結果の値スペース: xStatus Capabilities Conference MaxVideoCalls サポートされる同時ビデオ コールの最大数を示します。 返される結果の値スペース: 整数(Integer) 例: xStatus Capabilities Conference MaxVideoCalls \*s Capabilities Conference MaxVideoCalls: 3 \*\* end <u>国</u>コントリントはじめに API について xConfiguration xCommand xCommand xStatus xStatus 付録

# 0..5

## 例:

- xStatus Capabilities Conference MaxCalls \*s Capabilities Conference MaxCalls: 3
- \*\* end

<span id="page-125-0"></span>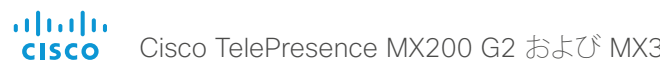

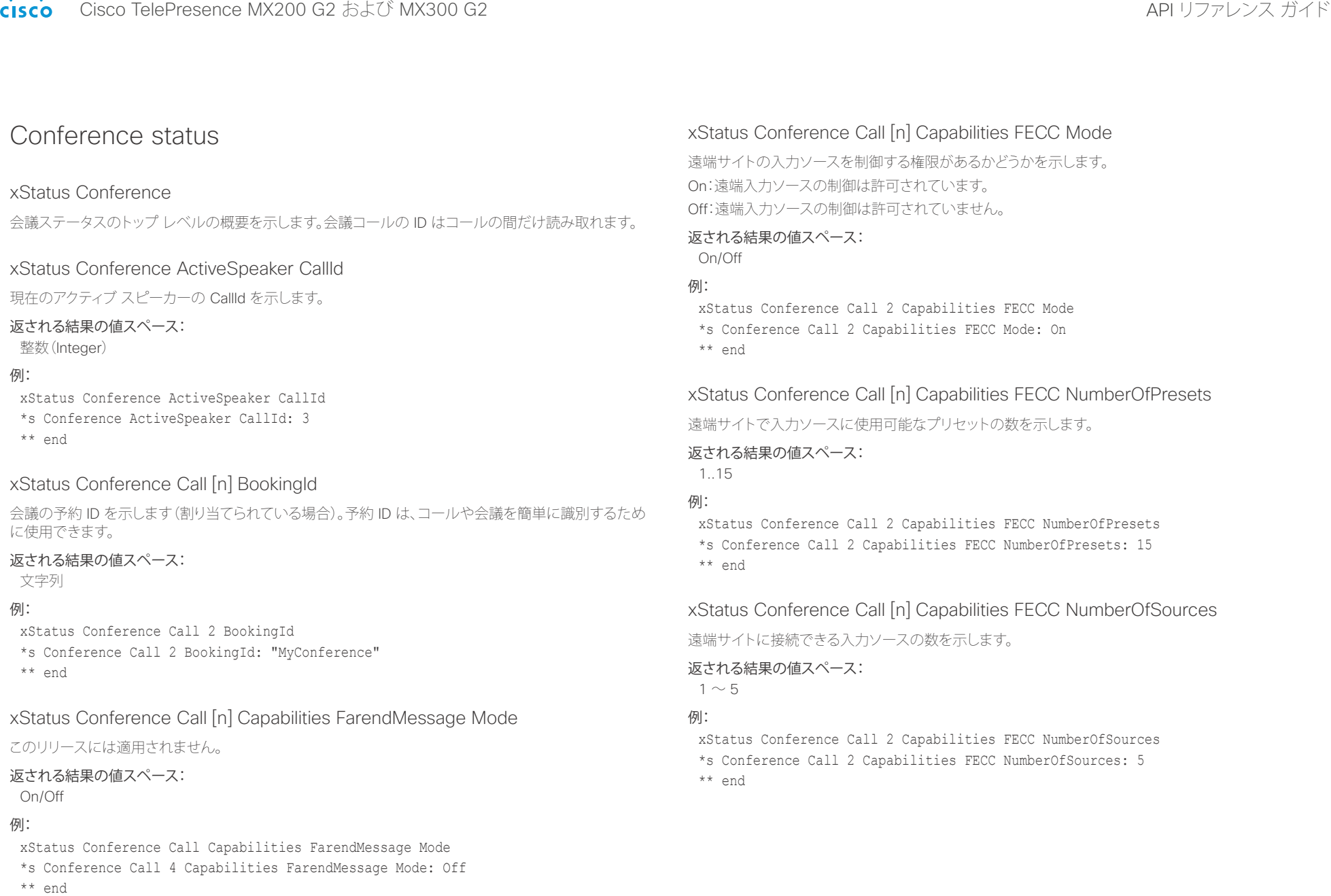

<span id="page-126-0"></span>illiilii<br>
cisco Cisco TelePresence MX200 G2 および MX300 G2 API 100 API リファレンス ガイド

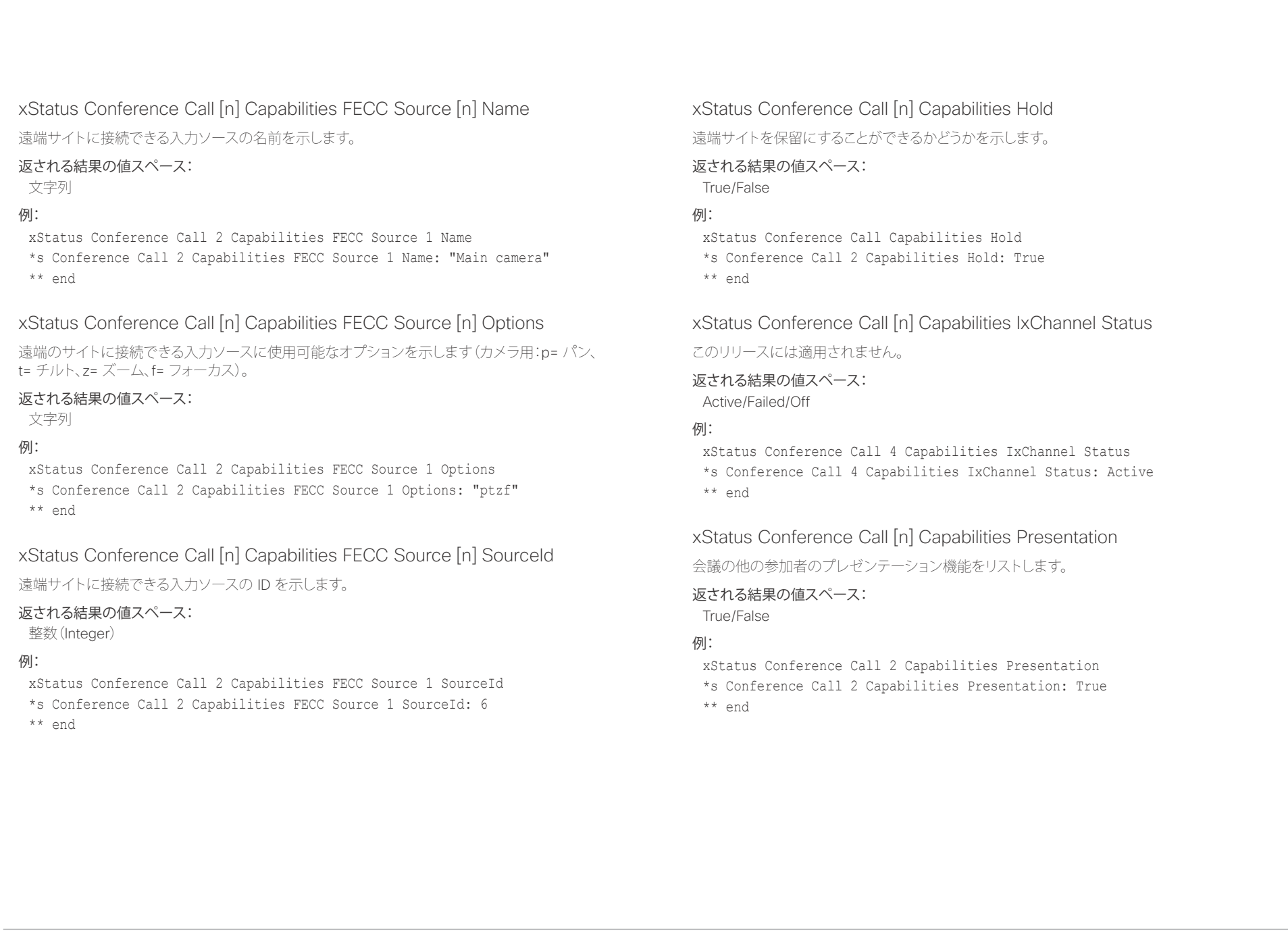

<span id="page-127-0"></span>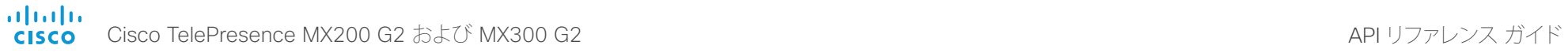

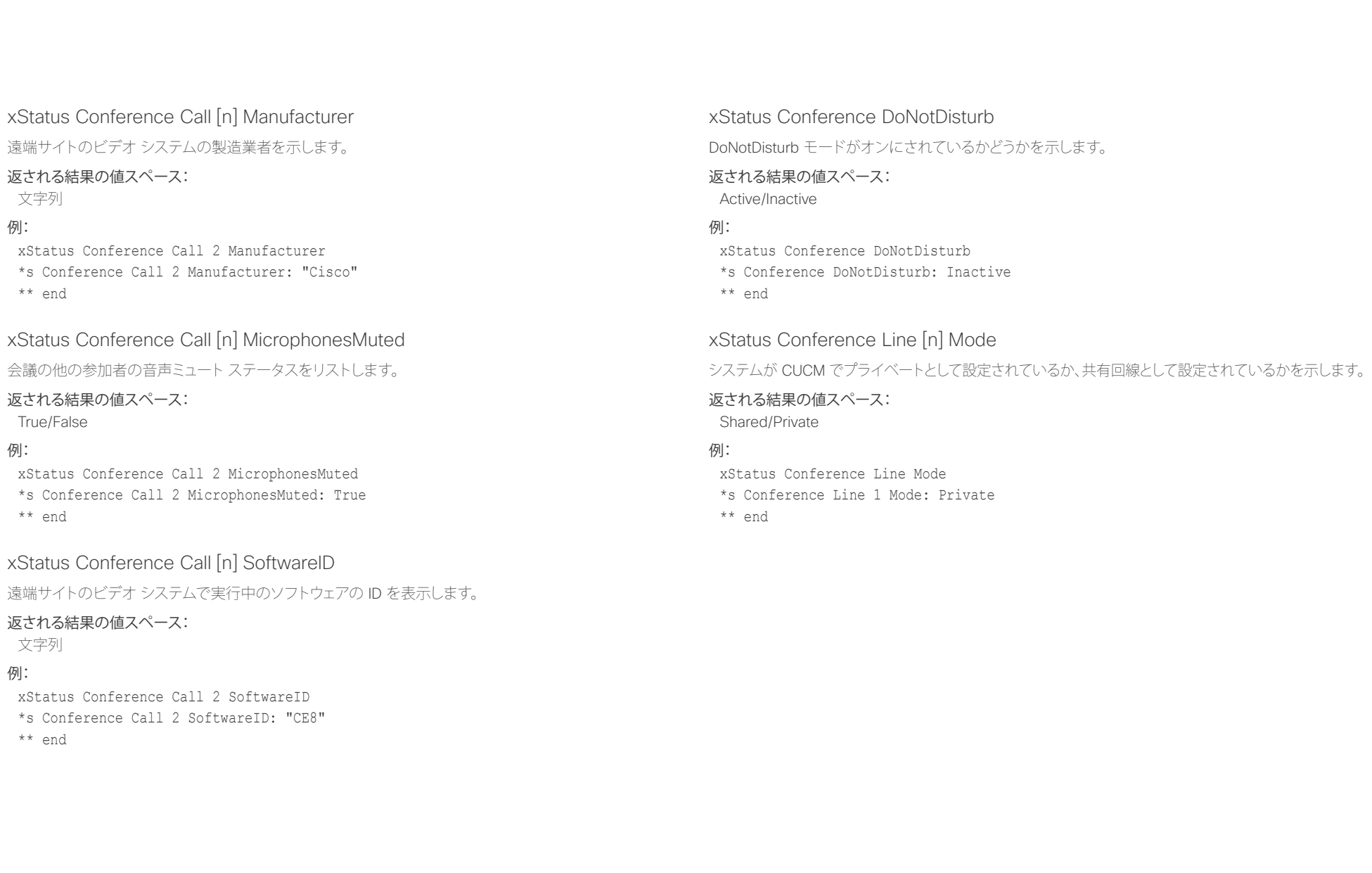

<span id="page-128-0"></span>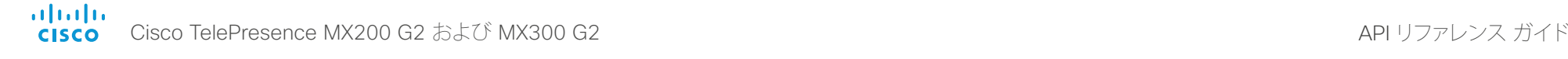

例:

例:

### D15334.01 Cisco TelePresence MX200 G2 および MX300 G2 API リファレンス ガイド CE8.0、2015 年 11 月 129 Copyright © 2015 Cisco Systems, Inc. All rights reserved. xStatus Conference Multipoint Mode マルチポイント ビデオ会議が処理される方法を示します。 Auto:使用可能なマルチポイント メソッドが自動的に選択されます。使用可能なメソッドがない場合、 Multipoint Mode は自動的に Off に設定されます。MultiWay および MultiSite の両方が利用可能な場 合、MultiWay サービスは組み込み MultiSite よりも優先されます。 Off:マルチパーティ会議は許可されません。 MultiSite:組み込み MultiSite 機能を使用してマルチパーティ会議が設定されます。MultiSite 機能を使 用できないときに MultiSite が選択された場合、Multipoint Mode は自動的に Off に設定されます。 CUCMMediaResourceGroupList]マルチパーティ会議(アドホック会議)は、CUCM で設定された会議 ブリッジによってホストされます。この設定は、CUCM 環境で CUCM によりプロビジョニングされるも のであり、ユーザが手動で設定すべきではありません。 返される結果の値スペース: Auto/CUCMMediaResourceGroupList/MultiSite/Off xStatus Conference Multipoint Mode \*s Conference Multipoint Mode: "Auto" \*\* end xStatus Conference Presentation CallId プレゼンテーションを送信するシステムの ID を示します。 返される結果の値スペース: 整数(Integer) xStatus Conference Presentation CallId \*s Conference Presentation CallId: 0 \*\* end xStatus Conference Presentation LocalInstance [n] SendingMode プレゼンテーション ソースがローカルで共有されているか、またはリモート参加者と共有されているか を示します。すべて独自のインスタンスを持つ複数のローカル プレゼンテーションが存在することが可 能です。 返される結果の値スペース: LocalOnly/LocalRemote/Off 例: xStatus Conference Presentation LocalInstance 1 SendingMode \*s Conference Presentation LocalInstance 1 SendingMode: LocalOnly \*\* end xStatus Conference Presentation LocalInstance [n] Source 現在のプレゼンテーションの SourceId を示します。すべて独自のインスタンスを持つ複数のローカル プレゼンテーションが存在することが可能です。 返される結果の値スペース: 整数(Integer) 例: xStatus Conference Presentation LocalInstance 1 Source \*s Conference Presentation LocalInstance 1 Source: 1 \*\* end xStatus Conference Presentation Mode セカンダリ ビデオ ストリームのステータスを表示します。 返される結果の値スペース: On/Off /刷: xStatus Conference Presentation Mode \*s Conference Presentation Mode: Off \*\* end

| はじめに API について xConfiguration xCommand xCommand xStatus | xStatus 付録

<span id="page-129-0"></span>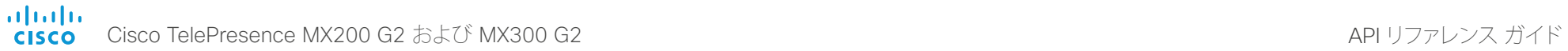

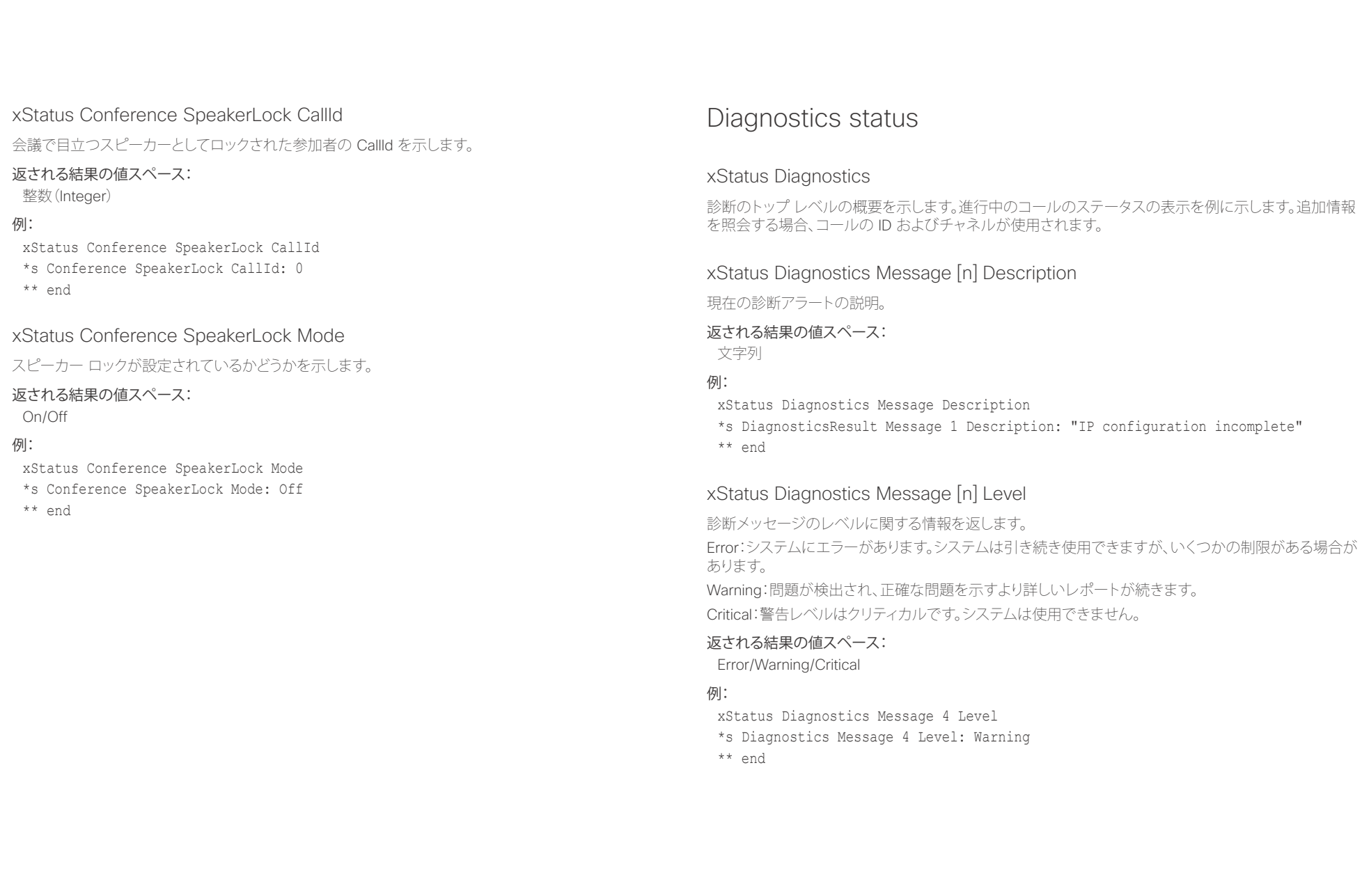

<span id="page-130-0"></span>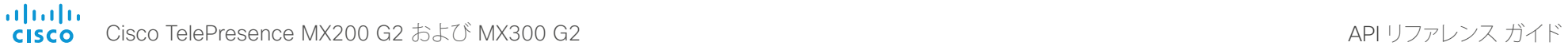

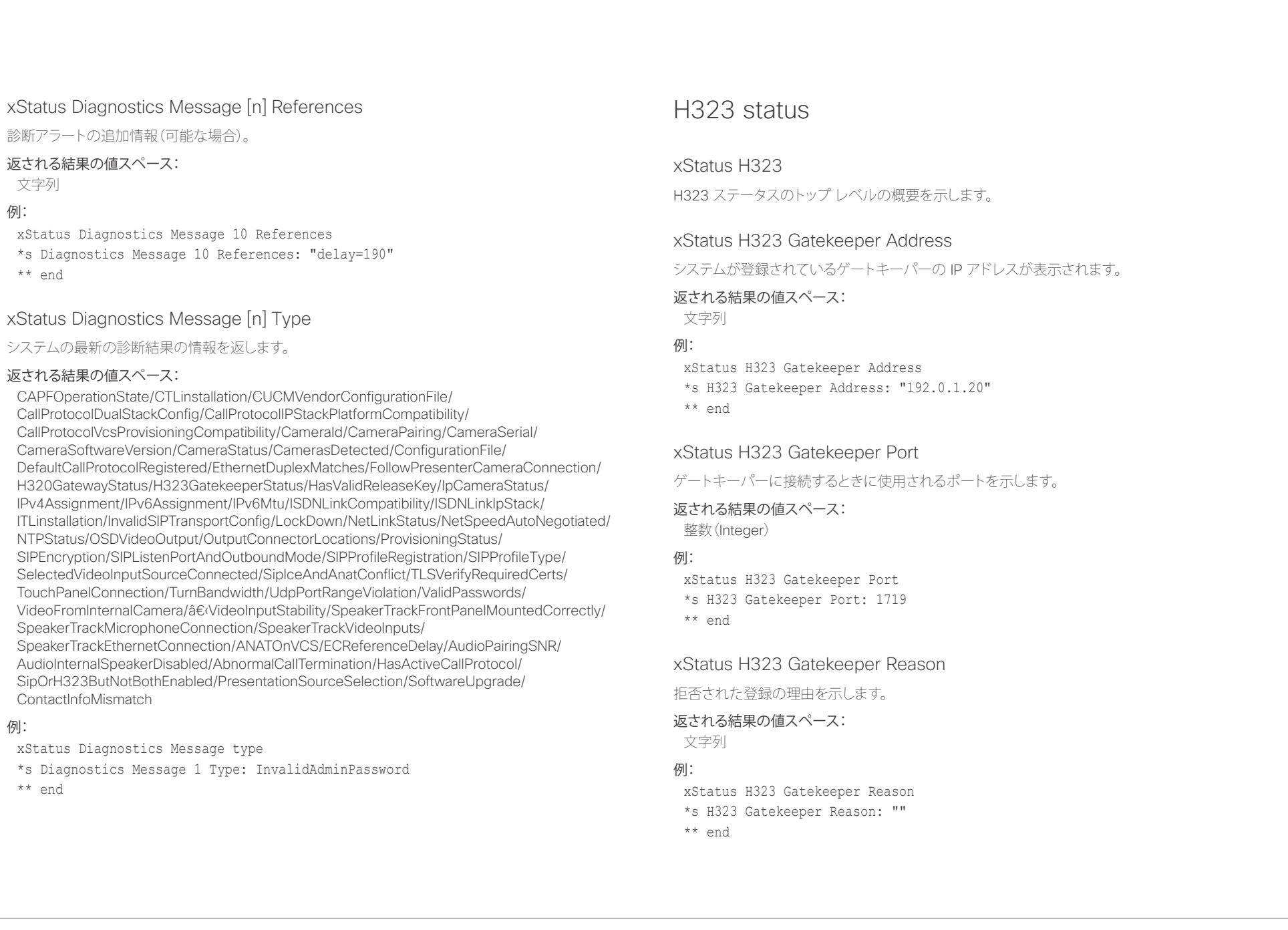

<span id="page-131-0"></span>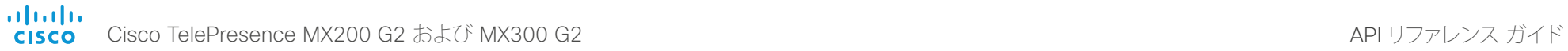

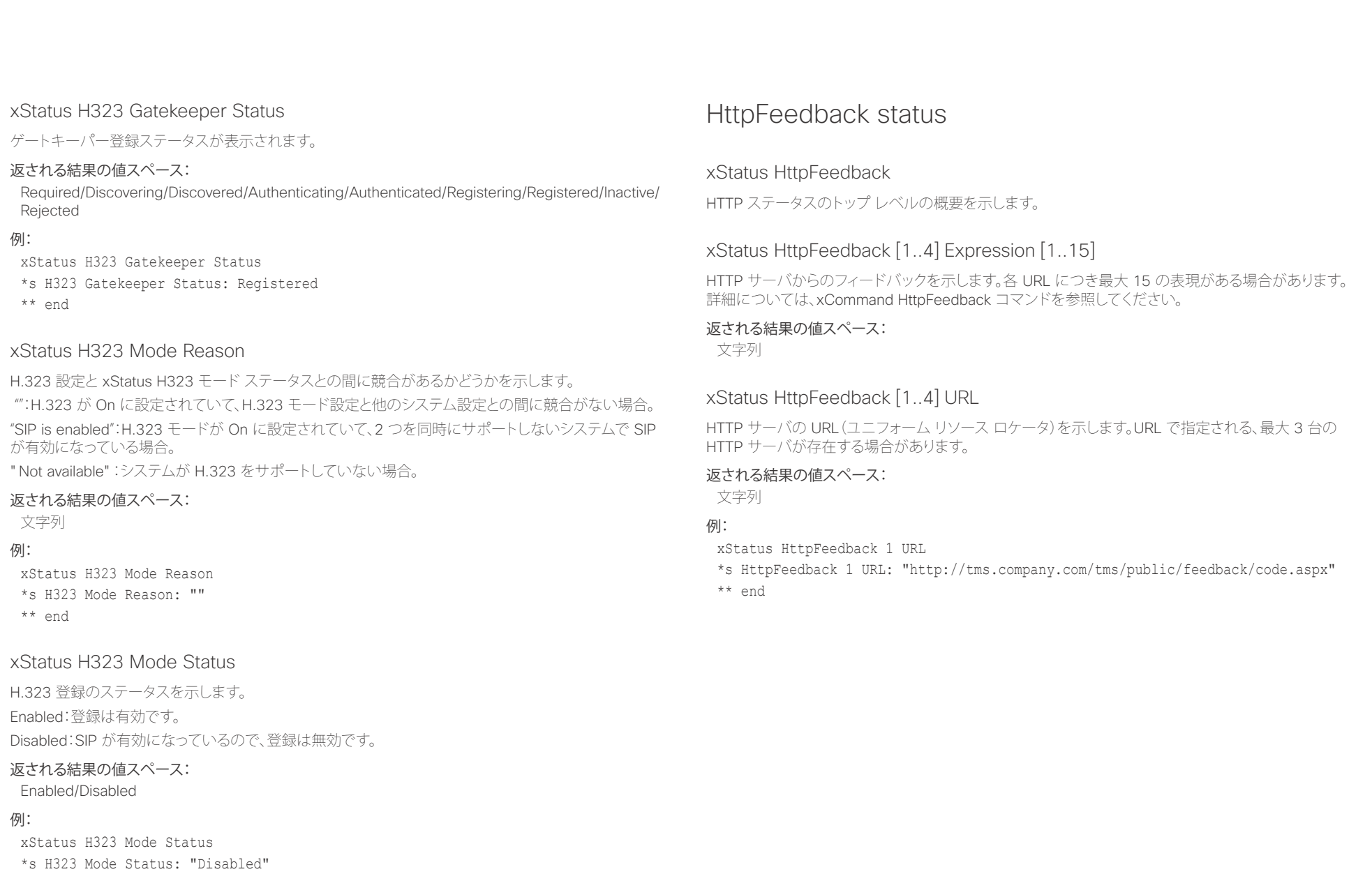

<span id="page-132-0"></span>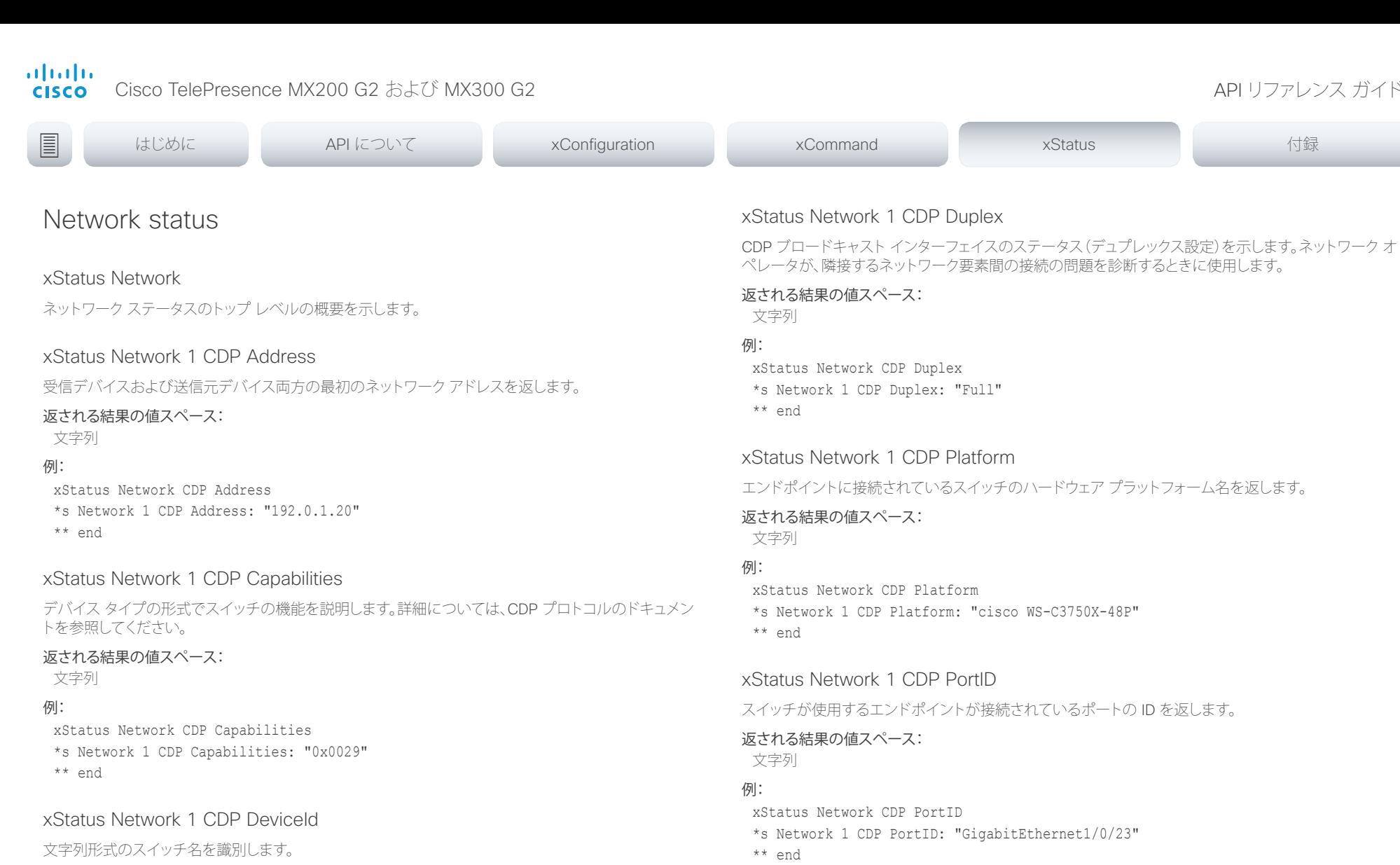

返される結果の値スペース:

xStatus Network CDP DeviceId

\*s Network 1 CDP DeviceId: "123456.company.com"

文字列 例:

\*\* end

CDP Duplex

CDP Platform

CDP PortID

<span id="page-133-0"></span>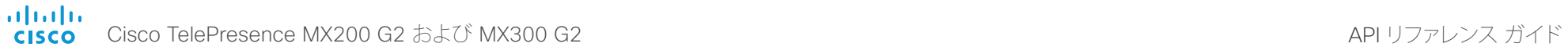

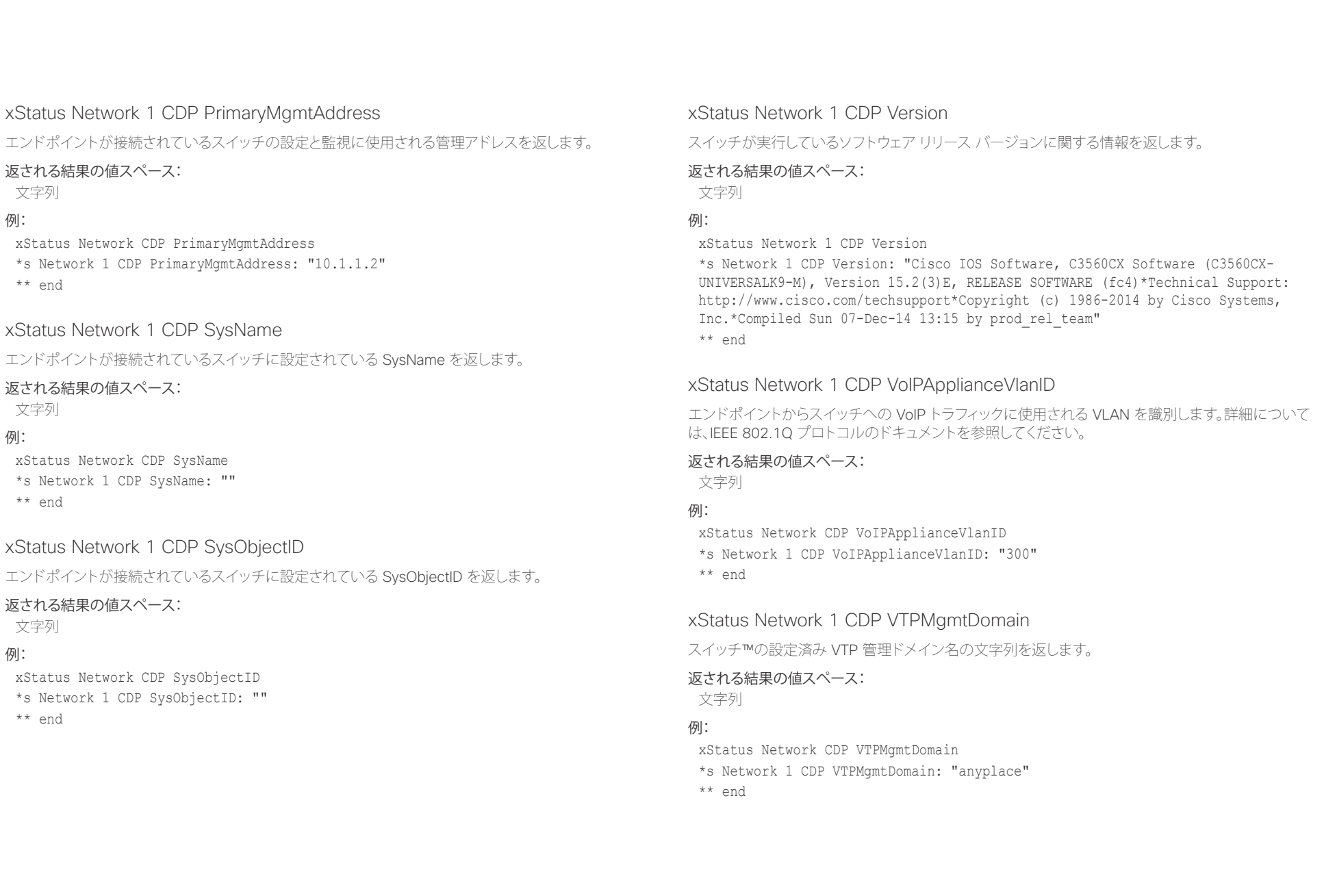

<span id="page-134-0"></span>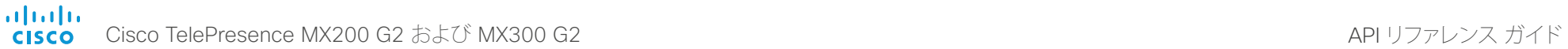

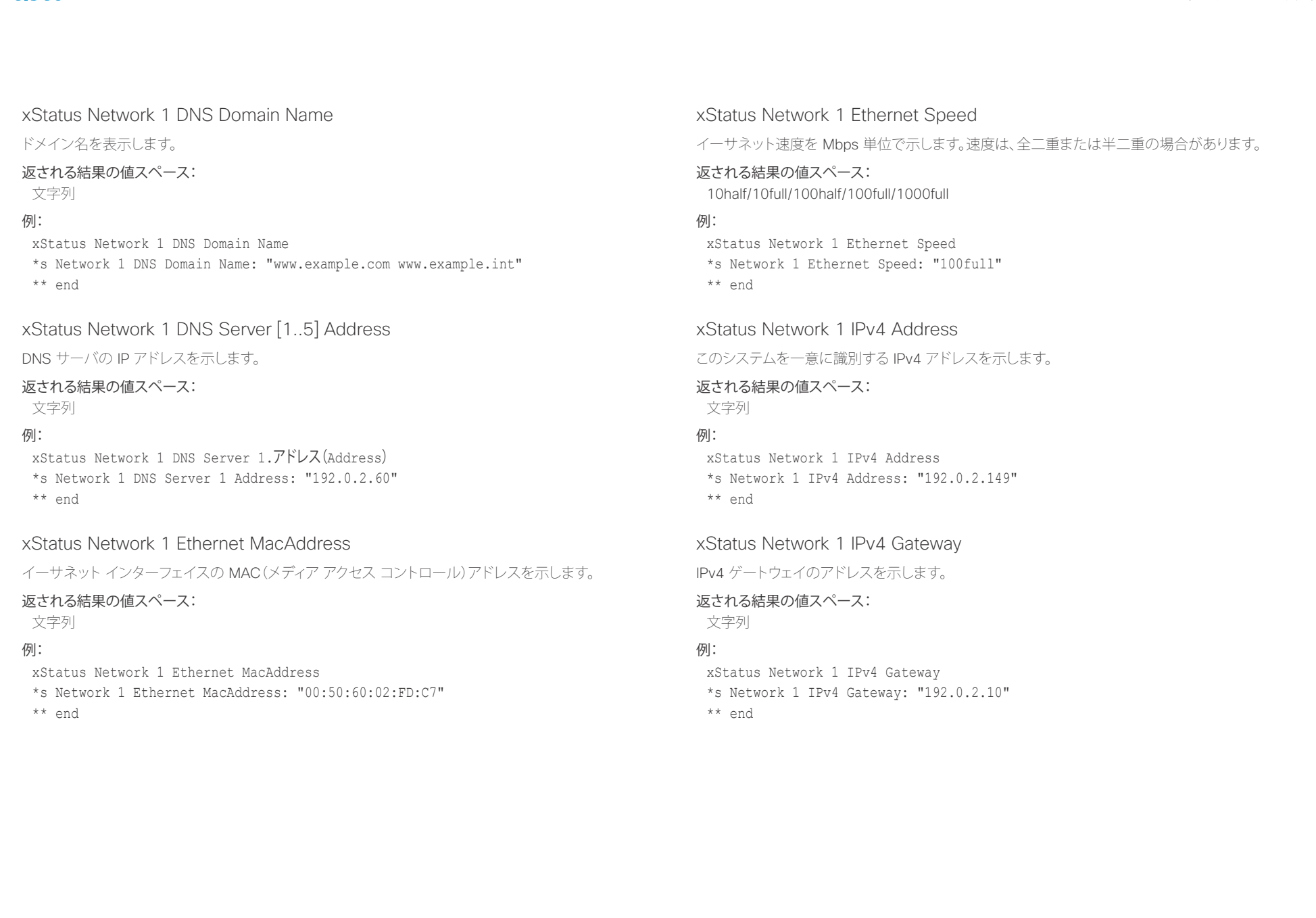

<span id="page-135-0"></span>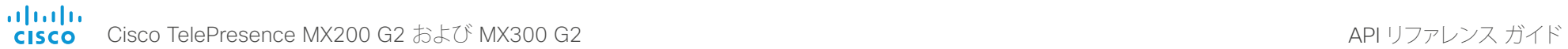

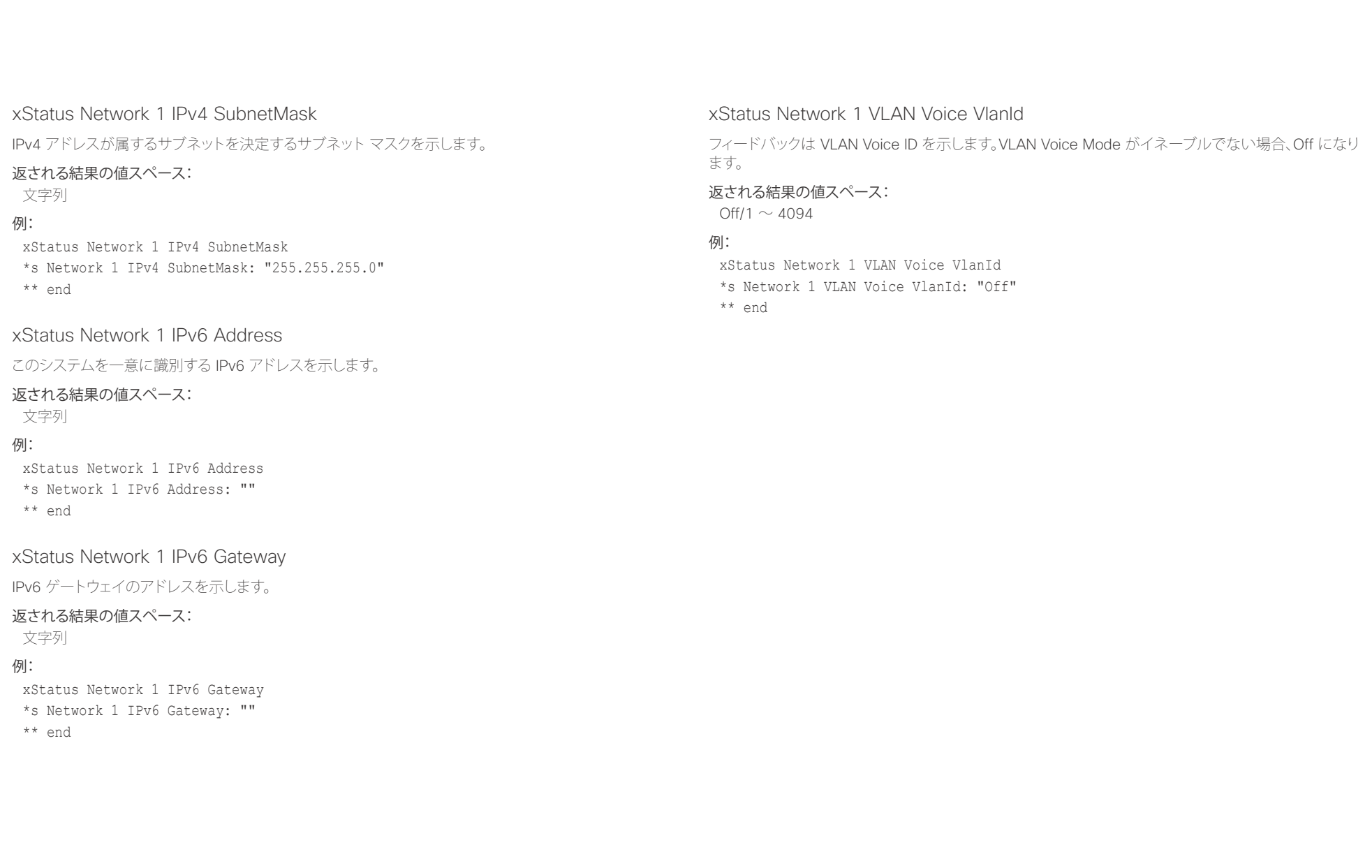

<span id="page-136-0"></span>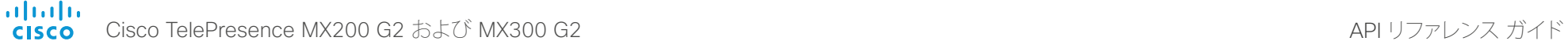

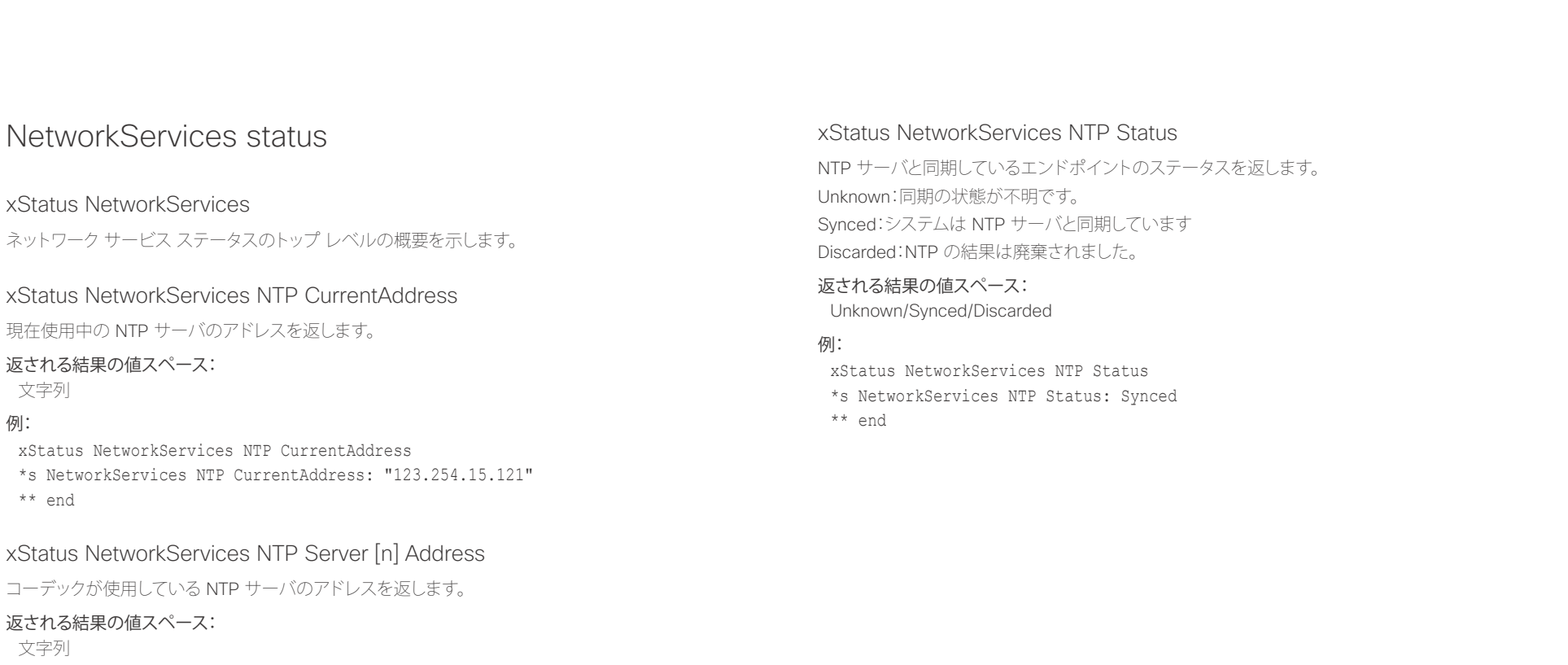

## 例:

xStatus NetworkServices NTP Address

\*s NetworkServices NTP Address: "12.104.193.12 64.104.222.16 144.254.15.121"

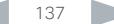

<span id="page-137-0"></span>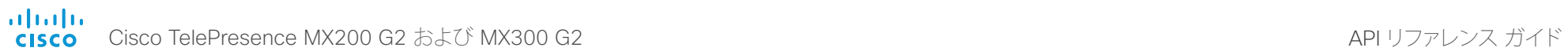

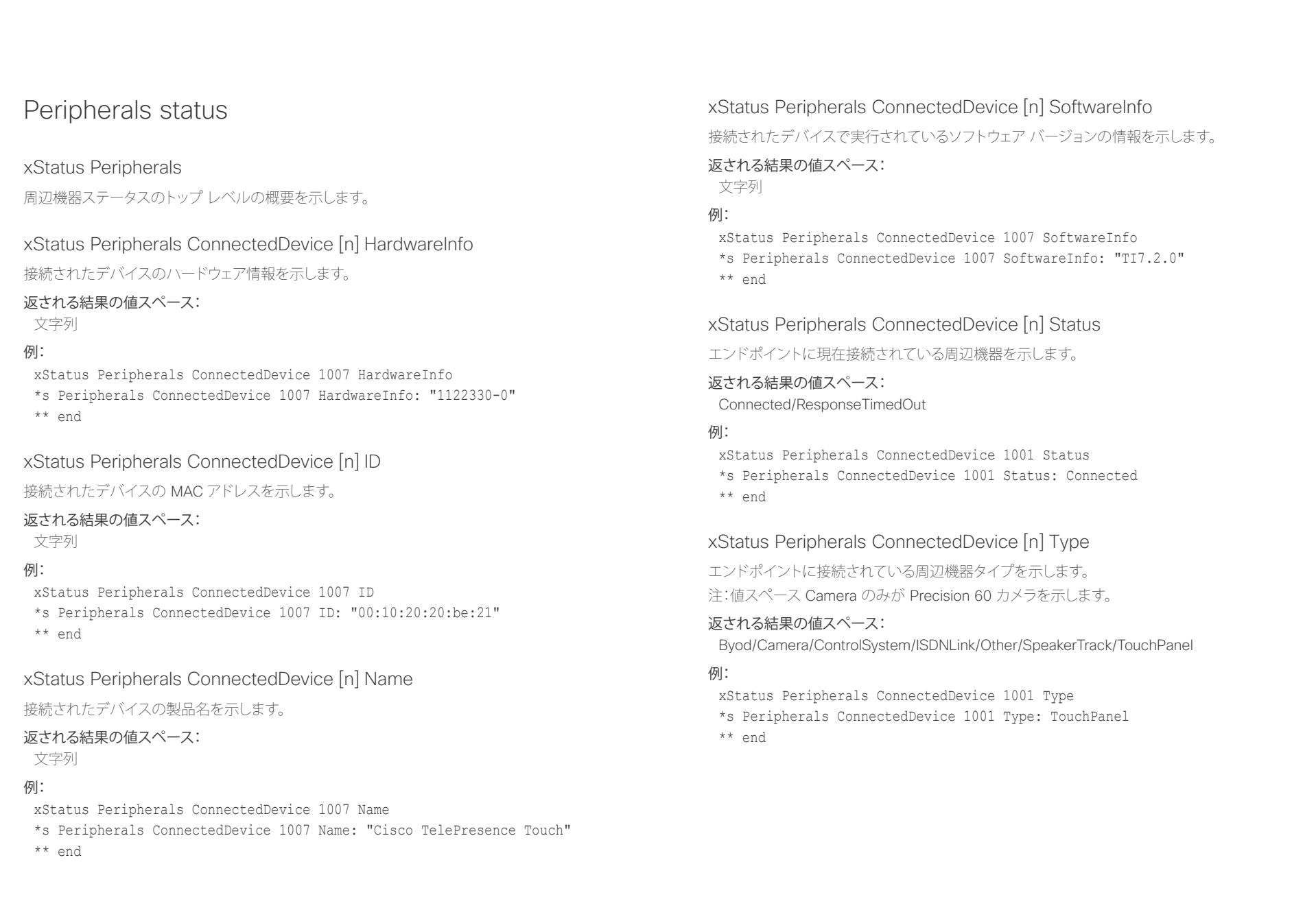

<span id="page-138-0"></span>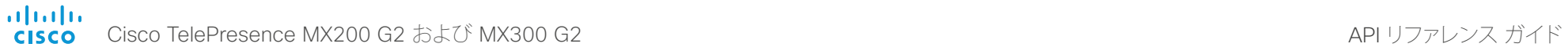

U

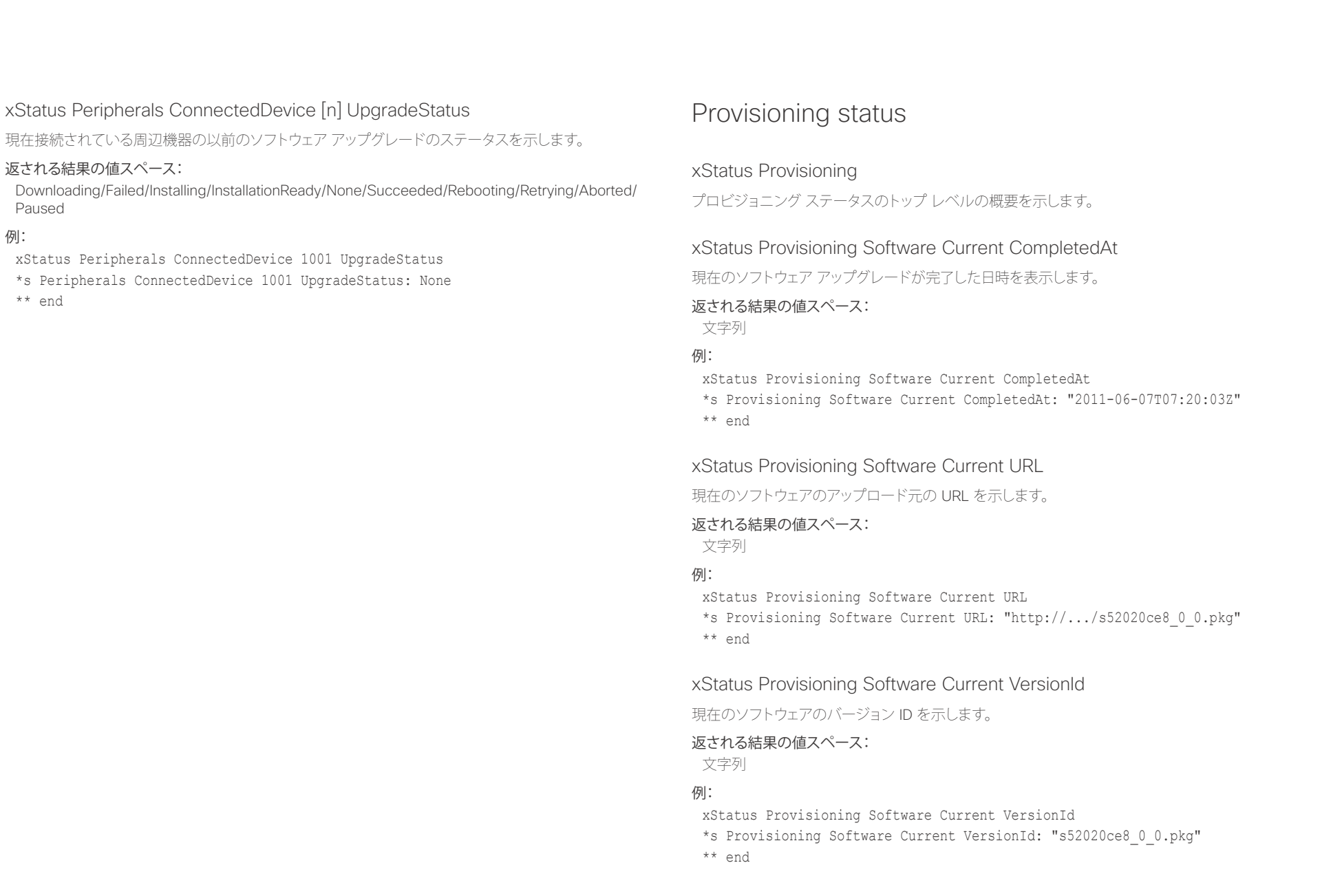

<span id="page-139-0"></span>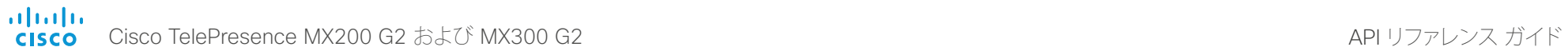

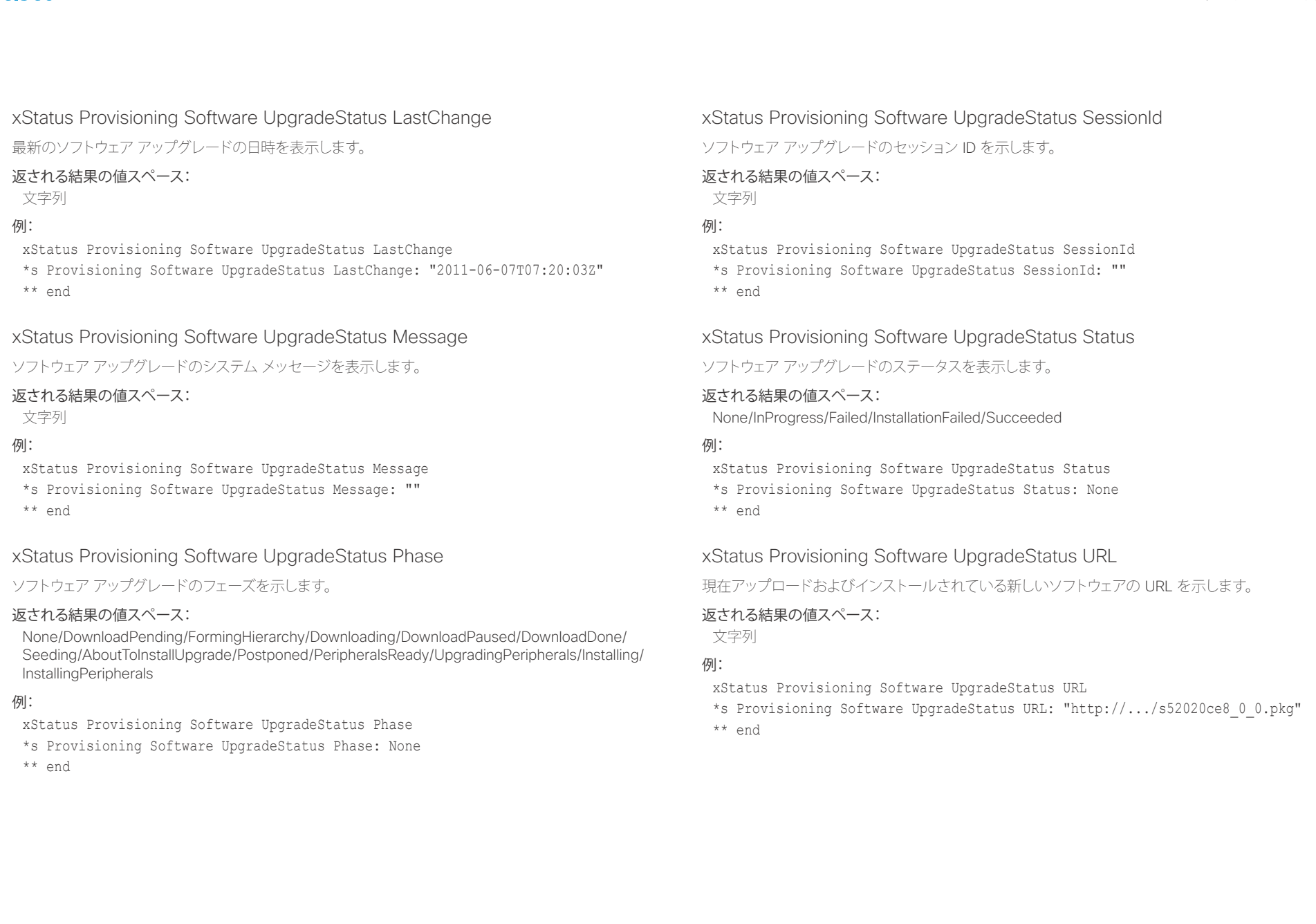

<span id="page-140-0"></span>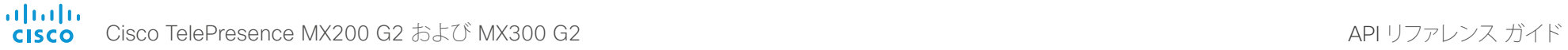

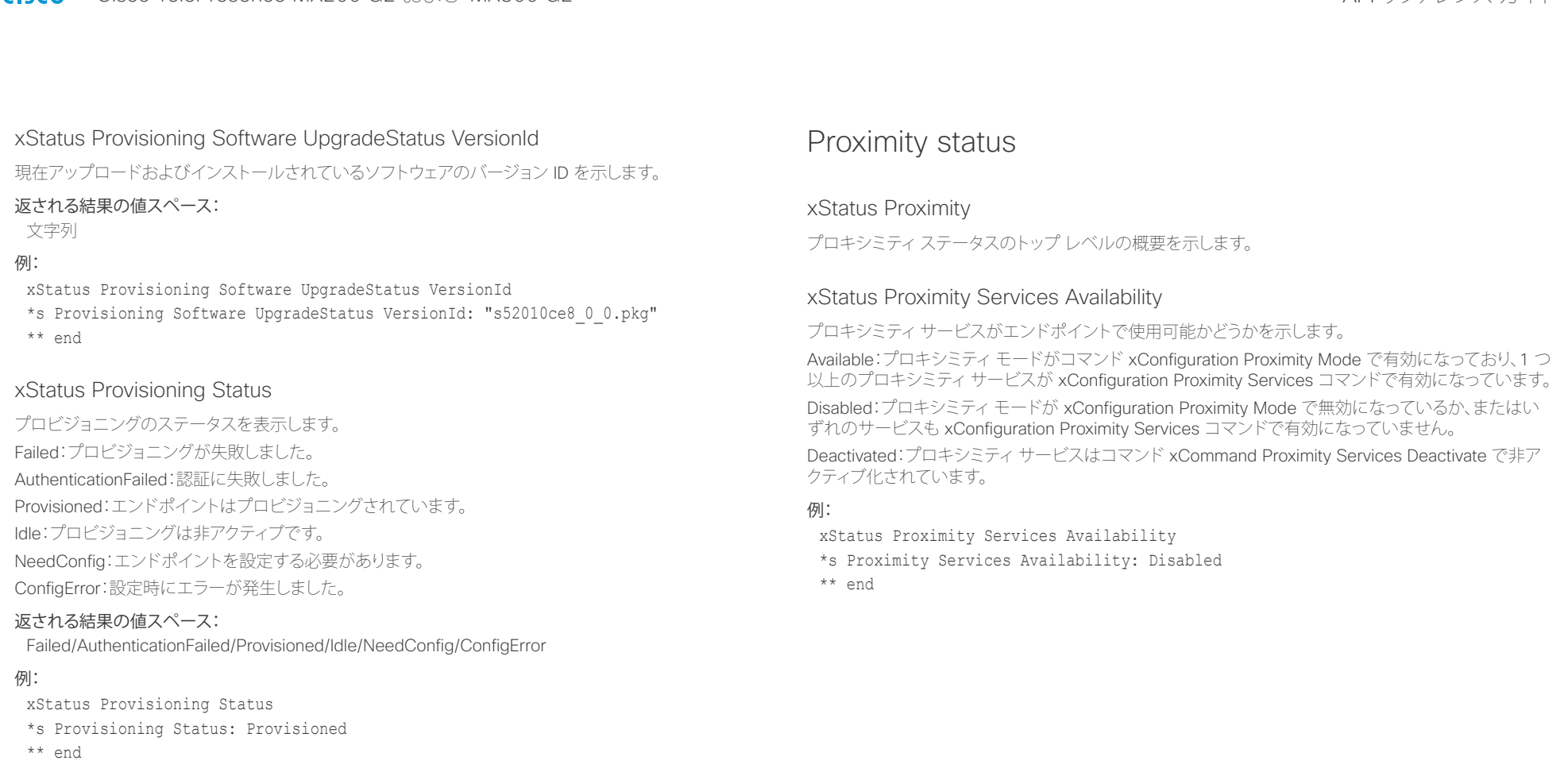

<span id="page-141-0"></span>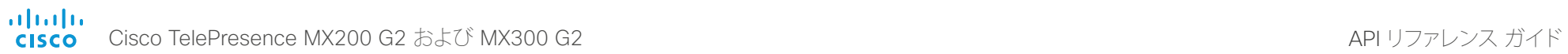

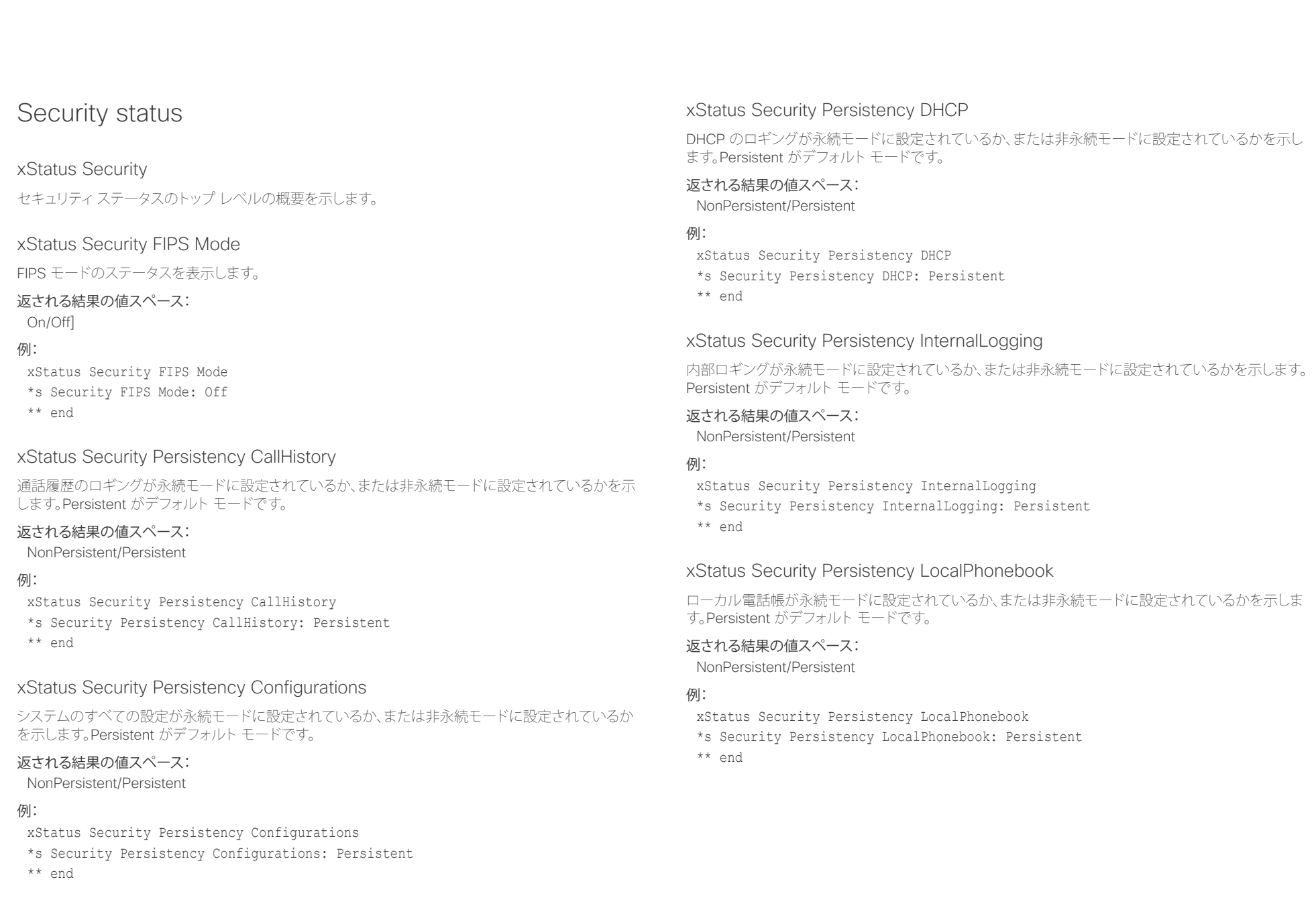

<span id="page-142-0"></span> $\frac{d\ln\ln}{d}$ Cisco TelePresence MX200 G2 および MX300 G2 API コンピュータ API リファレンス ガイド

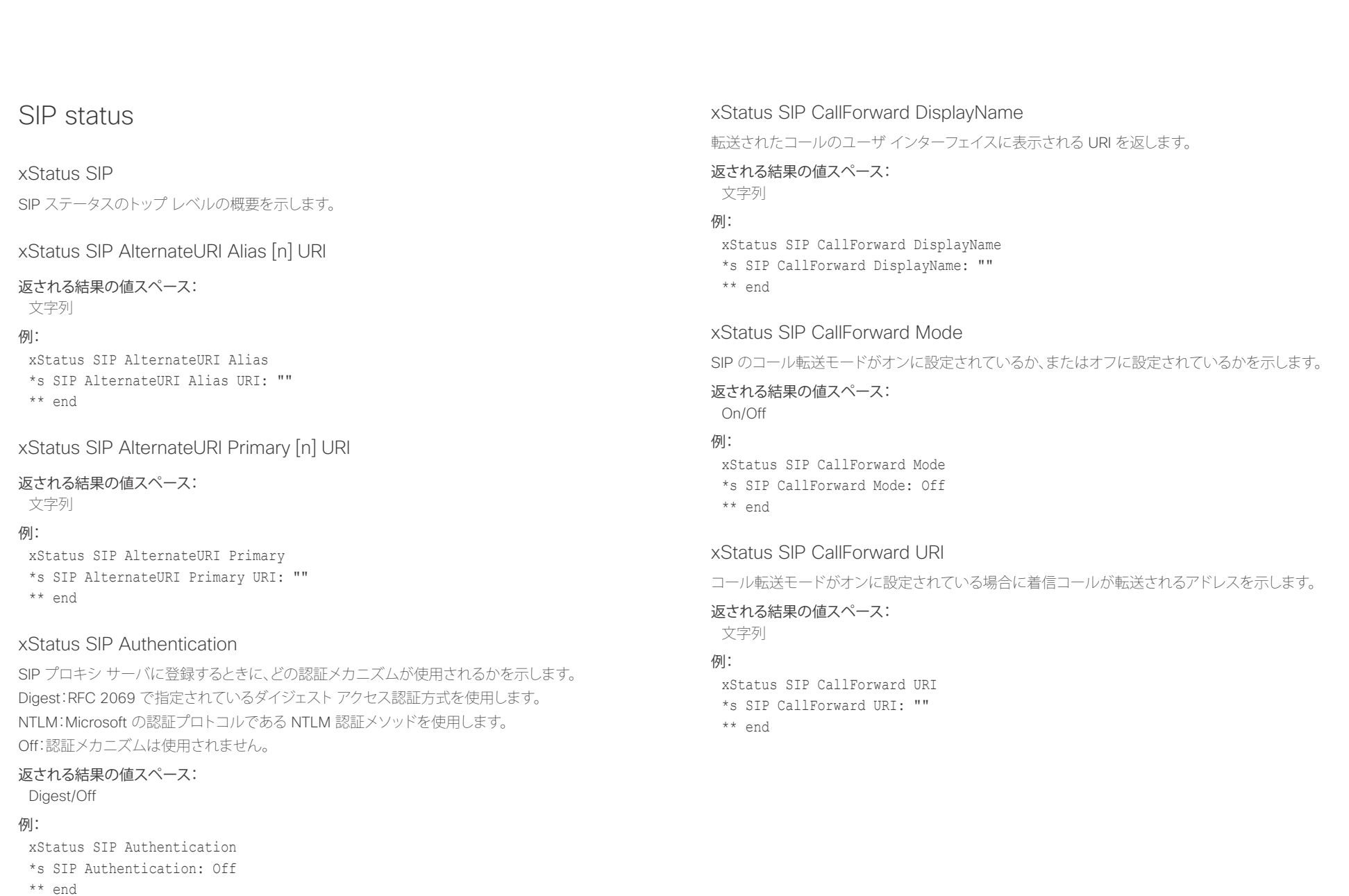

<span id="page-143-0"></span>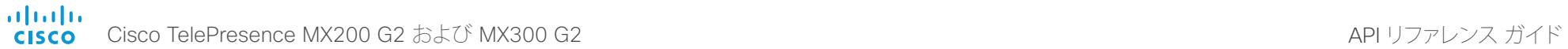

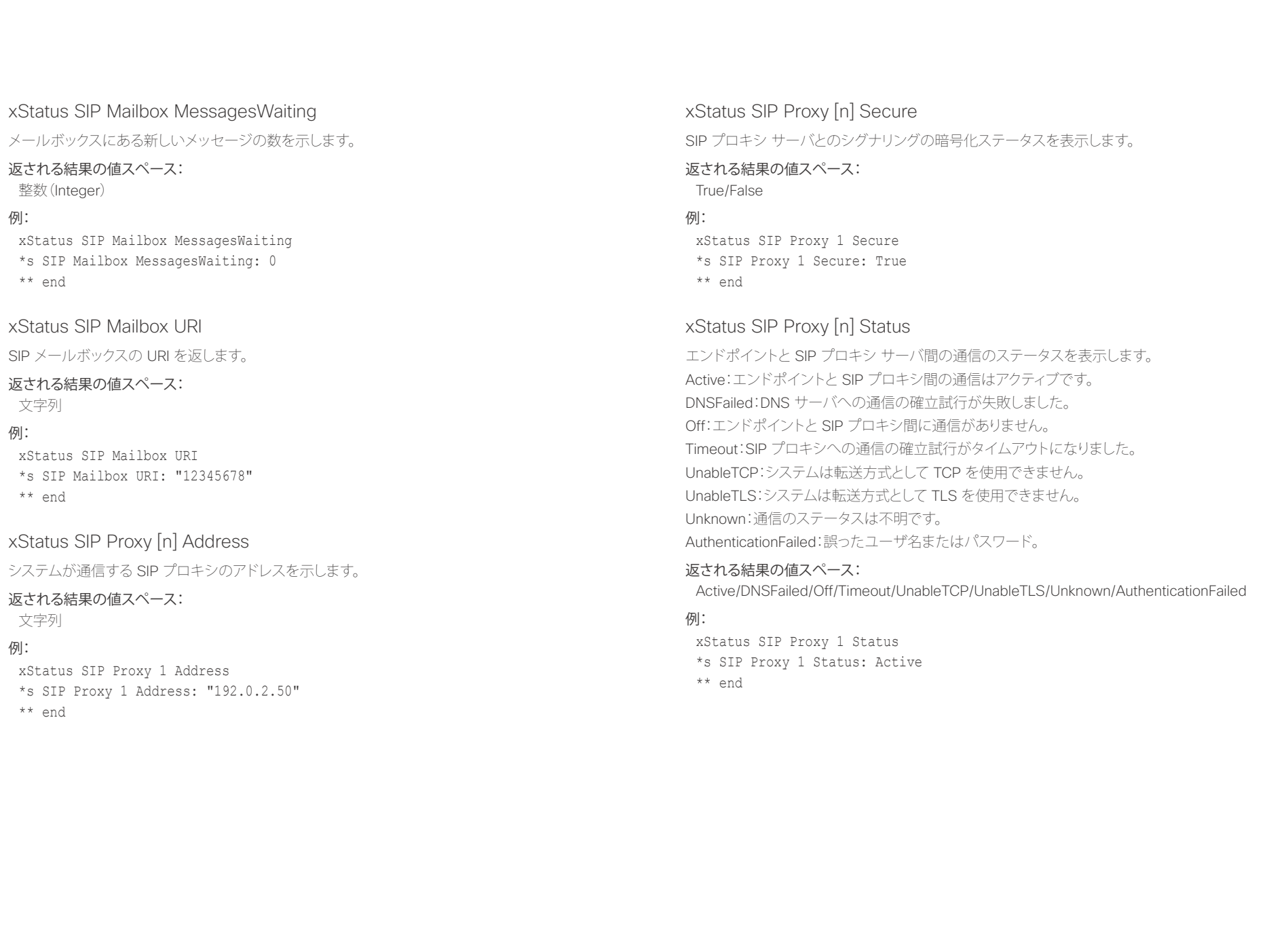
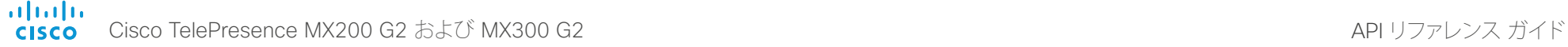

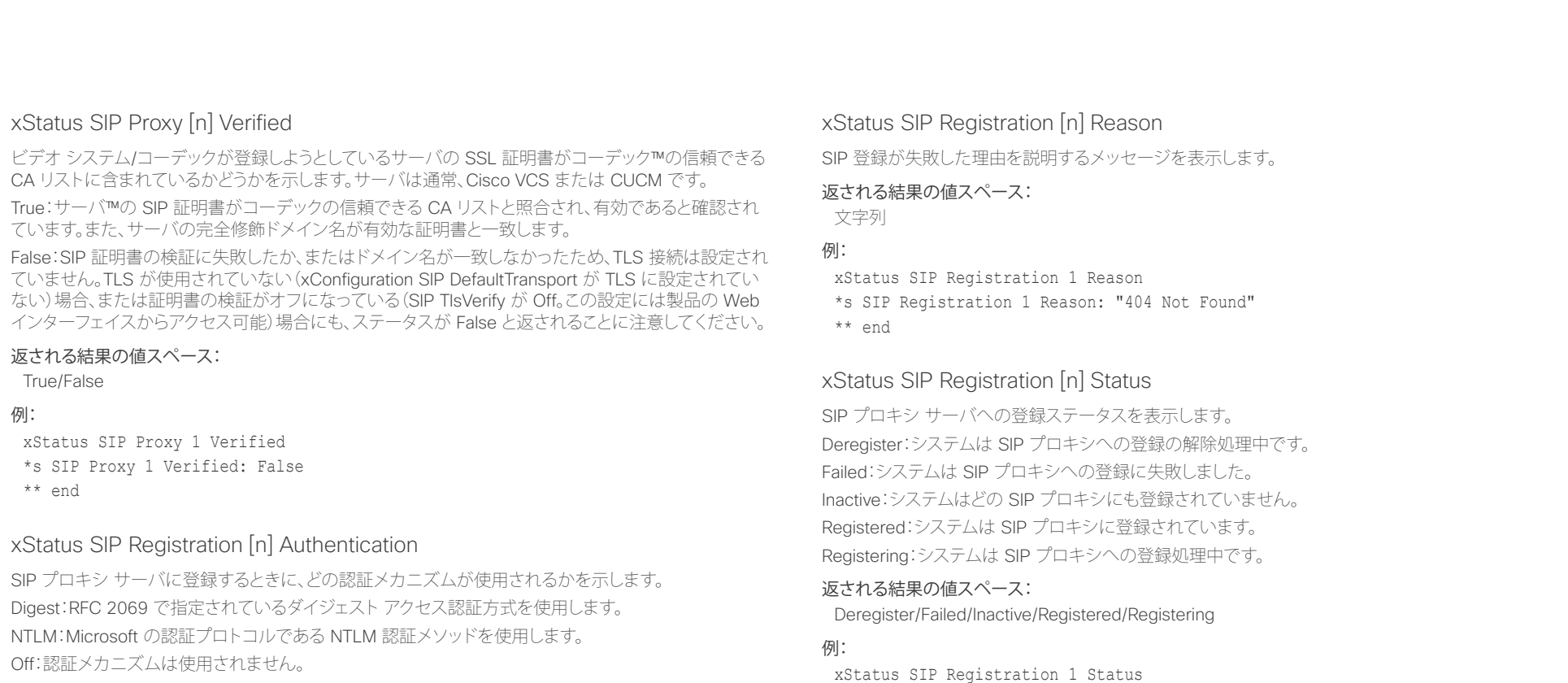

## 返される結果の値スペース:

Digest/Off

## 例:

xStatus SIP Registration 1 Authentication \*s SIP Registration 1 Authentication: Off \*\* end

## xStatus SIP Registration [n] URI

SIP プロキシ サーバへの登録に使用する URI を示します。

\*s SIP Registration 1 Status: Registered

## 返される結果の値スペース:

文字列

\*\* end

## 例:

xStatus SIP Registration 1 URI \*s SIP Registration 1 URI: "firstname.lastname@company.com" \*\* end

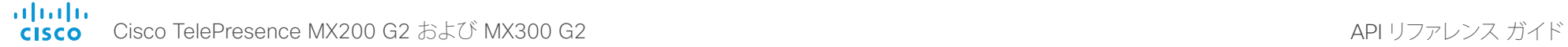

返される結果の値スペース:

xStatus SIP Verified \*s SIP Verified: False

True/False

\*\* end

例:

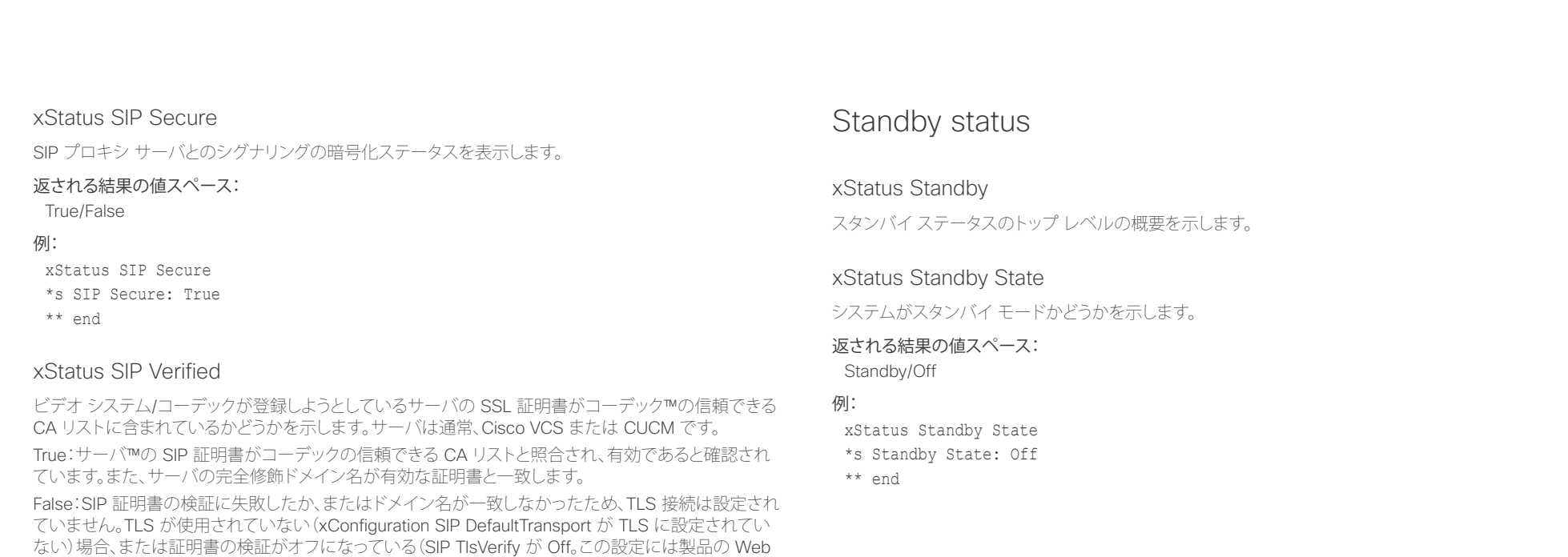

インターフェイスからアクセス可能)場合にも、ステータスが False と返されることに注意してください。

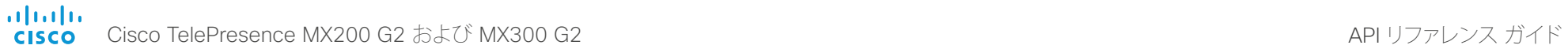

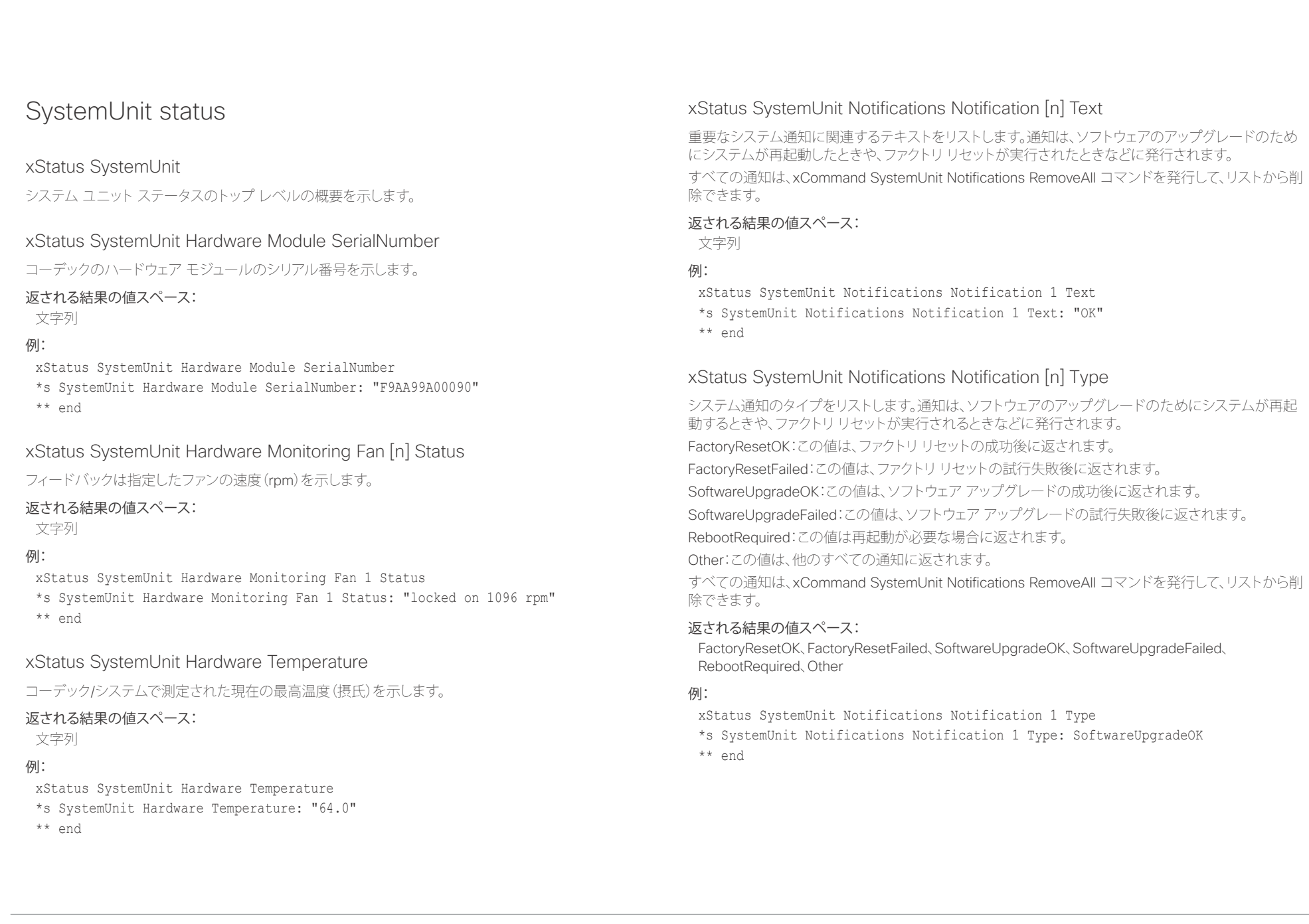

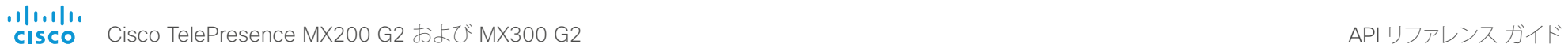

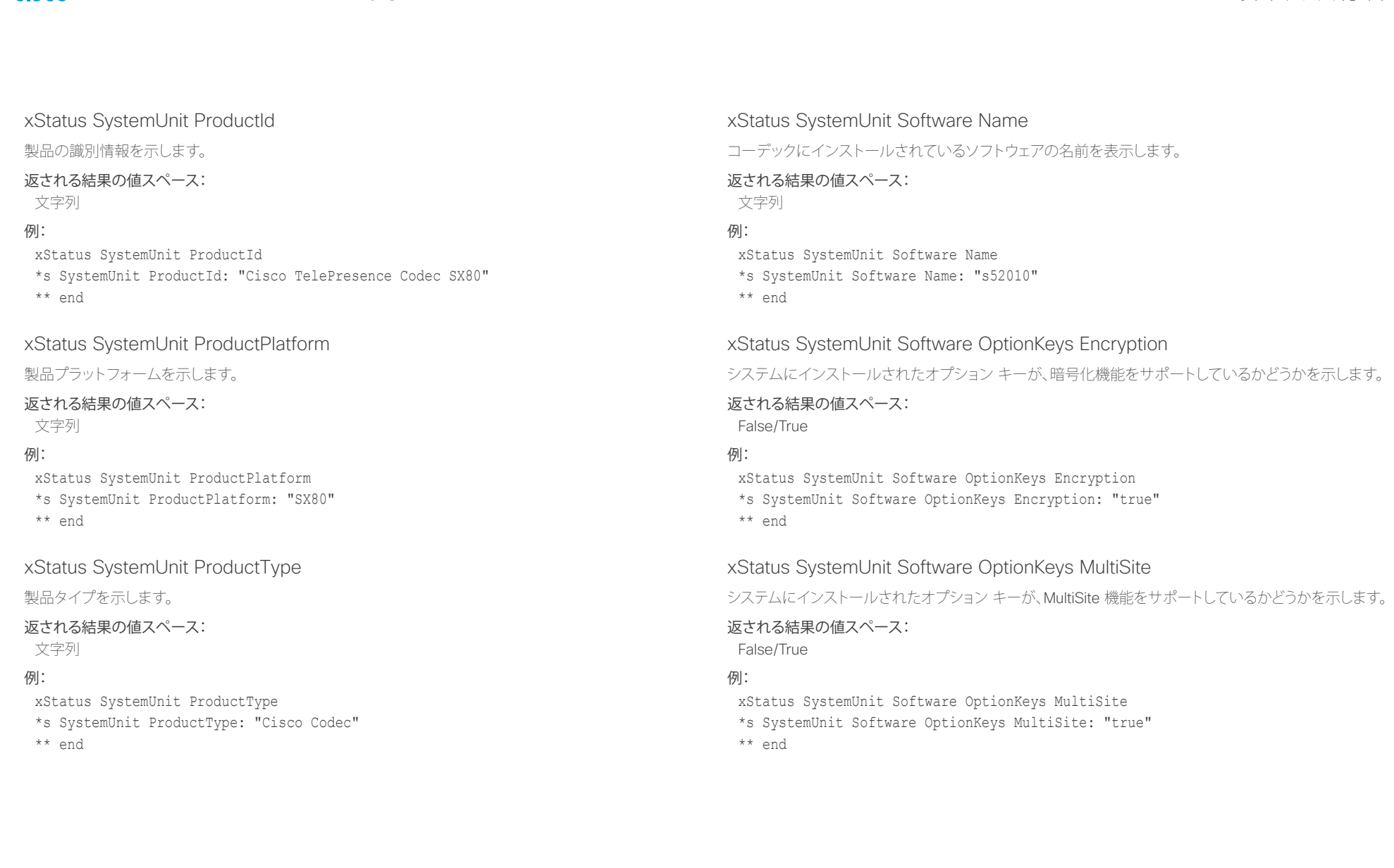

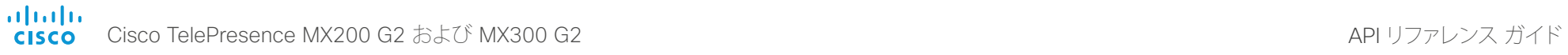

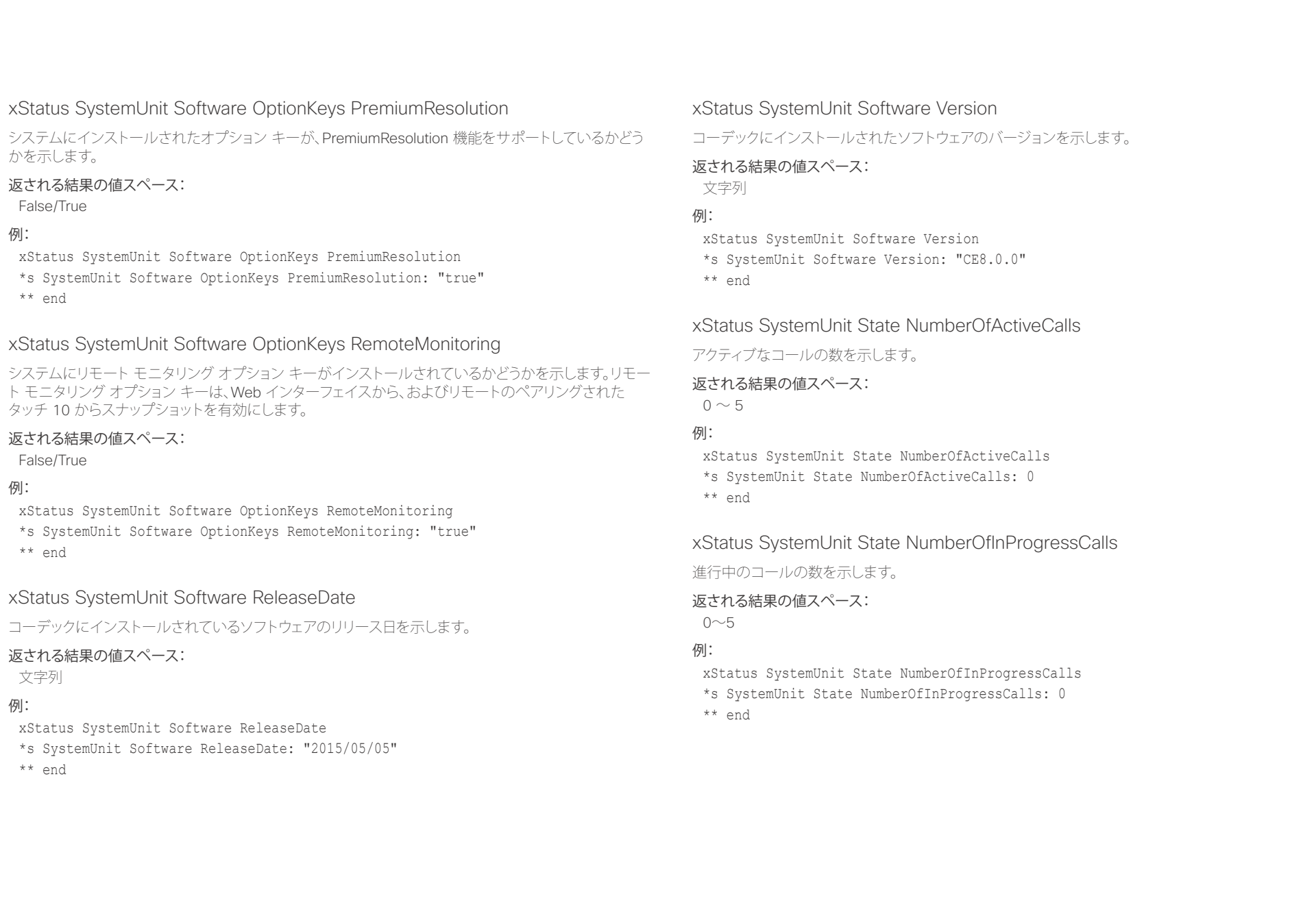

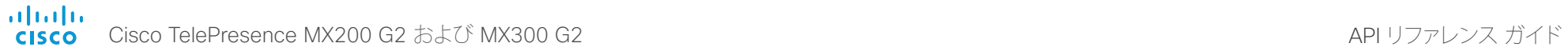

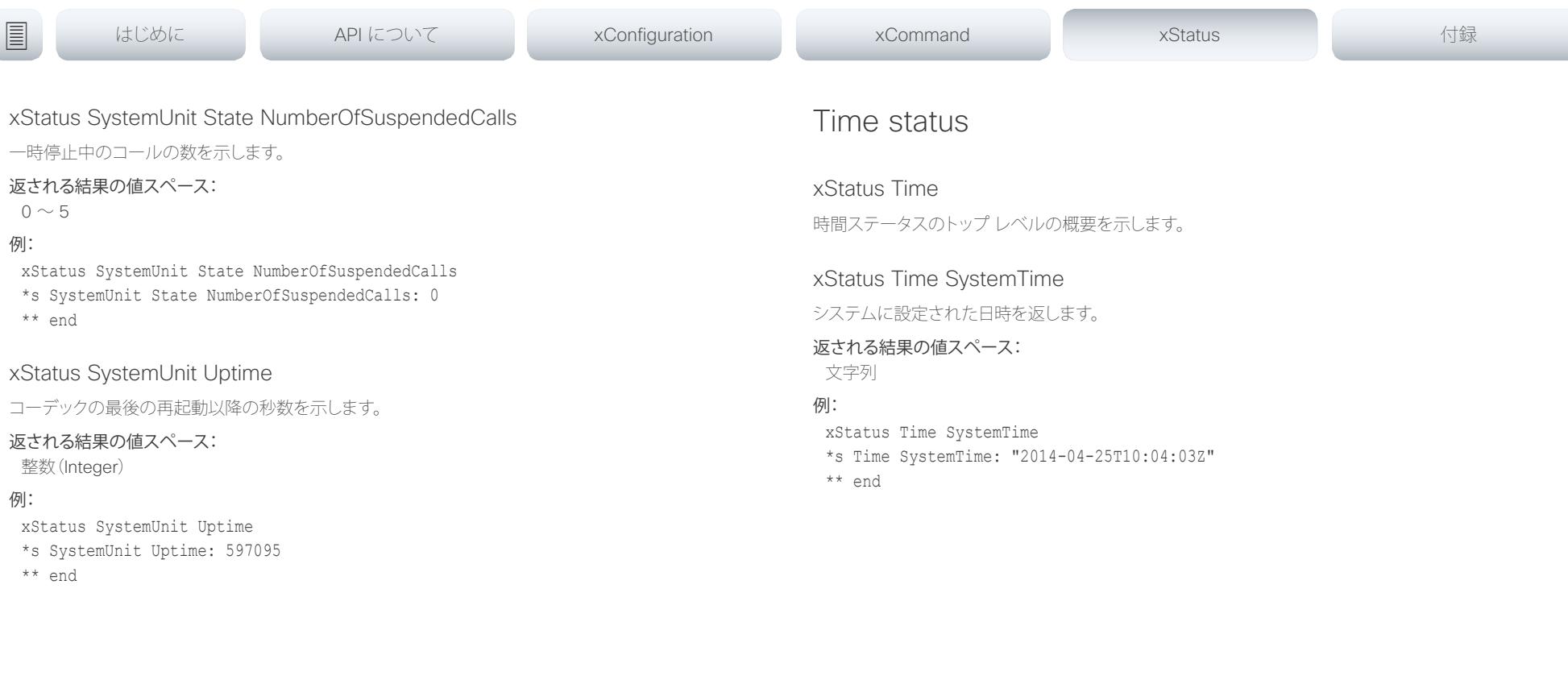

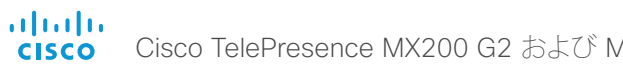

例:

例:

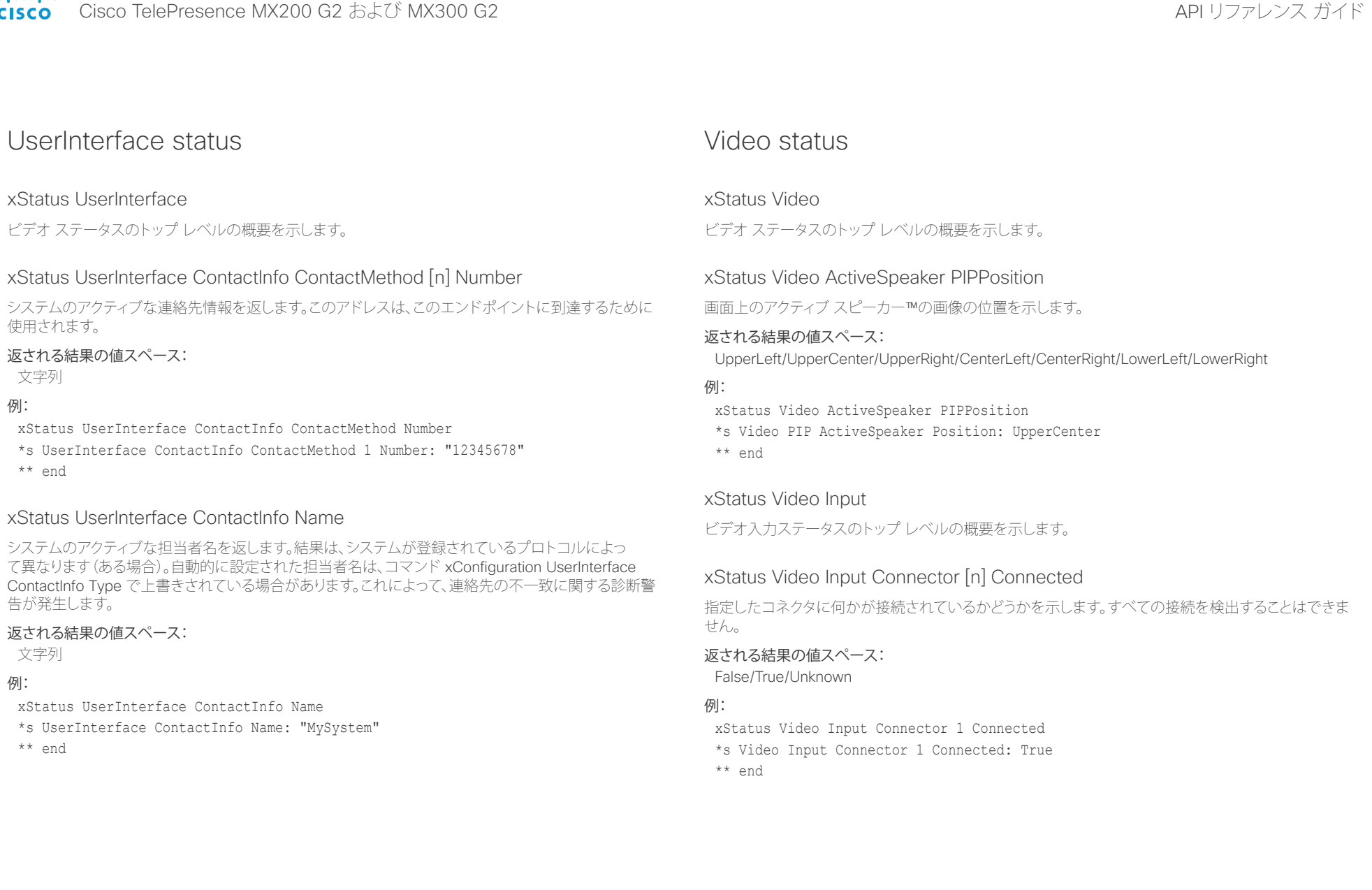

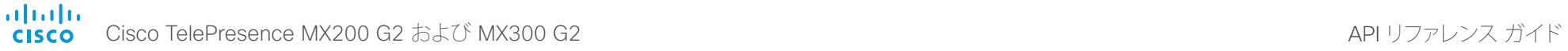

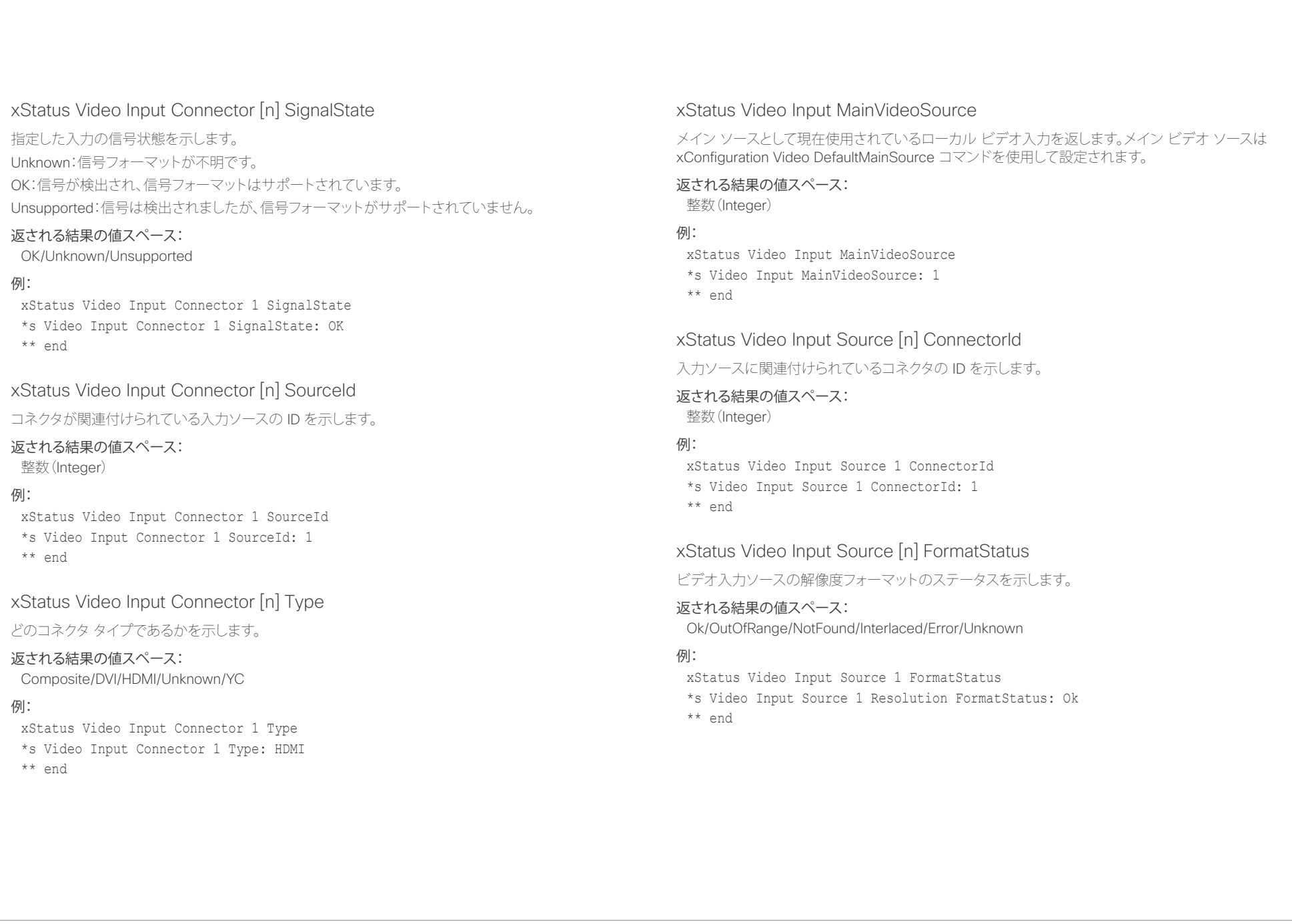

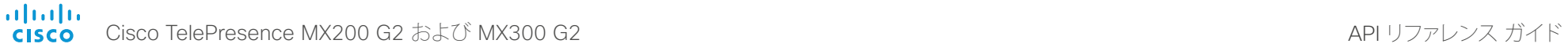

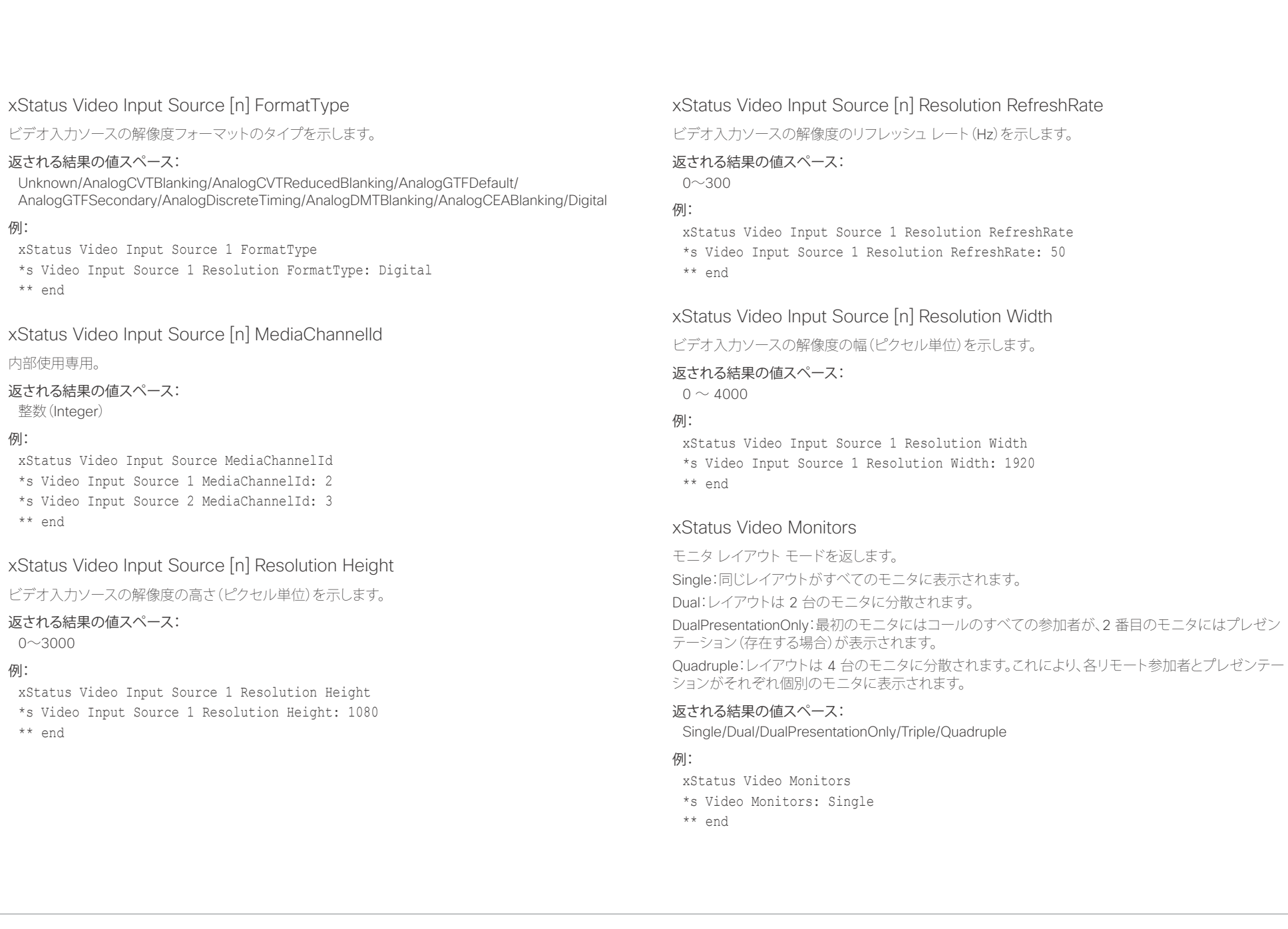

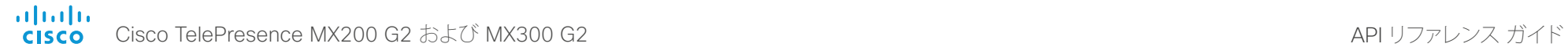

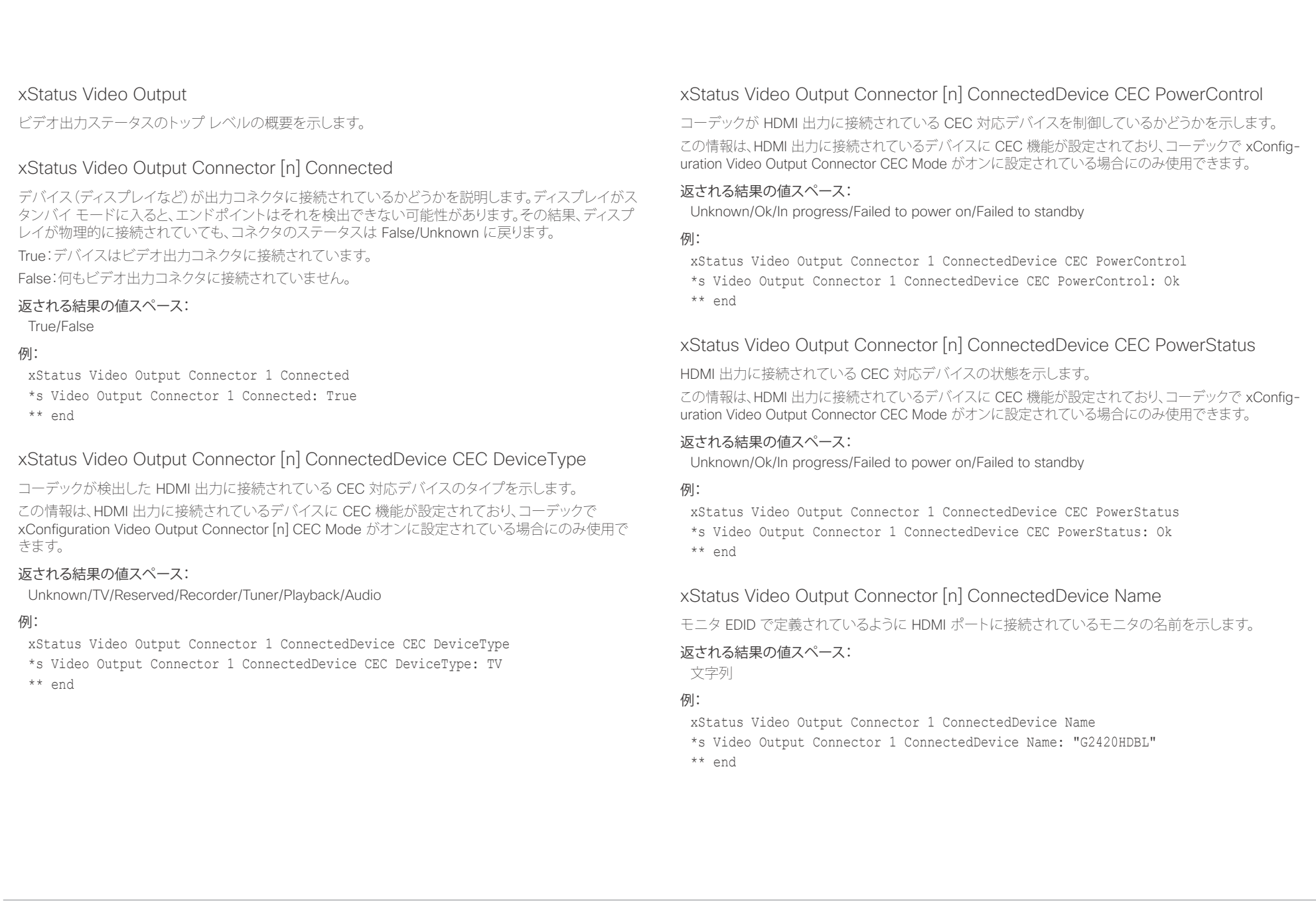

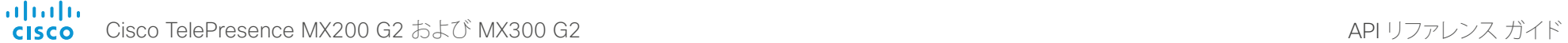

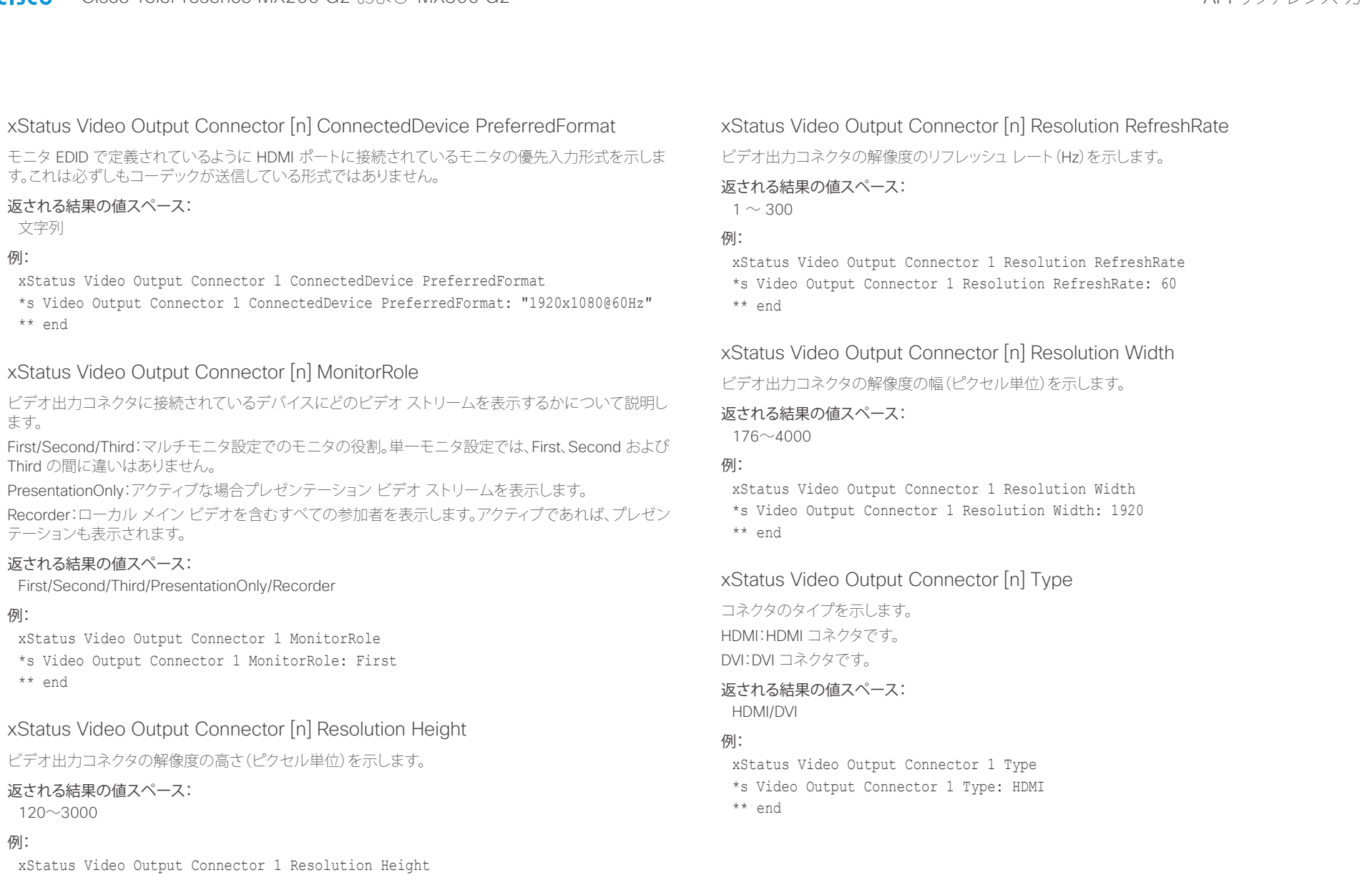

\*s Video Output Connector 1 Resolution Height: 1080 \*\* en

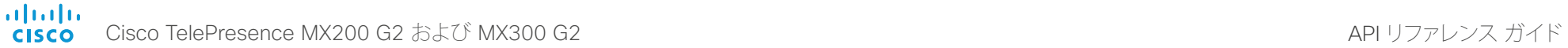

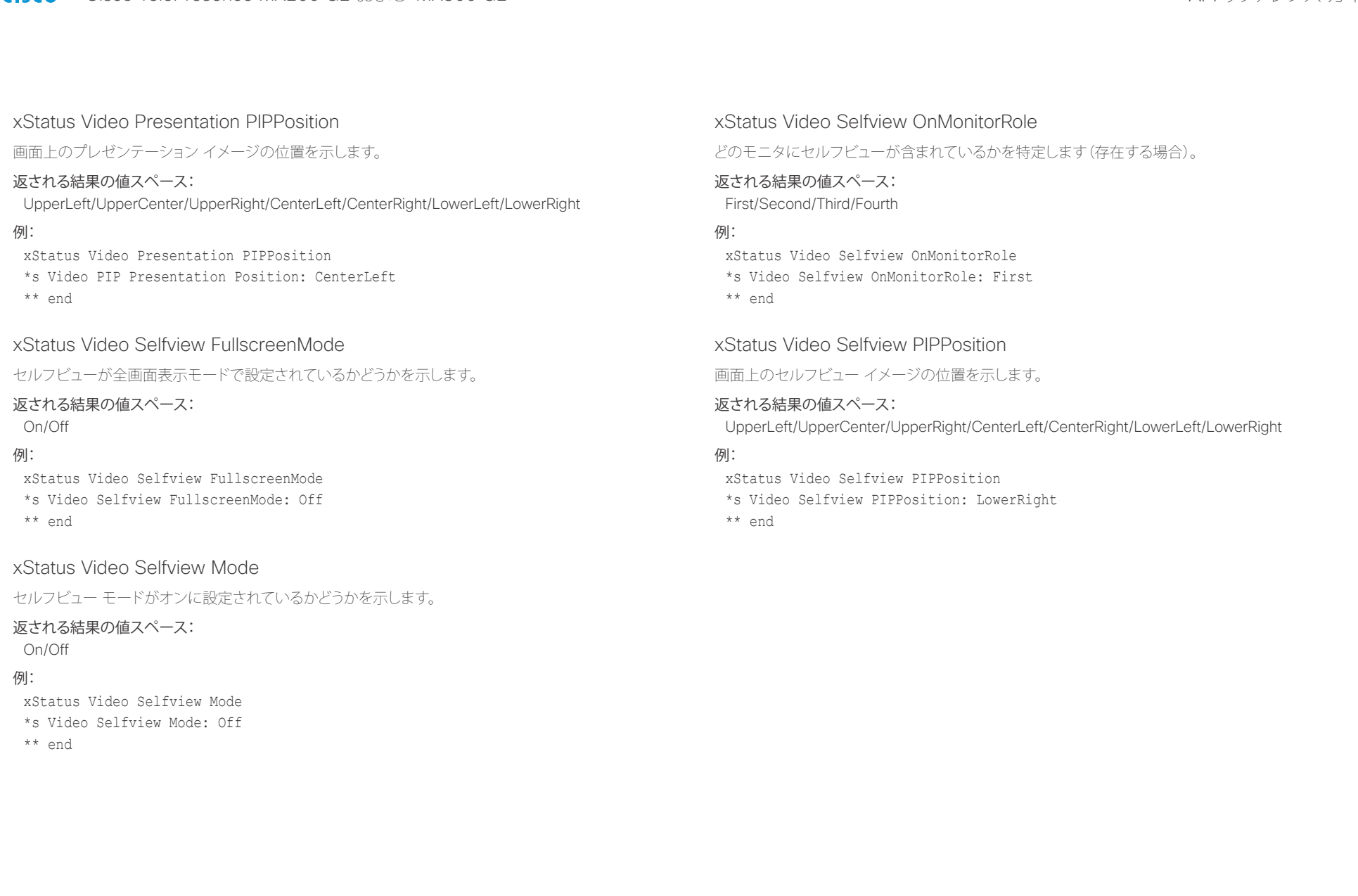

## $\frac{d\ln\ln}{d}$ Cisco TelePresence MX200 G2 および MX300 G2 API コンピュータ API リファレンス ガイド

# コントリング API について XConfiguration xCommand xCommand xStatus xStatus 付録

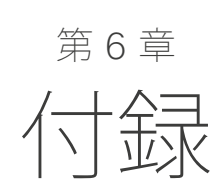

D15334.01 Cisco TelePresence MX200 G2 および MX300 G2 API リファレンス ガイド CE8.0、2015 年 11 月 157 157 Copyright © 2015 Cisco Systems, Inc. All rights reserved.

## alnda. Cisco TelePresence MX200 G2 および MX300 G2 API りファレンス ガイド **CISCO**

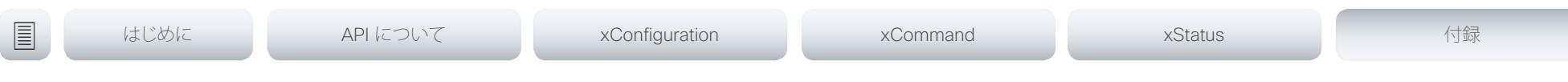

## 起動スクリプトについて

コーデックには1つ以上の起動スクリプトを追加できます。起 動スクリプトには、コーデックを起動するたびに起動手順の一部 として実行されるコマンド(xCommand)とコンフィギュレーション (xConfiguration)が含まれています。一部のコマンドとコンフィギュ レーション(xCommand Boot など)は起動スクリプトに含めること ができません。

起動スクリプトを作成して管理するには、コーデックの Web イン ターフェイスを使用します。

Web インターフェイスおよび起動スクリプトの詳細については、ご 使用の製品向けの管理者ガイドを参照してください。

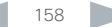

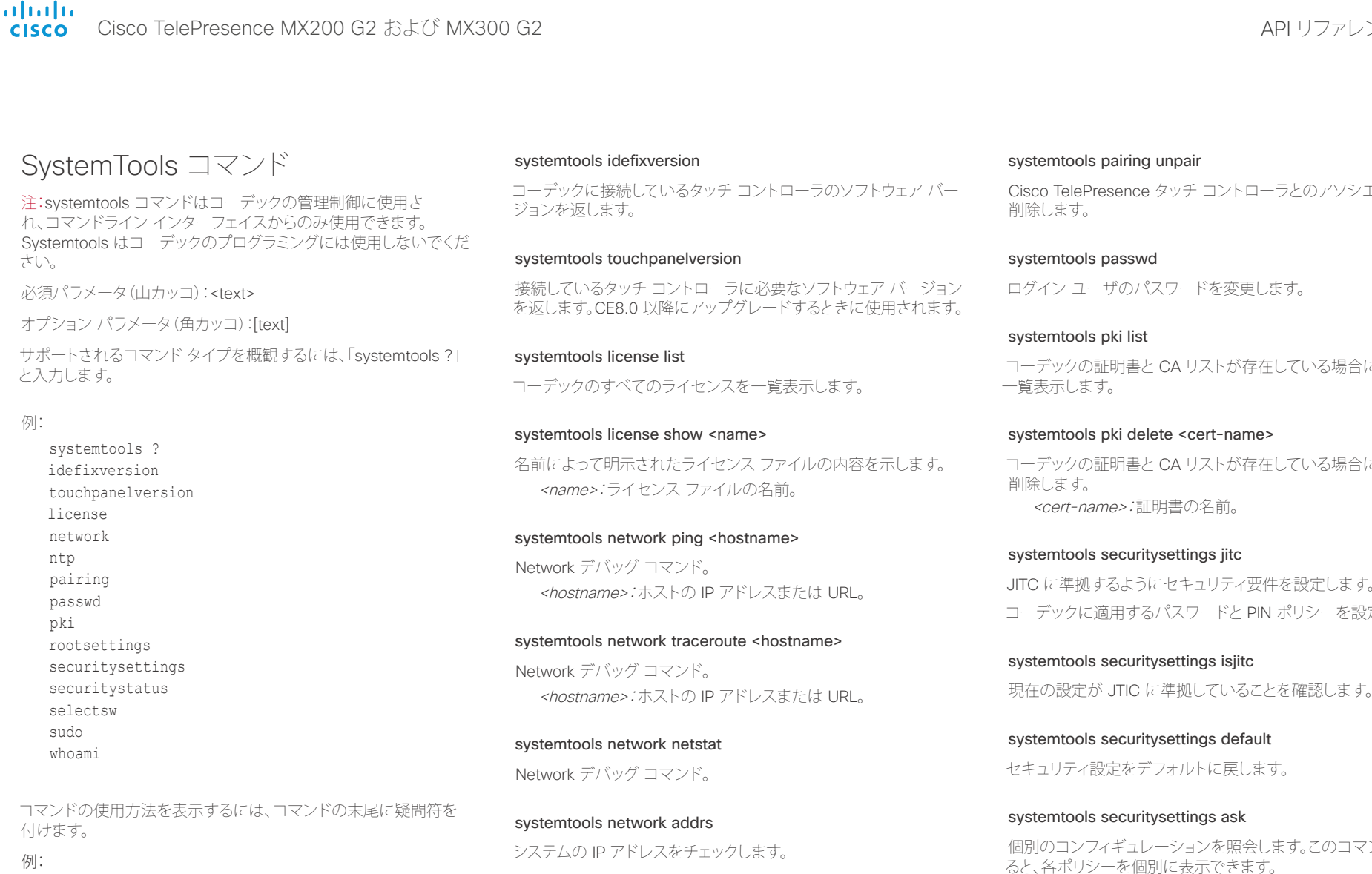

systemtools network ? usage: network ping <hostname> | traceroute <hostname> | netstat | addrs | ifconfig

systemtools network ifconfig Network デバッグ コマンド。

## unpair

タッチ コントローラとのアソシエーションを

API リファレンス ガイド

になっています。

: CA リストが存在している場合に、それらを

## lete <cert-name>

: CA リストが存在している場合に、それらを 細書の名前。

tysettings jitc にセキュリティ要件を設定します。 るパスワードと PIN ポリシーを設定します。

tysettings isjitc に準拠していることを確認します。

tysettings default ミフォルトに戻します。

## tysettings ask

個別のコンフィギュレーションを照会します。このコマンドを発行す 別に表示できます。

- 現在の値を保持するには、Enter キーを押します。
- 特定のポリシーを変更するには、番号を入力して Enter キー を押します。
- デフォルト値「0」は、制限がないことを示します。

Max failed login attempts [0]?

• ユーザが非アクティブ化されるまでのログイン失敗回数。

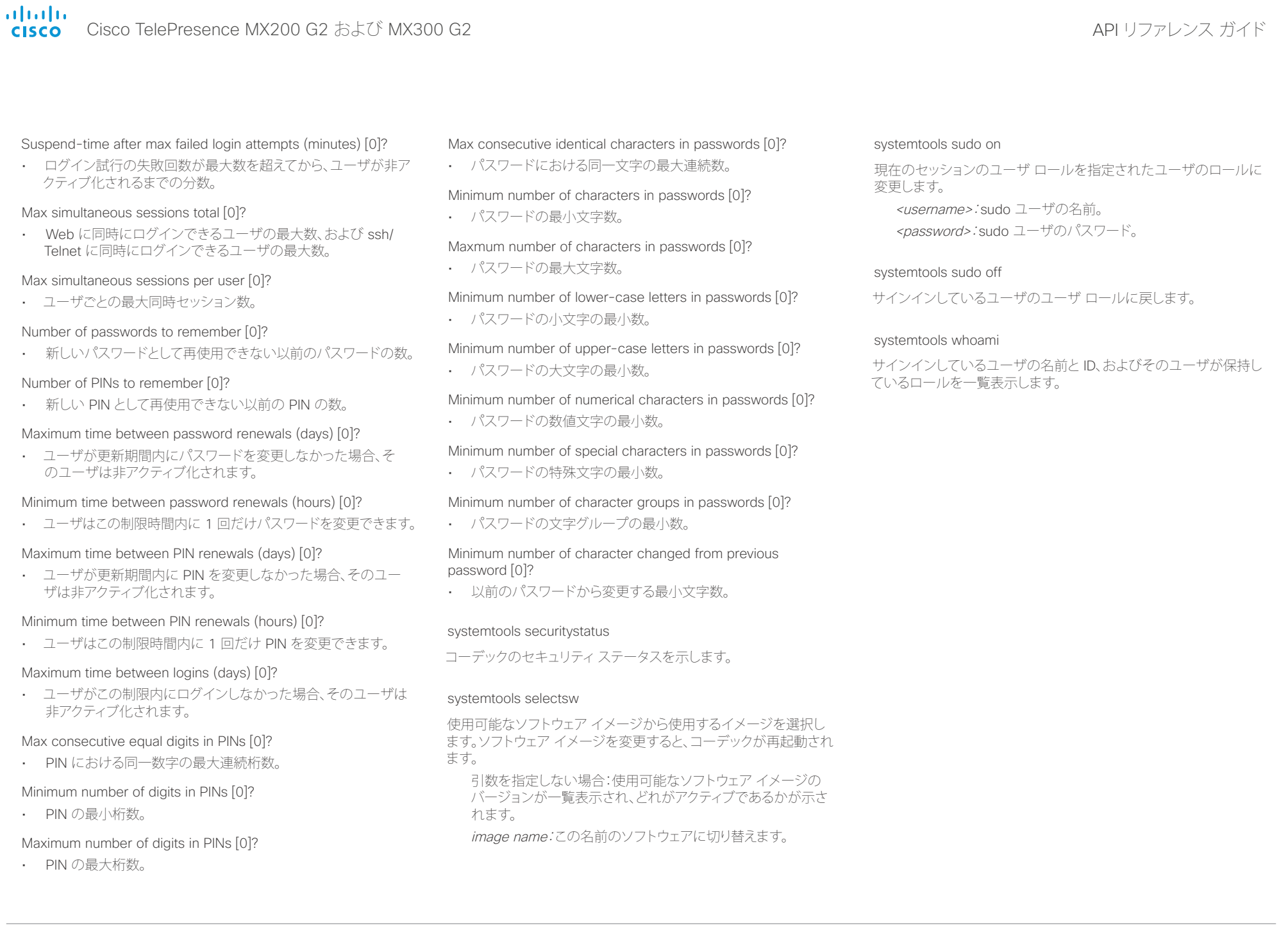

## ahaha Cisco TelePresence MX200 G2 および MX300 G2 API りつっと こころ こころ API リファレンス ガイド **CISCO**

## 接続解除原因タイプについて コールが切断されると、次のパラメータが記録されます。接続解除 原因タイプは、接続解除イベント(xEvent)で使用されます。 CauseValue 独自仕様。CauseType および CauseCode の使用を推奨します。 CauseType コールが切断された理由を示します。値スペース:{OtherLocal, LocalDisconnect, UnknownRemoteSite, LocalBusy, LocalReject, InsufficientSecurity, OtherRemote, RemoteDisconnect,RemoteBusy, RemoteRejected, RemoteNoAnswer, CallForwarded, NetworkRejected} CauseString 原因コードの説明。 CauseCode 接続解除の原因コードは SIP および Q.850 で定義されています。 CauseOrigin SIP、Q.850、internal 例: xEvent DisconnectEvent \*e CallDisconnect CauseValue: 1 CauseType: "LocalDisconnect" CauseString: "" OrigCallDirection: "outgoing" RemoteURI: "firstname.lastname@company.com" CallId: 89 CauseCode: 0 CauseOrigin: SIP \*\* end コントリング API について XConfiguration xCommand xCommand xStatus xStatus 付録

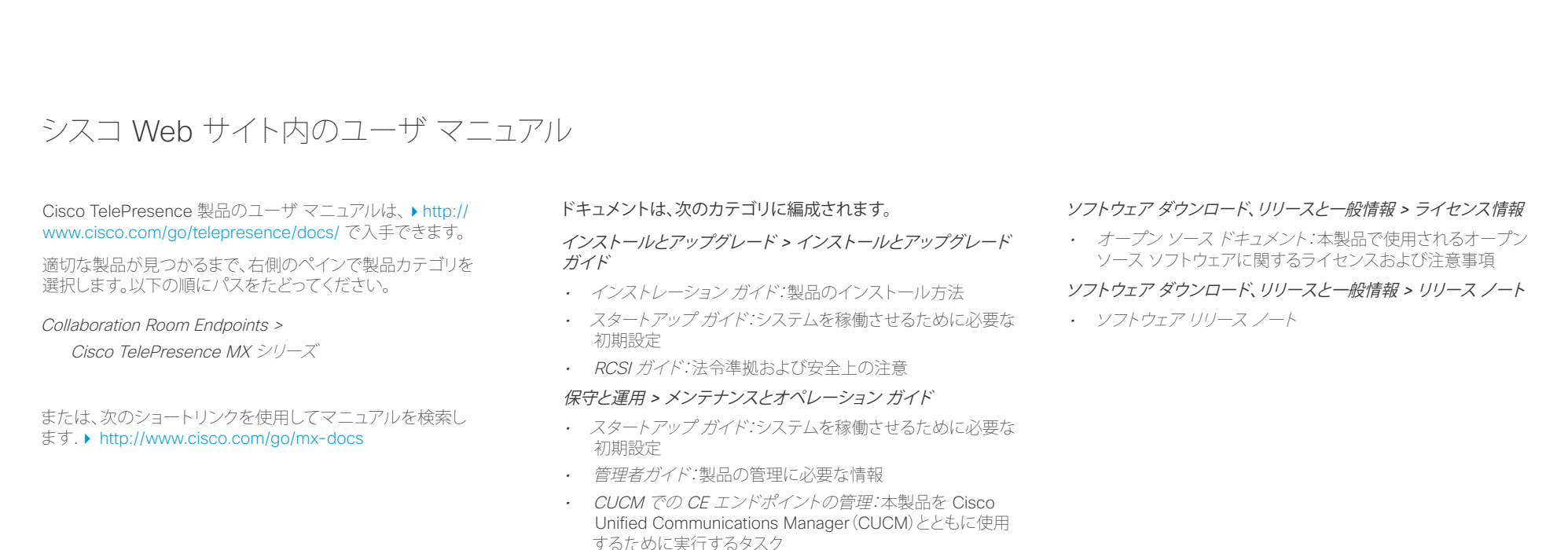

## 保守と運用 <sup>&</sup>gt;エンドユーザ ガイド

- *ユーザ ガイド:* 製品の使用方法
- クイックリファレンス ガイド:製品の使用方法

## Reference Guides > Command references

• API リファレンス ガイド:アプリケーション プログラミング インターフェイス(API)のリファレンス ガイド

## リファレンス ガイド <sup>&</sup>gt;テクニカル リファレンス

*・ CAD 図面*:測定値付き 2D CAD 図面

## Design > Design Guides

- ビデオ会議室に関するガイドライン:会議室の設計とベスト プラクティスに関する一般的なガイドライン
- ビデオ会議室に関するガイドライン:認識される音質の向上 のために実行すべき事項

## D15334.01 Cisco TelePresence MX200 G2 および MX300 G2 API リファレンス ガイド CE8.0、2015 年 11 月 162 Copyright © 2015 Cisco Systems, Inc. All rights reserved.

## ahaha Cisco TelePresence MX200 G2 および MX300 G2 API コンピュータ API リファレンス ガイド **CISCO**

California.

なご覧ください。

## Intellectual property rights このマニュアルに記載されている仕様および製品に関する情報は、予告なし に変更されることがあります。このマニュアルに記載されている表現、情報、 および推奨事項は、すべて正確であると考えていますが、明示的であれ黙示 的であれ、一切の保証の責任を負わないものとします。このマニュアルに記 載されている製品の使用は、すべてユーザ側の責任になります。 対象製品のソフトウェア ライセンスおよび限定保証は、製品に添付された 『Information Packet』に記載されています。添付されていない場合には、代 理店にご連絡ください。 The Cisco implementation of TCP header compression is an adaptation of a program developed by the University of California, Berkeley (UCB) as part of UCB's public domain version of the UNIX operating system. All rights reserved.Copyright © 1981, Regents of the University of ここに記載されている他のいかなる保証にもよらず、各社のすべてのマニュ アルおよびソフトウェアは、障害も含めて「現状のまま」として提供されます。 シスコおよびこれら各社は、商品性の保証、特定目的への準拠の保証、およ び権利を侵害しないことに関する保証、あるいは取引過程、使用、取引慣行 によって発生する保証をはじめとする、明示されたまたは黙示された一切の 保証の責任を負わないものとします。 いかなる場合においても、シスコおよびその供給者は、このマニュアルの使 用または使用できないことによって発生する利益の損失やデータの損傷を はじめとする、間接的、派生的、偶発的、あるいは特殊な損害について、あら ゆる可能性がシスコまたはその供給者に知らされていても、それらに対する 責任を一切負わないものとします。 このマニュアルで使用している IP アドレスおよび電話番号は、実際のアドレ スおよび電話番号を示すものではありません。マニュアル内の例、コマンド 出力、ネットワークトポロジ図、およびその他の図は、説明のみを目的として 使用されています。説明の中に実際のアドレスおよび電話番号が使用され ていたとしても、それは意図的なものではなく、偶然の一致によるものです。 ハード コピーおよびソフト コピーの複製は公式版とみなされません。最新 版はオンライン版を参照してください。 シスコは世界各国 200 箇所にオフィスを開設しています。各オフィスの住 所、電話番号、FAX 番号は当社の Web サイト(www.cisco.com/go/offices) Cisco and the Cisco logo are trademarks or registered trademarks of Cisco and/or its affiliates in the U.S. and other countries.To view a list of Cisco trademarks, go to this URL: www.cisco.com/go/trademarks. Third-party trademarks mentioned are the property of their respective owners.The use of the word partner does not imply a partnership relationship between Cisco and any other company.(1110R) シスコのお問い合わせ先 シスコの Web サイトでは、シスコの世界各地のお問い合わせ先を確認できます。 URL: ▶ http://www.cisco.com/web/siteassets/contacts シスコシステムズ合同会社 〒107-6227 東京都港区赤坂9-7-1 ミッドタウン・タワー http://www.cisco.com/jp お問い合わせ先:シスコ コンタクトセンター 0120-092-255(フリーコール、携帯・PHS含む) 電話受付時間:平日10:00~12:00、13:00~17:00 http://www.cisco.com/jp/go/contactcenter/ コントリント はじめに API について xConfiguration xCommand xCommand xStatus xStatus 付録